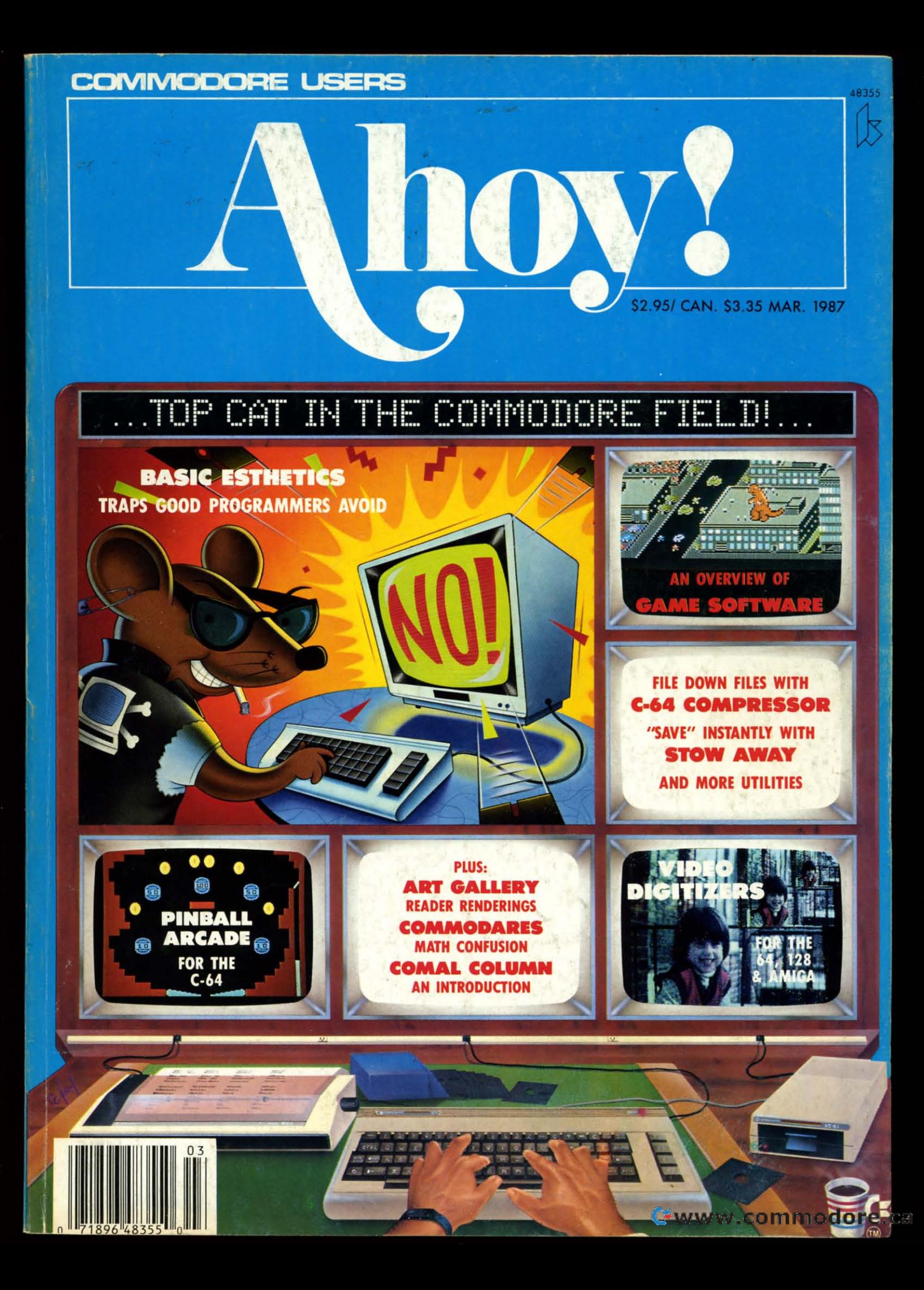

# per Solutions 2

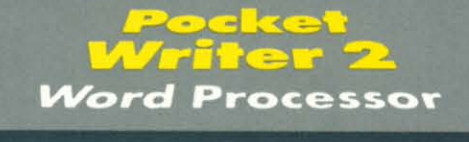

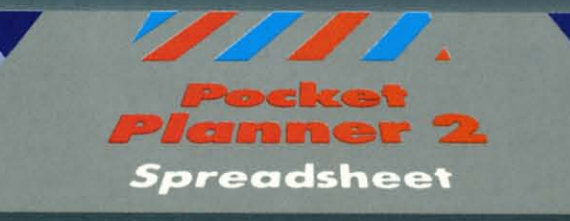

## effer Jng

Database

ocket<br>iler 2

We just did something only the best can do! We made our award winning'<br>software for the Commodore™ 128 and 64 computers even better!

Introducing...Pocket Writer 2/word processor Pocket Planner 2/spreadsheet Pocket

**COMPTET ACCOUNTS CONSUMED**<br>
Our new Pocket 2 series offers features usually found<br>
only in much more sophisticated applications software.<br>
Features that include: compatability with the new<br>
GEOS operating system 1, abilit

Sophisticated software, yes, and still easy to use.<br>You can be up and running in under 30 minutes even if you haven't operated a computer before.

Now, when you upgrade your Commodore<sup>TM</sup> 64<br>to a 128, Pocket software helps make it a breeze. The new Pocket 2 software has both 128 and 64 applications on the same disk. So when you buy one you are actually buying two software packages. The cost<br>only \$59.95 (U.S.).

Serious Software<br>That's Simple to Use

Reader Service No. 266

You can buy all three Pocket 2 applications,<br>Pocket Writer 2, Pocket Planner 2 and Pocket Filer 2<br>in one convenient Superpak for the low price of only \$99.95 (U.S.). A super way to discover all the<br>integrated features of Pocket 2 software and save almost eighty dollars.

As a companion to Pocket Writer 2, a Dictionary<br>Disk containing 32,000 words (expandable to 40,000) is available. The cost \$14.95 (U.S.).

For those of you who have already discovered the many benefits of owning Pocket software; we offer all registered owners upgrade Pocket 2 software for only<br>\$19.95 (U.S.) plus 3.00 (U.S.) shipping and handling! Available only by writing to Digital Solutions Inc.

\*Commodore's Micro-computers Magazine, independent reviewers,<br>rated the original Pocket Writer 128/64 and Pocket Planner 128/64<br>software the "Annual Best of 1986" in the productivity category.

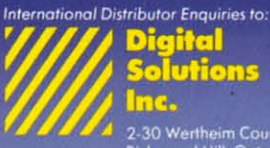

2-30 Wertheim Court<br>
2-30 Wertheim Court<br>
Richmond Hill, Ontario<br>
Canada 148 189<br>
Telephone (416) 731-8775<br>
Telex 06-964501<br>
Fax (416) 731-8915

#### iuperpak:<br>The Solution That **Eves Money!**

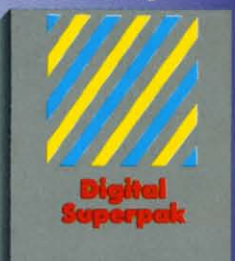

Economical; \$179.85 (U.S.)<br>worth of software for only<br>**\$99.95 (U.S.)** 

anadian Dealer Enquiries:<br>Ingram Conada Ltd.<br>1-416-738-1700

ail orders: ail orders:<br>Crystal Computer Inc.<br>in Michigan<br>1-517-224-7667<br>outside Michigan<br>1-800-245-7316

mmodore is a registere<br>trademark of Commod<br>Business Machines Inc<br>eatures available for<br>Commodore 64<sup>TM</sup>.<br>986 Digital Solutions In

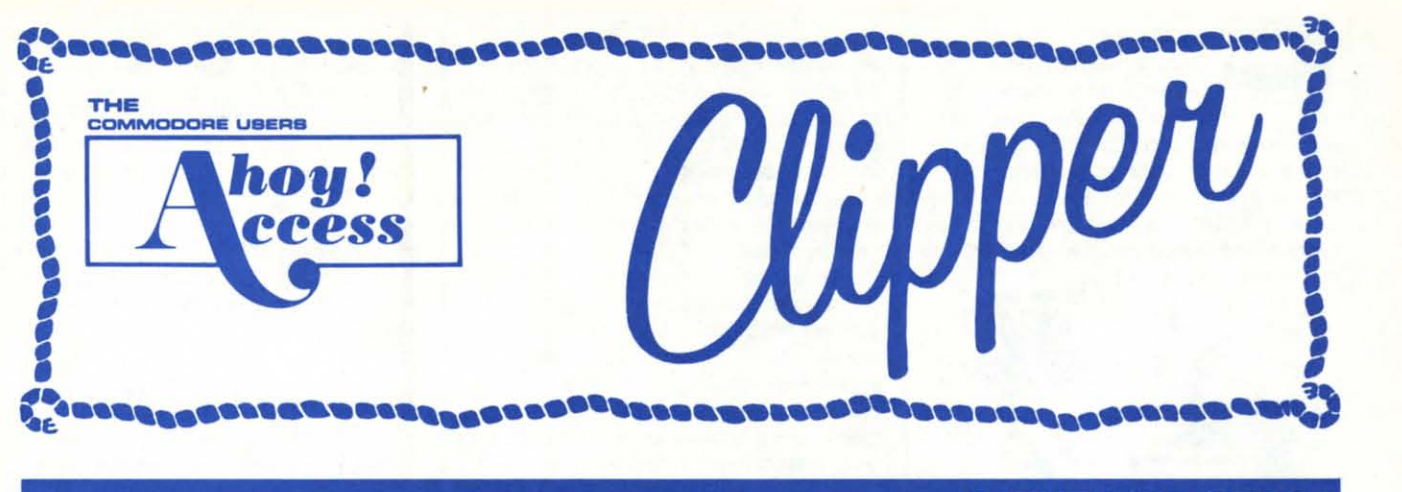

## **MARCH 19B7 MARCH 19B7**

#### /0 OFF ANY 0/0 **OFF ANY**

1 0% OFF ANY<br>
This issue we are pleased to<br>
have Access Systems joining<br>
us with an offer for the first time. Access, **ACCESS PRODUCT...** This issue we are pleased to This issue we are pleased to have Access Systems joining have Access Systems joining

as you probably know, makes some very as you probably know, makes some very interesting programs, including Leader interesting programs, including Leader Board, a nifty pro golf simulator, 10th Board, a nifty pro golf simulator, 10th Frame, a professional bowling simulator, Frame, a professional bowling simulator, and their latest and greatest product, the and their latest and greatest product, the Robotic Workshop. Robotic Workshop.

When I was seven years old, I wanted an Erector Set more than anything else an Erector Set more than anything else in the world. Fortunately for my sons, the in the world. Fortunately for my sons, the Robotic Workshop from Access Sys-Robotic Workshop from Access Sys· tems is a computer-age version of the **terns is a computer-age version of the**  Erector Set. They have had a fantastic Erector Set. They have had a fantastic time with this fabulous, space-age learntime with this fabulous, space-age learn-<br>ing tool. With hundreds of projects and experiments, the Robotic Workshop experiments, the Robotic Workshop shows how computers and other devices interact in the real world. Whether shows how computers and other es interact in the real world. Whether you're a beginner dabbling in robotics you're a beginner dabbling in robotics or an enthusiastic hobbiest, you'll appreciate seeing how this fascinating new ciate seeing how this fascinating new field will be interacting with your life in field will be interacting with your life in the future. Demonstrating computer-the future. Demonstrating computereontrolled, electro-mechanical operation controlled, electro-mechanical operation through experiments with hardware and through experiments with hardware and software, each unit of the Robotics Workshop contains the computer interface to shop contains the computer interface to connect to your home or personal computer. Also included with the Workshop connect to your home or personal puter. Also included with the Workshop are all motors, sensors, snap-together are all motors, sensors, snap-together mechanical parts, software, complete mechanical parts, software, complete project experiment instructions, and a project experiment instructions, and a 136-page spiral-bound manual. For 136-page spiral-bound manual. For more information on the Robotics Work-more information on the Robotics Workshop, look for Access Systems' ad in this month's issue of Ahoyl this month's issue of Ahoyl

And now, until April 1, 1987, you may And now, until April 1, 1987, you may purchase the Robotics Workshop or any purchase the Robotics Workshop or any of the other excellent programs from Access Systems for 10% OFF when you order directly from them. You may order order directly from them. You may order by phone with your VISA or MasterCard by phone with your VISA or MasterCard by calling (801) 298-9077 and mention-by calling (801) 298-9077 and mentioning that you saw this offer in the Ahoyl ing that you saw this offer in the Ahoyl Access Clipper. (Please do not call their Access Clipper. (Please do not call their 800 number to orderl) Or, you may use 800 number to orderl) Or, you may use the handy coupon on page 3 of this Clip-. per. But don't wait, because this offer per. But don't wait, because this offer disconnects on April 1, 1987.

 $(U.S.)$ r only

#### Ahoy! Readers:

In this issue of the Clipper we have lots of discounts and gift offers to help brighten these dreary winter days. You can SAVE 10% on your first order of software from Computer Centers of America, get a FREE DISK NOTCHER with the purchase of two boxes of already discounted disks from American International Computer Products, and even enjoy SUBfrom **American International Computer Products**, and even enjoy SL<br>STANTIAL SAVINGS on the nifty Robotics Workshop from **Access Sys**tems. Because tax time is here again, there's a great 15% DISCOUNT on Tax Master from Master Software. And if you need cables, you'll SAVE 20% on your first order from Precision Peripherals. 20% on your first order from PrecIsion Peripherals.

So dear readers, enjoy the savings, and dont forget *to* look for the next So dear readers, enjoy the savings, and dont forget to look for the next Clipper in the May issue of Ahoyl Clipper in the May issue of Ahoyl

Admirally yours, Admirally yours,

Joe Ferguson Joe Ferguson Director Director Ahoyl Access Club Ahoyl Access Club

### **SUPER SAVINGS ON PAGE THREE SUPER SAVINGS ON PAGE THREE**

#### **DOUBLE THE DISKS... HALF THE PRICE...**

Just before Christmas, I was looking for Just before Christmas, I was looking for a gift to give a fellow computer enthusi-a gift to give a fellow computer ast. When I found out he didn't own a ast. When I found out he didn't own a Disk Notcher, I decided it would be the Disk Notcher, I decided it would be the perfect present. For those few of you perfect present. For those few of you who don't know, a Disk Notcher allows you to use the other side of your single-you to use the other side of your singlesided, double-density disks by merely sided, double-density disks by merely adding a notch in the right place. So effectively, you double your disk storage adding a notch in the right place. So fectively, you double your disk storage capacity and you need to spend only capacity and you need to spend only half as much money on disks. The Disk half as much money on disks. The Disk Notcher even enables you to use the Notcher even enables you to use the blank side of some preprogrammed blank side of some preprogrammed disks. disks.

Now for a limited time American In-Now for a limited time American International Computer Producta (AICP) ternational Computer Products (AICP)

is offering a FREE DISK NOTCHER is offering a FREE DISK NOTCHER when you buy two boxes of AICP's 1st when you buy two boxes of AICP's 1st quality, single-sided, double density quality, single-sided, double density disks at the very reasonable price of disks at the very reasonable price of \$7.95/box of 10 disks. (AICP also sells a wide variety of Commodore and Commodore-compatible hardware and softa wide variety of Commodore and Com-<br>modore-compatible hardware and soft-<br>ware at prices worth looking at when you're shopping.) You will need to add you're shopping.) You will need to add \$3.50 for shipping and handling, and \$3.50 for shipping and handling, and New York residents need to add *8V. %* New York residents need to add *8'1.%*  sales tax. Simply clip the **AICP** Coupon on page 3 of this Clipper and send it along with your payment. Or you may along with your payment. Or you may call AICP at (800) 634-AICP, or in New York State at (718) 351-1864, mention you York State at (718) 351-1864, mention you saw this offer in the Ahoy! Access Clipper, and order with your credit card. per. and order with your credit card. (Credit card orders are subject to a 4% surcharge.) But don't wait, 'cause this offer expires April 1, 1987.

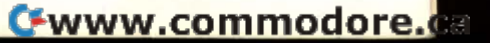

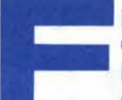

**FREE MODEM...**<br> **QuantumLink** is one of the<br>
better bulletin board services<br>
for online games, Com-<br>
modore user group support, software re-QuantumLlnk is one of the QuantumLlnk is one of the better bulletin board servic-better bulletin board servic-

es for online games, Com-es for online games, Comviews and live conferences. The adver-views and live conferences. The advertisement on the Inside back cover of this tisement on the Inside back cover of this issue of Ahoy! tells you how you can reissue of Ahoy! tells you how you can receive a free **QuantumLink** membership kit when you sub-kit when you sub-

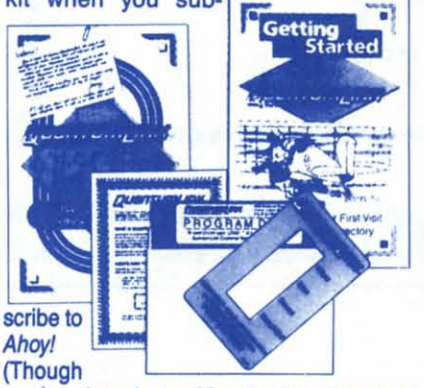

you're already an Ahoyl subscriber, you you're already an Ahoyl subscriber, you can take advantage of this offer by excan take advantage of this offer by  $\epsilon$ <br>tending your existing subscription.)

Additionally, QuantumLlnk is making the following offer avallable only to Ahoyt the follOWing offer available only to Ahoyt Access Club members: you can get Access Club members: you can get FREE QuantumLink software *plus* a FREE 300 baud auto-dial modem-FREE 300 baud auto-dial modem-<br>when you pay for 4 months of **Quantum-**Link Basic Service (\$9.95/month) at \$39.80. Order your FREE QuantumLlnk \$39.80. Order your FREE QuantumLlnk software and FREE 300 baud auto-dlal software and FREE 300 baud auto-dlal modem by either clipping the coupon on modem by either clipping the coupon on page 3 or sending your check for \$39.80 page 3 or sending your check for \$39.80 to cover your first 4 months of Quantumto cover your first 4 months of **Quantum-**<br>Link Basic Service to: Quantum Computer Services Inc., 8620 Westwood puter Services Inc., 8620 Westwood Center Drive, Vienna, VA 22180-or for Center Drive, Vienna, VA 22180-or for faster service, call 1-800-392-8200 and faster service, call 1-800-392-8200 and ask for Dept. 25. This offer expires April ask for Dept. 25. This offer expires April 1987. 1987.

#### **F'REE CALCULATOR "'REE CALCULATOR WITH \$10 PURCHASE WITH \$10 PURCHASE FROM S &** S ... **FROM S &** S ...

**S & S Wholesalers** has very good prices, perhaps the best you'll find anywhere on Commodore and Commodore-com-on Commodore and Commodore-compatible hardware and software. Since patible hardware and software. Since they're a new advertiser in *Ahoy!* they're anxious for you to consider buying from anxious for you to consider buying from them when you're in the market. So them when you're in the market. So they're making you this exciting offer: they're making you this exciting offer: When you clip the S & S Coupon on When you clip the S & S Coupon on page 3 of this Clipper and send it along page 3 of this Clipper and send it along with your order of at least \$10, you'll re-with your order of at least \$10, you'll receive an Electronic LCD Calculator AB-ceive an Electronic LCD Calculator AB-SOLUTELY FREE. It would cost almost SOLUTELY FREE. It would cost almost \$10 to buy the calculator alone. It's S & S's way of introducing you to their good S's way of introducing you to their good prices and excellent service. See their prices and excellent service. See their ad in this month's issue of Ahoy! If you're in a hurry, you may call them at (800) in a hurry, you may call them at (800) 233-6345, or in Florida call (305) 538- 233-6345, or in Florida call (305) 538- 1364. But be sure to mention that you 1364. But be sure to mention that you saw this offer in the Ahoy! Access Clipper, so that you receive your FREE CAL-per. so that you receive your FREE CAL-CULATOR. This offer expires on April 1, CULATOR. This offer expires on April 1, 1987, so mall your order RIGHT AWAY! 1987, so mail your order RIGHT AWAYI

#### **PAY LESS** TAXES... **PAY LESS TAXES ...**

With April 15th right around the corner, With April 15th right around the corner, it's time once again to turn our attention to filing last year's taxes. Last year, I did a very intelligent thing. Instead of pay-a very intelligent thing. Instead of paying my accountant \$175 to prepare my ing my accountant \$175 to prepare my taxes, I bought Tax Master from Master Software. Tax Master computed all my various deductions and even helped me various deductions and even helped me remember some I had forgotten. It transferred numbers between forms and cal-ferred numbers between forms and calculated my refund with ease. The Tax Master package includes Forms 1040 Master package includes Forms 1040 and 4562, plus Schedules A, B, C, 0, E, and 4562, plus Schedules A, B, C, 0, E, and F. The package also includes tax tables and a discount coupon towards the bles and a discount coupon towards the purchase of next year's updated package. I paid \$30 for this helpful disk, but purchase of next year's updated age. I paid \$30 for this helpful disk, but you as an Ahoy! reader may clip the Master Software Coupon on page 3 of this Clipper and take \$5 OFF. Master Software accepts VISA and MasterCard on phone orders, so call (301) 922-2962 on phone orders, so call (301) 922-2962 TODAYI If you call, be sure to mention TODAYI If you call, be sure to mention you saw this offer in the Ahoyl Access you saw this offer in the Ahoyl Access Clipper to receive your \$5 SAVINGS. Clipper to receive your \$5 SAVINGS. This excellent price includes delivery. Maryland residents, please don't forget Maryland residents, please don't forget to add 5% sales tax. This offer expires to add 5% sales tax. This offer expires April 1, 1987. So call or send in your or-April 1, 1987. So call or send in your order RIGHT AWAY! der RIGHT AWAYI

#### eo% **OFF CASLES** eo% **OFF CASLES FROM PRECISION FROM PRECISION**  PERIPHERALS••• **PERIPHERALS ...**

I'm basically a lazy person. If there's I'm basically a lazy person. If there's a device to save me time and/or effort, a device to save me time andlor effort, I almost always have to have it. Recently, I got tired of unplugging my phone evly, I got tired of unplugging my phone every time I wanted to communicate with my modem or plug in my answering machine. That's when I discovered the terrific 5 Terminal Phone Expander from Precision Peripherals. Plugging directly into my current phone jack, the 5 Terminal Phone Expander allows me to plug in my phone, modem, auto-dialer, plug in my phone, modem, auto-dialer, answering machine, and any other device, simultaneously. No more unplug-answering machine, and any other vice, simultaneously. No more unplugging for mel And this dandy gadget is ging for mel And this dandy gadget is a bargain at its reasonable price of a bargain at its reasonable price of \$14.95. \$14.95. **Precision Peripherals.** Plugging direct-<br>ly into my current phone jack, the 5 Ter-<br>minal Phone Expander allows me to

Started one year ago as a one-person, Started one year ago as a one-person, one-product company, Precision Peripherals marketed the Ultravox Sound pherals marketed the Ultravox Sound System, the only stereo simulator for your Commodore 64. It took only four your Commodore 64. It took only four months for **Precision Peripherals** to grow to four products. Now, Precision grow to four products. Now, Precision Peripherals has expanded into the full Peripherals has expanded into the full range of computer accessories with an range of computer accessories with an emphasis on cables. emphaSis on cables.

And their growth is no accident. Pre-And their growth Is no accident. Precision Perlpharals prides itself on cus-cision Peripherals prides itself on customer service. They have knowledge-tomer service. They have knowledgeable people on the phones. If they don't able people on the phones. If they don't have a particular product, they'll find it. If they can't find it, they'll make it. They'll really go out of their way to help you.

Precision Peripherals wants you to consider them your Cable Headquarters, so for a limited time, you may take consider them your Cable ters, so for a limited time, you may take 20% OFF any cable (limit 21customer). 20% OFF any cable (limit 21customer).

Be sure to check out their ad in this Be sure to check out their ad in this month's issue of Ahoy! In it you'll find a complete list of cables and other prod-complete list of cables and other products offered by Precision Peripherals. ucts offered by Precision Peripherals. Then clip the Precision Peripherals Then clip the Precision Peripherals Coupon on page 3 of this Clipper, and Coupon on page 3 of this Clipper. and send it along with your order. Or you send it along with your order. Or you may order by calling (503) 254-7855 and may order by calling (503) 254-7855 and mentioning that you saw this offer in the mentioning that you saw this offer in the Ahoyl Access Clipper. But this offer ax-Ahoyl Access Clipper. But this offer expires April 1, 1987, so mail your order T0- pires April 1, 1987, so mail your order TO-DAY! DAYI

"I I I I I I , , I

 $\mathbf i$  " I I I I I I I I

..

.. I

I I 1""'

I I I I I /"" '

#### **MORE SAVINGS FROM MORE SAVINGS FROM**  ASACUS... **ASACUS ...**

Abacus Software, one of the leading marketers of Commodore-compatible marketers of Commodore-compatible software, has recently published a book software, has recently published a book called GEOS Inside and Out. It was the first book available on GEOS and is al-first book available on GEOS and is already Abacus' best seller. With introductory as well as in-depth information, tory as well as in-depth information, GEOS Inside and Out will provide valuable assistance to you, no matter what able assistance to you, no matter what your skill level. Whether you are a be-your skill level. Whether you are a beginner or an advanced user, you'll find ginner or an advanced user, you'll find this book is just what you need to get this book is just what you need to get the most out of your new GEOS pro-the most out of your new GEOS pragram. The book sells for \$19.95, plus \$4 gram. The book sells for \$19.95, plus \$4 for shipping and handling, and if you're for shipping and handling, and if you're serious about ordering it, read on. serious about ordering it, read on.

This month Abacus is continuing their This month Abacus is continuing their generous coupon offers. The Abacus generous coupon offers. The Abacus coupons on page 3 of this Clipper are coupons on page 3 of this Clipper are redeemable for \$5 OFF the purchase of redeemable for \$5 OFF the purchase of any book (including GEOS Inside and any book (including GEOS Inside and Out) and \$10 OFF the purchase of any Out) and \$10 OFF the purchase of any software package, purchased directly software package, purchased directly from Abacus. (Neither of these coupons from Abacus. (Neither of these coupons is good for optional diskettes wilh books.) is good for optional diskettes with books.) You must redeem these coupons through You must redeem these coupons through the mail, but don't wait, because these the mail, but don't wait, because these coupons are invalid after April 1, 1987. coupons are invalid after April 1, 1987.

#### el5% **OFF THE** el5% **OFF THE FIRST EVER...**

Wouldn't it be terrific if you could play a modem game wilhout paying a service a modem game without paying a service charge or accessing a mainframe? Well, now for the first time ever, you can! With Dreamrider's Operational Terminal you can play a full-color, person-to-person search game. With Operation Terminal, you'l enter a world of fast-action and es-you'll enter a world of fast-action and espionage, as you search the mysterious pionage, as you search the mysterious Antimatter Complex for top secret doc-Antimatter Complex for top secret documents. It's a game of strategy that's challenging, yet easy to play. To play challenging, yet easy to play. To play with a friend, all you need is to have a modem, buy Operation Terminal, and link up with a friend who also has a mo-link up with a friend who also has a madem and the game. As an introduction dem and the game. As an introduction to this innovative concept, Dreamrider is offering a generous 25% DISCOUNT is offering a generous 25% DISCOUNT off the regular price of \$39.95, so you'll off the regular price of \$39.95, so you'll pay only \$29.95 for this groundbreaking pay only \$29.95 for this ground breaking software. Simply clip the Dreamrider Coupon on page 3 of this Clipper, and Coupon on page 3 of this Clipper. and send it along with your payment. You will send it along with your payment. You will need to add \$2.50 for shipping and need to add \$2.50 for shipping and handling. But don't wait to order, 'cause handling. But don't wait to order, 'cause this offer unlinks on February 1, 1987. this offer unlinks on February 1, 1987.

The Ahoy! Access Clipper is published bimonthly by Ahoy! magazine and sent free to selected subscribers of Ahoy! Ahoy! is a monthly publication of Ion International Inc. The cost of a one-year subscription is \$23.00; two years are \$44.00. Inquiries regarding subscriptions to the magazine should be addressed to Ion International Inc., 45 West 34th Street, Suite 407, New York, New York 10001.

#### **10% OFF FROM ACCESS SYSTEMS**

a ď

ls<br>nd<br>nd

ie

ıg

le

эk

۱ė cn, u-

at

e-

ıd

et

ö

re

JS

re

of

ıd ny IŅ, ns s.

ce

ell.

ith

оT

on al.

us

icťs

ay

a

**nd** 

o-

on

er

IT

ľ

1g<br>er

ıd

ill

ıd se

Mail to: **Access Systems** #A 2561 1560 West Woods Cross, Utah 84087

For faster service, call (801) 298-8077. VISA and MasterCard accepted.

YES, Access Systems, I want to SAVE 10% on your excellent programs. My order is enclosed.

#### **FREE DISK NOTCHER FROM AICP**

Mail to: **American International Computer Products Box 1758** Staten Island, New York 10314

For faster service, call (800) 634-AICP, or in New York call (718) 351-1864.

YES, AICP, I want my FREE DISK NOTCHER. My order for two 10-packs of your 1st quality, single-sided, double-density disks is enclosed, as is my payment of \$19.30 (\$15.80 for the disks and \$3.50 for shipping and handling). New York residents: Please add 81/4% sales tax.

#### **GREAT SAVINGS FROM ABACUS SOFTWARE**

Mail to: **Abacus Software** P.O. Box 7211 Grand Rapids, Michigan 49510

YES, Abacus, I want to SAVE \$5 on the purchase of one of your books and/or SAVE \$10 on the purchase of one of your software packages. I understand this coupon is not valid towards the purchase of Optional Diskettes for Books. My order is enclosed. Thanks so much!

#### **20% OFF CABLES FROM PRECISION PERIPHERALS**

Mail to: Precision Peripherals and Software<br>P.O. Box 20395 Portland, Oregon 97220

For faster service, call (503) 254-7855. VISA and MasterCard accepted.

YES, Precision Peripherals, I'd like to SAVE 20% on cables. I understand my limit on this discount is two cables. My order is enclosed.

Name on Credit Card\_

#### Signature\_\_\_\_

#### **25% OFF DREAMRIDER'S OPERATION TERMINAL**

Mail to: **Dreamrider** 970 North Main Street Crete, Illinois 60417

YES, Dreamrider, I want to SAVE 25% on your innovative, person-to-person modem game, Operation Terminal. My payment of \$29.95, plus \$2.50 for shipping and handling is enclosed.

C-www.commodore.ca

#### **FREE MODEM FROM QUANTUM COMPUTER SERVICES**

Mail to: Quantum Computer Services Inc. 8620 Westwood Center Drive Vienna, Virginia 22180

YES, Quantum, I want to receive my FREE MODEM by paying now for 4 months of QuantumLink Basic Service (\$9.95/month). My payment of \$39.80 is enclosed. Thanks!

#### **\$5 OFF MASTER SOFTWARE'S TAX MASTER**

Mail to: **Master Software 6 Hillery Court** Randallstown, Maryland 21133

For faster service, call (301) 922-2962.

YES, Master Software, I want to SAVE \$5 on Tax Master. I understand that the low discounted price of \$25 even includes delivery. My order is enclosed. Thanks! Maryland residents: Please add 5% sales tax.

Name on Credit Card

Signature\_

#### **FREE CALCULATOR FROM S & S**

Mail to: S & S Wholesalers 226 Lincoln Road Miami Beach, Florida 33139

For faster service, call (800) 233-6345, or in Florida call (305) 538-1364.

YES, S & S, I want my FREE CALCULATOR. My order of \$10 or more is enclosed. Thanks!

Name on Credit Card\_

**Signature** 

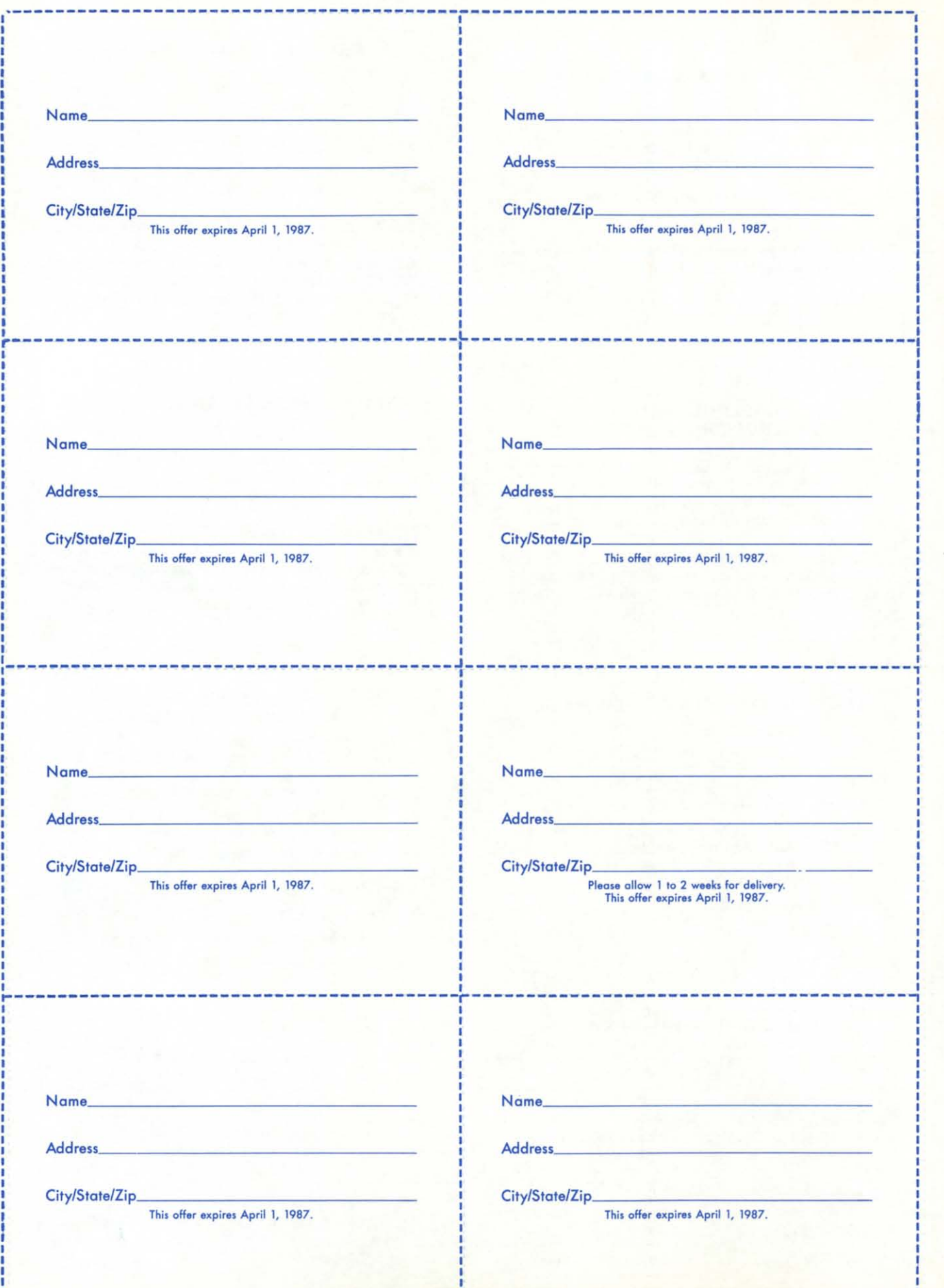

I I I I I I I I I I

I

I I

I I •

•

I

I

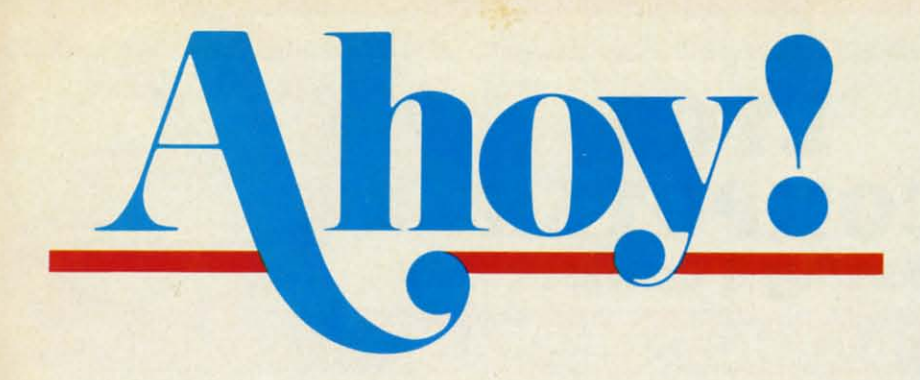

## **CONTENTS**

## **DEPARTMENTS**

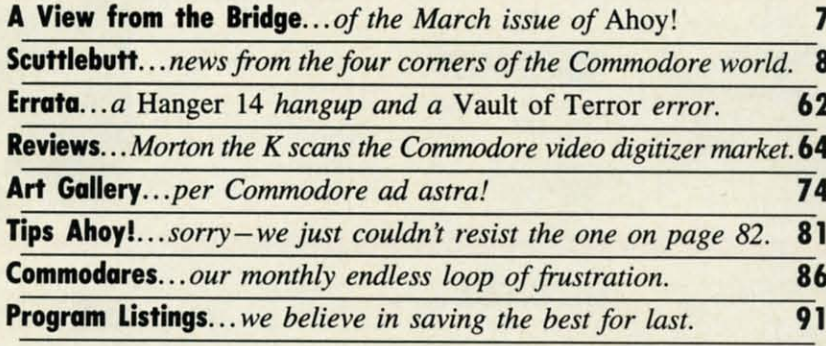

## **FEATURES**

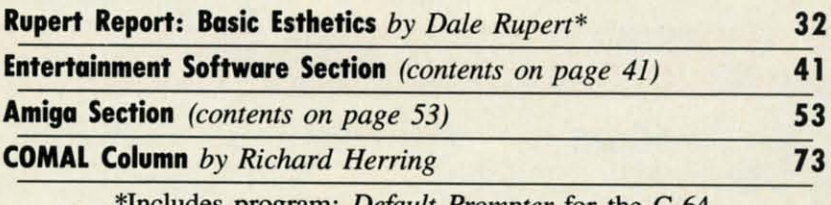

Includes program: *Default Prompter* for the C-64

## **PROGRAMS**

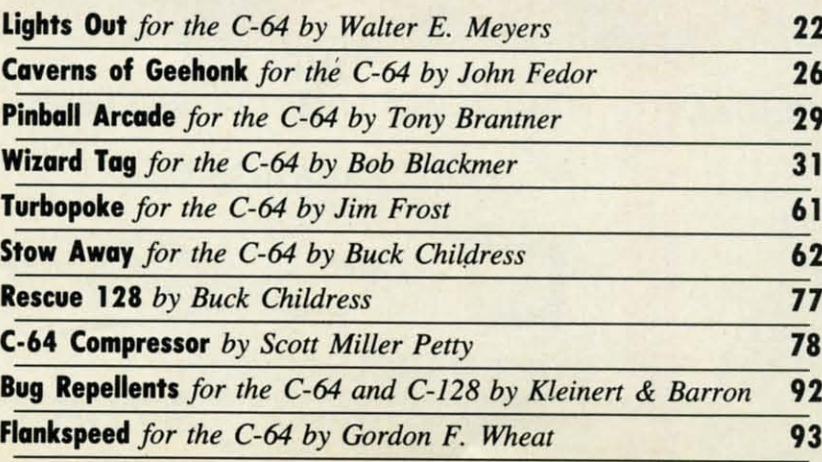

Cover art by James Regan and Tom Cushwa; photos by Michael R. Davila and Morton Kevelson

**President/Publisher Michael Schneider** 

**Editor David Allikas** 

**Art Director JoAnn Case Managing Editor** 

Michael R. Davila **Senior Editors Tim Little Tim Moriarty** 

**Production Director** Laura Pallini **Technical Editors David Barron** 

**Bob Lloret Consulting Editors** 

**Ben Bova Morton Kevelson Dale Rupert** 

**Entertainment Editor** Arnie Katz

**Art Production Christopher Carter** Victoria Green

**Bulletin Board SYSOP B.W. Behling** 

**Circulation Director W.** Charles Squires

**Advertising Director Lynne Dominick** 

**Director of Promotion Mark Kammerer** 

**Controller Dan Tunick** 

**Managing Director Richard Stevens** 

**Advertising Representative JE Publishers' Representative** 6855 Santa Monica Blvd., Suite 200 Los Angeles, CA 90038  $(213)$  467-2266 Boston (617) 437-7628 Dallas (214) 660-2253 New York (212) 724-7767 Chicago (312) 445-2489 Denver (303) 595-4331 San Francisco (415) 864-3252

#### **ISSUE NO. 39**

Ahoy! (ISSN #8750-4383) is published monthly by Ion International Inc., 45 W. 34th St., Suite 407, New<br>York, NY, 10001. Subscription rate: 12 issues for Fig. 12 ISSN 6001. Subsection Tate: 12 ISSN 600 and<br>\$23,000, 24 ISSN 600 Canada \$30,000 and<br>\$55.00 respectively). Second class postage paid at<br>New York, NY 10001 and additional mailing offices.  $^\circ$  under Universal International and Pan American Copyright conventions. Reproduction of editorial or pictorial content in any manner is prohibited. No responsibility can be accepted for unsolicited material. Postmaster, send address changes to *Ahoy!*,  $45$  W. 34th Street, Suite 407, New York, NY 10001. Direct all address changes or matters concerning your sub-<br>scription to *Ahoy!*, P.O. Box #341, Mt. Morris, IL 61054. All editorial inquiries and software and hardware to be reviewed should be sent to Ahoy!, 45 W. 34th St., Suite 407, New York, NY 10001.

**MARCH 1987** 

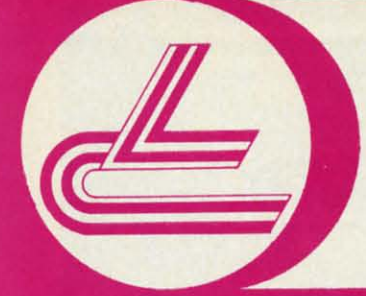

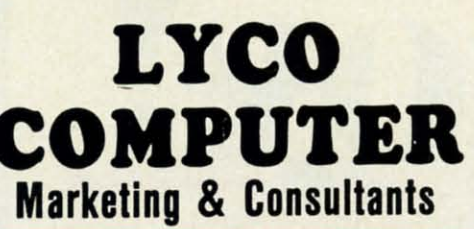

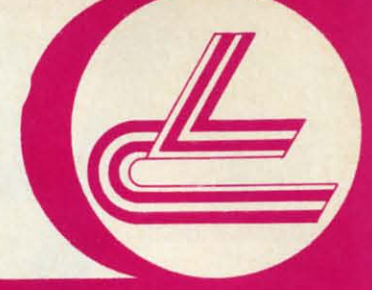

## **COMMODORE SOFTWARE**

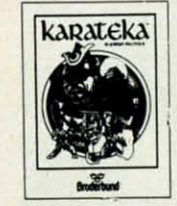

#### **Broderbund Software**\* Printshop...............26.75 Graphics Lib. EA .......

16.75 P.S. paper<br>Bank St. Writer 128K Carmen Sandiego<br>Karateka<br>P.S. Comp 22.75  $\frac{22.75}{24.75}$ 35.95 Science Kit

#### **MicroProse** \$21.95

 $F - 15$ Silent Service<br>Gunship<br>Top Gunner 21.95<br>21.95<br>18.95

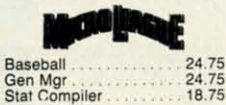

SPRINGBOARD  $(C-64)$ 32.75<br>18.75<br>24.75 Newsroom Clip Art 1.<br>Clip Art 2.

**ACTIVISION** Basketball. 22.75 Tass Times.<br>Rocky Horror

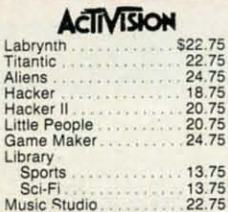

**TIRE HARA** 

18.75

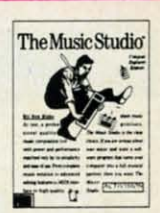

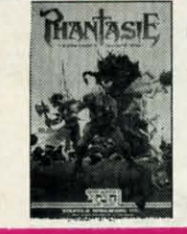

BATTERIES WINCLUDED 32.95 Consultant Paperclip w/spell pk  $(NEW)$ Paperclip II

Xetec. Inc. Font Master II 64 ....... 32.95

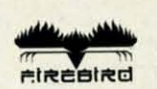

Colossus IV ........... \$22.75 28.75<br>22.75<br>28.75 Pawn **Talking Teacher** 

ACCESS

\$24.75 Leader Board 15.75<br>15.75<br>15.75<br>29.75<br>24.75 Tournament Dsk 1<br>Executive Dsk<br>Triple Pak **Mach 128** 10th Frame

Computer Quarterback \$22.75 **Gemstone Healer** 18.95 Phantasie II<br>50 Missions<br>R.F.D. 1985 22.75 22.75

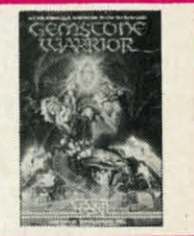

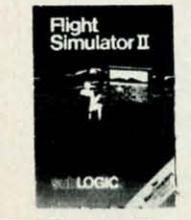

**SUDLOGIC** \$22.75 Jet Scenery Dsk<br>Flight Sim II 17.95 29.95 Football Baseball 32.75

**INFOCOM** Leather Goddess 20.75

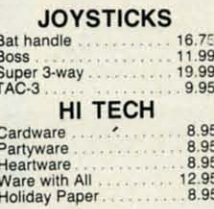

**TIMELICRIS** 42.95 Data Mgr 42.95 Swifcalc Wordwriter<br>A/Payable<br>A/Receivable<br>General Ledger 42.95 38.95 38.95 Inventory<br>Payroll 38.95 38.95

EDYX Movie Monster \$24.75<br>22.75<br>24.75<br>24.75<br>24.75<br>24.75<br>24.75<br>24.75<br>24.75 Vorpol Kit Fast Load Summer Games II<br>Super Cycle<br>World Games Football<br>Multi Plan<br>Winter Games Champ Karate Destroyer

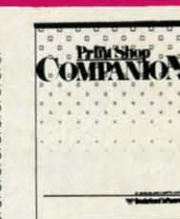

## **AMIGA SOFTWARE**

77 \$22.75 Computer Baseball. **UNISON WORLD**  $$24.75$ <br> $20.75$ <br> $20.75$ Printmaster Art Gallery I

**ACTIVISION** Hacker<br>Music Studio Basketball Hacker II.

\$26.75<br>32.75<br>28.75<br>29.75 Jet VIP Professional .... \$115.00

90 Day Warranty.

(No.12 hours)

**SMODGIC** Flight Sim II .......... \$29.95 CALL

Silent Service<br>F-15 (NEW)... \$24.75

**INFOCOM** Leather Goddess \$24.75

**MicroProse** 

Tournament 1 Portal

Leader Board

**FIREBIRD** Pawn................ \$28.75

\$24.75

13.75

28.75

ACCESS

### **SAVE ON THESE SYSTEM SPECIALS!**

 $\star$ 

**ISD** 

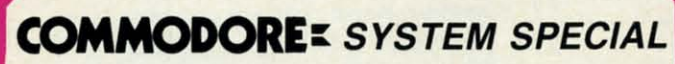

- ★ Commodore 64 C Computer
- $\star$  1541 C Drive
- ★ Seikosha SP-1000 VC Printer
- $\star$  2 Joysticks

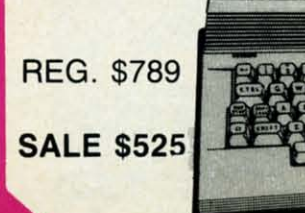

**COMMODORE 128 SYSTEM! LYCO PACKAGE DEAL! SYSTEM INCLUDES!** \* COMMODORE 1902 A MONITOR \$755.00

**COMPLETE** 

**COMMODORE 128 COMPUTER** Cwww.commodore.ca

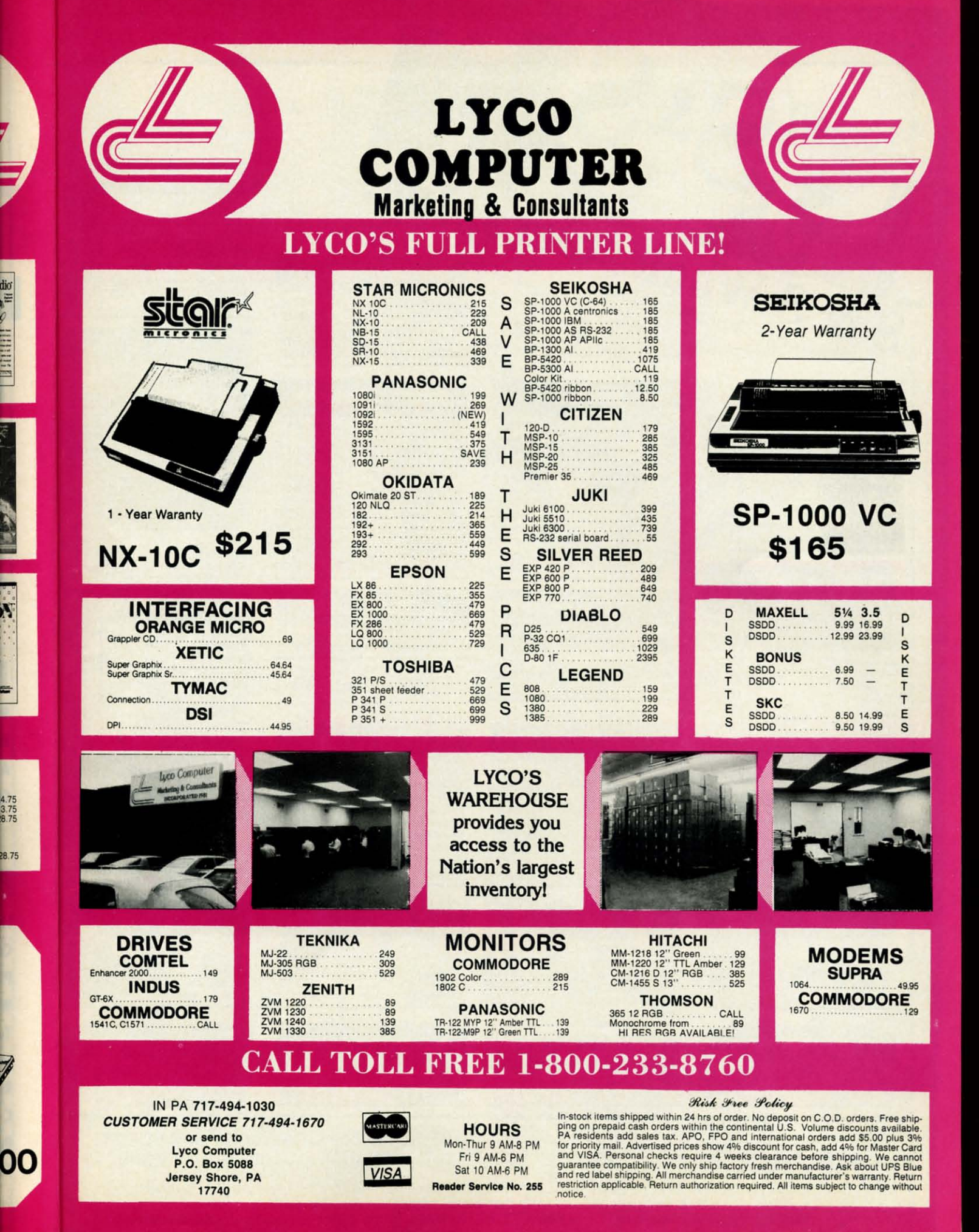

Gwww.commodore.og

#### **COMMODORE HARDWARE**

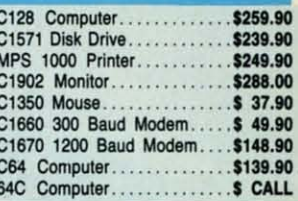

#### **ABACUS**

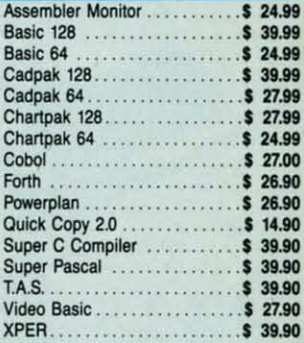

#### **MASTERTRONIC**

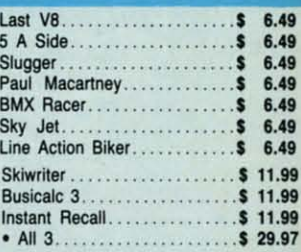

#### **PRECISION**

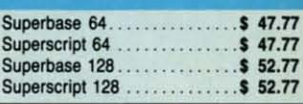

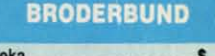

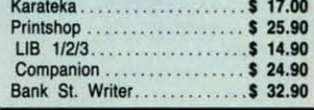

#### **ACCOLADE**

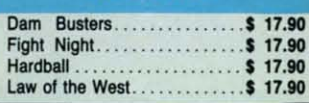

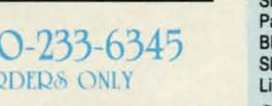

#### **EPYX**

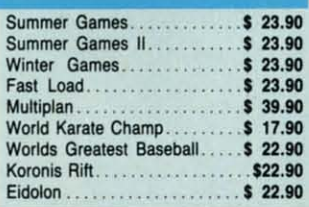

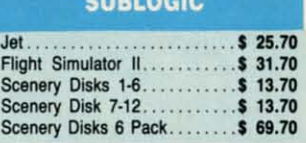

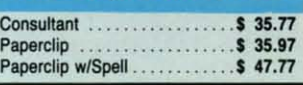

## lesalers, Inc. **MONITORS**

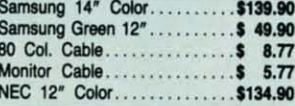

#### **JOYSTICKS & ACCESSORIES**

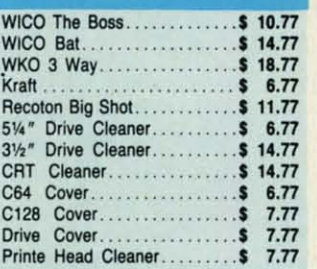

#### **CLOSEOUT**

\*MUPPET PAD\* By Koala Technologies......\$ 19.77

1-80 OI

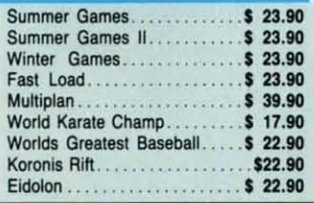

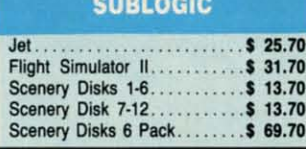

#### **BATTERIES INCLUDED**

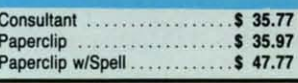

## **ORDERS ONLY**

CUSTOMER SERVICE OR IN FLORIDA (305) 538-1364 FREE FREIGHT ON ALL ORDERS OVER \$100.00

Orders under \$100.00 add \$4.00 shipping and handling. C.O.D. orders add \$4.00 prices reflect a 3% cash discount. Add 3% for VISA/MC AMEX Personal checks allow 2 wks for processing Prices Subject to Change Without Notice ORDERS RECEIVED BEFORE 12:00 PM WILL BE SHIPPED SAME DAY. Florida residents add 5% sales tax

Reader Service No. 246

#### **DISKETTES**

Apol

226 Lincoln Road . Miami Beach, FL 33139

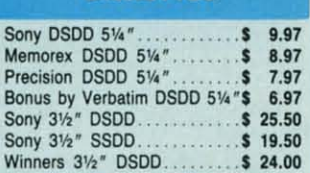

#### **SOFTWARE CLOSEOUTS**

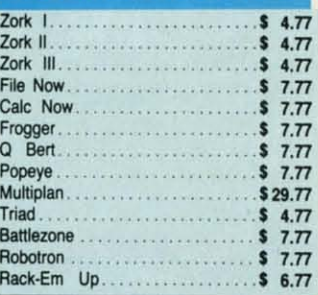

#### **ACCESS**

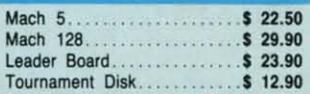

#### **MICROPROSE**

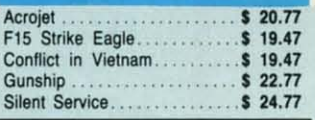

#### **SPRINGBOARD**

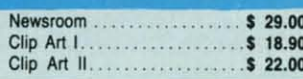

**Ewww.commodore.ca** 

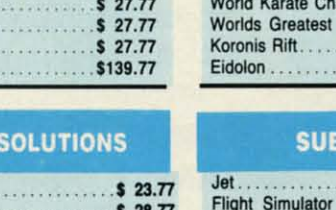

#### Data Manager 128. . . . . . . . . \$ 37.77<br>Swiftcalc 128 w/Sideways.... . \$ 37.77 Wordwriter 128 w/Spell Check. \$ 37.77

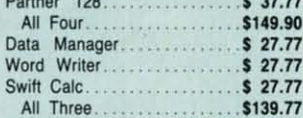

1-800-233-6345

**ORDERS ONLY** 

**PRINTERS** 

Okimate 10. . . . . . . . . . . . . . . . \$124.77

Okimate 20. . . . . . . . . . . . . . . . . \$134.77 Plug-N-Print C64. . . . . . . . . . . .

Plug-N-Print Amiga............ \$ 69.77 Panasonic 1091............

Panasonic 1080.............\$199.77 Star NX 10. . . . . . . . . . . . . . . . .

**COMMODORE CLOSEOUTS** 

VIC 1525 Graphics Printer....\$ 99.90

MPS 801 Printer............ \$97.90

C1600 300 Baud Modem.....\$ 37.90

Commodore Plus/4.......... \$79.90

**TIMEWORKS** 

**ACCOMMENDATION** 

Star SG10C.

Epson FX 85.

Epson FX 286

MPS 803 Printer

Okimate 120........

Epson LX 80........

\$ 59.77

\$224.77

\$239.77

\$228.77

\$224.77

\$239.90

\$369.90

\$479.90

 $\cdots$  \$109.90

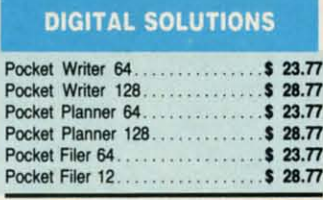

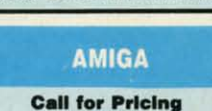

...IN STOCK...

ith so many programs and articles to profile on this page every month, we seldom have space to wax theoretical on the

**THEW FROM THE BRIDGE** 

state of our industry as other computer magazine editors do. But as we enter a new year together (we're writing these words on December 31), we admit to a feeling of gushing optimism unlike any we've experienced since the boom of early '84. Commodore is jitterbugging around its deathbed, and a pared-down, firmedup field of third party manufacturers are producing a steady stream of quality software and hardware. 1987 seems certain to be a red-letter year for Commodore computing.

**WARE** 

\$259.90

\$239.90

\$249.90 \$288.00

\$ 37.90

\$ 49.90 \$148.90

\$139.90

**S CALL** 

\$ 24.99

\$39.99 \$24.99

\$39.99

\$ 27.99 \$ 27.99

\$24.99

\$ 27.00 \$ 26.90

 $$26.90$ 

\$14.90 \$ 39.90

\$39.90

\$ 39.90 \$ 27.90

\$ 39.90

6.49

6.49

6.49

 $6.49$ 

6.49

 $$6.49$ \$11.99

\$11.99

\$11.99

\$ 29.97

\$ 47.77

\$ 47.77

\$52.77

\$52.77

 $$17.00$ 

\$14.90

 $$24.90$ 

\$ 32.90

\$17.90 \$17.90

\$17.90

\$17.90

364

AMEX

25.90

**ND** 

**IIC** 

 $\mathbf{s}$ 6.49

And our eyes are red after straining them all month to make the March *Ahoy!* extra-special – as is evidenced by the following features:

• Last month's overview of Amiga RAM expanders doubtless aroused envy in C-64/128 users who have not been treated to one of Morton Kevelson's patented product comparisons in several issues. But this time around, Morton makes everyone happy with a lens-eye look at video digitizers that spans our regular Reviews section (turn to page 63) and Amiga Section (turn to page 53).

• In recent months, we thought long and hard about what our next new column should be devoted to. We wanted a subject area of certain interest to Commodore users that had never received monthly coverage in our magazine or anyone else's. We came up with COMAL, a choice dictated in part by the interest generated in the language by the inclusion of COMAL programs on many recent *Ahoy! Disks* (including this month's). We didn't have to think long or hard about who should write the column. We've been trying to get *Ahoy!* reviewer Richard Herring back into the magazine on a monthly basis ever since his acclaimed educational software miniseries of 1984. An expert on all things Commodore, we're sure that he'll prove the perfect guide to COMAL's many facets. (Turn to page 73.)

• Dale Rupert digresses from his monthly task of teaching the nuts and bolts of programming to discuss some of its finer points. His Rupert Report on Basic Esthetics will help you hone to perfection aspects of your programs that you may have neglected. (Turn to page 32.)

• C-64 Compressor helps you overcome one of the 1541's severest limitations – amount of storage space per disk-by compacting any area of RAM, even that under the BASIC and Kernal ROMs. (Turn to page 78.)

• Don't go looking for flipper buttons on the sides of your 64. There aren't any – no matter how difficult Tony Brantner's Pinball Arcade makes that to believe. (Turn to page  $29.$ )

• As the specters haunting your house attempt to put its Lights  $Out$  – and yours with them – you must race to turn them all on, thereby banishing the boogers. Walter E. Meyers' latest effort also serves as a tutorial on the USR command. (Turn to page 22.)

• Don't stop running now! You'll need all your speed to succeed at *Wizard Tag*, in which you must scour a castle for keys that will make the title character appear so you can bag him. (Turn to page 31.)

• Buck Childress' Stow Away allows C-64 users to temporarily "save" programs in invisible RAM without the need for disk or tape operations. (Turn to page 62.) And his *Rescue 128* will restore to memory any accidentally NEWed programs-an excellent alternative to making your C-128 completely flat. (Turn to page 77.)

• Though the *Caverns of Geehonk* may sound too ridiculous to be afraid of, you'll change your mind as deadly columns begin descending from the ceiling, threatening to destroy your ship. (Turn to page 26.)

• This month's *Entertainment Software Section* includes two main features: Fun for All, profiling the best of the most recent multiplayer releases for the 64/128, and an installment of Under Construction dealing with Ultimate Wizard. Also included are reviews of The Movie Monster Game, Warship, and Championship Wrestling. (Turn to page  $41.$ )

We'd tell you more – but with all the excitement we've described, we'd be surprised if anyone was still reading! -David Allikas

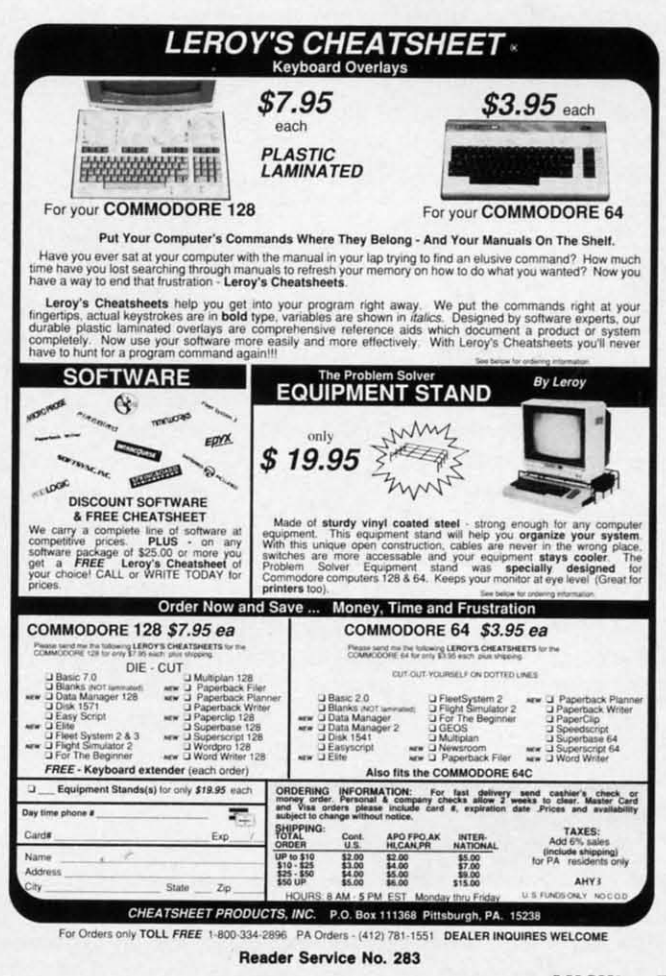

**AHOY!** 

### EPROM STORAGE • PET SOFTWARE • 128 STOCK ANALYSIS • GRAPHICS CONVERTOR • TAX PROGRAMS • JOYSTICK • GAMES FROM ELECTRONIC ARTS, ACTIVISION, ACCOLADE • LASER UTILITY • AMIGA HARD DRIVES, SIDECAR, COMPILER, DISK MANAGER • \$2.50 PD DISKS • CAR LEASING

 $C$ CUTTLERUT

#### **NEW JOYSTICK NEW JOYSTICK**

Suncom's Tac5 joystick (\$16.99) Suncom's Tac5 joystick (\$16.99) utilizes technology that supposedly $<sub>1</sub>$ </sub> increases its level of responsiveness, increases its level of responsiveness, user feedback, and reliability as com-user feedback, and reliability as compared to conventional designs. A twoyear limited warranty is included. year limited warranty is included.

Suncom Inc., 312-459-8000 (see Suncom lnc., 312-459-8000 (see address list, page 14).

#### **C-64/128, AMIGA GAMES C·64/128, AMIGA GAMES**

The second in Simon and Schus-<br>ter's Star Trek text adventure series ter's Star Trek text adventure series begun with *The Kobayashi Alterna-*begun with *17,e Kobayashi Altemative, The Promethean Prophecy* plac-*tive, The Promethean Prophecy* es the player as Captain Kirk on the es the player as Captain Kirk on the surface of Prometheus Four. With the Enterprise's food supply contaminated, Kirk must solve a series of puzted, Kirk must solve a series of puz-<br>zles in order to unearth the planet's secret prophecy and save his crew secret prophecy and save his crew from starvation. For the C-64; from starvation . For the C-64; \$32.95. \$32.95.

Simon & Schuster Software, 212- 333-5800 (see address list, page 14). Simon & Schuster Software, 333-5800 (see address list, page 14).

X-i5 *Alpha Mission* follows the *X-J5 Alpha Mission* follows the· player-pilot from takeoff to outer player-pilot from takeoff to outer space as he encounters multiple levspace as he encounters multiple levels of hostile aircraft, ultimately docking with them and destroying a docking with them and destroying a terrorist-controlled space station. For terrorist-controlled space station. For the C-64; \$29.95. the C-64; \$29.95.

Absolute Entertainment, 201-652- 1227 (see address list, page 14). Absolute Entertainment, 1227 (see address list, page 14).

Accolade has launched the Avan-Accolade has launched the Avan-<br>tage line of mid-priced (\$14.95) games, some of which will be new games, some of which will be new and some acquired from other pub-and some acquired from other publishers, with the following: lishers, with the following:

*Spy vs. Spy I* & *II* combines the two volumes based on the Mad magazine volumes based on the Mad magazine series by now-defunct First Star. series by now-defunct First Star.

Deceptor, an arcade-style adventure game, boasts transformation cature game, boasts transformation capabilities via which the hero can transform from land rover to robot to

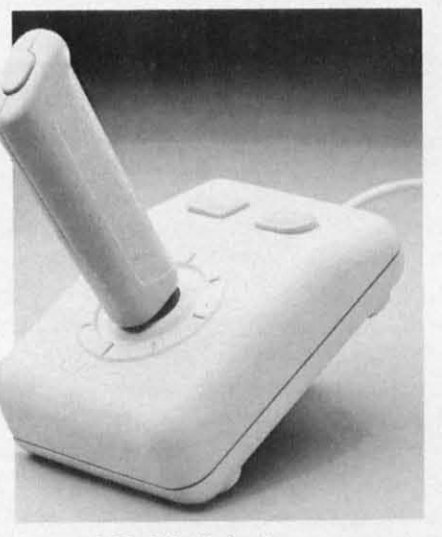

*Suncom's Tac5 includes 2-year warranty. READER SERVICE NO. 289 READER SERVICE NO. 289* 

space vehicle. space vehicle.

*Desen Fox,* acquired from Sydney *Desen Fox,* acquired from Sydney Development, recreates an actual Development, recreates an actual wwn confrontation between Rom-WWU confrontation between Rommel and the British North African command. command.

Accolade, Inc., 408-446-5757 (see Accolade, lnc., 408-446-5757 (see address list, page 14). address list, page 14).

Undercutting Accolade's \$14.95 list price is Mindscape's new Thunder price is Mindscape's new Thunder Mountain line of C-64 software, seil-Mountain line of C-64 software, seiling for \$9.95. Also comprising both ing for \$9.95. Also comprising both new and previously released titles, new and previously released titles, Thunder Mountain's first offering will be *Rambo: First Blood Part II.* 

Mindscape, Inc., 312-480-7667 (see address list, page 14). address list, page 14).

*Drag Race Eliminator (\$24.95) Drag Race Eliminator* (\$24.95) simulates five classes of NHRA competition, including Top Fuel Dragster, petition, including Top Fuel Dragster, Top Alcohol Funny Car, and Pro Top Alcohol Funny Car, and Pro Stock. A split screen view permits Stock. A split screen view permits use of a detailed timing system with use of a detailed timing system with .400 Pro-Start "Xmas Tree" and individual elapsed time clocks, reaction .400 Pro-Start "Xmas Tree" and dividual elapsed time clocks, reaction timers, and win lights. timers, and win lights.

Family Software, 215-497-556l (see Family Software, 215-497-5561 (see

address list, page 14). address list, page 14).

From Electronic Arts: From Electronic Arts:

*71,e Official America's Cup Sailil/g 17,e Official America's Cup Sailing Simulation* (\$32.95) places the C-64 yachtsman on the actual Perth course, yachtsman on the actual Perth course, where he uses a joystick to select. where he uses a joystick to select, raise, and lower sails. navigate the raise, and lower sails, navigate the ship, and overlook the entire course ship, and overlook the entire course as viewed by the helm man. Details as viewed by the helmsman. Details include the sound of the wind as it include the sound of the wind as it blows across the course, graphic recreation of calm seas and choppy creation of calm seas and choppy whitecaps, and a complete instrument Whitecaps, and a complete instrument panel. Three levels of play are pro-panel. Three levels of play are provided: Amateur, Club Race, and vided: Amateur, Club Race, and America's Cup Challenger. America's Cup Challenger.

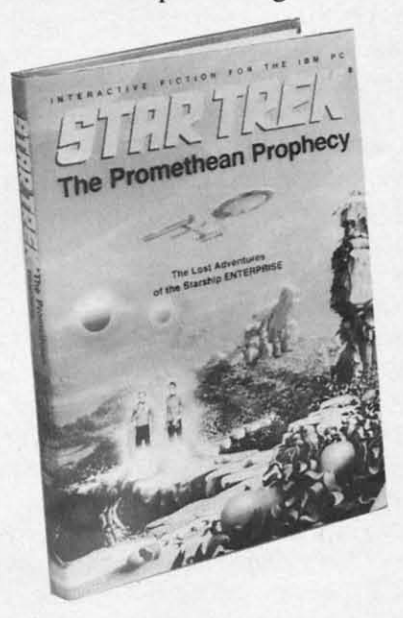

#### *Save the lives of 420 crewmen. Save the lives of 420 crewmen. READER SERVICE NO. 290 READER SERVICE NO. 290*

*E:axJus: Ultima III* (\$59.95) for the *Erodus: Ultima 111* (\$59.95) for the Amiga features a newly incorporated Amiga features a newly incorporated window system and other graphic and window system and other graphic and sound enhancements over the C-64 sound enhancements over the C-64 fantasy role-playing game. fantasy role-playing game.

Electronic Arts, 415-571-7171 (see Electronic Arts, 415-571-7171 ( ee address list, page 14). address list, page 14).

Previously released for the Ami-Previously released for the Ami-

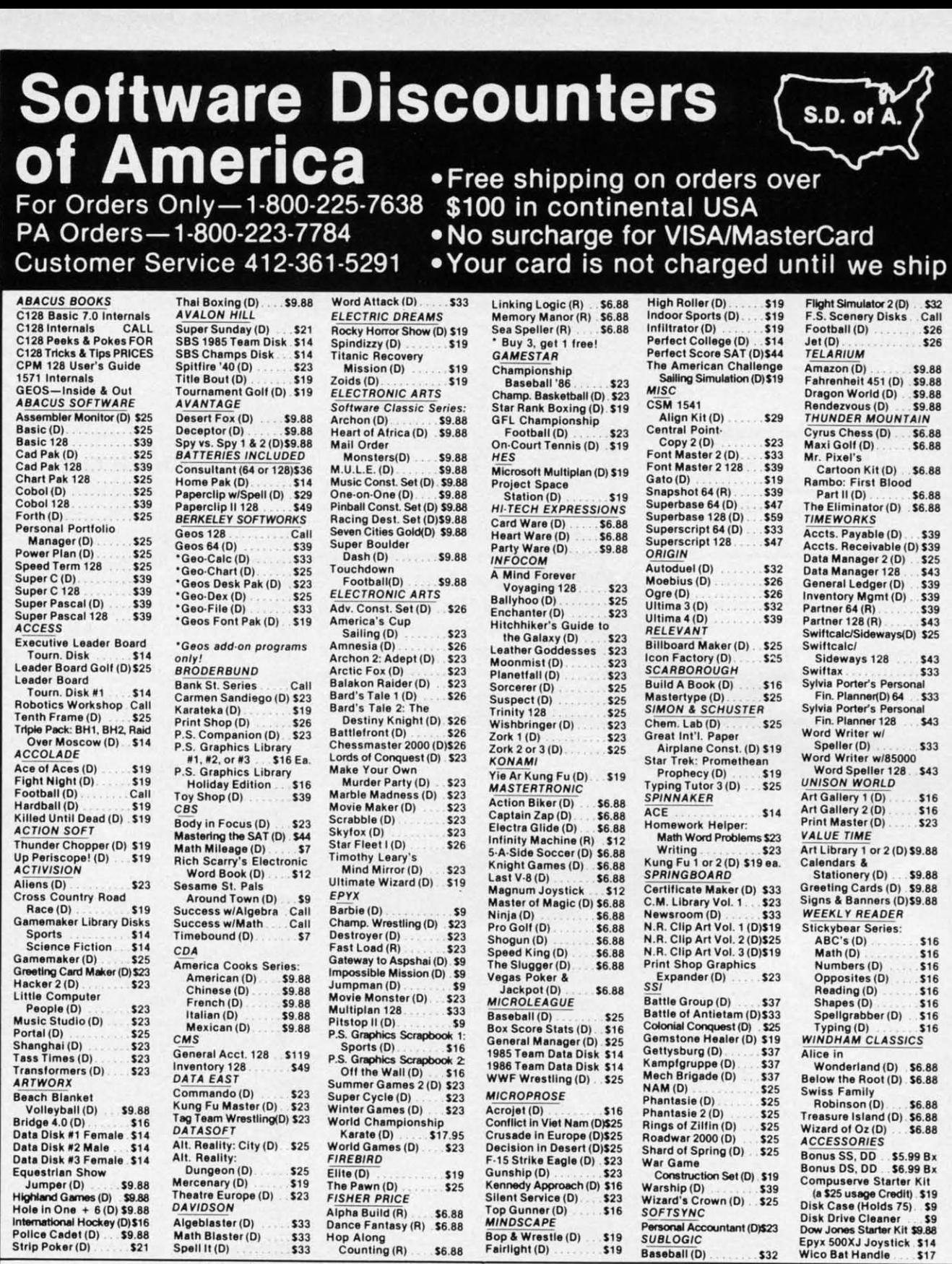

#### P.O. BOX 111327-DEPT. AY-BLAWNOX, PA 15238

Hop Along<br>Counting (R) 56.88

Bop & Wrestle (D) 519<br>Fairlight (D) 519

Personal Accountant (D)\$23

 $.532$ 

C-www.commodore.

**SUBLOGIC** 

Baseball (D)

.\$33

 $\begin{array}{r} 533 \\ 533 \end{array}$ 

International Hockey (D) \$16

Police Cadet (D) ... \$9.88

\$21

Strip Poker (D)

e

d d

4

e

\*Please Read The Following Ordering Terms & Conditions Carefully Before Placing Your Order: Orders with cashiers check or money order shipped immediately. Per-<br>sonal & Company checks, allow 3 weeks clearance. No C.O.D.\*s!

Reader Service No. 247

ga, *Diablo* for the C-64 (\$29.95) re-ga, *Diablo* for the C-64 (\$29.95) requires the player to manipulate 240 quires the player to manipulate 240 convoluted sections of track to keep convoluted sections of track to keep a moving ball on a continuous course. a moving ball on a continuous course.

Classic Image, 609-667-2526 (see Classic Image, 609-667-2526 (see address list, page 14). address list, page 14).

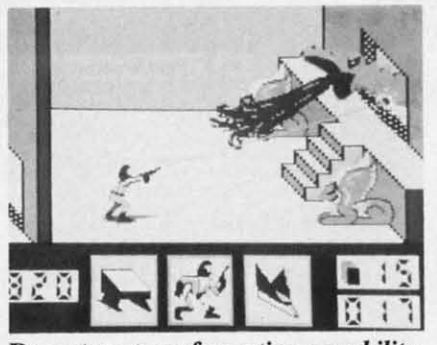

Deceptor: *transformation capability*. *READER SERVICE NO. 291 READER SERVICE NO. 291* 

More details on Activision's *How-*More details on Activision's *Howard the Duck-Adventure on Volcano Islalld* (\$34.95), preannounced in *Island* (\$34.95), preannounced in January's *Scuttlebutt*: the game follows the fowl on his quest to rescue lows the fowl on his quest to rescue

employs the ancient art of Quack-Fu employs the ancient art of Quack-Fu o vanquish numerous foes and make his way to the volcano's crater to halt his way to the volcano's crater to halt its impending eruption. its impending eruption.

Activision, 415-960-0410 (see ad-Activision, 415-960-0410 (see address list, page 14). dress list, page 14).

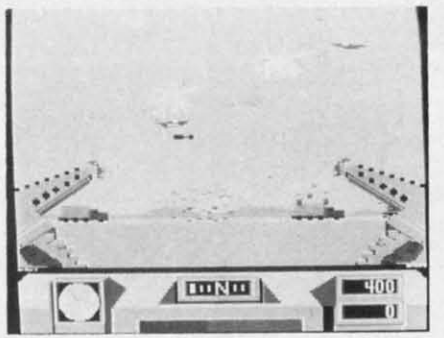

Desert Fox: *WWII hunt for Rommel. READER SERVICE NO. 292 READER SERVICE NO. 292* 

#### EPROM STORAGE EPROM STORAGE

**ROMdisk with Hyperboot (\$179.00)** allows the C-64 owner to place up to allows the C-64 owner to place up to 150 programs on a 128K EPROM 150 progranls on a 128K EPROM bank attached to the user port. The bank attached to the user port. The Hyperboot software, supplied on an

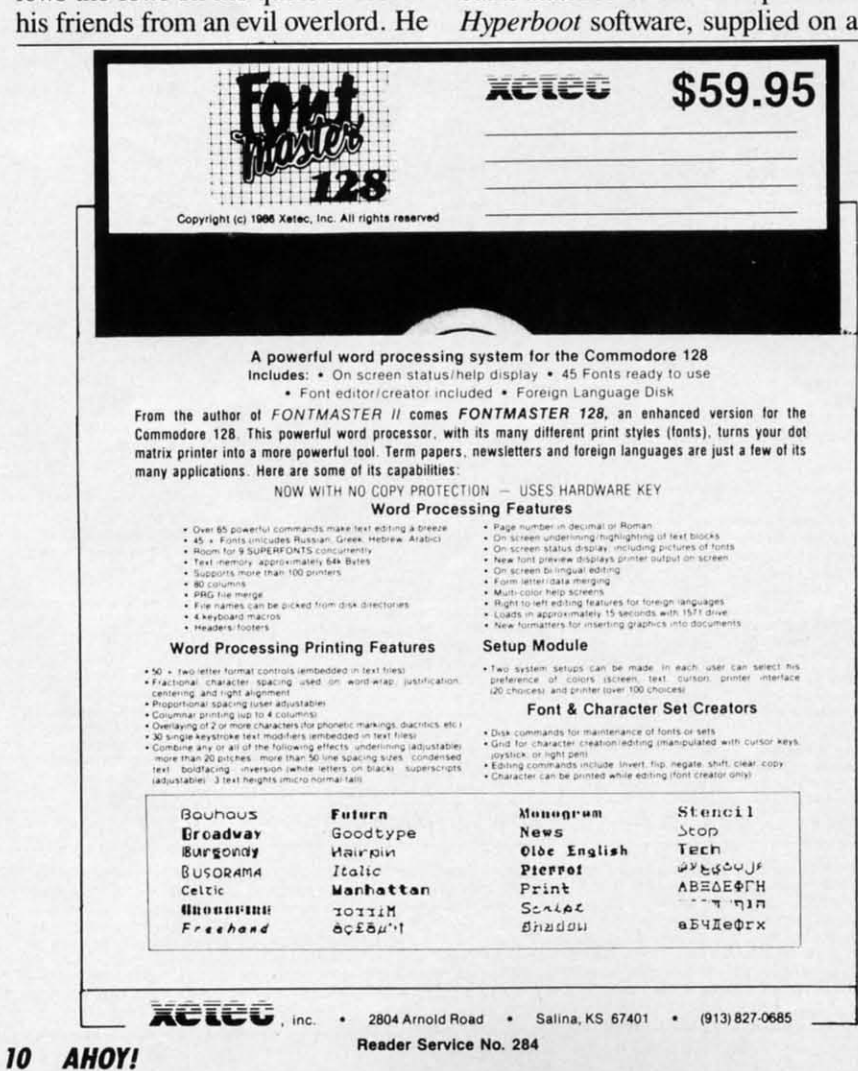

8K canridge, permits the transfer of 8K cartridge, permits the transfer of files from a 1541. Once on the *ROM-*files from a 1541. Once on the *ROMdisk,* flies will load at a rate of 63 *disk,* files will load at a rate of 63 blocks per second. The EPROM can blocks per second. The EPROM can be erased via ultraviolet light and re-be erased via ultraviolet light and reprogrammed thousands of times. programmed thousands of times. Also available: two-way switches that Also available: two-way switches that allow a modem and the *ROMdisk* to allow a modem and the *ROMdisk* to share the user port (\$39), and 3 foot ribbon wire extension cables to allow ribbon wire extension cables to allow remote placement of the *ROM disk* or a modem (\$24.95). a modem (\$24.95) .

Epimetheus Corporation, 812-336- Epimetheus Corporation, 812-336- 4508 (see address List, page 14). 4508 (see address list, page 14).

#### NEW LEASH ON LIFE NEW LEASH ON LIFE

Every now and then we have the Every now and then we have the pleasure of infonning the diehard pleasure of infomling the diehard VIC 20 and Plus/4 users in our read-VIC 20 and Plusl4 users in our reading audience of new releases for those ing audience of new releases for those machines. But you could have machines. But you could have knocked us over with a quill pen knocked us over with a quill pen when we learned recently of new when we learned recently of new software for the PET 8032. Byteware software for the PET 8032 . Byteware has ju t adapted their *Genealogist* has just adapted their *Genealogist*  software package for the PET series, software package for the PET eries, in both 4040 and 8050 formal. A in both 4040 and 8050 formal. A stamped, self-addressed envelope will stamped, self-addressed envelope will get you information, sample sheets, get you information, sample sheets, and prices (starting at \$9.95) for var-and prices (starting at \$9.95) for various genealogy programs (also available for the 64, 128, and Plus/4). able for the 64, 128, and Plus/4).

Byteware (see address list, page 14).

#### GOTO MARKET GOTO MARKET

An enhancement of the C-64 ver-An enhancement of the C-64 version, *Technical Analysis System 128* sion, *Tee/mical Analysis System 128*  (\$59.95) offers comprehensive stock (\$59.95) offers comprehensive stock charting and analysis. The investor charting and analysis. The investor can update his portfolio manually or can update his portfolio manually or automatically through Dow Jones automatically through Dow Jones NewslRetrieval Service of Warner News/Retrieval Service of Warner Computer Service. *TAS-128* then Computer Service. *TAS-128* then draws a selection of charts and graphs draws a selection of charts and graphs that help him determine the right time that help him detemline the right time to buy and sell stocks and bonds. to buy and sell stocks and bonds.

Abacus Software, 616-241-5510 (see Abacus Software, 616-241-5510 (see address list, page 14).

#### GRAPHICS CONVERTER GRAPHICS CONVERTER

*Gmphics Convener* (\$19.95) makes *Gmphics Convener* (\$19.95) makes it possible to use *Prim Shop* graph-it possible to use *Prim Shop* graphics with *Print Master*, and *Print Master* graphics with *Print Shop*. Features include HELP screen, directory list-include HELP screen, directory listing, and two automatic conversion ing, and two automatic conversion modes, single file or entire disk. One

Cwww.commodore.ca

**NEWS NEWS** 

or two drives can be used, and both or two drives can be used, and both the 1541 and 1571 are supported. the *1S41* and 1571 are supported.

Cardinal Software, 703-491-6494 Cardinal Software, 703-491-6494 (see address list, page 14). (see address list, page 14).

#### **AMIGA EXPANDER AMIGA EXPANDER**

f

f

 $\frac{3}{2}$ 

 $\beta$ 

ın

at a o ot.

 $\overline{\text{or}}$ 

6-

Ŵ

e e

rd dse ve en  $ew$ are ist

es, A ill

aril-

:ts,

14).

er-128 хk tor

or nes ner hen phs ime Is.

see see

h-Iph*as-*ras ures iSlion n One

ikes

Announced too late for inclusion in last month's feature on Amiga in last month's feature on Amiga RAM expansion, the MegaBoard RAM expansion, the MegaBoard (\$599.95) 2 meg expander fits next (\$599.95) 2 meg expander fits next to the Amiga without intruding on to the Amiga without intruding on work space. The board was devel-work space. The board was oped using advanced "programmable oped using advanced "programmable array logic" and zip package 256K array logic" and zip package 256K dynamic RAM technology, making dynamic RAM technology, making possible a decrease in product size possible a decrease in product size and chip technology. and chip technology.

Progressive Peripherals & Soft-Progressive Peripherals & ware, 303-825-4144 (see address list, ware, 303-825-4144 (see address list, page 14). page 14).

#### **MORE CERTIFICATES MORE CERTIFICATES**

*Certificare Library Volume* I *Certiftcare Library Volume I*  (\$34.95) provides owners of Springboard' *Certificate Maker* for the (\$34.95) provides owners of board's *Certiftcare Maker* for the C-64 with over 100 new predesigned C-64 with over 100 new predesigned certificates and awards such as "Home Improvement Survivor" and "Home Improvement Survivor" and "Best Dancer," 24 new borders, and "Best Dancer," 24 new borders, and six dozen new seals and stickers. six dozen new seals and stickers.

Springboard Software, Inc., 612- Springboard Software, Inc., 944-3915 (see address list, page 14). 944-3915 (see address list, page 14).

#### **CAR LEASING DISK CAR LEASING DISK**

We did it first, with *Autos: Leasing v. Buying?* in the July '85 *Ahoy!* And now Lincoln-Mercury has de-And now Lincoln-Mercury has developed a diskette providing consumers with an indepth look at the adveloped a diskette providing consumers with an indepth look at the advantages of car leasing, along with complete specifications and sample complete specifications and sample lease/purchase comparisons for the lease/purchase comparisons for the new Lincoln-Mercury and Merkur new Lincoln-Mercury and Merkur

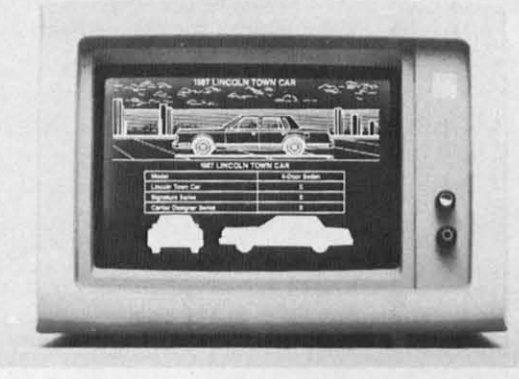

XR41i models. The disk is available XR4Ti models. The disk is available free by calling or writing: specify free by calling or writing: specify Commodore (or IBM, Mac, or DEC) format. formal.

Lease Program Headquarters, 800- Lease Program Headquarters, 800-922-9073 (see address list, page 14).

#### **128 DISK UTILITY 128 DISK UTILITY**

The *Peek A B)1e* 128 disk and The *Peek A Byte 128* disk and memory utility has all the features of the C-64 original, plus the ability to the C-64 original, plus the ability to read or write to a 1571 double sided disk, conven 1541 single sided to 1571 disk, conven 1541 single sided to *1S71*  double sided format, and display in double sided format, and display in 80 colunms. Owners of *Peek A B)1e* 80 columns. Owners of *Peek A Byte*  64 can upgrade for \$20, for which 64 can upgrade for \$20, for which they also receive *Peek A 8)1e* 64 *V2.0* they also receive *Peek A Byte* 64 *V2.0*  and a new manual. and a new manual.

Quantum Software (see address Quantum Software (see address list, page 14).

#### **PERSPECTIVE PROGRAM PERSPECTIVE PROGRAM**

*Building Perspective* is what stu-*Building Perspective* is what stu-<br>dents from grade 4 up will be doing as they view a group of buildings of as they view a group of buildings of different heights from ground level, different heights from ground level, then predict how those buildings then predict how those buildings would appear if viewed from above. would appear if viewed from above. Students must take notes and careful-<br>ly compile information to succeed. ly compile information to succeed. Price of the C-64 disk, backup. and Price of the C-64 disk, backup, and teacher's guide is \$59.00. teacher's guide is \$59.00.

Sunburst Communications, 800-431-1934 (see address list, page 14). Sunburst Communications, 431-1934 (see address list, page 14).

#### **BOOKS BOOKS**

*71le Complete Commodore Ma-The Complete Commodore Ma-*<br>*<i>Code Programming Guide* (\$19.95) introduces the reader to hex (\$19.95) introduces the reader to hex and binary numbering, labels, and binary numbering, labels, branching, and flags, logic tables, bit branching, and flags, logic tables, bit manipulations, using the Kemal, and manipulations, using the Kemal, and more. An assembler compatible with more. An assembler compatible with

> $Feature color$ *graphic illus-graphic illus* $trations$  *of all* Lincoln-Mer*cury models, cury models, this free disk-Ihis free diskette compares ette compares relative merits relative merits of leasing v. of leasillg v. buying. READER READER SERVICE NO. 293 SERVICE NO. 293*

*"COMAL seems to be the ideal "COMAL seems to be the ideal language to use in the middle langllage to use in the middle school."* - *Robert Patry school." Robert Patry* 

*"COMAL is the optimal "COMAL is the optimal educational computing educational computing language."* - *Jim Ventola lallguage." Jim Velltola* 

*"II languages interest you, "I/Iallguages illterest YOII, Ihis olle is well worlh a look this one is well worth a look*  ... *You may lind that iI's jusl* ... *YOII may /illd that it's just what you have been looking what you have been looking lor."* - *Jim BUllerlield, /or." Jim Bllller /ield. COMPUTEI magazine COMPUTE! magazine* 

*"COMAL was jusl whal I was "COMAL was jllst what I was looking lor."* - *Colin looking /or. " Colin Thompsoll, RUN magazine Thompson. RUN magazine* 

*"I dOIl'1 have enough space 10 "I don't have enollgh space to lisl all Ihe good pointsl" - Noland Brown, Mid Ilile list all the good points!" Noland Brown. Mid nite Sollware Gazelle Software Gazelle* 

"I *call recommend a beller, "I can recommend a beller.*  faster, and cheaper *programmillg language* ... *the programming langllage* ... *the most user Iriendly language most IIser /riendly language around."* - *Mark Brown, INFO* **magazine** *magazine* 

*"Combines some ollhe besl "Combines some a/the best lealllres 01 languages like /eall/res a/languages like Logo, Modulo, Pascal, and Ada Logo. Modulo. Pascal. and Ada*  ill *an easy to use lormal."* - *in an easy to use /ormat." -Ahoy magazine Ahoy magazine* 

*"COMAL seems 10 be bringing "COMAL seems* to *be bringing back an interest in back an interest in programming."* - G *Slallord programming."* G *Sta//ord* 

Find out for yourself. Just send us a 39 cent stamped send us a 39 cent stamped self addressed envelope. We'll send you our 24 page COMAL information booklet. information booklet.

COMAL Users Group USA Ltd COMAL Users Group USA **Ltd**  6041 Monona Drive, Room 111 6041 Monona Drive, Room **111**  Madison, WI 53716 Madison, **WI** 53716 phone: (608) 222-4432 phone: (608) 222-4432

**AHOYI 11 AHOY! 11** 

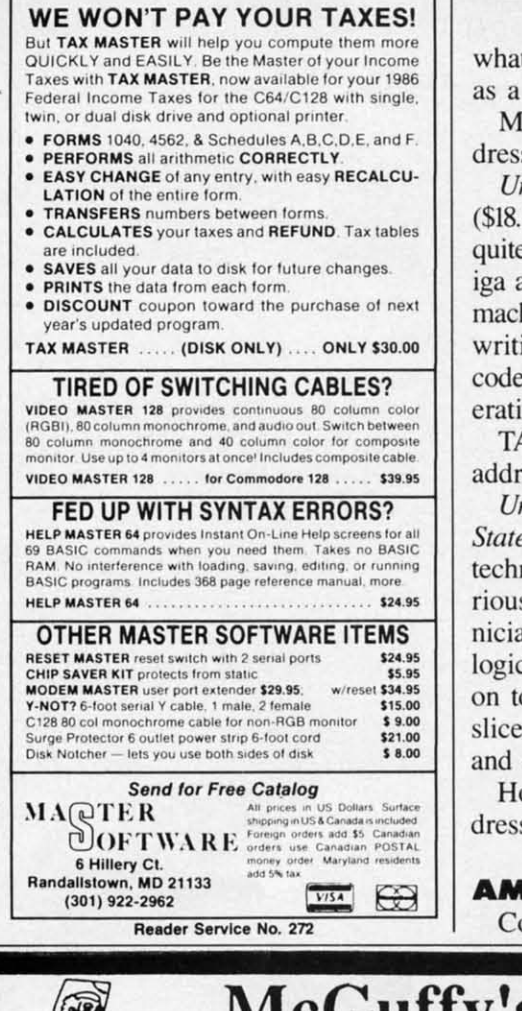

whal's written in the text is provided what's written in the text is provided as a listing. as a listing.

Methuen, 212-244-3336 (see ad-Methuen. 212-244-3336 (see dress list, page 14). dress list, page 14).

*Universal Assembly Language Universal Assembly Language*  (\$18.95 paper, \$77.95 hardbound) isn't (\$18.95 paper, \$Z7.95 hardbound) isn't quite-but it is applicable to the Am-<br>iga among other (non-Commodore) iga among other (non-Commodore) machines. Included is information on writing programs, use of compact code. subroutines, complex math operations, and advanced features. code, subroutines, complex math erations, and advanced features.

TAB Books Inc., 717-794-2191 (see TAB Books Inc., 717-794-2 191 (see address list, page 14). address list, page 14).

*Understanding Advanced Solid Understanding Advanced Solid State £leC/lvnics* (\$14.95) covers IC *Slate Electronics* (\$14.95) covers IC technology for the experimenter, se-technology for the experimenter. serious hobbyist, and electronics technician. Beginning with a review of rious hobbyist, and electronics nician . Beginning with a review of logic circuits. the volume continues logic circuits, the volume continues on to digital signal processing, biton to digital signal processing, bit-<br>slice systems, graphics processors, and other topics. and other topics.

Howard W. Sams & Co. (see ad-Howard W. Sams & Co. (see address list, page' 14). dress list, page' 14).

#### AMIGA SIDECAR AMIGA SIDECAR Commodore displayed a working

## McGuffy's Grader McGuffy's Grader IS HERE! IS HERE!

GUARANTEED TO DO <u>EVERYTHING</u> YOU HAVE EVER WAA'TED IN A GRADEBooK PROGRAM. • SPREADSHEET WANTED IN A GRADEBooK PROGRAM. • SPREADSHEET OF ALL GRADES BY ASSIGNMENT • WEIGfITING • OF ALL GRADES BY ASSIGNMENT • WEIGHTING • TEACHER DESIGNED PROGRESS NOTES • BANK OF 50 TEACHER DESIGNED PROGRESS NOTES • BANK OF 50 COMMENTS • STATISTICS • SEMESTER AVERAGING COMMENTS • STATISTICS • SEMESTER AVERAGING AND FINAL GRADE \* ROSTER DUPLICATION \* ACCEPTS POINTS, PERCENTS, LETfER GRADES OR YOUR OWN POINTS , PERCENTS. LETrER GRADES OR YOUR OWN SYMBOLS \* MANY, MANY MORE FEATURES.

- SUITABLE FOR ALL LEVELS OF EDUCATION-SUITABLE FOR ALL LEVELS OF EDUCA TION-AN EPIC PROGRAM FOR AN EPIC TASK AN EPIC PROGRAM FOR AN EPIC TASK

FOR APPLE TIE, IIC (80 COLUMNS), COMMODORE 64, FOR APPLE HE, IIC (80 COLUMNS), COMMODORE 64, COMMODORE 128, IBM (COMJNG SOON) COMMODORE 128, IBM (COMlNG SOON)

FREE TRIAL IN YOUR SCHOOL FOR 30 DAYS FREE TRIAL IN YOUR SCHOOL FOR 30 DA YS ONLY \$49.50 PLUS \$2.00 SHIPPING ONL Y \$49.50 PLUS \$2.00 SH IPPING

#### CALL TODAY, 1-800-422-0095 CALL TODAY. 1-800-422-0095

MICHIGAN AND ORDERS AFTER 5:00 P.M.. (313) 477-D897 MICHIGAN AND ORDERS AFTER 5:00 P.M" (3 13) 477-D897 VISA/MASTERCARD

MIDWEST SOFTWARE, BOX 214, FARMINGTON, MI 48024

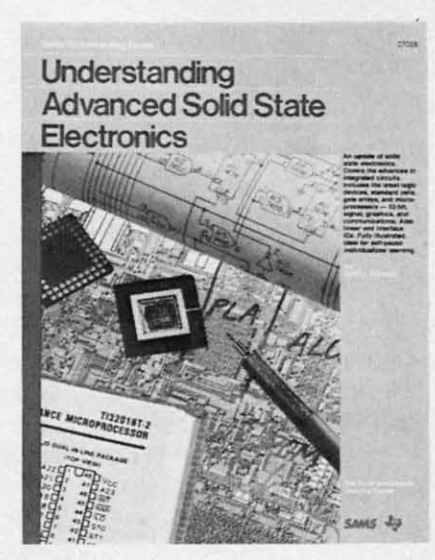

Self-paced IC and logic *instruction*. *READER SERVICE NO. 294 READER SERVICE NO. 294* 

model of its Sidecar IBM PC hard-<br>ware emulator at December's World ware emulator at December's World of Commodore exhibition. The unit of Commodore exhibition. The unit consists of an Amiga interface and an consists of an Amiga interface and an 8088 subsystem running at 4.77 8088 subsystem running at 4.77 MHz. Both parts, plus power supply, MHz. Both parts, plus power supply,  $5\frac{1}{4}$  drive, and (optional) 20 MB hard disk, are contained in an outboard housing that connects to the hard disk, are contained in an board housing that connects to the Amiga bus expansion slot. The emu-Amiga bus expansion slol. The emulator provides 256K of RAM, expandable to 512K. AU PC video lator provides 256K of RAM, pandable to 512K. All PC video modes are supponed in real-time, and modes are supponed in real-time. and monochrome/Alpha and Color monochrome/Alpha and Color Graphics modes can be displayed i-Graphics modes can be displayed simultaneously in different windows. multaneously in different windows. Suggested list price is \$1495.00. Suggested list price is \$1495.00.

Commodore International, 215- 431-9100 (see address list, page 14). Commodore International, 431-9100 (see address list, page 14).

#### PUBLIC OPINION PUBLIC OPINION

An outstanding value in public do-An outstanding value in public do-<br>main programs is offered by Schneider Software, whose line of *Fmgal-*der Software, whose line of *Frugal ware* consists of 300 disks containing over 8000 programs for the C-64 ing over 8000 programs for the C-64 and C-128 at \$2.50 per. An ondisk and C-128 at \$2 .50 per. An ondisk catalog and a free disk containing catalog and a free disk containing word processor, database, and word processor, database, and spreadsheet plus 30 additional programs can be had for \$2.00 postage spreadsheet plus 30 additional grams can be had for \$2 .00 postage and handling. 25 Amiga disks are and handling. 25 Amiga disks are also available at \$4.95 each. also available at \$4.95 each.

Schneider Software (see address list, page 14). list, page 14).

Outstanding for a different reason Outstanding for a different reason is the Folklife Terminal Club's offer is the Folklife Terminal Club's offer of free disks of PD software for the

C-www.commodore.ca

Reader Service No. 285

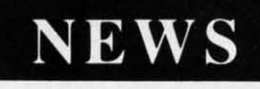

64, 128, Plus/4, VIC 20, PET, and 64, 128, Plus/4, VIC 20, PET, and 8-128 computers. The software is B-128 computers. The software is free, their press release explains-free, their press release explainsbut there is a copying and mailing fee but there is a copying and mailing fee of \$15 per diskette. Seems to us we of \$15 per diskette. Seems to us we once heard a joke along those lines-once heard a joke along those something about the coffee being something about the coffee being free, but rental on the cup and sau-free, but rental on the cup and saucer being \$2.00. cer being \$2.00.

Folldife Terminal Club (see ad-Folklife Terminal Club (see address list, page 14). dress list, page 14).

#### **AMIGA HARD DRIVIS AMIGA HARD DRIYES**

Two more hard disk systems for the Two more hard disk systems for the Amiga: Amiga:

SupraDrive includes a hard disk SupraDrive includes a hard disk system, real-time clock with battery system, real-time clock with battery backup, SCSI expansion port, and the capability to expand the Amiga's capability to expand the Amiga's RAM via plug-in modules offering RAM via plug-in modules offering from 512K to 4 MB. The system's from 512K to 4 MB. The system's own proprietary interface makes posown proprietary interface makes possible burst data transfers of over 250K per second. SupraDrive is available per second. SupraDrive is available in 20 (\$995), 30 (\$U95), and 60 in 20 (\$995), 30 (\$1195), and 60 (\$1995) megabyte versions. (\$1995) megabyte versions.

Id rid nit nil an an 77 i· 77 Iy, Iy, B B Ulthe

.rd

n.

~~: ex-

deo and

lI-

IIor

l si-

ws.

!15- 15-). 4).

donei*al*ain--64 disk

and pro-

ning

are

tage

l ress bon prier<br>the **offer** 

Supra Corporation, 503-967-9075 Supra Corporation, 503-967-9075 (see address list, page 14). (see address list, page 14).

The C Ltd Hard Drive for the The C Ltd Hard Drive for the Amiga (\$995) offers full AutoCon-Amiga (\$995) offers full AutoConfig SCSI controller (all 20 MB config SCSI controller (all 20 MB con-<br>forms to standard Commodore/Amiga protocol), internal power supply, ga protocol), internal power supply, and full pass-through out of the ex-and full pass-through out of the expansion port. The controller will support up to seven SCSI devices (tape backups, CD-ROMs, etc.). backups, CD-ROMs, etc.).

C Ltd, 316-267-6321 (see address C Ltd, 316-267-6321 (see address list, page 14). list, page 14).

#### **AMIGA LASIR UTILITY AMIGA LASER UTILITY**

*ie/Set* (\$69.95) allows Amiga us-*f etSet* (\$69.95) allows Amiga users access to laser printers, making ers access to laser printers, making

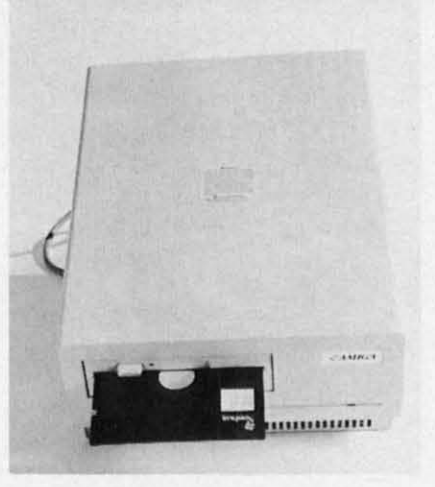

*Sidecar: IBM emulation for Amiga. READER SERVICE NO. 295 READER SERVICE NO. 295* 

available hundreds of fonts for downavailable hundreds of fonts for down-<br>loading to a Hewlett-Packard LaserJet Plus or compatible. The package's Plus or compatible. The package's *Tex/craft/Scribble Utility* permits the *TextcrajilScribble Utility* permits the use of up to three fonts on any docu-use of up to three fonts on any document created with the two most popument created with the two most popu-<br>lar Amiga word processors; *LaserJet Command Set* makes it possible to *Commalld Set* makes it possible to communicate with the LaserJet with-<br>out complicated jargon; and *Text For*out complicated jargon; and *Text Formatter* reads special imbedded com-*mailer* reads special imbedded commands in any standard ASCU file mands in any standard ASCIl file created by the user with standard text created by the user with standard text editor. The program also allows crea-editor. The program also allows creation of ftles for transfer to laser print-tion of files for transfer to laser printer equipped MS-DOS computers. er equipped MS-DOS computers.

C Ltd, 3/6-267-6321 (see address C Ltd, 316-267-6321 (see address list, page 14). list, page 14).

#### **COMPILER UPGRADI COMPILER UPGRADE**

The new Version 3.10 of Lattice's The new Version 3.10 of Lattice's *AmigaDOS* C *Compiler* features in-*AmigaDOS* C *Compiler* features creased library modularity and new creased library modularity and new addressing modes that help reduce addressing modes that help reduce

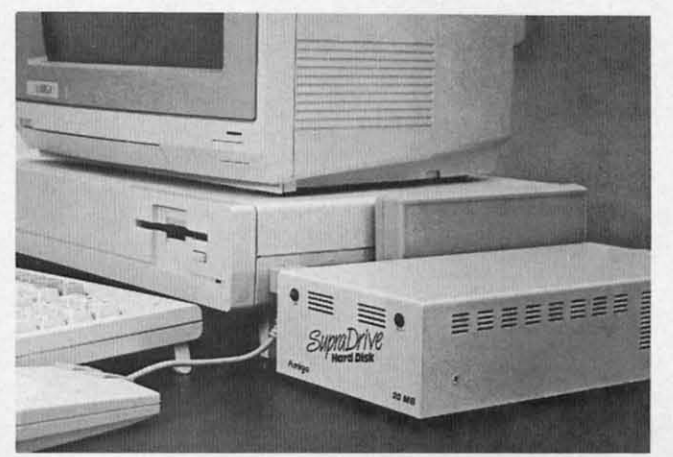

*SuproDrive SupraDrive plugs into the Amigo's expal/- Amiga's expallsion connector to provide a to provide a liard drive, hard drive, SCSI expal/- SCSI expallsiol/ port, ex-sioll port, pallsioll capapansion* capa*bility, real-time bility, real-time clock. clock. READER READER SERVICE NO. 296 SERVICE NO. 296* 

#### **HOW DOES IT RATE? HOW DOES IT RATE?**

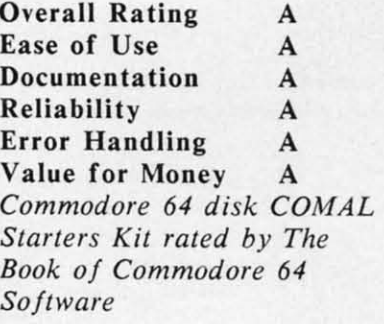

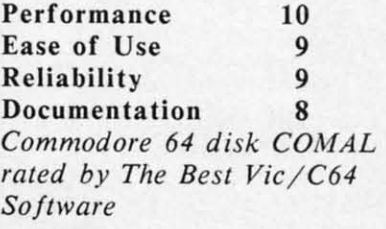

**Overall rating: \*\*\*\*\*** *Commodore* 64 *COMAL Commodore* 64 *COMAL cartridge rated by INFO cartridge rated by lNFO magazine* (5 *stars is the magazine* (5 *sial's is the highest possible rating) highest possible raling )* 

**Overall rating: ...... Overall rating: ••••**  *Commodore* 64 *COMAL disk Commodore* 64 *COMAL disk rated by INFO magazine rated by l NFO magazine* 

COMAL is a well desjgned COMAL is a well designed programming language programming language available for the following available for the following compu ter systems: computer systems:

C64 disk: \$29.95 C64 disk: \$29.95 C64/C128 cartridge: \$138.95 C64/ C128 cartridge: \$138.95 IBM PC & MS-DOS: \$395.00 IBM PC & MS-DOS: \$395.00 CP/M: \$109.95 CP/ M: \$ 109.95 Apple MacIntosh - late 1987 Apple lIe / lie - late 1987 Apple lIe / lIe -late 1987

COMAL Users Group USA Ltd COMAL Users Group USA Ltd 6041 Monona Drive, Room 111 6041 Monona Dri ve, Room III Madison, WI 53716 Madison, WI 53716 phone: (608) 222-4432 phone: (608) 222-4432

**AHOY! 13 AHOY! 13** 

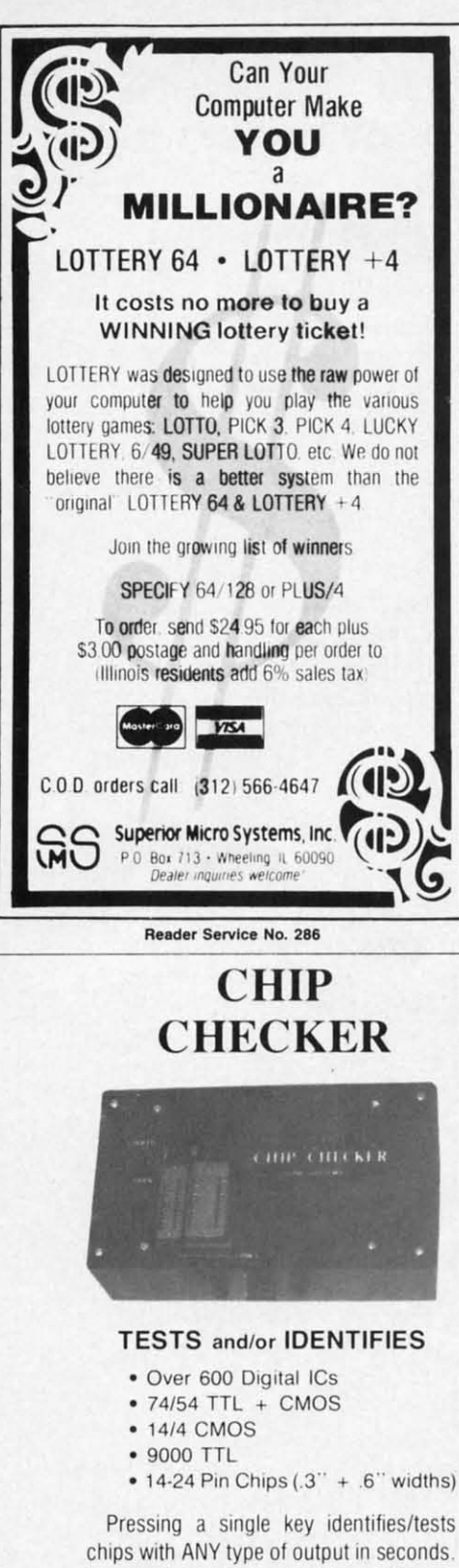

Inexpensive software updates will be offered as new chip tests are developed. The CHIP CHECKER is available for the Commodore C64 and C128 for only \$159

#### **DUNE SYSTEMS**

2603 Willa Drive St. Joseph, MI 49085 (616) 983-2352 Reader Service No. 287

load module sizes by more than 20%, as well faster pointer and integer math, faster IEEE floating point routines, direct support of the Amiga's FFP format floating point library, and multitasking support. Also included are a two-disk package with a bootable system disk to simplify installation, full macro assembler, single command line execution of compiler. librarian, and linker, and expanded documentation. The compiler bundled with Lattice's Text Management Utilities is \$225; the Professional version which adds Lattice's Make Utility and Screen Editor and the Metadigm MetaScope Debugger is \$375. Version 3.10 owners can upgrade for \$75 (\$225 for the Professional version).

Lattice, Inc., 312-858-7950 (see address list, below).

#### **TAX PROGRAMS**

Based on the Tax Reform Act of

**Abacus Software** PO. Box 7219 Grand Rapids, MI 49510 Phone: 616-241-5510

**Absolute Entertainment** P.O. Box 287 Midland Park, NJ 07432 Phone: 201-652-1227

**Accolade** 20833 Stevens Creek Blvd. Cupertino, CA 95014 Phone: 408-446-5757

Activision, Inc. 2350 Bayshore Parkway Mountain View, CA 94043 Phone: 415-960-0410

**Byteware** Maple City Software 906 West 6th Avenue Monmouth, IL 61462

C Ltd 723 East Skinner Wichita, KS 67211 Phone: 316-267-6321

**Cardinal Software** 14840 Build America Drive Woodbridge, VA 22191 Phone: 703-491-6494

Classic Image, Inc. 510 Rhode Island Avenue Cherry Hill, NJ 08002 Phone: 609-667-2526

**Commodore International** 1200 Wilson Drive West Chester, PA 19380 Phone: 215-431-9100

**Double Eagle Software** 2210 Wilshire Blvd., Ste. 875 Santa Monica, CA 90403 Phone: 213-459-9748

#### **Companies Mentioned**

#### in Scuttlebutt

**Electronic Arts** 1820 Gateway Drive San Mateo, CA 94404 Phone: 415-571-7171

**Epimetheus Corporation** P.O. Box 171 Clear Creek, IN 47426 Phone: 812-336-4508

**Family Software** 3164 Surrey Lane Aston, PA 19014 Phone: 215-497-5561

**Folklife Terminal Club Box 555-PH** Co-op City Station **Bronx, NY 10475** 

Howard W. Sams & Co. 4300 W. 62nd Street Indianapolis, IN 46268

Lattice, Inc. P.O. Box 3072 Glen Ellyn, IL 60138 Phone: 312-858-7950

**Lease Program Hdqtrs.** P.O. Box 2909 Farmington Hills, MI 48018 Phone: 800-922-9073

**Methuen** 29 West 35th Street New York, NY 10001 Phone: 212-244-3336

Mindscape, Inc. 3444 Dundee Road Northbrook, IL 60062 Phone: 312-480-7667

1986, Future-Tax automatically computes the new standard deduction, exemptions, limitations on IRA contributions, the new surtax, capital gain tax phase in, and the new itemized deduction limitations. On disk for the C-128, C-64, or Plus/4; \$34.95.

Northland Accounting, Inc., 218-834-3600 (see address list, below).

The Tax Advantage (\$59.95), published for the past five years by Continental Software/Arrays, Inc., will henceforth be sold by Double Eagle Software. The Commodore revision for tax year 1986 supports IRS Form 1040, Schedules A-E, G, SE, and W, and Forms 2106, 2441, 4562, and 6251, including income averaging, depreciation, and the alternative minimum tax. Form 1040 can be printed directly on the IRS forms or in draft; all other forms and schedules can be printed in IRS-approved formats.

Double Eagle Software, 213-459-9748 (see address list, below).

> Northland Accounting, Inc. 606 Second Avenue Two Harbors, MN 55616 Phone: 218-834-3600

**Ouantum Software** P.O. Box 12716 Lake Park, FL 33403

**Schneider Software** 23 East Green Street West Hazleton, PA 18201

**Simon & Schuster Software** Gulf+Western Building One Gulf+Western Plaza New York, NY 10023 Phone: 212-333-3397

Springboard Software, Inc. 7808 Creekridge Circle Minneapolis, MN 55435 Phone: 612-944-3915

**Sunburst Communications** 39 Washington Avenue Pleasantville, NY 10570 Phone: 914-769-5030

**Suncom Incorporated** 260 Holbrook Drive Wheeling, IL 60090 Phone: 312-459-8000

**Supra Corporation** 1133 Commercial Way Albany, OR 97321 Phone: 503-967-9075

Tab Books, Inc. Blue Ridge Summit, PA Phone: 717-794-2191

**Timeworks** 444 Lake Cook Road Deerfield, IL 60015 Phone: 312-948-9200

#### Cwww.commodore.ca

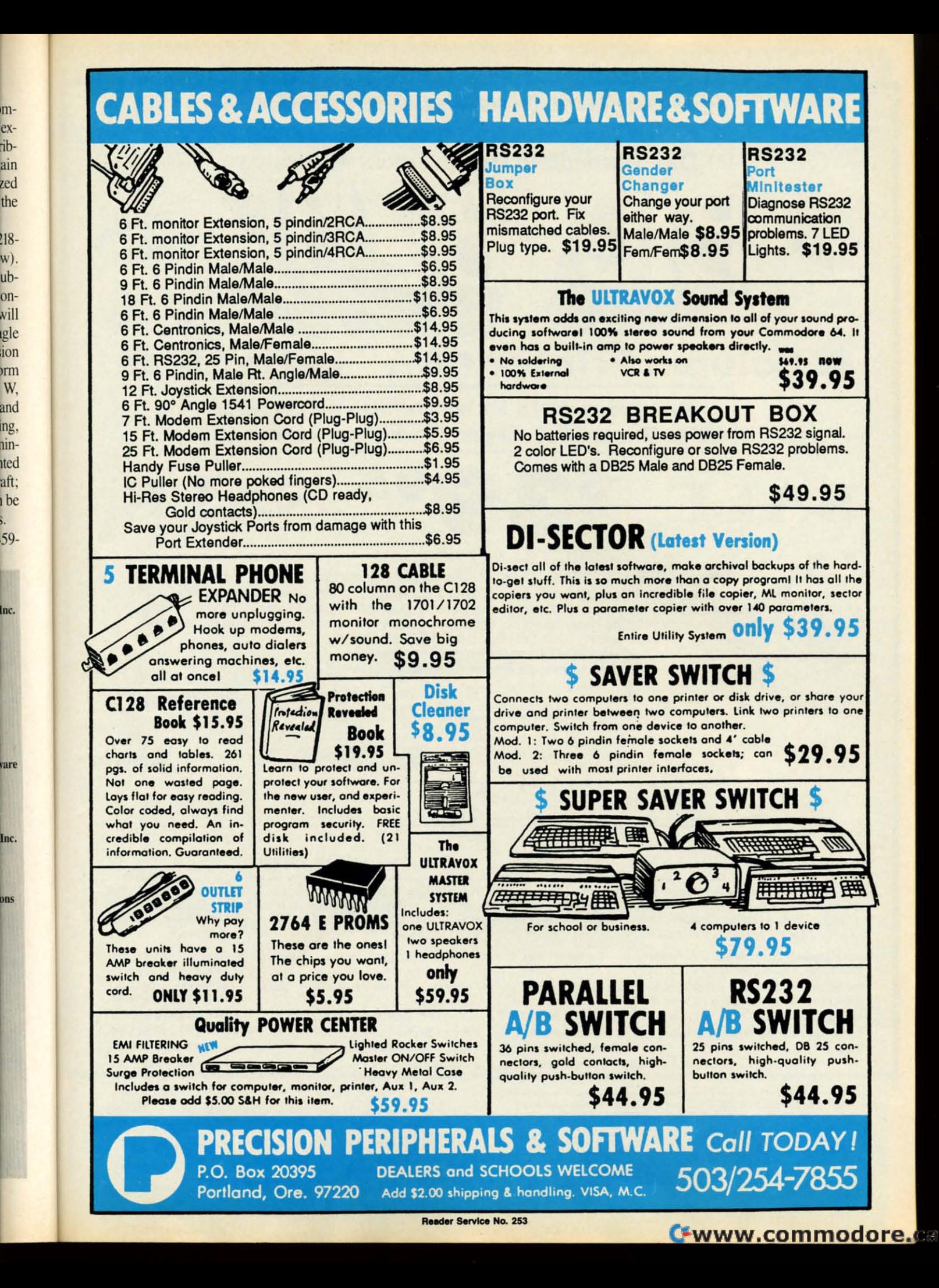

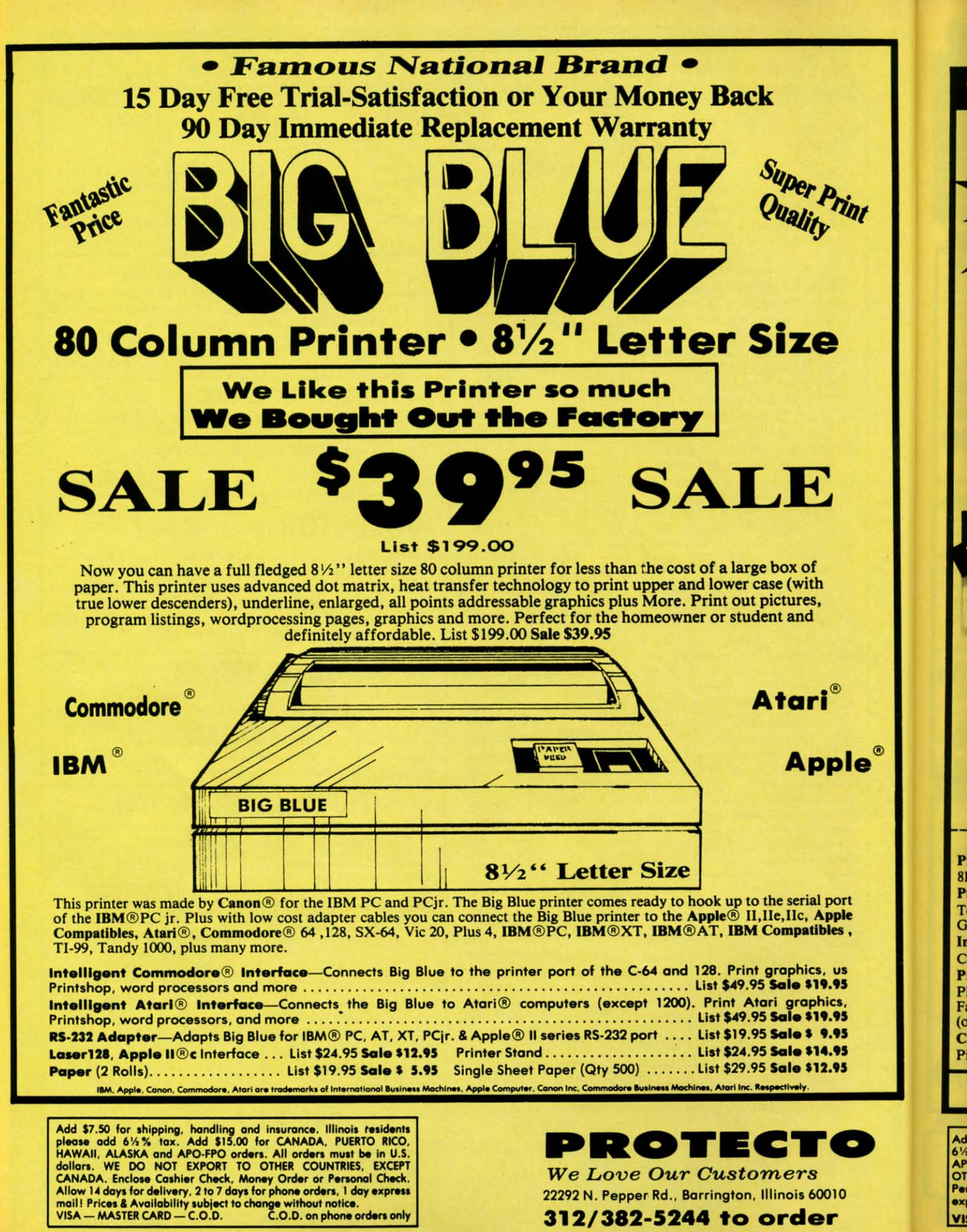

**Famous National Brand** 

SAVE

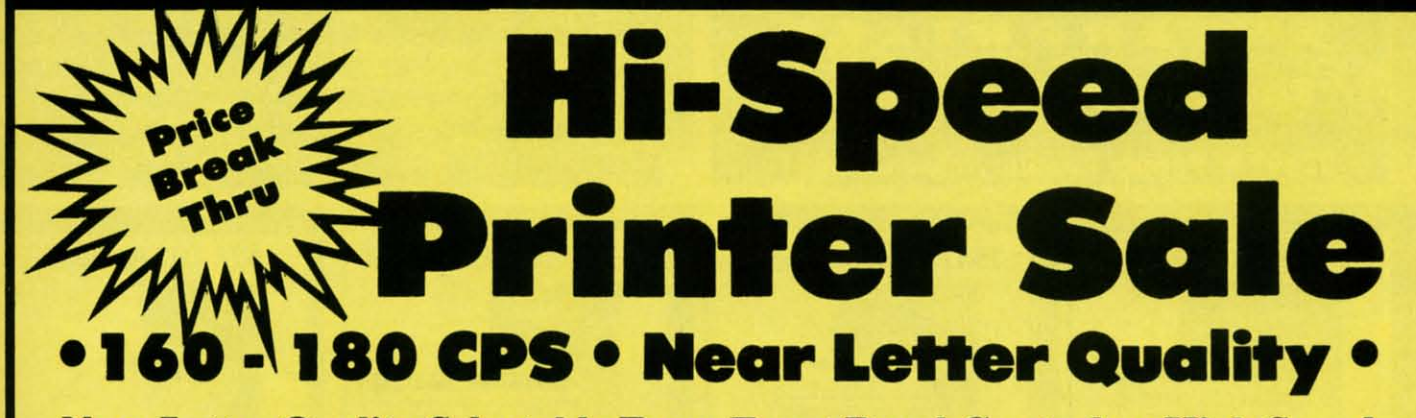

**Near Letter Quality Selectable From Front Panel Controls . High Speed** Dot Matrix<sup>•</sup> Letter Quality Modes • 8K Buffer frees up computer 4-times faster • Pica, Elite, Italics, Condensed • Super Graphics • Business or Personal • Tractor/Friction • 15 Day Free Trial • Lifetime Warranty on Print Head\* • 6 Month Immediate Replacement Warranty •

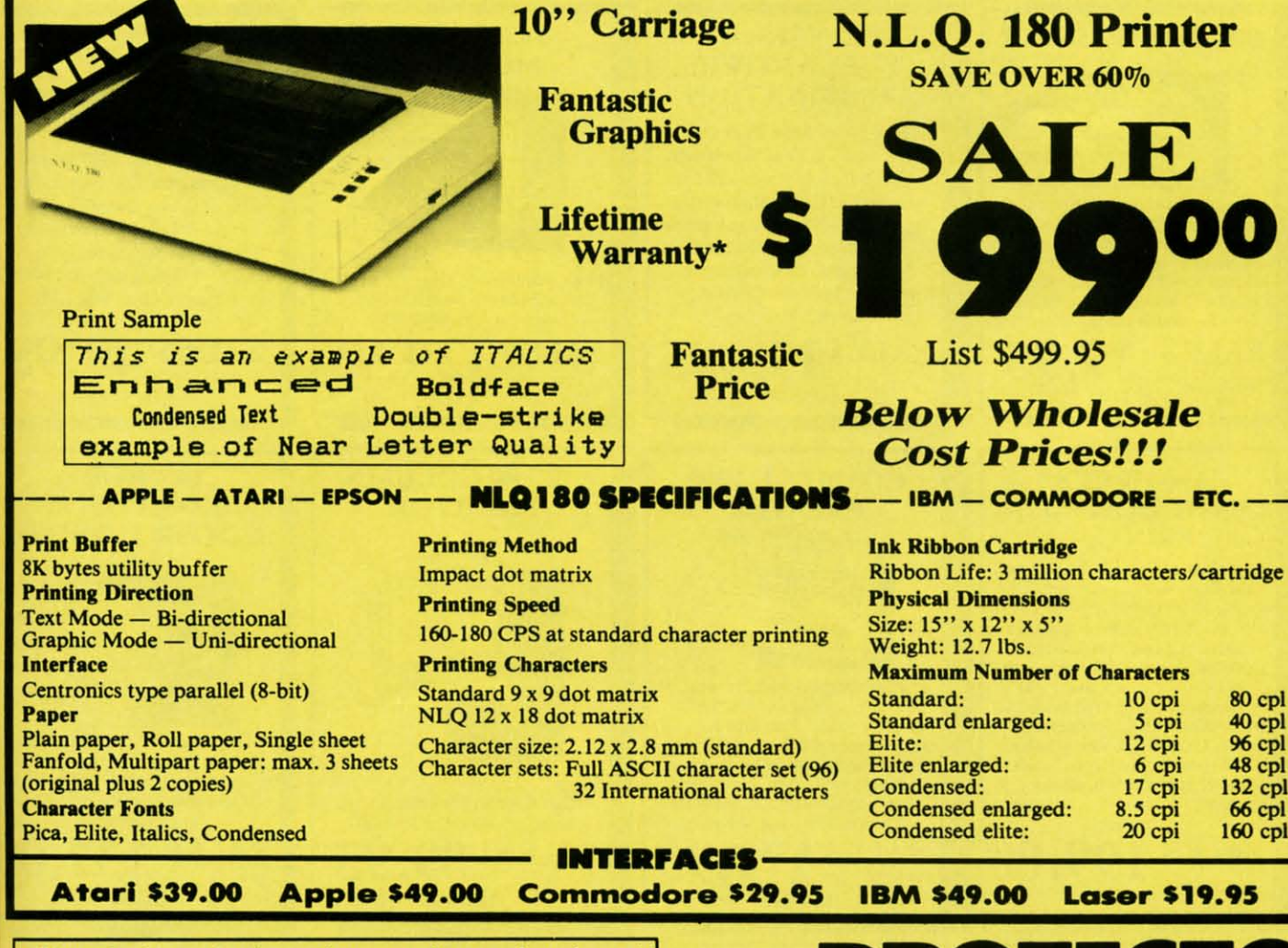

Add \$10.00 for shipping, handling, and insurance. Illinois residents please add 614 % sales tax. Add 20.00 for CANADA, PUERTO RICO, HAWAII, ALASKA, APO-FPO orders. All orders must be in U.S. Dollars. WE DO NOT EXPORT TO OT express mail. Prices & Availability subject to change without notice. C.O.D. on phone orders only.

VISA - MASTER CARD - C.O.D.

 $\circledcirc$ ē

SALE •

**Reader Service No. 277** 

#### 22292 N. Pepper Rd., Barrington, Illinois 60010 312/382-5244 to order

**Gwww.commodore.** 

 $\left\{ \cdot\right\}$  .

**We Love Our Customers** 

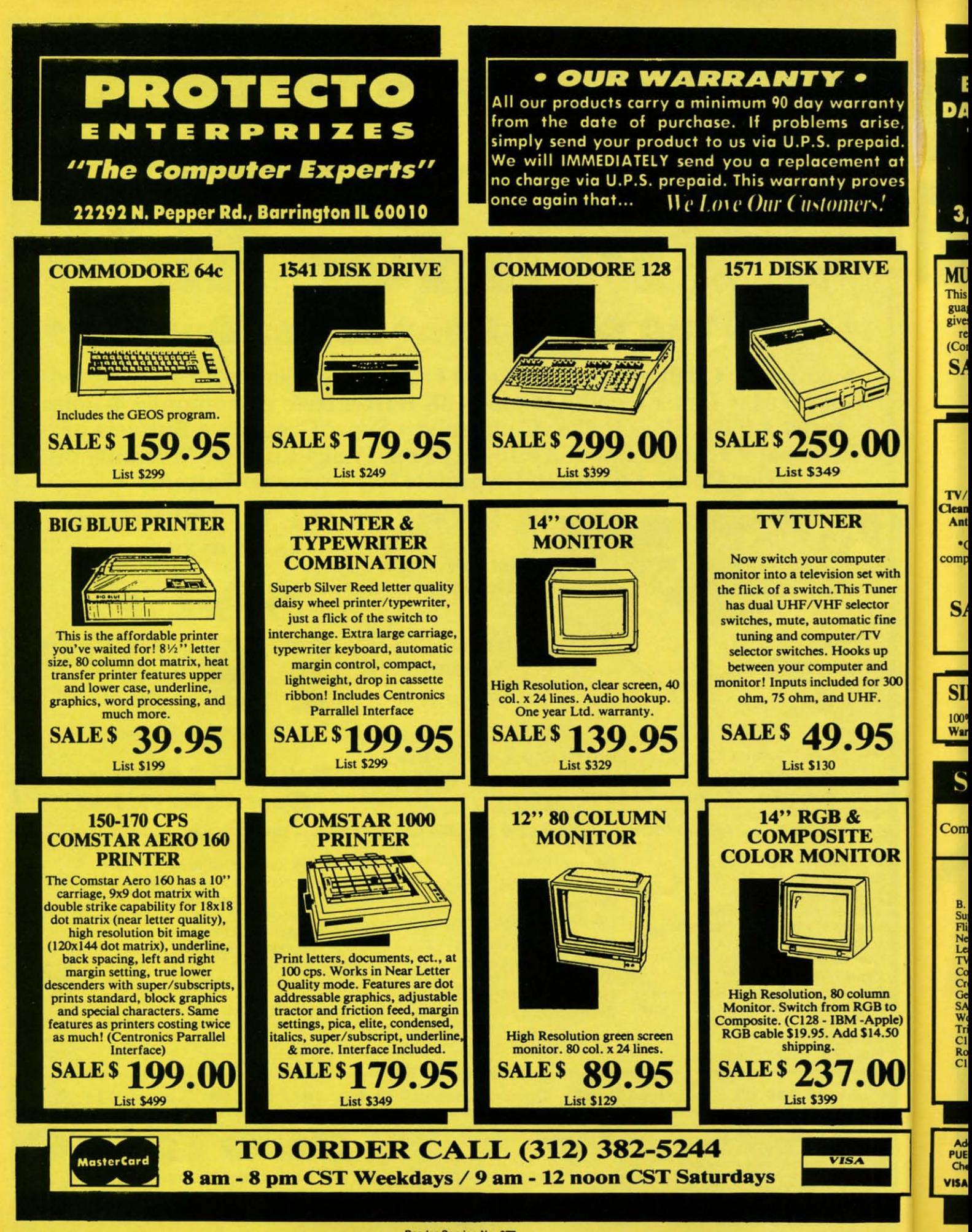

Reader Service No. 277

Cwww.commodore.ca

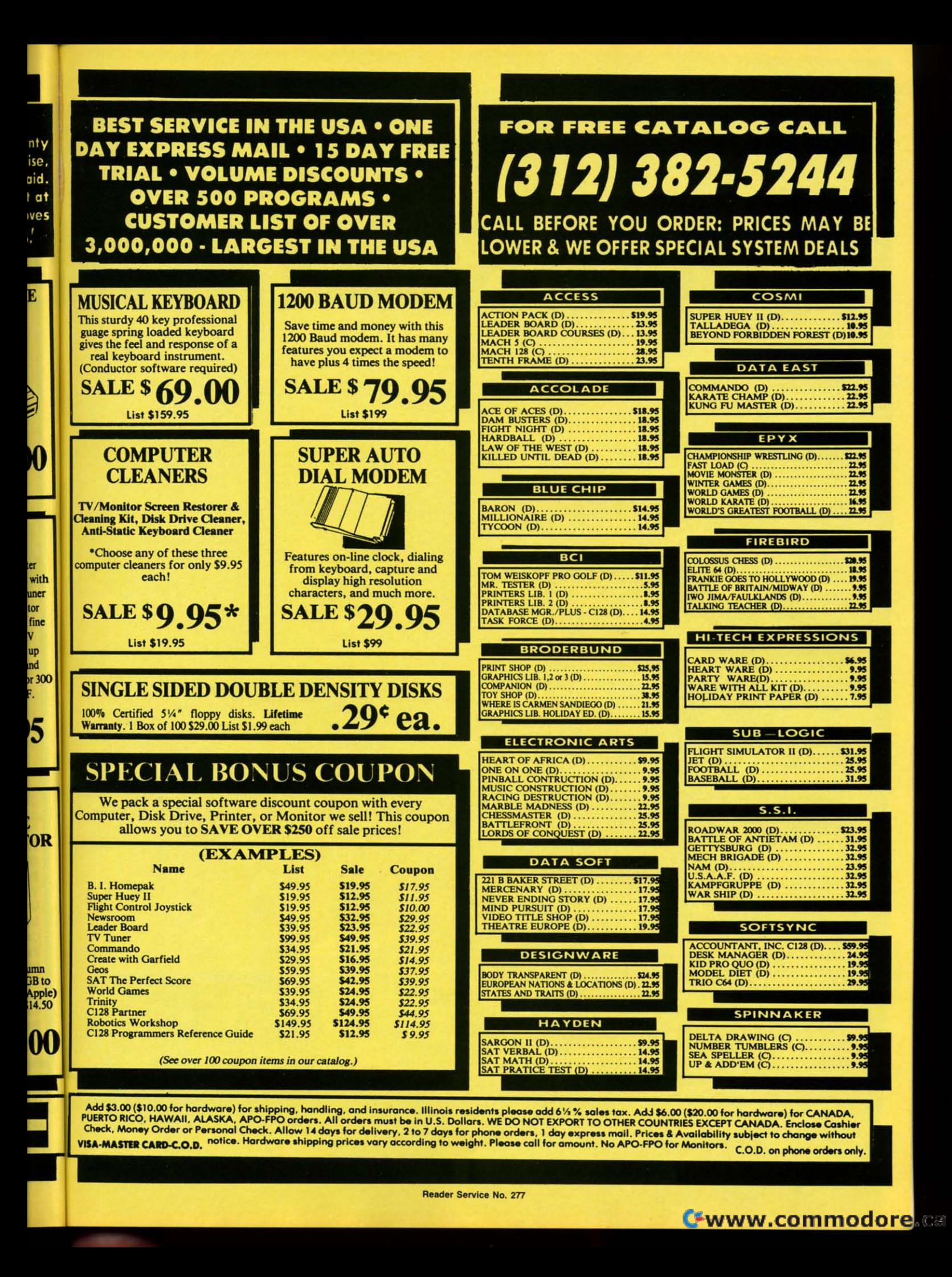

# THE STRONG ARE BUILT WITH

Whether you're building an Whether you're building an argument or just hammering argument or just hammering out a memo, any project looks out a memo, any project looks better when you put it together better when you put it together in Writer's Workshop. The in Writer's Workshop. The supercharger that powers your supercharger that powers your GEOS-equipped Commodore GEOS-equipped Commodore through even the most wrench-through even the most ing assignments. ing assignments.

**Sharpen your** skills. The **Sharpen your** skills. The first thing to do in the Workshop first thing to do in the Workshop is plug into geoWrite 2.0, which is plug into geo Write 2.0, which contains all the brand new tools contains all the brand new tools you need to hone any rough you need to hone any rough concept into a well-crafted concept into a well-crafted document. document.

You get headers. Footers. You get headers. Footers. Subscripts and superscripts. You can center your text. Right You can center your text. Right justify. Full justify. And nail justify. Full justify. And nail

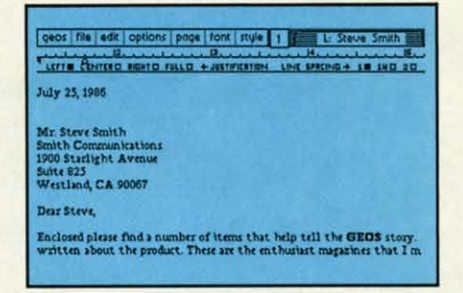

down formatting problems with down formatting problems with variable vertical spacing and variable vertical spacing and adjustable margins. adjustable margins.

The Workshop cuts down The Workshop cuts down on your manual labor, too. With on your manual labor, too. With one-stroke, "shortcut" keyboard one-stroke, "shortcut" keyboard commands. They keep your commands. They keep your hands off the mouse so you can hands off the mouse so you can keep your mind on your work. keep your mind on your work.

In fact, there's a complete In fact, there's a complete set of heavy-duty accessories set of heavy-duty accessories that not only strengthen that not only strengthen your writing, but reinforce its your writing, but reinforce its structure, as well. structure, as well.

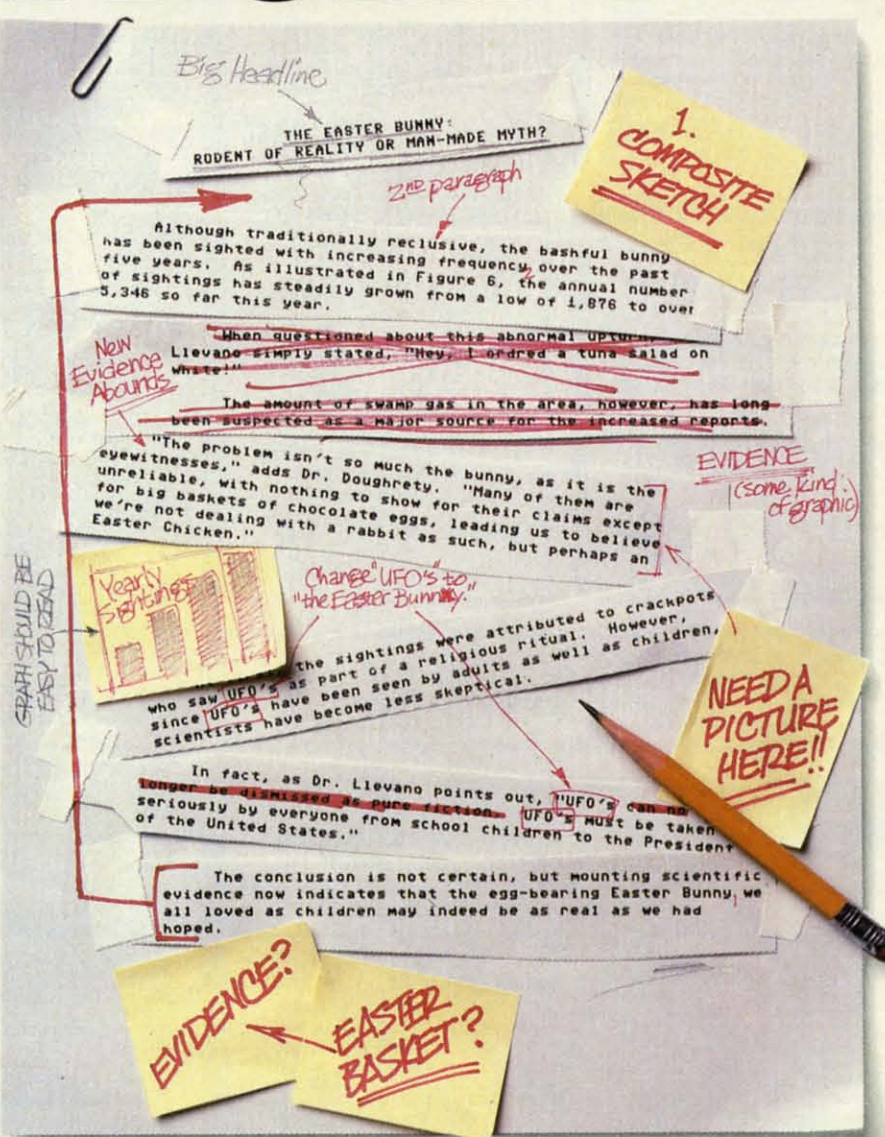

**Replace old, worn-out Replace old, worn-out parts.** You can build anything **parts.** You can build anything with Writer's Workshop. And repair old stuff, too. Just decide repair old stuff, too. Just decide which parts have to come out and which new ones go in. and which new ones go in.

Then hit the key and stand Then hit the key and stand back. back.

Instantly, the "search and Instantly, the "search and replace" drills through your old replace" drills through your old

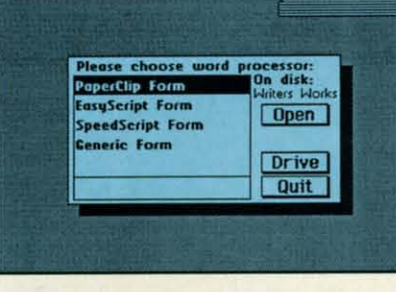

## GEST CASES A WORK SHO

#### THE EASTER BUNNY: **Rodent of Reality or Man-Made** Myth?

The conclusion is not certain, but mounting scientific evidence now indicates that the egg-bearing Easter Bunny<sup>1</sup> we all loved as children may indeed be as real as we had hoped.

Although traditionally reclusive, the bashful bunny has been sighted with increasing frequency<sub>2</sub> over the past five years. As illustrated in Figure 6, the annual number of sightings has steadily grown from a low of 1,876 in 1982 to over 5,346 so far this year.

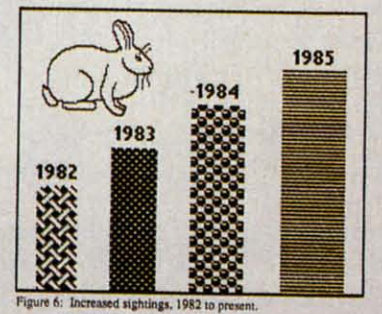

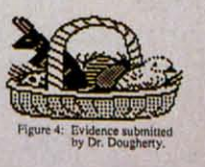

text, replacing worn-out words and phrases with your brand new ones.

For more serious cases, hand the job over to the Workshop's Text Grabber. It takes text from several word processors-like Paper Clip™ —and lets you overhaul them with new GEOS fonts, formats and graphics.

"The problem isn't so much the bunny, as it is the eyewitnesses." adds Dr. Dougherty. "Many of them are unreliable, with nothing to show for their claims except for big baskets of chocolate eggs<sup>3</sup>, leading us to beleieve we're not dealing with a rabbit as such, but perhaps an Easter Chicken.'

At first, the sightings were attributed to crackpots who saw The Easter Bunny as part of a religious ritual. However, since The Easter Bunny has been seen by adults as well as children, scientists have become less skeptical.

In fact, as Dr. Llevano points out, "The Easter Bunny must be taken seriously by everyone from school children to the President of the United States.'

A few more built-in features. Every project leaves the Workshop looking beautifully finished, too. Because it not only comes with LaserWriting compatibility, there's even a

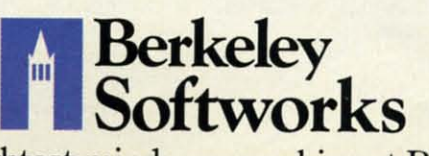

The brightest minds are working at Berkeley.

LaserWriter for you to print on. You simply upload your files to QuantumLink.<sup>™</sup> Then they're printed and mailed back. Convenient, or what?

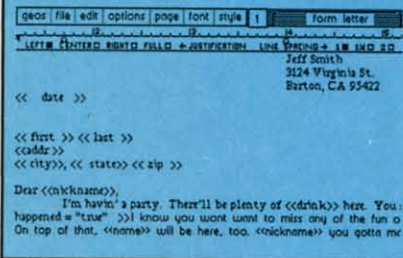

Of course, you don't want to keep good-looking documents like this to yourself. So we built in geoMerge. Which customizes your geoWrite form letters to people on your mailing lists.

So if your plans call for some real masterpieces, do something really constructive about it. Call your software dealer and requisition Writer's Workshop.

Who knows? You just might build a name for your self.

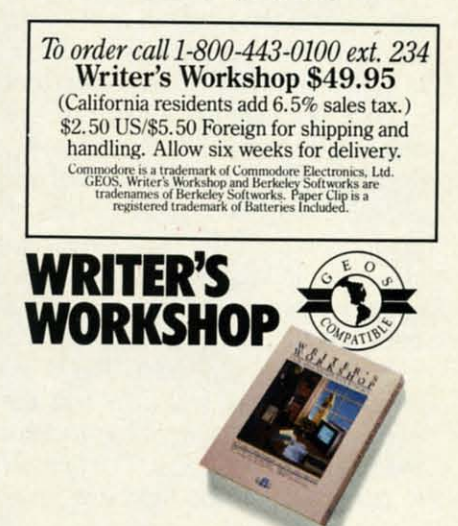

Reader Service No. 237

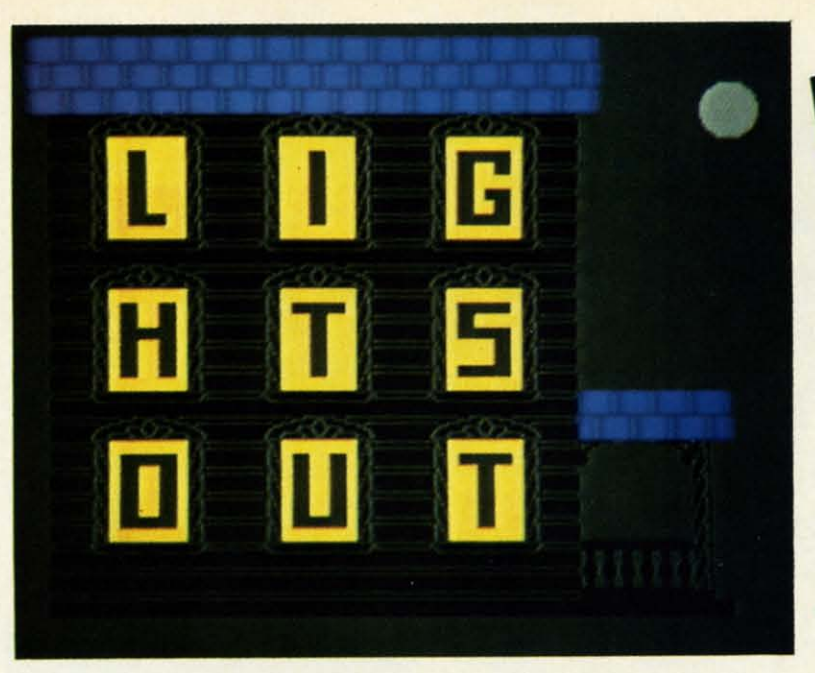

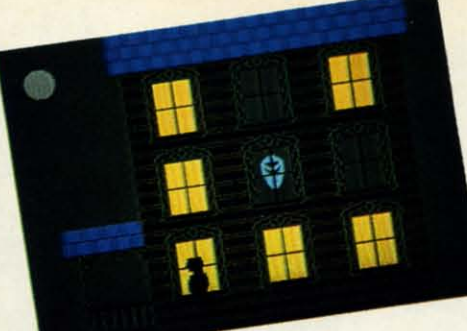

**For the (-64 For the (-64 By By Walter E. Meyers Walter E. Meyers** 

n the frequency-of-use list of BASIC com-<br>mands, USR must be at the very bottom.<br>And it's not hard to see why-even the<br>experts look askance at it. In Raeto Collin<br>West's *Programming the Commodore* 64, we're told the mands, USR must be at the very bottom. mands, USR must be at the very bottom. And it's not hard to see why-even the And it's not hard to see why- even the experts look askance at it. In Raeto Collin experts look askance at it. In Raeto Collin command "requires a thorough understanding of [machine command "requires a thorough understanding of [machine language]; in BASIC, it's nearly always easier to use a language]; in BASIC, it's nearly always easier to use a DEF FN expression, and not much slower" (p. 66). And DEF FN expression, and not much slower" (p. 66). And later, "USR is helpful with [machine language] calculation later, "USR is helpful with [machine language] calculation programming" (p. 251). programming" (p. 251). n the frequency-of-use list of BASIC com-

Not many computer games I know show much interest Not many computer games I know show much interest in machine language calculation programming, so USR in machine language calculation programming, so USR would seem to be rightly ignored. But it only seems to be.

The advantage of the USR command is that it lets you send a value to a machine language subroutine, and, even send a value to a machine language subroutine, and, even more important for our purposes, lets the subroutine return a value to BASIC. The game *lights Out* is intended turn a value to BASIC. The game *lights Out* is intended as a demonstration of how USR can bring near-arcade as a demonstration of how USR can bring near-arcade speed to a game in BASIC. speed to a game in BASIC.

Fast movement in BASIC is no problem on the C-64, Fast movement in BASIC is no problem on the C-64, especially if the program is of modest size. But checkespecially if the program is of modest size. But checking for variables is often where the program slows down. In *Lights Out* the premise is that you're ghostbusting in a house haunted by five specters. You can exorcise them a house haunted by five specters. You can exorcise them one at a time if you can manage to get all the lights in one at a time if you can manage to get all the lights in the house turned on at once: that will banish one of the the house turned on at once: that will banish one of the ghosts. Then you try again, with a speedier spook. The ghosts. Then you try again, with a speedier spook. The programming of the game was straightforward until it programming of the game was straightforward until it came time to keep track of the lights in nine rooms. The player turns them on by hitting the fire button when he player turns them on by hitting the fire button when he enters a room; the ghost turns them off (by magic) when *he* enters. Thus, nine values had to be checked every time *he* enters. Thus, nine values had to be checked every time the joystick was read. To test the various methods the joystick was read. To test the various methods available for checking these locations, I write five al-available for checking these locations, I write five almost-identical programs. The first used BASIC variables to store whether the light was on or off: to store whether the light was on or off:

200 TM=TI 210 FOR I=1 TO 100 220 FOR J=0 TO 8:1F L(J)=l THEN F=l 220 FOR J=0 TO 8:1F L(J)=l THEN F=l 230 NEXT:NEXT:T=TI-TM

The loop had a hundred repetitions so that small differ-The loop had a hundred repetitions so that small differences in time could be more easily measured. TI is an ences in time could be more easily measured. TI is an assigned variable that records how much time has passed assigned variable that records how much time has passed since the computer was turned on. Line 200 sets TM since the computer was turned on. Line 200 sets TM equal to TI, and line 230 subtracts the beginning time equal to TI, and line 230 subtracts the beginning time from the ending time to see how long the program has from the ending time to see how long the program has taken in jiffies (sixtieths of a second). taken in jiffies (sixtieths of a second).

The program took 410 jiffies, or almost seven seconds The program took 410 jiffies, or almost seven seconds to run. Each loop takes seven hundredths of a second, to run. Each loop takes seven hundredths of a second, which might not seem too long-and for many BASIC programs it isn't, but when you consider that something programs it isn't, but when you consider that something like this program would have to be used inside the roulike this program would have to be used inside the routine that reads the joystick, you are going to have a very sluggish game. sluggish game.

A second test method changed just one line: in ver-A second test method changed just one line: in version 2, 220 reads FOR J=49152 TO 49160:IF PEEK(J) =1 THEN F=1. This version simply peeks nine loca-=1 THEN F=1. This version simply peeks nine locations to store the values, and sets a flag. When the program was run, it took 414 jiffies to complete - a little slower than version 1. Doing the same thing with a variable gram was run, it took 414 jiffies to complete- a little er than version I. Doing the same thing with a variable is faster, but not much faster, as method 3 shows: is faster, but not much faster, as method 3 shows:

200 K=49152:TM=TI 210 FOR I=1 TO 100 220 FOR J=K TO K+8:1F PEEK(J)=l THEN F=l 220 FOR J=K TO K+8 :1F PEEK(J)=l THEN F=l

and so on. It took 367 jiffies to complete, or about six and so on. It took 367 jiffies to complete, or about six seconds. seconds.

The answer to time problems in BASIC is supposed The answer to time problems in BASIC is supposed to be a subroutine in machine language. For a third test, to be a subroutine in machine language. For a third test, I wrote a short ML subroutine that looked in the nine I wrote a short ML subroutine that looked in the nine locations and placed a 1 in 49244 if the conditions were right. The BASIC part was:

Cwww.commodore.ca

*21f)* TM=T1 2(1) 'I'M=TI 210 FOR I=1 TO 100

## AREYOU SEARCHING FO HRI ERI DSZ IEN

If you're finding it increasingly If you're finding it increasingly difficult to find anything at all, maybe it's time you found out difficult to find anything at all, maybe it's time you found out about geoDex. The GEOS-compatible directory that generates about geoDex. The patible directory that generates mailing lists. Prints address mailing lists. Prints address labels. And sorts out all sorts of labels. And sorts out all sorts of things for your Commodore. things for your Commodore.

**Try directory assistance.**<br>With a little help from geoDex, With a little help from geoDex, you can call up a directory you can call up a directory organized from any three catego-organized from any three categories you choose. Which means ries you choose. Which means you can list your friends by name, you can list your friends by name,

telephone number or telephone number or almost anything else almost anything else that can be assigned that can be assigned its own threets own three-<br>character code.

Like "MEN" for Like "MEN" for guys you know. Or "GRV' for girls you guys you know. Or "GRL" for girls you

know. Or "FOX" for girls or guys you'd like to know. you'd like to know. know. Or "FOX" for girls or guys

But no matter how you choose But no matter how you choose to categorize them, if you can to categorize them, if you can

**Reader Service No. 242** 

point and click a point and click a mouse, you can call mouse, you can call up any list of friends with geoDex's easy-with geoDex's easy- • \_ . to-read graphics. **.\_ ..... . -....... . - ...**  to-read graphics.

Our most in· Our most in**viting feature.** Of course, once you've course, once you've gotten your friends gotten your friends

organized, the next thing we organized, the next thing we recommend you do with geoDex recommend you do with geoDex is really very simple. is really very simple. Throw a party.

Throw a party.

You see, geoDex comes with You see, geoDex comes with geoMerge, a mail geoMerge, a mail merge program that merge program that customizes form let-customizes form letters, announcements -even party invita-- even party investors with the names and addresses names and addresses

**Softworks** 

First you write the letter with First you write the letter with geoWrite. Then you select a ist from geoDex.

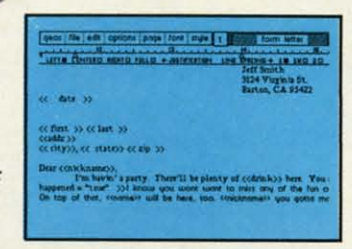

Brian

Put them both Put them both together with together with geoMerge and it's geoMerge and it's toga time! toga time!

**The search is** The search is **over.** So if you're tired of looking tired of looking for friends, waltz for friends, waltz right down to your right down to your

software dealer and ask him for software dealer and ask him for geoDex. We can't guarantee it'll geoDex. We can't guarantee it'll win you more friends, but it'll cerwin you more friends, but it'll certainly keep you from losing them.

*To ordercalll-800-443-DlOO ext. 234 To order call 1-800-443-0100 ext. 234*  geoDex \$39.95 geoDex \$39.95 **(California residents add 6. 5% sales tax.) (California residents add 6.5% sales** tax.) \$2.50 US/\$5.50 Foreign for shipping and **handling. Allow six weeks for delivery. handling. Allow six weeks for delivery.**  nandling. Allow six weeks for delivery.<br>Commodore is a trademark of Commodore Electronics, Ltd. GEOS.<br>geoDex and Berkeley Softworks are tradenames of Berkeley Softworks.

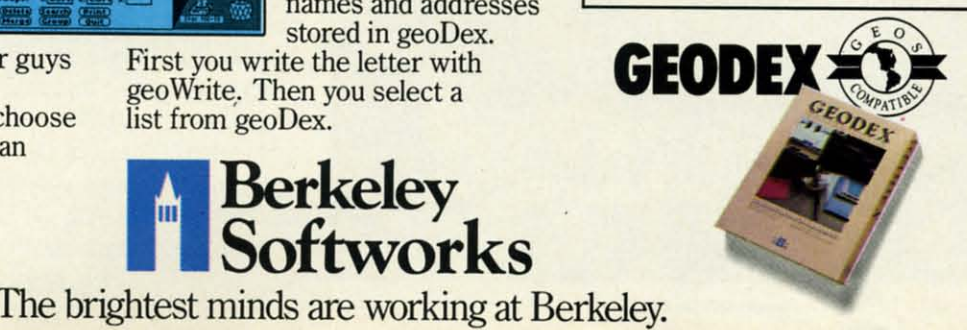

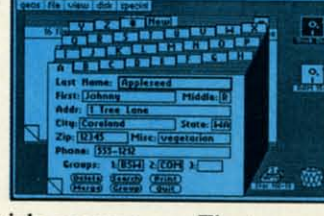

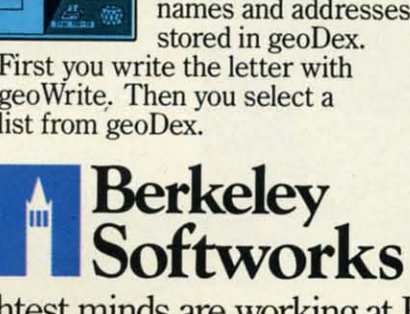

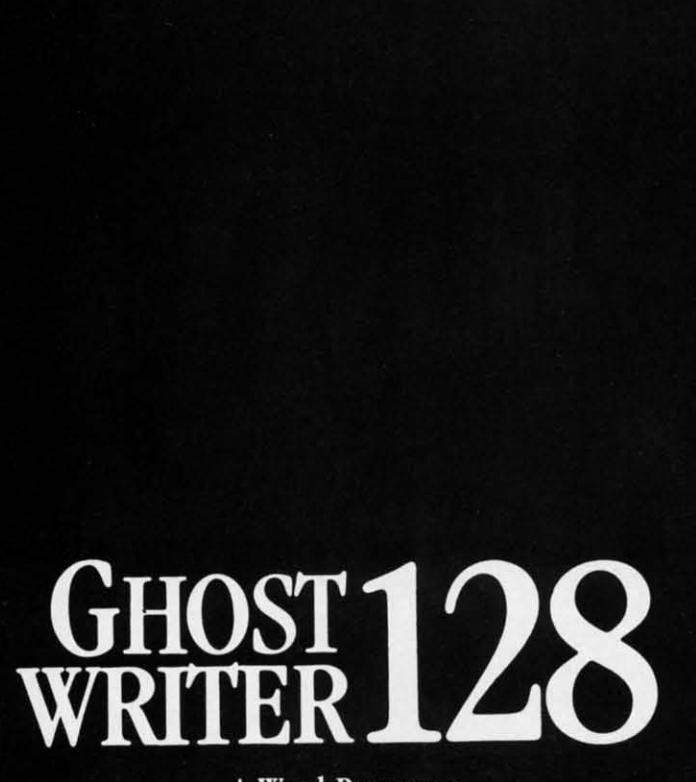

A Word Processor-

## prak-ti-kəl\

You know, like edible junk mail.

- RUNS IN C128 "FAST" MODE
- 80-COLUMN WINDOW
- $\bullet$  30,000 + WORD SPELLING-CHECKER
- · AUTO-PAGINATION/OPTIONAL AUTO PAGE NUMBERING
- MERGE C64 FILES FROM MOST WORD PROCESSORS AND PRODUCTIVITY PROGRAMS
- MAIL MERGE USING FILES FROM OTHER DATA BASES.
- FORMATS TEXT AUTOMATICALLY AS YOU TYPE
- · EASY COPY-MOVE-DELETE COMMANDS.

### 'ford-ə-bal

Loosely 'defined' as less than your weekly grocery bill.

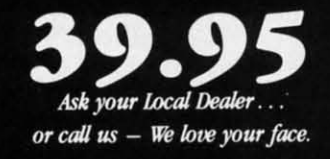

HesWare • 415-871-0570 390 Swift Ave. #14 · So. San Francisco, Ca. 94080 · 220 SYS 49256: IF PEEK(49244)=1 THEN F=1 220 SYS 49256: IF PEEK(49244)=1 THEN F=1

and so on. The reduction was enormous, as expected. and so on. The reduction was enonnous, as expected. The program took 122 jiffies, or just over two seconds. But this version had an unfair advantage: after each time the flag was set to I, the program would have had to the flag was set to 1, the program would have had to POKE 0 into 49244 to set the routine up for the next POKE 0 into 49244 to set the routine up for the next call. That POKE would have eaten into the time advan-call. That POKE would have eaten into the time advantage of version 4.

Now for USR. Version 5 of the program was this: Now for USR. Version 5 of the program was this:

- *2(f)* POKE 785,10:POKE 786,192 2(/) POKE 785,10:POKE 786,192
- 210 TM=TI
- 220 FOR 1=1 TO 1(}) 220 FOR 1=1 TO 100
- 230 WIN=USR(0):IF WIN=1 THEN F=1 230 WIN=USR(0):IF WIN=1 THEN F=1
- 240 NEXT

This final version cut version 4's time in half: It took 51 This final version cut version 4's time in half: It took 51 jiffies for the 100 loops, less than one second. And it jiffies for the 100 loops, less than one second. And it was automatically ready for the next cycle. was automatically ready for the next cycle.

You'll find the USR command in line 260 of *Lights Out.* Notice the zero in parentheses following USR; this value in parentheses can be passed to the machine lan-value in parentheses can be passed to the machine language subroutine beginning at the address POKEd in lines guage subroutine beginning at the address POKEd in lines llo-l20: POKE 785, 104:POKE 786, 192. 10 this case, 110-120: POKE 785, 104 :POKE 786, 192. In this case, we don't care what the value in parentheses is because we don't care what the value in parentheses is because we're not going to use it for anything. What we do care about is what we get back, the value that the command about is what we get back, the value that the command assigns to the variable WIN. assigns to the variable WIN.

There is no question that USR takes some extra work There is no question that USR takes some extra work to master. The book by West mentioned above is an excelto master. The book by West mentioned above is an excellent place to start, as long as the reader keeps in mind that he doesn't have to use every feature of a command for that command to be valuable. Those who want to dis-for that command to be valuable. Those who want to disassemble a very simple machine language routine for assemble a very simple machine language routine for USR may wish to examine the data statements in line USR may wish to examine the data statements in line 1230 of Lighls OUI. 1230 of *Lights Out.* 

One final note: As with any game requiring fast hands on a joystick, *Lights Out* is going to need some calibrating the first time you play it. Some fire buttons have a hair-trigger; others need to be mashed. Some joysticks a hair-trigger; others need to be mashed. Some joysticks respond instantly; others have a lot of free play. The vari-respond instantly; others have a lot of free play. The variable that controls the difficulty of the game is GS (for able that controls the difficulty of the game is GS (for Ghost Speed) in line 150. It is initially set at 15, and is Ghost Speed) in line 150. It is initially set at 15, and is reduced by 2 for each successive ghost in line 410: GS=  $GS-2$ . Get the starting value first-increase  $GS$  in line 150 until you can beat the first ghost easily. If, at that 150 until you can beat the first ghost easily. If, at that value, ghost five doesn't give you much of a problem, value, ghost five doesn't give you much of a problem, try making the reduction greater, changing the first command in line 410 to something like GS=GS-3. Ideally, mand in line 410 to something like GS=GS-3. Ideally, you should have a lot of trouble with the fastest ghost.

Type the game and save it to disk or tape. After you've Type the game and save it to disk or tape. After you've saved it, type RUN 5000 to check your entry of the data saved it, type RUN 5000 to check your entry of the data statements. Lines 5000 to the end are a checksum program that will tell you whether you've entered the data correctly. Once you get OK's from the checksums, you correctly. Once you get OK's from the checksums, you can delete everything from 5000 on.  $\square$ 

*SEE PROGRAM USTING ON PAGE 94 SEE PROGRAM LISTING ON PAGE 94* 

**24 AHOYI**

Cwww.commodore.ca

 $\sum_{k=1}^{\infty}$ 

 $\overline{\mathsf{r}}$ 

i<br>I  $\frac{1}{1}$ 

vcIvbtus

 $\frac{S}{\epsilon}$ 

## , RESE M ONET ERY  $\begin{array}{c} \hline \end{array}$

Running a software company<br>is no picnic. We have to do major<br>calculations every day. Things<br>like payables and receivables. Taxes. Budgets. And lord only knows how many quarterly Taxes. Budgets. And lord only Running a software company is no picnic. We have to do major calculations every day. Things like payables and receivables. knows how many quarterly cost projections.

cost projections. That's why we developed geoCalc. The spreadsheet geoCa1c. The spreadsheet program for GEOS-equipped Commodores. program for GEOS-equipped That's why we developed Commodores.

You see, we not only sell You see, we not only sell software for Commodores, software for Commodores, we actually use them in we actually use them in our own offices. So when our own offices. So when Lee needs to project in-Lee needs to project inventory costs, or Brian ventory costs, or Brian wants to figure employee wants to figure employee bonuses, the first  $S_{off}$ thing they do is load **and contained they** do is load up geoCalc.

The very same spread-The very same spread-<br>sheet you can use at home for figuring finances, mastering math figuring finances, mastering math

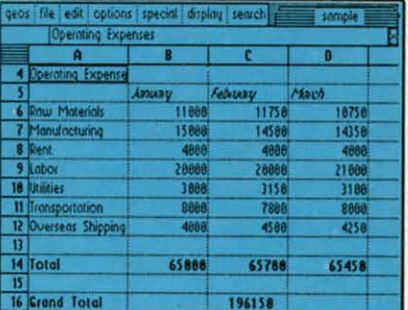

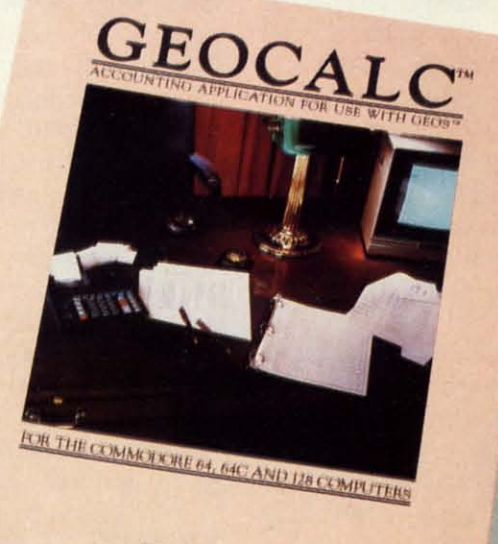

mysteries or personal production mysteries or personal production predictions.

predictions.<br>With geoCalc, you get 112 columns and 256 rows to fill with all kinds of text and numbers. all kinds of text and numbers. And formulas that range from And formulas that range from simple addition to arctangents and cosines that could knock any physicist cold. With geoCalc, you get 112 columns and 256 rows to fill with simple addition to arctangents and cosines that could knock any physicist cold.

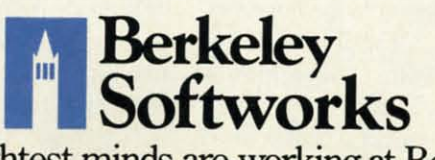

The brightest minds are working at Berkeley.<br>
Reader Service No. 243 **Reader Service No. 243** 

There are investment There are investment functions. Averages. Even a functions. Averages. Even a random number generator.<br>And writing your own formulas is as easy as, umm... one, two, three. formulas is as easy as, umm...<br>one, two, three.<br>With mouse in hand, you And writing your own

can zip all over the huge spreadsheet, solving "what if ' questions with <sup>a</sup> few guick clicks. Questionslike, "If Sheila takes the waitress job,<br>how much can we expect our taxes to increase?" Or "How much faster will the Chevy go if we rip out the muffler and the back seat?" spreadsheet, solving "what if ' questions with a few quick clicks. Questions like, "If how much can we expect our taxes to increase?" Or "How much faster will the Chevy go if we rip out the muffler and the back seat?"

No matter what the problem, if it has to do with numbers, geoCalc can solve it. Fast. geoCalc can solve it. Fast.

So if you notice a need to So if you notice a need to decimate digits, consider decimate digits, consider crunching them with geoCalc. We crunching them with geoCalc. We rely on it for our business. In fact, rely on it for our business. In fact, we couldn't manage without it. we couldn't manage without it.

1b orderco//1-8oo-443-0100 ext. 234 *To order call1-800443.()lOO ext. 234*  geoCaIc \$49.95 geoCaIc \$49.95 (California residents add 6.5% sales tax.) \$2.50 US/\$5.50 Foreign for shipping and **handling.** Allow six weeks for delivery. **Controlate and Commodore C64 are trademarks of Commodore Electronics**, Ltd.<br>
JEOS, geoCalc and Berkeley Softworks are trademarks of Berkeley Softworks.

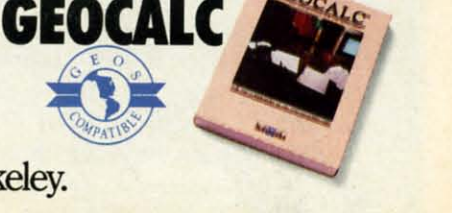

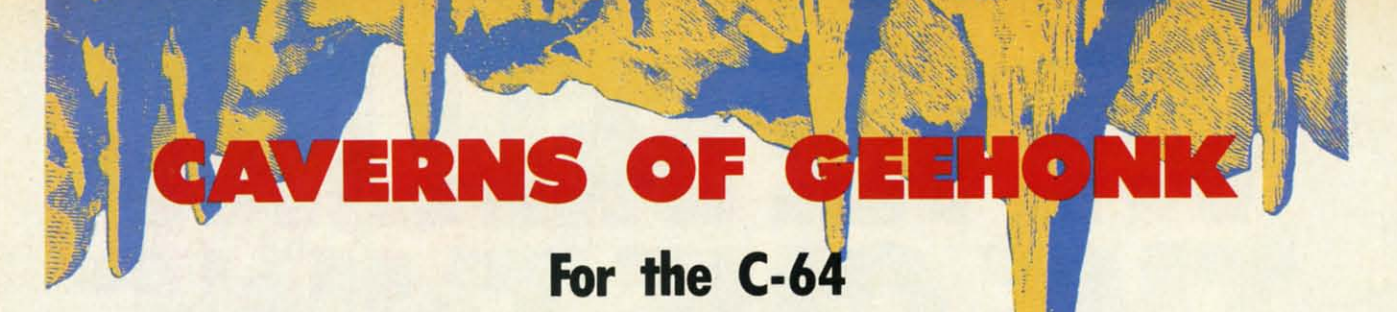

### **By John Fedor By John Fedor**

ust before World War III destroyed the Earth, a<br>small group of scientists escaped to a small, un-<br>known planet in our solar system. This planet<br>was named Geehonk after the small creatures<br>that lived there. The Geehonks got small group of scientists escaped to a small, unsmall group of scientists escaped to a small, un-<br>known planet in our solar system. This planet was named Geehonk after the small creatures that lived there. The Geehonks got along well with the that lived there. The Geehonks got along well with the Earthlings, and soon allowed them to colonize a small Earthlings, and soon allowed them to colonize a small section of the planet. A few years after the colonization section of the planet. A few years after the colonization was established, a large tremor was felt. Tom Gauthier, was established, a large tremor was felt. Tom Gauthier, the leader of the colonization, sent a scout ship to see the leader of the colonization, sent a scout ship to see what the problem was. what the problem was. ust before World War III destroyed the Earth, a<br>small group of scientists escaped to a small, un-<br>known planet in our solar system. This planet<br>was named Geehonk after the small creatures<br>that lived there. The Geehonks got was named Geehonk after the small creatures

About 100 kilometers from the colony was a large hole About 100 kilometers from the colony was a large hole in the ground. The pilot, Nick Huculak, reported back in the ground. The pilot, Nick Huculak, reported back that he was going to enter it. As he entered the hole, he that he was going to enter it. As he entered the hole, he realized it was more like a cavern. The walls had colrealized it was more like a cavern. The walls had columns that grew from the ceiling and changed to different shades of blue. Since he needed the flying room, Nick shades of blue. Since he needed the flying room, Nick started to shoot the growing columns. The columns just started to shoot the growing columns. The columns just continued to grow. After awhile, an alien appeared and started moving towards his ship. Nick tried to shoot it but nothing happened. The columns continued to grow, but nothing happened. The columns continued to grow, so he continued shooting. Then another alien appeared. so he continued shooting. Then another alien appeared. Nick radioed back that he needed help. Just then, Nick's Nick radioed back that he needed help. Just then, Nick's ship hit a column and exploded....

Such is the basis of *Caverns of Geehonk*. The object is to destroy the columns before they destroy you. You is to destroy the columns before they destroy you. You fly your ship with a joystick (Port I for player I, Port fly your ship with a joystick (Port I for player I, Port 2 for player 2). Pressing up, down, left, or right will move you in that direction. Pressing the button will release a shot in the direction you are facing. You have an unlimi-shot in the direction you are facing. You have an unlimited number of shots. Remember that the aliens are im-<br>mune to your shots. mune to your shots.

There are 42 different gameplay combinations, made There are 42 different gameplay combinations, made possible by three choices: player mode, level, and lives. possible by three choices: player mode, level, and lives. There are three player modes. The first is a one player There are three player modes. The first is a one player game; the second allows two players to alternate in taking game; the second allows two players to alternate in taking turns; the third allows both players to play on the same turns; the third allows both players to play on the same screen. This option is controlled by the fl key while the screen. This option is controlled by the fl key while the title screen is in view. The f3 key changes the level. There title screen is in view. The f3 key changes the level . There are 7 levels to choose from. Level I has all the aliens are 7 levels to choose from. Level I has all the aliens appear in front of the columns, while level 7 has all the appear in front of the columns, while level 7 has all the aliens appearing behind the columns. The other levels aliens appearing behind the columns. The other levels have varying numbers of aliens behind the columns. The number of aliens does not change according to the level, number of aliens does not change according to the level, just the number of aliens that appear behind the columns. The third option has two settings. You can choose be-The third option has two settings. You can choose between three and five lives to play with. This option is tween three and five lives to play with. This option is adjusted by the f5 key. The f7 key starts the game. adjusted by the f5 key. The f7 key starts the game.

While playing the game, there are several things to be While playing the game, there are several things to be

aware of. One is that the number of lives left for each player is indicated by the **asterisks** under each player's score. The high score is updated automatically and kept posted with each player's score. Player 1 is the green spaceship, while player 2 is the light green ship. A player can die by I) hitting a column, 2) hitting an alien, spaceship, while player 2 is the light green ship. A er can die by I) hitting a column, 2) hitting an alien, 3) hitting another ship, or 4) hitting the other ship's shot. 3) hitting another ship, or 4) hitting the other ship's shot. The two player mode with both players on the same The two player mode with both players on the same screen is the most enjoyable. You can try to kill the other screen is the most enjoyable. You can try to kill the other ship and keep the points to yourself. You can also work ship and keep the points to yourself. You can also work together and cover each other's backs. together and cover each other's backs.

When shooting at columns there are two things you When shooting at columns there are two things you should know. Shooting at the bottom of the column only eliminates one block of the column for 5 points. If you eliminates one block of the column for 5 points. If you shoot from the side, you destroy that block and all blocks shoot from the side, you destroy that block and all blocks below it. You also score 5 points for each of the blocks below it. You also score 5 points for each of the blocks that are destroyed. This is the fastest way to score. It can that are destroyed. This is the fastest way to score. It can also be dangerous. Just sitting at the bottom of the screen and shooting up will not work, because the columns on and shooting up will not work, because the columns on either side of your shot will come down and get you. either side of your shot will come down and get you. Every 1000 points, a new alien will come out. On the Every 1000 points, a new alien will come out. On the two player mode with both players on at the same time, two player mode with both players on at the same time, another alien comes out when the sum of the two scores is divisible by 2000. A note will sound off when an alis divisible by 2000. A note will sound off when an al-<br>ien is coming onto the screen. You can pause the game by pressing the RUN/STOP key. Pressing it again will restart the game. So when playing this game, keep these restart the game. So when playing this game, keep these points in mind. points in mind.

#### **TYPIIIGIT IN TYPING IT IN**

This game is made up of three programs. The first is a short BASIC program that boots up and executes the a short BASIC program that boots up and executes the game, the second is the sprite shapes, and the third is game, the second is the sprite shapes, and the third is the ML routines. For the second two programs, you will the ML routines. For the second two programs, you will need to use *Flankspeed* (see page 93). First, type in need to use *Flankspeed* (see page 93). First, type in the first program and save it under "GEEHONK CAV-the first program and save it under "GEEHONK CAV-ERNS". Next, type in the second program using Flank-ERNS". Next, type in the second program using *Flankspeed.* Use 3BOO and 4000 for starting and ending adspeed. Use 3B00 and 4000 for starting and ending addresses. Save the file under the name "COG.SP". Finally, type in the third program using *Flankspeed.* Use COOO type in the third program using *Flankspeed.* Use COOO and CE4C for starting and ending addresses. Use and CE4C for starting and ending addresses. Use "COG.ML" for the filename. To play the game, just load "COG.ML" for the filename. To play the game, just load "GEEHONK CAVERNS",S and run it. "GEEHONK CAVERNS",8 and run it.

With the numerous options available, you can play this With the numerous options available, you can play this game a while without its becoming dull. A final note for game a while without its becoming dull. A final note for two players on the same screen: Never trust an alliance. two players on the same screen: Never trust an alliance. You never know if that person will shoot you in the back.  $\Box$ *SEE PROGRAM USTING ON PAGE 107 SEE PROGRAM liSTING ON PAGE 107* 

 $\frac{1}{r}$ **r**<sub>t</sub> t I

! t  $\overline{y}$ 

111111 П,  $111$  $n - m$  $...$ minin  $111$  $11.1$ 

шлин

## **BY THE TIME SHEGETSTO"PHOENIX" HEU.SIIEPING. ' BY** GETS TO **TIME**  DESLEE

HODAI

Having thousands offacts is one Having thousands of facts is one thing. F'mding the ones you need is thing. Finding the ones you need is another. Which is why you should another. Which is why you should consider buying geoFile. The easy-to-use database manager for GEOS-equipped Commodores. GEOS-equipped Commodores. Whether they're consider buying geoFile. The easy- to- use database manager for

EBERIEND

Whether they're receivables or reci-receivables or pes, once you have pes, once you have geoFile, you can fly<br>through facts in seconds, clicking and onds, clicking and picking the ones you picking the ones you want, Just the way want, Just the way you want them. you want them.

It'sassimpleasfill- ing out <sup>a</sup> form. ing out a form. It's as simple as fill-

The geoFile "form" organizes all kinds of information. Like names, kinds of information. Like names, numbers, rates of objects' accelera-<br>tion when dropped from two-story numbers, rates of objects' acceleration when dropped from two-story<br>buildings—you name it.As much as you can fit on a printed page. you can fit on a printed page.

Once your data is in, the real fun begins. fun begins.

You want names of bus drivers? You want names of bus drivers? From Arizona? Under five foot six? Between the ages of 33 and 35? With incomes of \$22, 396 or more? Who Between the ages of 33 and 35? With incomes of \$22, 396 or more? Who

sneezedinJune? sneezed in June? Just click your Just click your mouse and watch mouse and watch geoFile go to work. Searching. Sorting. Comparing and listing the data alphabetically.<br>Or numerically. Or in whatever priority your form specifies. You can put the data geoFile go to work. Searching. Sorting. Comparing and listing the data alphabetically.<br>Or numerically. Or in whatever priority your form specifies.<br>You can put the data

into form letters and lists with geo-into form letters and lists with Merge. Or into math functions, with Merge. Or into math functions, with geoCalc. Or if you really want to get geoCalc. Or if you really want to get

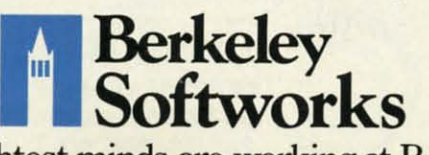

The brightest minds are working at Berkeley. The brightest minds are working at Berkeley.

**Reader Service No. 244** 

fancy, you can display your inforfancy, you can display your information graphically with geoChart.

And geoFile does it all in And geoFile does it all in seconds. seconds.

Now, with all that in mind, what Now, with all that in mind, what are you going to do—spend a few bucks on geoFile? Or spend all night wishing that Or spend all night wishing that bucks on geoFile?

you had? you had?

To *order* caJll-800-443-D1OO *ext.* 234 To *order call* 1 *-800-443-0100 ext. 234*  geoFile \$49.95 geoFile \$49.95

(California residents add 6.5% sales **tax.**) \$2.50 US/\$5.50 Foreign for shipping and **handling. Allow six weeks** for delivery. **COMBIT COMPUTE:**<br>COMMONT AND COMPONE CONDUCT CONDUCT COMPONE EXAMPLE COMPONER COMPONER CONDUCT CONDUCT CONDUCT CONDUCT CONDUCT CONDUCT CONDUCTS CONDUCTS CONDUCTS CONDUCTS CONDUCTS CONDUCTS CONDUCTS CONDUCTS CONDUCTS CONDU

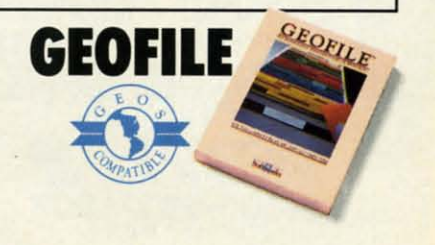

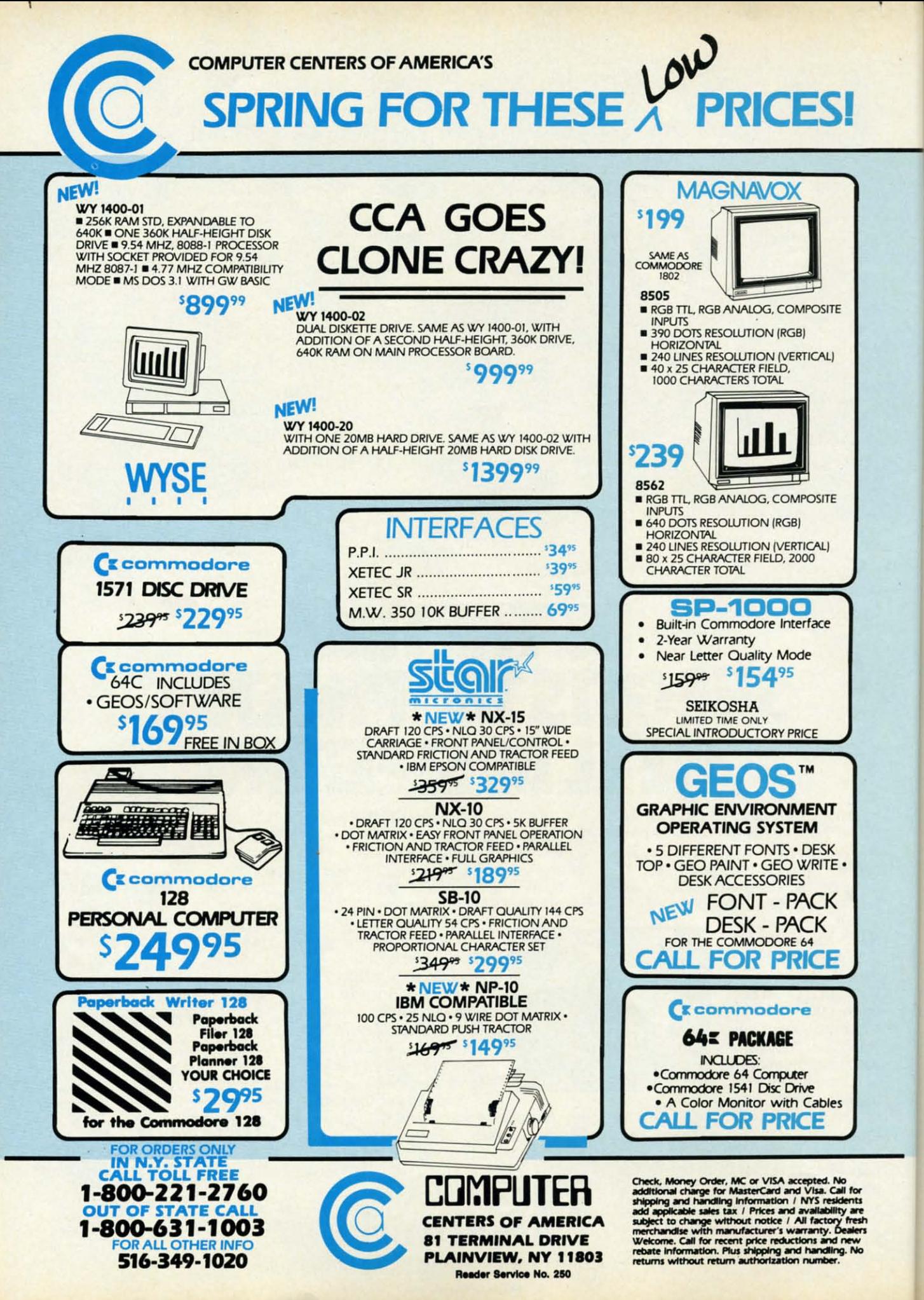

## **PINBALL ARCADE**

## o <sup>0</sup> **<sup>0</sup> For the (-64 0 0 0** 000 For the (-64 000

### **By Tony Brantner** By Tony Brantner

• efore the introduction of home computers, efore the introduction of home computers, playing pinball meant either pumping a ton of playing pinball meant either pumping a ton of quarters into someone else's machine, or buy-quarters into someone else's machine, or buying one of your own and throwing out the ing one of your own and throwing out the living room sofa to make room for it. *Pinball Arcade* living room sofa to make room for it. *Pinball Arcade*  does away with all the expense and inconvenience by converting your Commodore 64 into a pinball machine which can be easily stored on disk or tape. can be easily stored on disk or tape. efore the introduction of home computers,<br>playing pinball meant either pumping a ton of<br>quarters into someone else's machine, or buy-<br>ing one of your own and throwing out the<br>iving room sofa to make room for it. Pinball Ar

Using *Flankspeed* (page 93), type in *Pinball Arcade* Using *Flankspeed* (page 93), type in *Pinball Arcade*  and be sure to save a copy before running. Type SYS and be sure to save a copy before running. Type SYS 49152 and press RETURN to start. Use a joystick plugged 49152 and press RETURN to start. Use a joystick plugged into Port 2 to move the spring in the lower right corner up or down, pressing the fire button to release the ball. up or down , pressing the fire button to release the ball. Once the ball is in play, the fire button is used to control Once the ball is in play, the fire button is used to control the flippers at the bottom of the screen. When hirting the flippers at the bottom of the screen. When hitting the ball back, you can also set the force of the rebound the ball back, you can also set the force of the rebound by simultaneously pressing the fire button and moving by simultaneously pressing the fire button and moving the joystick up or down. the joystick up or down.

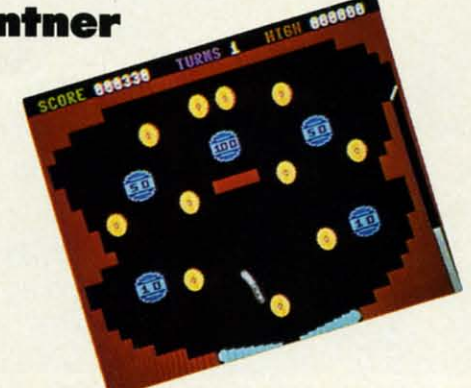

There are five targets, each with a corresponding point There are five targets, each with a corresponding point value displayed in the center. An extra ball is awarded for every thousand points with a maximum of nine in reserve. The score is displayed at the top of the screen,  $\frac{3}{5}$ along with the number of turns remaining and the high  $\frac{3}{5}$ score for the current session. Press the SHIFT LOCK key : to freeze the game, and press it again to resume play.  $\square$ *SEE PROGRAM LIST/NG ON PAGE /00* ;; score for the current session. Press the SHIFT LOCK key  $\frac{\omega}{\omega}$  to freeze the game, and press it again to resume play.  $\Box \frac{\omega}{\omega}$ **SEE PROGRAM LISTING ON PAGE 100**  $\bar{z}$ 

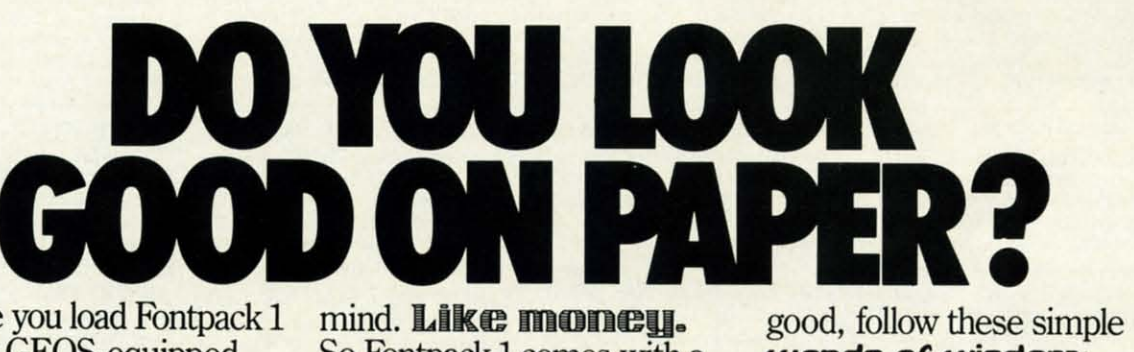

Once you load Fontpack 1 Once you load Fontpack 1 into your GE05-equipped into your GEOS-equipped Commodore, your papers Commodore, your papers are never the same. are never the same.

You see, Fontpack 1lets You see, Fontpack 1 lets you feel mean and nasty. you feel mean and nasty Dr mysticht. Or calm AND GENTLE and good. And it's great for those times you're feeling those times you're feeling absolutely childi91. almlutely childi91.

But sometimes you have important things on your important things on your

mind. **Like mooeu\_** mind. Like mooeu. So Fontpack 1comes with a So Fontpack 1 comes with a total of **20 styles** that work with your GEOS work with your GEOS system. system.

You see, with Fontpack L You see, with Fontpack L you're not just writing a you're not just writing a statement; you're **Maring a**<br>smanement about your writing. writing. You see, with Fontpack 1,<br>you're not just writing a<br>statement; you're **Making a STATEMENT** about your

So if you want your So if you want your papers to make you look papers to make you look words of wisdom: words of wisdom: Buy Font Pack 1. or else, A Friend.

To Qrder *call* To *order call 1-800-443-0100 ext. 234 1-800-443-0100 ext. 234*  Fontpack 1 \$29.95 Fontpack 1 \$29.95 (California residents add 6.5% sales tax.) (California residents add 6.5% sales tax.) \$2.50 US/\$5.50 Foreign for shipping and Canto that residents and 0.0% sales tax.)<br>
\$2.50 US/\$5.50 Foreign for shipping and<br>
handling. Allow six weeks for delivery.<br>
Commodore is a trademark of Commodore Electronics, Ltd. GEOS,<br>
Commodore is a trademark of Commod

**FONTPACK 1** 

**FONTPACK I** 

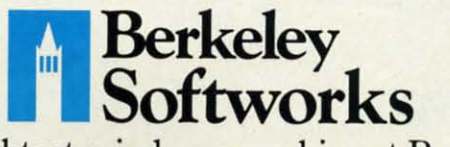

The brightest minds are working at Berkeley. The brightest minds are working at Berkeley.

Reader Service No. 239

 $M_{D+T}$ 

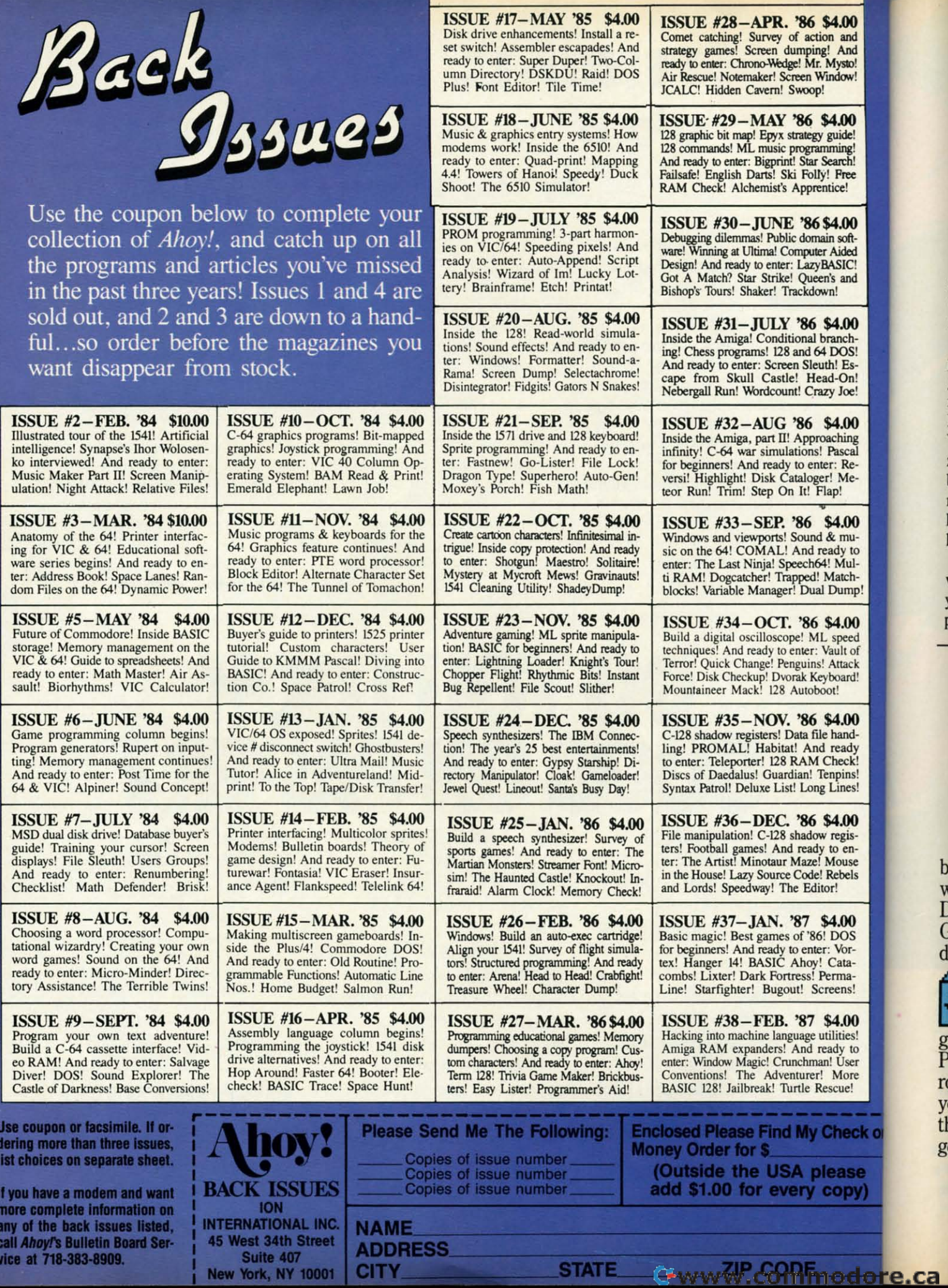

F

b wDGd <br/>
Legen r<br/>
ytt ge

## **WIZARD TAG WIZARD TAG For the (-64 For the (-64 By Bob Blackmer By Bob Blackmer**

 $\frac{1}{2}$  and  $\frac{1}{2}$  and  $\frac{1}{2}$ 

10 nft-<br>led  $\overline{C}$ nd

 $\boldsymbol{\mathsf{00}}$ ch-<br>)S!

œ!  $\boldsymbol{00}$ 

 $\boldsymbol{\omega}$ nu y to ωĪ. mp  $\boldsymbol{00}$ eed It of ack ard!

 $\boldsymbol{00}$ ady xk! ins! nes!

 $\boldsymbol{\omega}$ enpuse bels

 $\boldsymbol{00}$ <sub>OS</sub> Vorata ma ens!  $.00$ ities! Úser ue!

eck or

ase opy) izard Tag is an arcade game for the C-64<br>with multicolor sprites, realistic anima-<br>tion and music. The object is to find and<br>collect the keys that will make the wi-<br>zard appear, so you can catch him. You reach the differwith multicolor sprites, realistic animawith multicolor sprites, realistic animation and music. The object is to find and collect the keys that will make the wi-collect the keys that will make the wiizard Tag is an arcade game for the C-64

ent floors of the castle by using the ladders, while avoiding the monster vines that will be patrolling some floors. ing the monster vines that will be patrolling some floors.

When the game begins, the wizard hides himself and When the game begins, the wizard hides himself and places three keys in the castle. The theme music will be-places three keys in the castle. The theme music will gin playing at a slow tempo and the vines will slowly gin playing at a slow tempo and the vines will slowly make their way back and forth across the castle floors. make their way back and forth across the castle floors. Make your way around the castle, collecting all the keys. Make your way around the castle, collecting all the keys. When the wizard appears, tag him. After tagging the wizard, he will play along with the music on guitar. The zard, he will play along with the music on guitar. The background music will step up in tempo as will the movebackground music will step up in tempo as will the move-<br>ment of the monster vines. The wizard will then hide himself and place three more keys to see if you can tag himself and place three more keys to see if you can tag him again. him again.

I must warn you about the monster vines- any contact I must warn you about the monster vines-any contact with these beauties will result in the wild thrashing of your body as the vines ensnare you with their killer apyour body as the vines ensnare you with their killer appendages. Sometimes, to be cruel, the wizard will leave

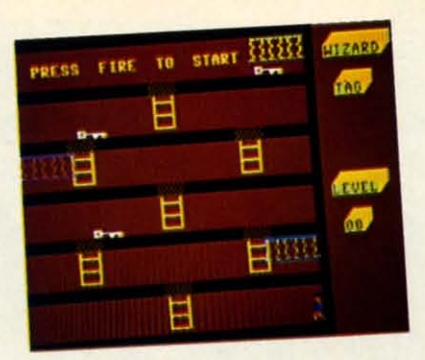

two keys touching each other. The weight of the combined keys is too much for you to pick up. The only way to keys is too much for you to pick up. The only way to collect these is to run back and forth across them until they are taken. they are taken.

At the beginning of the game you can easily outrun At the beginning of the game you can easily outrun the vines. In fact, you will find yourself waiting for them to move to go after a key. After a few levels you will to move to go after a key. After a few levels you will see this advantage reverse. The speed of the vines will force you to make split-second decisions getting through force you to make split-second decisions getting through a floor. a floor.

The highest level I reached was the 15th. I'm confi-<br>dent there are some readers who will surpass that level. dent there are some readers who will surpass that level. Another challenge: can you guess what song the theme Another challenge: can you guess what song the theme music is taken from? music is taken from?

Wizard Tag is written entirely in machine language and  $\leq$ must be entered using *Flankspeed* (see page 93). After  $\frac{2}{3}$ typing in and saving Wizard Tag, reset the computer and  $\leq$ LOAD "WIZARD TAG",8,1 then SYS 49152 to start.  $\Box \frac{3}{2}$ *SEE PROGRAM USTING ON PAGE* 97 *SEE PROGRAM USfING ON PAGE* 97 <sup>~</sup>

## **ART COLLECTOR,EDITOR, TIMEKEEPER**&CARD **SHARK FOUND STUFFED IN BOX. ART COLLECTOR, EDITOR,**  & CARD SHARK

Okay, so maybe we're Okay, so maybe we're being a little dramatic. But being a little dramatic. But when you see how much when you see how much Deskpack 1 adds to your Deskpack 1 adds to your GEOS-equipped Commo-GEOS-equipped Common<br>dore, can you blame us?<br> $\begin{bmatrix} 1 & 1 \\ 0 & 1 \end{bmatrix}$  First, there's

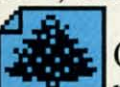

In you blame us:<br>**I** First, there's the<br>**I** Graphics Crabbor It Graphics Grabber. It runs through clip art fore, can you blame us?<br>
First, there's the<br> **Graphics Grabber.** It runs through clip art

galleries like Print Shop,™ Print Master™ and News-Print Master™ and News-<br>room™ and copies them into your GEOS photo albums, so your GEOS photo albums, so that you can use them with that you can use them with geoWrite and geoPaint. geoWrite and geoPaint.

The Icon Editor can replace your GEOS icons with whatever art you've with whatever art you've created. Or borrowed. created. Or borrowed. The Icon Editor can<br>replace your GEOS icon<br>with whatever art you've replace your GEOS icons

The Calendar lets you book appointments you book appointments well into the year 9999, well into the year 9999, with full monthly displays and monthly displays and a memo reminder. a memo reminder.

And when work a memo reminder.<br> **I** And when work<br>
gets too boring, our **• Black Jack dealer pops** up to give you a fast shuffle, up to give you a fast shuffle,

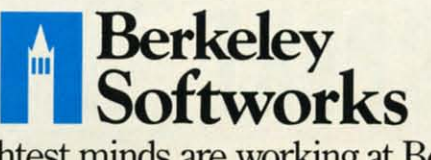

The brightest minds are working at Berkeley. The brightest minds are working at Berkeley. Reader Service No. 238

complete with sound effects. complete with sound effects. Deskpack 1. It's not only Deskpack 1. It's not only loaded. It's practically loaded. It's practically stuffed with practical stuff. stuffed with practical stuff.

1IJ *order call 1-800443-0100 ext. 234 To order caJll-800443-0100 ext. 234*  Deskpack 1 \$34.95 (California residents add 6.5% sales tax.) \$2.50 US/\$5.50 Foreign for shipping and **handling. Allow six weeks (or delivery. handling. Allow six weeks for delivery.**  FREE COMMODIC STATES COMMODIC EXECUTION COMMODIC EXECUTION COMMODIC EXECUTION FOR STATE SINCE THAT SHOP IS a trademark of Unison World, Inc. Newsroom is a restrict of Springsboard Software, Inc. CEOS, Desktock 1 and Rechel **handling. Allow six weeks for delivery.**<br>Commodore is a trademark of Commodore Electronics, Ltd.<br>- •• Print Shep is a trademark of Broderbund Software, Inc.<br>*Trint Master* is a trademark of Union World, Inc. Researcos is

**DESKPAC** 

# **151Hlll(5 15THITI(5**

**PUPERTREPORT** 

### **Writing Bad Programs Writing Bad Programs**  without Really Trying

ave you<br>pro<br>the l2, ave you seen any bad programs recently? Have ave you seen any bad programs recently? Have you written any? It is easy to recognize a bad program. It is the program which asks you to program. It is the program which asks you to enter the date without giving you any clue as to the expected format. After trying "2/12/87", "Feb. 12, 1987", "2-12-87", and every other variation you **Example 1** can think of, always with the same computer response, "INVALID DATE, TRY AGAIN!", you know you sponse, "INVALID DATE, TRY AGAIN!", you know you have found a bad program. have found a bad program. you<br>prot<br>the<br>12,

A bad program is one which poses the question "Do A bad program is one which poses the question "Do you want to continue (YES/NO)?" and won't let you proceed unless you type the entire word "YES". Entering "Y" or < RETURN> brings the program to an abrupt "Y" or < RETURN> brings the program to an abrupt halt, discarding all the data you have been entering for halt, discarding all the data you have been entering for the last 10 minutes.

There are different degrees of program "badness." The There are different degrees of program "badness." The message "PRESS A KEY 1D CONTINUE?" might be message "PRESS A KEY TO CONTINUE?" might be momentarily confusing. (Is it asking a question or giving a command? Does it matter which key I press?) Aling a command? Does it matter which key I press?) Although this example is nearly trivial in comparison to the first two situations, it still represents bad, or at least second-rate, programming. second-rate, programming.

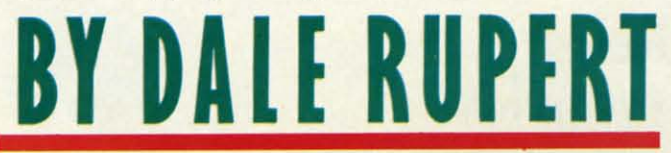

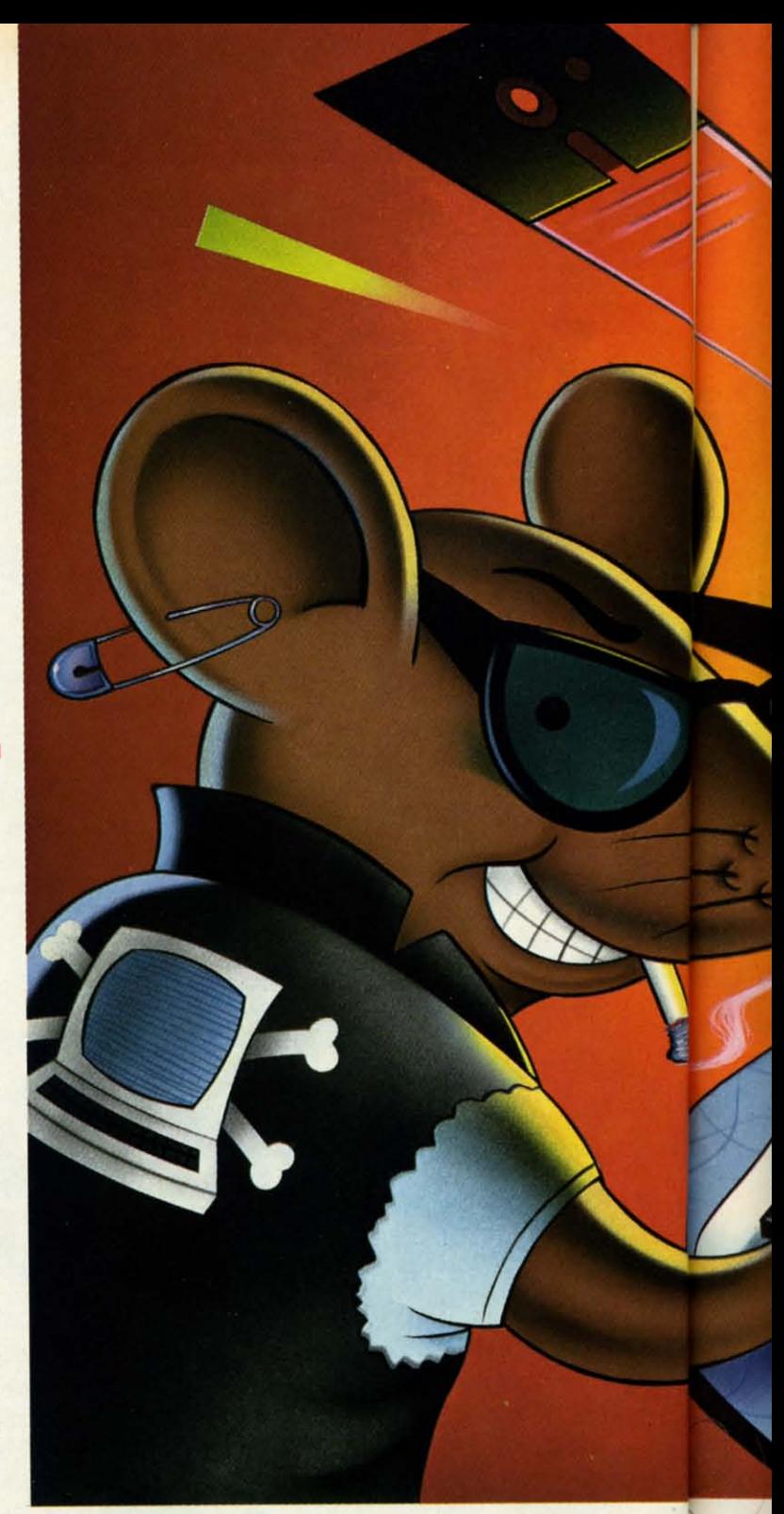

This month we will discuss some of the fine details This month we will discuss some of the fine details of the art of programming. If you write programs to be used by others, these are things that you should considused by others, these are things that you should consider. The "feel" of a program, its helpfulness or unobtrusiveness, and its forgiveness for errors are all characteristics which distinguish the good program from the bad. istics which distinguish the good program from the bad.

#### **US.RINPUT USIR INPUT**

Let's start with some ways for the user to enter data into a program. The most convenient method (from a into a program. The most convenient method (from a programmer's point of view) is to use the INPUT state·· programmer's point of view) is to use the INPUT state · ment. A typical example is this:
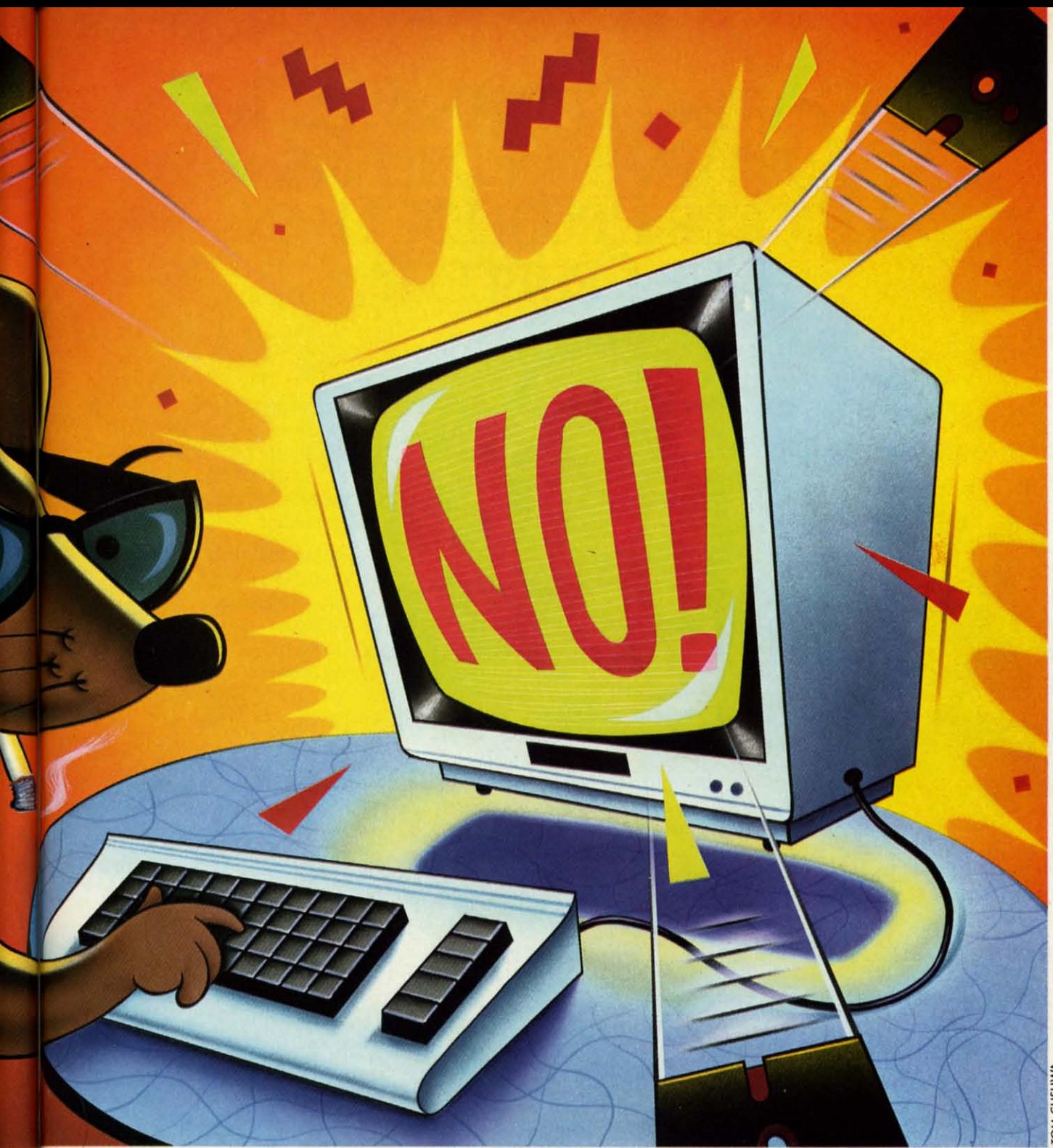

#### 1 INPUT"PICK A NUMBER FROM 1 TO 1000"; N1

The computer displays the prompt message defined by The computer displays the prompt message defined by the quotation marks, adds a question mark, and then waits the quotation marks, adds a question mark, and then waits for the user to type a response and press RETURN. The for the user to type a response and press RETURN. The entered value is stored in Nl. entered value is stored in Nl.

The advantages of the INPUT statement are that it in-The advantages of the INPUT statement are that it in-<br>cludes the function of a PRINT statement to display the prompt, and that it provides some error detection. For prompt, and that it provides some error detection. For example, if the user enters a letter instead of a number, example, if the user enters a letter instead of a number, the computer displays "?REDO FROM START" and waits until a number has been entered. The main problem with until a number has been entered. The main problem with

the INPUT statement is that it always adds the question the INPUT statement is that it always adds the question mark after the prompt message, whether the message is mark after the prompt message, whether the message is a question or a statement. a question or a statement.

To avoid the question mark, you might use the follow-To avoid the question mark, you might use the following sequence: ing sequence:

2 PRINT"PICK ANOTHER NUMBER "; 2 PRINT"PICK ANOTHER NUMBER "; 3 OPEN<sub>-1,</sub>0 : INPUT#1,N2 : CLOSE 1 4 PRINT : PRINT N1, N2

Line 2 prints the prompt followed by two spaces. Line Line 2 prints the prompt followed by two spaces. Line 3 opens device 0, which is the keyboard, and reads the 3 opens device 0, which is the keyboard, and reads the

C-www.commodore.

# **IS GETTING THE ANSWER TO** SOFTWARE PROBLEMS<br>A BIGGER PROBLEM THAN **THE PROBLEM?**

Don't stay on hold when there's help online from CompuServe® **Software Forums.** 

> The new upgraded version of vour software locks up. And every time you reboot,

you get stuck in the same place in the program.

You've chucked the manual, because you've done exactly what it tells you to do six times already. So you call the software company.

Now you spend half a day beating your head against a brick wall of busy signals, ranting at recorded messages, hanging around on hold. And you still don't get the solution to your problem.

Meanwhile, progress is stopped

and your profits are dribbling away. But wait. There's help...

Several prominent, progressive software publishers recognize this problem, and working with CompuServe. have developed a solution-**CompuServe Software Forums.** 

Now you can go online with experts from the companies that produced your software and get

prompt, written answers to your specific problems. You can even talk with the actual software developers.

Aldus, Ashton-Tate, Autodesk, **Borland International**® Creative Solutions, Digital Research, Living Videotext<sup>®</sup>, Lotus<sup>®</sup> Inc., Microsoft<sup>®</sup>, MicroPro, Misosys Inc. and Software **Publishing® all have CompuServe** Software Forums.

And we keep adding more.

CompuServe's large subscriber base also puts you in touch with thousands of other, often more experienced, users of the same software. You'll find they can give you lots of creative ways to get the most out of your software.

And software forums are the best way to learn about product updates, new product announcements, new ways to expand the uses of your software, and offer free uploads of your own programs.

Our online electronic magazines Reader Service No. 270

frequently publish software reviews. And you can find help for many other software products in our other computer-related forums for IBM<sup>®</sup> Tandy<sup>®</sup>, Atari® Apple®, Commodore®, TI<sup>®</sup> and others.

The last thing you need when you've got a software problem is a bigger problem getting answers. So, from now on, get prompt, informed answers on

**CompuServe Software Forums.** 

To buy your CompuServe Subscription Kit, see your nearest computer dealer. Suggested retail price is \$39.95.

To order direct or for more information, call 800-848-8199 (in Ohio, 614-457-0802).

If you're already a CompuServe subscriber, just type **GO SOFTWARE** at any ! prompt.

# **CompuServe**

Information Services, P.O. Box 20212 5000 Arlington Centre Blvd., Columbus, OH 43220

An H&R Block Company

m

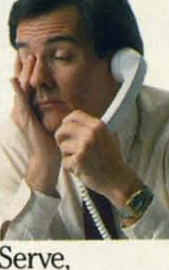

value entered by the user. The cursor remains on the input line after the user presses RETURN, so the first PRINT statement in line 4 is necessary to drop to the next line.

The disadvantages of the INPUT# statement are that the prompt must be separately printed, and, more important, that there is no built-in error recovery. If the user enters a letter instead of a number in line 3, the program stops dead with a "?FILE DATA ERROR" statement.

A solution to the possible input error is to specify a string variable rather than a numeric one, as in the following example:

```
5 PRINT"GIVE A THIRD VALUE
                           ":
```

```
6 OPEN 1,0 : INPUT#1, N3$ : CLOSE 1
```

```
7 N3=VAL(N3$)
```

```
8 PRINT
```
ews.

ther

```
9 PRINT "AVERAGE VALUE IS"; (N1+N2+N3)/3
```
10 N1\$=STR\$(N1) : N2\$=STR\$(N2)

```
11 ND=LEN(N1$)+LEN(N2$)+LEN(N3$)-3
```
12 PRINT"TOTAL NUMBER OF DIGITS IS":ND

Line 6 accepts any keyboard input (up to the first comma, colon, or RETURN) and assigns it to N3\$. To use the input numerically, the VAL function in line 7 converts it from a string to a number. If the user actually enters a letter instead of a number, N3 will have the value 0.

Sometimes both a numerical and a string representation of a number are required. Line 10 shows how to convert the two numerical inputs into their string equivalents. Line 11 adds the number of digits in the three quantities. Three is subtracted, since the string representation of each number includes a leading space character for positive numbers or a minus sign for negative numbers.

It is possible to read all three values with a single IN-PUT statement of this form:

#### INPUT"WHAT THREE VALUES"; N1, N2, N3

The user may enter the values separated by commas or by pressing RETURN after each one. In the second case, the computer displays double question marks for each remaining input.

There are certain situations where this multi-variable form is satisfactory, but in general there is less chance for confusion if a separate INPUT statement and prompt is used for each variable to be entered. Consider the effect on a first-time user from these two sequences:

**AHOY!** 35

C-www.commodore.ca

INPUT"WHAT ARE THE TWO NUMBERS"; X.Y

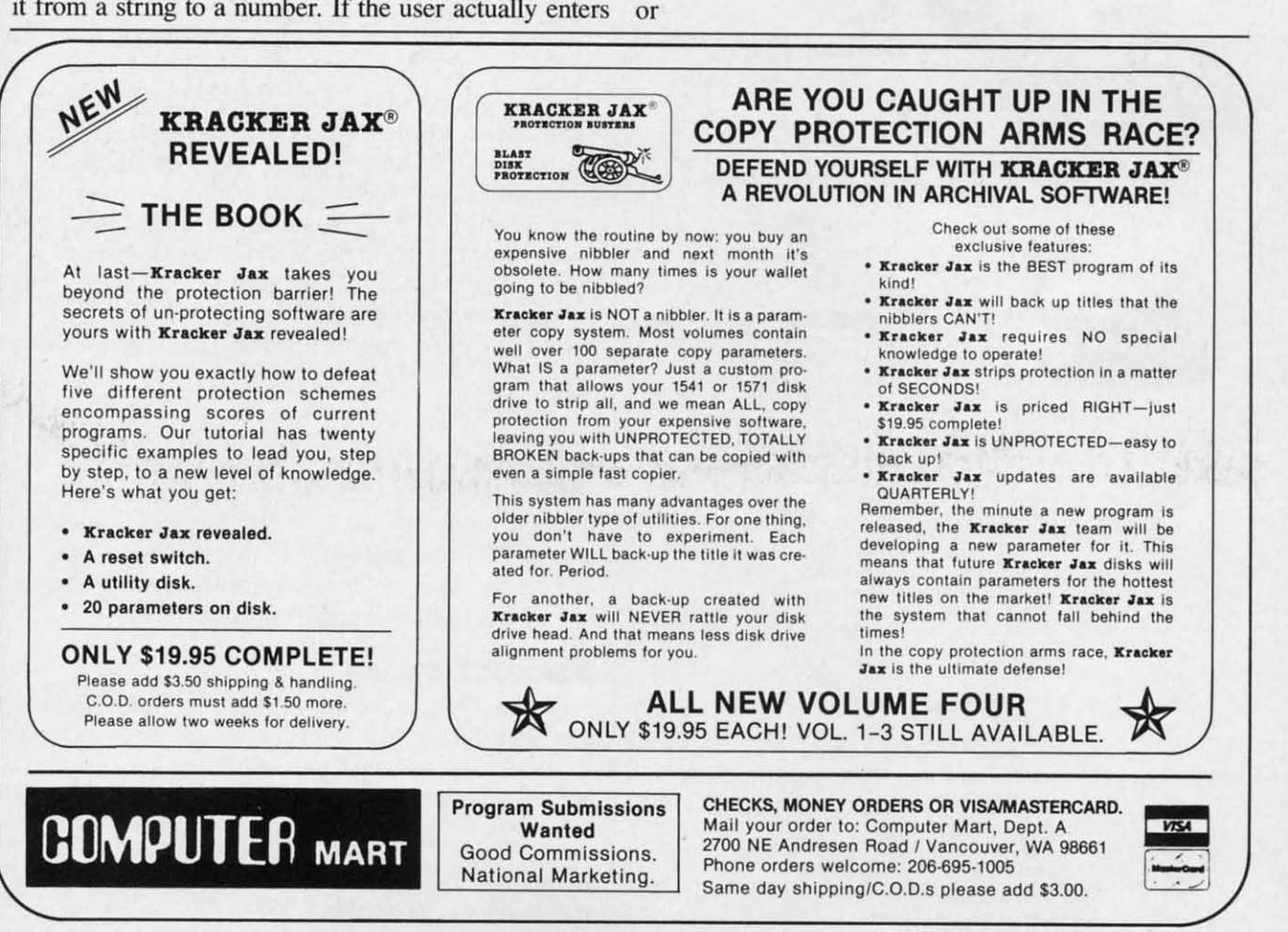

Reader Service No. 240

INPUT"WHAT IS THE FIRST NUMBER"; X INPUT"WHAT I S THE FIRST NUMBER"; X INPUT"WHAT IS THE SECOND NUMBER"; Y

When a novice user is faced with the input "WHAT When a novice user is faced with the input "WHAT ARE THE TWO NUMBERS?". his first questions are ARE THE TWO NUMBERS?", his first questions are usually "How do I enter two numbers? Are they separ-usually "How do I enter two numbers? Are they ated by a space, or a comma, or a RETURN, or what?" ated by a space, or a comma, or a RETURN, or what?" If he chooses the RETURN, he is then faced with the If he chooses the RETURN, he is then faced with the less-than-reassuring prompt "??". Should he now try to reenter both numbers or only the second? Who knows? reenter both numbers or only the second? Who knows?

The second sequence generate separate prompts The second sequence generates separate prompts "WHAT IS THE FIRST NUMBER?" and "WHAT IS "WHAT IS THE FIRST NUMBER?" and "WHAT IS THE SECOND NUMBER?" These are both clear for THE SECOND NUMBER?" These are both clear for anyone familiar at least with the concept of typing a anyone familiar at least with the concept of typing a number and pressing the RETURN key. If your program number and pressing the RETURN key. If your program is for the absolute beginner, you might precede the two INPUT tatements with a PRINT statement prompt such INPUT statements with a PRINT statement prompt such as "AFTER TYPING EACH NUMBER, PRESS THE as "AFTER TYPING EACH NUMBER, PRESS THE < RETURN> KEY." < RETURN> KEY"

#### **GETTING KEYSTROKES**

Other commands for reading keyboard input include Other commands for reading keyboard input include GET and GETKEY. GETKEY is valid only for the C-128. GET and GETKEY GETKEY is valid only for the C-128. They are useful for single keystroke responses without They are useful for single keystroke responses without requiring the user to press the RETURN key. This char-requiring the user to press the RETURN key. This characteristic can be a mixed blessing. acteristic can be a mixed blessing.

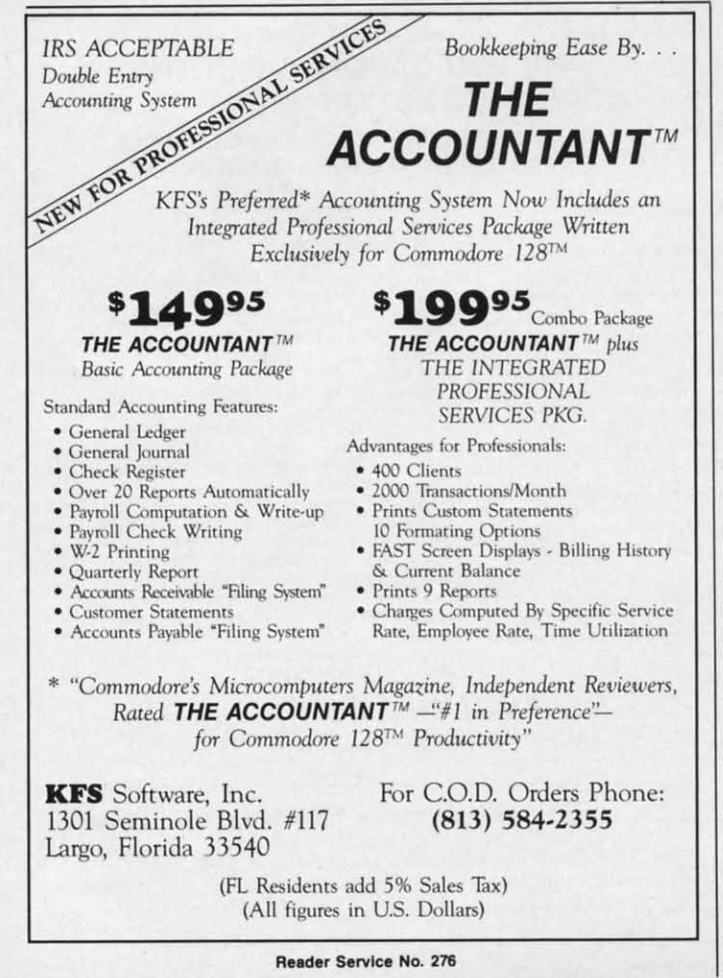

It is nice not to be forced to press the RETURN key It is nice not to be forced to press the RETURN key after typing "Y" in response to "Do you want to continue  $(Y/N)$ ?" as in the following example:

14 PRINT"DQ YOU WANT TO CONTINUE *(YIN)?"* 14 PRINT"OO YOU \'ANT TO CONTINUE *(Y I N)?"*  15 GET K\$ : IF K\$="" THEN 15 15 GET K\$ : IF K\$="" THEN 15

On the other hand, if the user has been required to press On the other hand , if the user has been required to press RETURN after other responses throughout the program, RETURN after other responses throughout the program, through force of habit he may press"Y < RETURN> " through force of habit he may press"Y < RETURN> " here as well. This is not disastrous if your program is properly written, as we shall see. properly written , as we shall see.

To increase the odds that the user does not press RE-TURN after press "Y" for a GET or GETKEY instruction, make sure that something happens immediately after the key is pressed. Quickly clear the screen, or preter the key is pressed. Quickly clear the screen, or present the next prompt, or do whatever is appropriate, but remember that instant feedback is the key to preventing unwanted RETURNs. unwanted RETURNs. To increase the odds that the user does not press RE-<br>TURN after press "Y" for a GET or GETKEY instruc-<br>tion, make sure that something happens immediately af-

Since you cannot guarantee that the user won't press Since you cannot guarantee that the user won't press an unnecessary RETURN. your program must properly an unnecessary RETURN, your program must properly dispose of such occurrences. The best way is to empty dispose of such occurrences. The best way is to empty the keyboard buffer just before issuing the next prompt. the keyboard buffer just before issuing the next prompt. Unwanted keystrokes are tossed into the bit-bucket. Put Unwanted keystrokes are tossed into the bit-bucket. Put these statements before line 14 to clear the buffer: these statements before line 14 to clear the buffer:

13 GET JUNK\$ : IF JUNK\$<>"" THEN 13

This line is executed until there are no more keystrokes This line is executed until there are no more keystrokes in the buffer. Any previous RETURNs, for example, are in the buffer. Any previous RETURNs, for example, are flushed out before the prompt line 14 is displayed. flushed out before the prompt line 14 is displayed.

There are other ways of clearing the keyboard buffer, but they involve POKEs into machine-dependent loca-but they involve POKEs into machine-dependent locations. If your program might run on more than one type tions. If your program might run on more than one type of computer. it is best to avoid such tactics. Line 13 works of computer, it is best to avoid such tactics. Line 13 works on any Commodore computer. on any Commodore computer.

Line <sup>15</sup> may be changed for the C-128. It becomes simply Line IS may be changed for the C-128. It becomes simply

15 GETKEY K\$ 15 GETKEY K\$

The GETKEY statement causes execution to pause until The GETKEY statement causes execution to pause until a key is pressed, unlike GET which takes a keystroke a key is pressed, unlike GET which takes a keystroke from the buffer only if one is waiting there. A disadvan-from the buffer only if one is waiting there. A disadvantage of GET and GETKEY is that the cursor vanishes tage of GET and GETKEY is that the cursor vanishes and the user's keystroke is not displayed unless the program adds a PRINT statement to show it. gram adds a PRINT statement to show it.

#### **DEFAULT VALUES DEFAULT VALUES**

Often a program can anticipate a response from the user. In that case, the computer should generate the re-user. In that case, the computer should generate the response for the user and ave him some keystrokes. For sponse for the user and save him some keystrokes. For example, in this averaging program, the computer will example, in this averaging program, the computer will loop back for more data until the user presses "N":

 $20$   $N=N+1$ 

30 PRINT"ITEM# ":N

30 PRINT"ITEM# ";N<br>40 INPUT"WHAT VALUE";V

36 AHOY! **36 AHOY!** 

C-www.commodore.cai

 $\blacktriangle$  $\mathbf{A}$ THRO

The

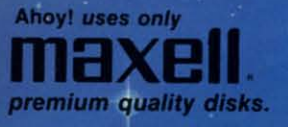

#### BEST OF '84 Multi Draw 64 Address Book VIC Space Lanes

Name that Star

Lunar Lander

Biorhythm

Checklist

The Alpiner

Post Time Salvage Diver

pos

**VIC 40** 

Micro Minder '85

Lawn Job Construction Co.

Emerald Elephant

Space Patrol

Multi Draw Boot

Air Assault Math Master

BEST OF '85 Music Tutor Midprint Fontasia Telelink **Futurewart** Salmon Run Auto Line Numbers Home Budget Tile Time Screen Dump File Lock **Lightning Loader** Directory Manipulator Gameloader Jewel Quest

BEST UTILITIES BASIC Trace<br>BASIC Trace<br>Two Column Directory Booter Commodore Font Editor

Screen Bit Dump Printat **Auto Append** Start & End File Address Formatter Windows Fastnew 1541 Cleaning Utility Maestro Base Conversions **DOS** Micro Minder '85 **Lucky Lottery** 

GAMES **BEST** Name That Star<br>Post Time Alpiner<br>Salvage Diver<br>Lawn Job<br>Emerald Elephant Alpiner

#### Construction Co.<br>Construction Co. Tile Time **Duck Shoot** Script Analysis Wizard of Im Disintegrator<br>Gators N Snakes Dragon Type Mystery at Mycroft Mews Gravinauts

Why waste time typing? All the programs in this<br>issue of *Ahoy!* are available on disk or cas-<br>sette! Use the cou-<br>pon below to order a<br>single disk or tape or a subscription...<br>as well as the special disks described at left.

SETTES

#### **SINGLE ISSUE AND SUBSCRIPTION PRICES**

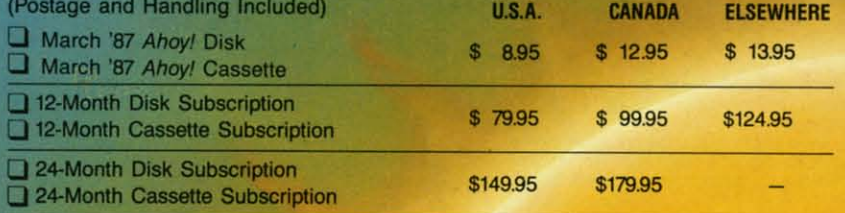

#### **BACK ISSUES \$8.95**

with 1

**PROGRAM DIS** 

In Canada add \$2.00 per issue; outside US and Canada add \$4.00 per issue.

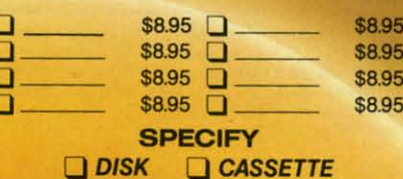

#### \$10.95 EACH (disk only): Q Best of '84 Q Best of '85 Q Best Utilities Q Best Games

Make check or money order payable to Double L Software. N.Y. State Residents must add 81/4% sales tax.

Send coupon or facsimile to: **Ahoy! Program Disk/Cassette** Ion International Inc. 45 West 34th Street, Suite 407 New York, NY 10001

**NAME ADDRESS CITY STATE** Gwww.commodore.ca

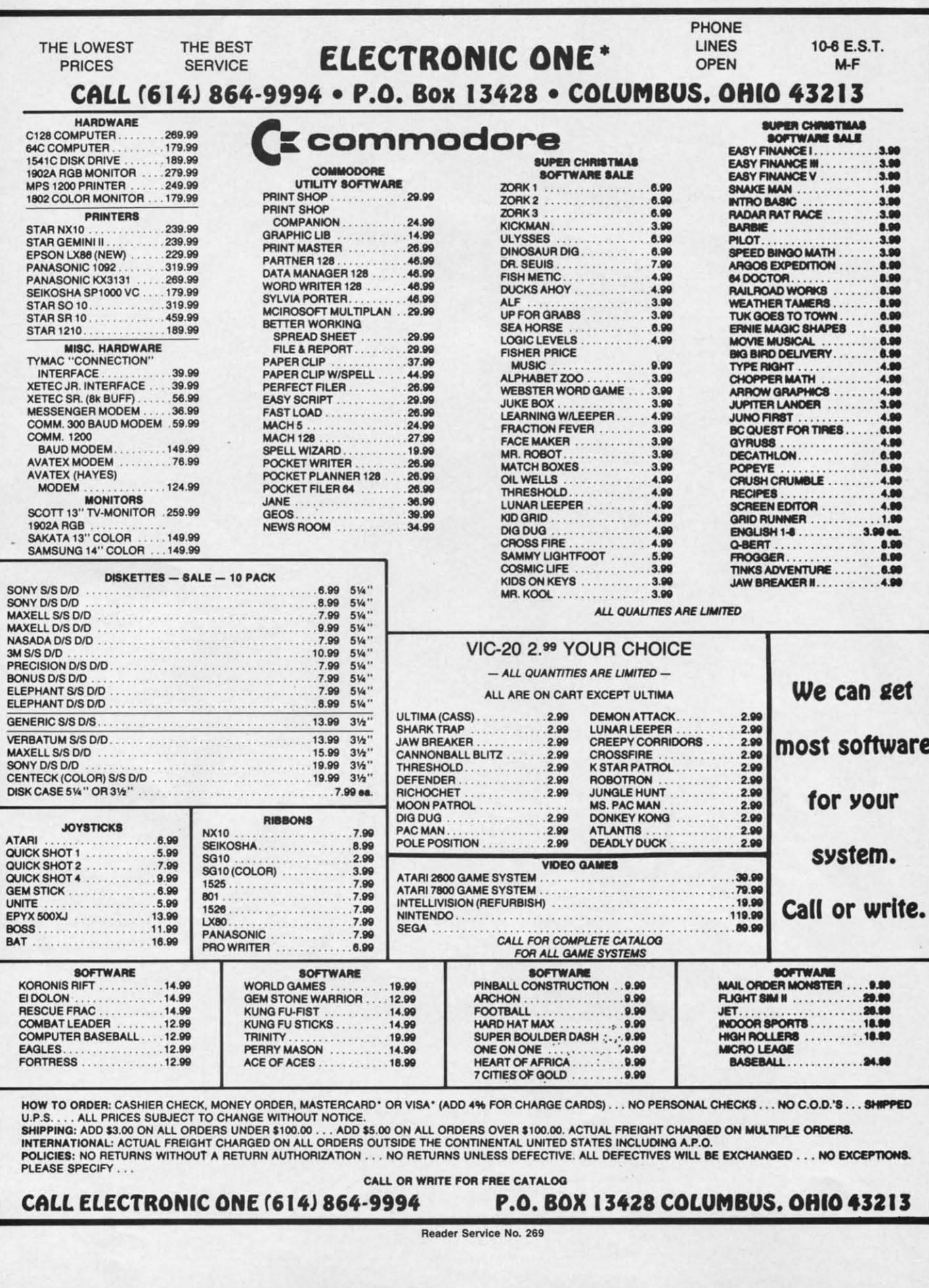

图1

R

 $\frac{1}{2}$ 

- 50 SUM=SUM+V 60 K\$="Y" : INPUT"ANY MORE DATA (Y/N) [Y  $1"$ : K\$ 70 IF K\$="Y" THEN 20 80 IF K\$<>"N" THEN 60
- 90 PRINT"AVERAGE IS"; SUM/N

Line 60 displays the prompt "ANY MORE DATA (Y/N) [Y]?" The input choices are shown within parentheses (Y/N) and the default value is shown within square brackets [Y]. (You might prefer to use reverse video for the default rather than the square brackets.) This means that user need only press the RETURN key to select the default response "Y" in order to enter more data. Of course, "Y <RETURN>" would also be accepted.

Here we are dealing with subtleties. Run this program several times to see how it "feels." Next, see the result of eliminating the default value. Change the  $K\$ =" $Y$ " in line 60 to  $K\$ ="".

Now the user must explicitly enter "Y" to continue. Run this program a few more times to see the difference the lack of a default value makes. If you had 50 numbers to average, a savings of 50 "Y" keystrokes would be quite welcome.

We can make this program even easier to use by eliminating all additional keystrokes. Try this program to see

are

te.

**VED** 

the improvement.

- 100 PRINT"JUST PRESS <RETURN> WHEN DONE"  $110 N=N+1$
- 120 PRINT"ITEM #":N
- $130 V\$ =""
- 140 INPUT"WHAT VALUE": V\$
- 150 IF V\$="" THEN N=N-1 : GOTO 180
- 160 SUM=SUM+VAL(V\$)
- 170 GOTO 110

180 PRINT"AVERAGE IS"; SUM/N

For novice users, the prompt in line 100 should be expanded or included in line 140's prompt. As before, the user presses RETURN after each data item. But now. once the last data item has been typed, the RETURN key is simply pressed twice.

Run this program for a while and see if you agree that a little additional programming effort made the program significantly better.

Notice that the value of N is corrected in line 150 since it was already incremented after the user entered the last data item. A string variable V\$ is used for the input so the program can tell when the RETURN key by itself has been pressed. In that case, V\$ retains the null value assigned to it in line 130. (To appreciate this concern,

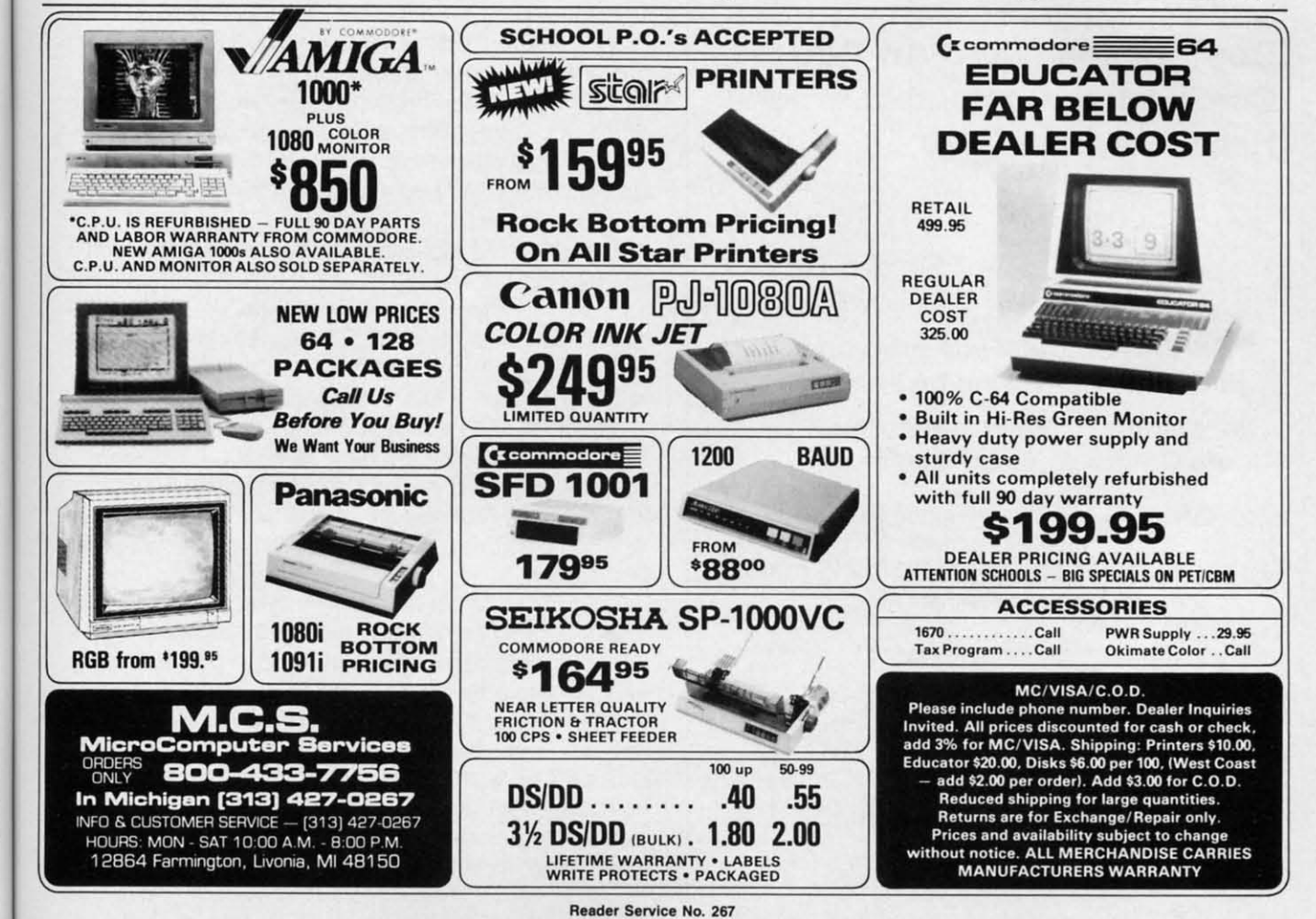

**AHOY!** 39 C-www.commodore.ca try rewriting the program using a numeric variable in-try rewriting the program using a numeric variable instead of V\$.) stead of V\$.)

To put finishing touches on the program, C-l28 users To put finishing touches on the program, C-128 users might modify the PRINT statement in line 180 as follows: might modify the PRINT statement in line 180 as follows:

180 PRINT"[UP][UP]" CHR\$(27) "@ AVERAGE IS"; SUM/N

This moves the cursor up two lines and uses the Escape- This moves the cursor up two lines and uses the Escape-@ sequence to delete to the end of the screen, thereby @ sequence to delete to the end of the screen, thereby eliminating the unused Item # prompts. C-64 users could eliminating the unused Item H prompts. C-64 users could create a similar effect by adding another PRINT state-create a similar effect by adding another PRINT statement at the beginning of line 180 to give: ment at the beginning of line 180 to give:

180 PRINT"[UP][UP][10 SPACES]" : PRINT"A VERAGE IS"; SUM/N VERAGE IS"; SUM/N

#### DEFAULT FINALE DEFAULT FINALE

We have barely scratched the surface of program es-We have barely scratched the surface of program esthetics and the user interface. As a final example of an thetics and the user interface. As a final example of an input routine which goes one step further to provide "user friendliness; refer to the program *Default Prompter* er friendliness," refer to the program *Default Prompter*  on page 102. It is based upon the filename prompt routine in a commercial word processor. When the user tine in a commercial word processor. When the user presses the "Save File" key on that word processor, the presses the "Save File" key on that word processor, the word processor asks for the filename with which to save

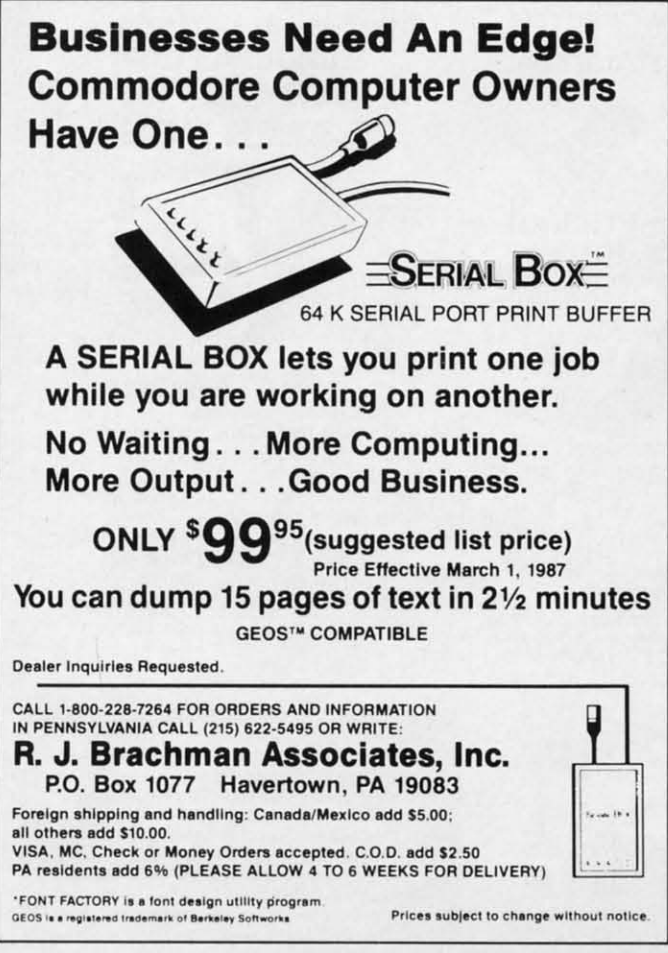

Reader Service No. 262

the document. It anticipates and displays the user's most likely response, which is the previous filename under likely response, which is the previous filename under which the document was saved. which the document was saved.

If the user wants to resave the document with the same If the user wants to resave the document with the same filename, he merely presses RETURN. The user may filename, he merely presses RETURN. The user may prefer to change the last few characters of the filename prefer to change the last few characters of the filename to indicate a different version of the document, such as from "FILE#01" to "FILE#02" for example. In that case, the user presses the DELETE key the proper number the user presses the DELETE key the proper number of times and then types the new characters. of times and then types the new characters.

The unusual aspect of this routine is that it "senses" when the user wants to use an entirely different filename. If the user presses any key other than DELETE or RE-If the user presses any key other than DELETE or RE-TURN, the program erases the default filename and dis-TURN, the program erases the default filename and plays the keystrokes as the user enters them. plays the keystrokes as the user enters them.

Run the program and try the various possibilities. Of Run the program and try the various possibilities. Of course the routine is not limited to inputting filenames. Change PROMPT\$ in line 10 and DFLT\$ in line 20 for Change PROMPT\$ in line 10 and DFLT\$ in line 20 for your own applications. Your program can access this rou-<br>tine at line 70 after lines 10 through 50 have been exe-<br>cuted. You will probably change line 430 to RETURN tine at line 70 after lines 10 through 50 have been executed. You will probably change line 430 to RETURN if you use a GOSUB from your main program to this if you use a GOSUB from your main program to this routine. routine.

FL\$ stores the input string (filename) and LF is the length of that string. BS\$ is the DELETE character, CR\$ length of that string. BS\$ is the DELETE character, CR\$ is the RETURN character, and CSR\$ is a cursor charis the RETURN character, and CSR\$ is a cursor character followed by a Cursor Left. Each keystroke is stored in K\$. The subroutine at line 200 reads the keyboard and in K\$. The subroutine at line 200 reads the keyboard and filters the keystrokes so that only the RETURN, DE-filters the keystrokes so that only the RETURN, DE-LETE, or alphanumeric characters are accepted. The LETE, or alphanumeric characters are accepted. The subroutine at line 500 handles the case in which the user starts by typing an alphanumeric character. The desubroutine at line 500 handles the case in which the us-<br>er starts by typing an alphanumeric character. The de-<br>fault filename is erased and FL\$ is given the value of that first character.

Any additional alphanumeric key trokes are handled Any additional alphanumeric keystrokes are handled by the routine at line 140 in which FL\$ is built up char-by the routine at line 140 in which FL\$ is built up character by character. The subroutine at line 300 handles acter by character. The subroutine at line 300 handles backspacing with the DELETE key. The routine at line backspacing with the DELETE key. The routine at line 400 erases the cursor and prints the resulting filename 400 erases the cursor and prints the resulting filename in FL\$ once the RETURN key has been pressed. in FL\$ once the RETURN key has been pressed.

"No big deal" is what some of you may say to all this. In a sense you are right. This is a very small portion In a sense you are right. This is a very small portion of a very large and complex word processing program. of a very large and complex word processing program. It is, however, precisely the type of detail that makes the word processor a pleasure to use (and also a perennial word processor a pleasure to use (and also a perennial best- eller). best-seller) .

Certainly not every program you write warrants a two-<br>hour programming effort to include a "friendlier" input hour programming effort to include a "friendlier" input prompt routine. The important thing to remember is to prompt routine. The important thing to remember is to look at your program from the user's point of view as look at your program from the user's point of view as you are writing it. A program's responsiveness, helpfulness, and ease of use are all part of the "user interface." ness, and ease of use are all part of the "user interface." Anyone can write a bad program by not really try-Anyone can write a bad program by not really trying...and many people do. By putting a little more effort and consideration into the user inteface, anyone is fort and consideration into the user inteface, anyone i more likely to write a good program. $\Box$ 

*SEE PROGRAM LISTING ON PAGE 102 SEE PROGRAM LISTING ON PAGE 102* 

ic: ic!

r e n h h o n I, I, a a n n g g. o o tI tl'

e ~

 $\mathbf{0}$ n

# **FUN FOR ALL FUN FOR A LL**

#### **Mulliplayer Games for Muiliplayer Games for the Commodore 64/128 Ihe Commodore 64/128**

#### **By Arnie Katz and Bill Kunkel**

Say "computer game" to most pe0 ple, and they immediately think of a Say "computer game" to most ple, and they immediately think of a solitaire contest. The image of the solitaire contest. The image of the solo computerist sitting in front of the monitor communing with the screen monitor communing with the screen is etched in our consciousness. is etched in our consciousness.

In truth, most leisure programs for home systems are meant to be played home systems are meant to be played by an individual. This tradition got by an individual. This tradition got started early in the history of comstarted early in the history of com-<br>puter entertainment. The first wave of microcomputers had small viewing of microcomputers had small viewing screens and required players to enter their commands through the keyboard. This made it difficult for more than one person at a time to interact than one person at a time to interact with the machine comfortably. A little later, the popularity of translations of coin-op games for the home mar-of coin-op games for the home market and the dominance of the Apple ket and the dominance of the Apple II+, which has only one joystick, fed this bias toward one-player games. this bias toward one-player games. screens and required players to en-<br>ter their commands through the key-<br>board. This made it difficult for more

Two-player computer games are Two-player computer games are much more common than multiplaymuch more common than multiplay-<br>er ones. Most sports simulations and many wargames include a head-to-many wargames include a head-tohead option, but few computer games of any type permit three, four, or of any type permit three, four, or more to compete. Even *Ubrd Chal-*more to compete. Even *J#Jrd Challenge* (Hayden), *Auto Duel* (Origin), *lenge* (Hayden), *Auro Duel* (Origin), and other software titles based on and other software titles based on non-electronic multiplayer boardgames are generally restructured for non-electronic multiplayer games are generally restructured for one, or at most two, players when one, or at most two, players when they are revised for home computers. they are revised for home computers.

Ozark Softscape is one of the few Ozark Softscape is one of the few design houses which has focused on design houses which has focused on creating computer games for groups creating computer games for groups of two or more. Its *M.U.L.E.* (Electronic Arts) allows up to four human tronic Arts) allows up to four human participants to struggle against the participants to struggle against the environment and each other to estab-<br>ish an economic empire on a newly lish an economic empire on a newly founded space colony. founded space colony.

This foray into futuristic econom-This foray into futuristic econom-<br>
cs illustrates the command control

#### **SOFTWARE SECTION ENTERTAINMENT**

#### **Featured This Month:**

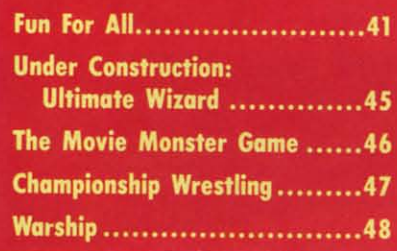

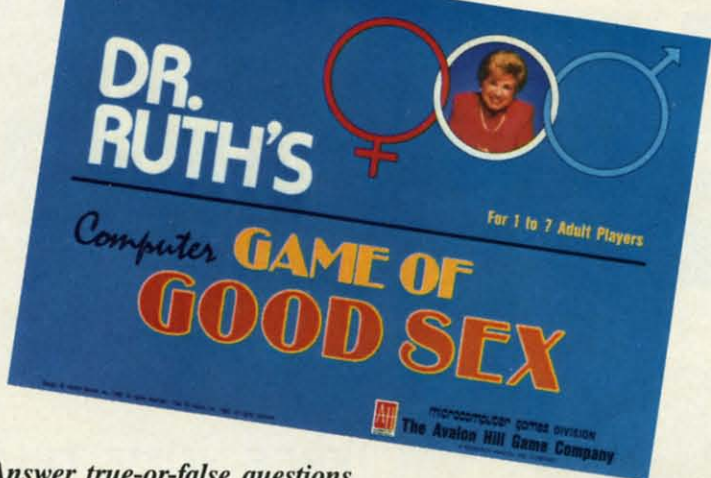

*Answer true-or-false questions Answer true-orfalse questions about love, sex, and human relationships. READER SERVICE NO. 230 about love, sex, and human relationships. READER SERVICE NO. 230* 

problems which always bedevil multi-problems which always bedevil multiplayer computer games. The first two player computer games. The first two participants in a round of M.U.L.E. employ the joysticks to perform all employ the joysticks to perform all functions. Without touching the key-functions. Without touching the keyboard, participants can select parcels board, participants can select parcels of land and set the buying and sell-of land and set the buying and selling prices in the real-time commod-ing prices in the real-time commodity auction. This makes for a relative-ity auction. This makes for a relatively smooth-playing game, even though ly smooth-playing game, even though M.U.L.E. demands sophisticated strategic planning from outer space en-tegic planning from outer space entrepreneurs. trepreneurs.

A problem arises with the intro-A problem arises with the introduction of the third and fourth financiers. Since there are only two joyciers. Since there are only two joy-<br>stick ports on a Commodore 64 or 128, the additional players must em-128, the additional players must employ the keyboard to direct their on-ploy the keyboard to direct their onscreen surrogates. This creates traf-screen surrogates. This creates traffic congestion at the console, as two fic congestion at the console, as two sets of hands grope for the right keysets of hands grope for the right key-<br>strokes. And since two of the players have to sit right in front of the screen, hose inputting orders through the joystick often have trouble following joystick often have trouble following the many details which flash across the many details which flash across he display monitor.

*Robot Rascals* (Electronic Arts), *Robot Rascals* (Electronic Arts), Ozark Softscape's newest creation, Ozark Softscape's newest creation, eliminates the unpleasant jostling, be-eliminates the unpleasant jostling, because it avoids situations in which cause it avoids situations in which more than one participant needs conmore than one participant needs control over the screen at the same time. In this lighthearted scavenger hunt, In this lighthearted scavenger hunt, one to four players move their robot rascals around the planet Lausten-rascals around the planet Laustenfownd in a hunt for valuable and powerful artifacts. erful artifacts.

The multiplayer capability is not The multiplayer capability is not the only unusual aspect of *Robot Ras-*<br>cals. This is a hybrid design which *cals.* This is a hybrid design which supplements electronic action with supplements electronic action with two packs of cards. The "luck" and two packs of cards. The "luck" and "item" decks greatly increase inter-"item" decks greatly increase interaction among the players in a way action among the players in a way which would be difficult to achieve which would be difficult to achieve in a totally computerized contest. in a totally computerized contest.

After participants select one of the 0 charmingly drawn robots, they receive three or four item cards, depending on the desired length of pending on the desired length of game. game.

All robots can scan for items, steal All robots can scan for items, steal prizes from rivals, and erect shields to protect their booty. Each round, to protect their booty. Each round,

> **AHOYI 41 AHOYt 41 C-www.commodore.co**

o as ıle."  $\mathbf{f}$ 

ut

on

he ial

Df<br>s. .<br>Or

ue-N ıis

he Ś ır- $\mathbf{d}$ ıd

he

e- $\sigma$ f

 $ed$ ıes ne ne

 $\mathbf{s}'$ 

lSI er

> ay ne as e, er

 $\overline{02}$ 

is

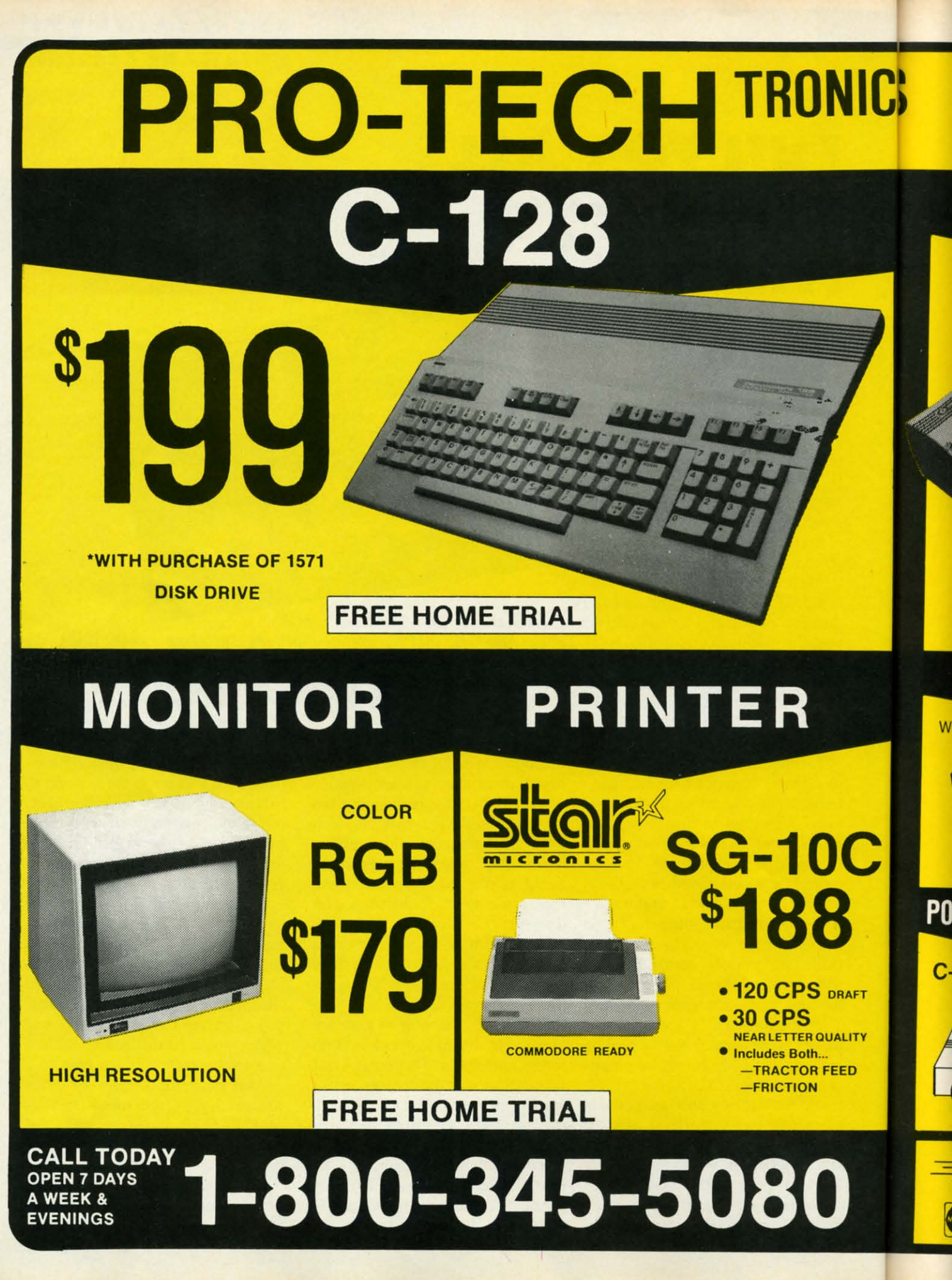

Cwww.commodore.ca

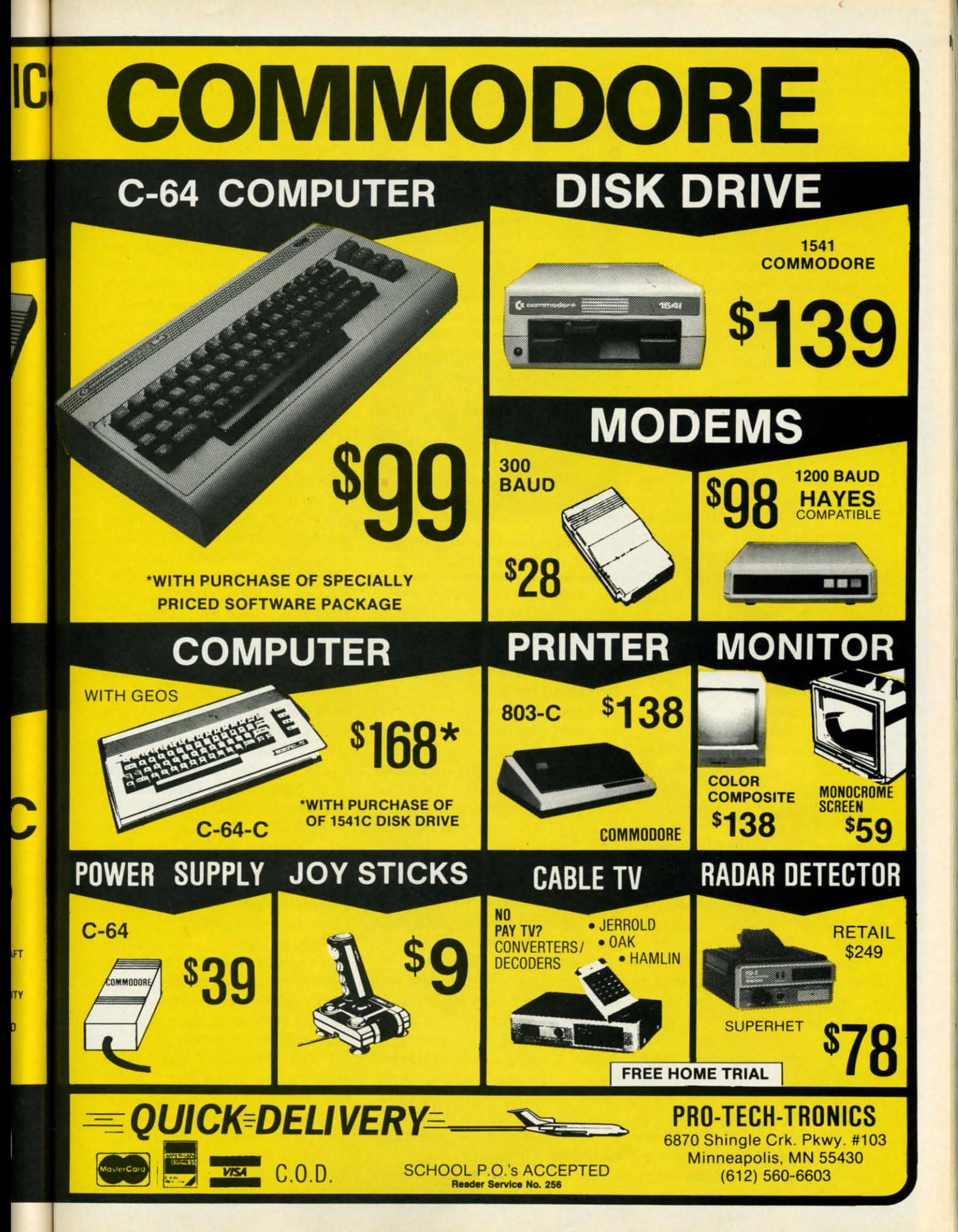

a robot gains a fresh supply of ener-a robot gains a fresh supply of energy which it expends by moving and gy which it expends by moving and performing other activities. It is posperforming other activities. It is possible to handicap a better player's robot by limiting its energy supply. bot by limiting its energy supply.

*Robot Rascals* has three levels of *Robot Rascals* has three levels of play: beginner, standard, and ad-play: beginner, standard, and advanced. Even young children will be vanced. Even young children will be able to participate at the easiest lev-able to participate at the easiest level, which makes objects easier to find el, which makes objects easier to find and hold. The advanced rules are a and hold. The advanced rules are a little more complicated, but *Robot* linle more complicated, but *Rabat Rascals* is perfect for a family gam-*Rascals* is perfect for a family gaming night or light party entertainment. ing night or light party entertainment.

The "luck" cards keep *Robot Ras-*The "luck" cards keep *Robot Ras-*<br>cals constantly surprising and exciting. Drawing "force a swap," "pass the trash; or "steal a card" can turn a trash," or "steal a card" can tum a game topsy-turvy in an instant. game topsy-turvy in an instant.

There are four types of cards in the There are four types of cards in the "item" deck: good, bad, neutral, and "item" deck: good, bad, neutral, and special. Artifacts like the Digital D0 nut and the Holograph Hat don't affeet the robots' operation, but snagging the Helpless Handbag (no shields) or the Action Anchor (no shields) or the Action Anchor (no movement) is a mixed blessing. On movement) is a mixed blessing. On the other hand, locating the Dynamo the other hand, locating the Dynamo Diamond (more energy) or the Velo-Diamond (more energy) or the Velacity Vitamin (faster movement) city Vitamin (faster movement) makes it easier for the robot rascal makes it easier for the robot rascal to complete the scavenger hunt. to complete the scavenger hunt. special. Artifacts like the Digital Do-<br>nut and the Holograph Hat don't af-<br>fect the robots' operation, but snag-<br>ging the Helpless Handbag (no

Special cards exert an even bigger Special cards exert an even bigger effect on the course of the game than the "luck" deck. The most ingenious the "luck" deck. The most ingenious is the "Killer Kanl." It has no match-is the "Killer Kard ." It has no matching item, so a player must pass it to ing item, so a player must pass it to an opponent in order to win! an opponent in order to win!

*Robot Rascals* is well-suited to *Robot Rascals* is well-suited to group play. The onscreen images are group play. The onscreen images are large and easily distinguished. Since large and easily distinguished. Since participants take turns entering comparticipants take turns entering com-<br>mands with the joysticks, there is no battle for the keyboard to take the battle for the keyboard to take the edge off the fun. edge off the fun .

Most of aU, *Robot Rascals* is a sen-Most of all, *Rabat Rascals* is a sensitively designed *game.* Dan Bunten sitively designed *game.* Dan Bunten and his Ozark Softscape teammates and his Ozark Softscape teammates have always produced well-balanced, have always produced well-balanced, satisfying works like *Seven Cities of* satisfying works like *Seven Cities of Gold* (Electronic Arts), and *Robot Gold* (Electronic Arts), and *Rabat*  Rascals is worthy of the outfit's sterling reputation. ing reputation.

If *Dr. Ruth's Computer Gome of* If *Dr. Ruth's Computer Game of*  Good *Sex* (The Avalon Hill Game *Good Sex* (The Avalon Hill Game Company) depended on its play-me-Company) depended on its play-mechanics or graphics to generate inter-chanics or graphics to generate inter-

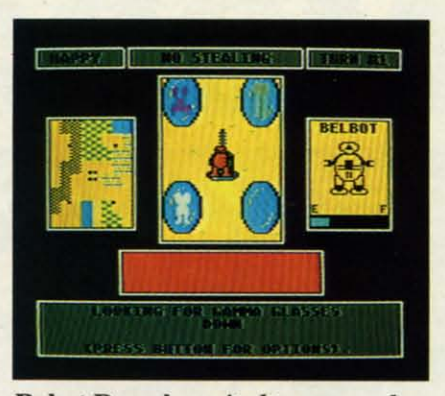

**Robot** Rascals: *suited to group* play. Robot Rascals: *suited to group play. READER SERVICE NO. 231 READER SERVICE NO. 231* 

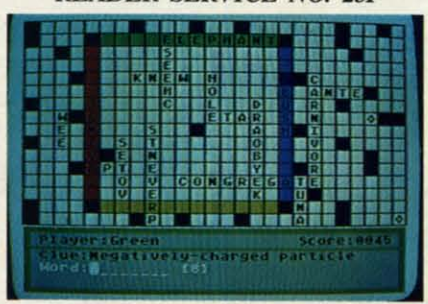

#### Wont *poweris a must in* Crosscheck. *Word power is a must in* Crosscheck. *READER SERVICE NO. 232 READER SERVICE NO. 232*

est, they'd have to round up players est, they'd have to round up players at gunpoint. On the other hand, the at gunpoint. On the other hand, the theme guarantees that computerists theme guarantees that computerists will have no trouble enticing one to will have no trouble enticing one to seven people into trying this sexual-seven people into trying this sexually oriented trivia quiz. ly oriented trivia quiz.

Players take turns trying to answer Players take turns trying to answer a set of four true-false questions about a set of four true-fulse questions about love, sex, and human relationships. love, sex, and human relationships. Any contestant who gets at least three Any contestant who gets at least three out of four correct gets a bonus multiple-choice question drawn from the clinical files of noted sexologist Dr. clinical files of noted sexologist Dr. Ruth Westheimer. Ruth Westheimer.

After two rounds of play, the two After two rounds of play, the two top scorers go head-to-head to decide top scorers go head-ta-head to decide the winner. Only the first to answer the winner. Only the first to answer four true-false questions and a bonus multiple-choice gets credit, and the highest total earns the victory. highest total earns the victory.

The scoring system credits both The scoring system credits both speed and accuracy. A player gets the speed and accuracy. A player gets the number of points showing on the number of points showing on the countdown clock for a correct recountdown clock for a correct response. A wrong answer deducts half the value on the onscreen counter the value on the onscreen counter from the gamer's running total. from the gamer's running total. Sometimes it's better to skip a query which draws a blank, because there's no penalty for passing. no penalty for passing.

Fans of crossword strategy contests Fans of crossword strategy contests

like *Scrobble* will adore *Crosscheck* like *Scmbble* will adore *Crosscheck*  (Intellicreations). This likable electronic boardgame for up to four word-tronic boardgame for up to four wordwise computerists requires partici-wise computerists requires participants to display sound strategic plan-pants to display sound strategic planning as well as a good vocabulary. ning as well as a good vocabulary.

The program offers two different views of the game board. A close-views of the game board. A closeup of the center of the board is the up of the center of the board is the default option. The joystick scrolls default option. The joystick scrolls the cursor around the board to facili-the cursor around the board to facilitate the placement of new words. A player can also access an overview player can also access an overview of the whole board with a keystroke.

The object in the standard version The object in the standard version is to create a chain of words between is to create a chain of words between the starting position on the side of the diamond to a home base in the corner diamond to a home base in the comer of the board. *Crosscheck* can also be played for high score or against a pre-played for high score or against a preselected time limit. selected time limit.

Each player, in turn, presses the Each player, in tum, presses the space bar to stop the electronic 10- space bar to stop the electronic 10sided die displayed on the screen. sided die displayed on the screen. The program then presents a one-line The program then presents a one-line clue for a word with a number of letclue for a word with a number of let-<br>ters equal to the die-roll. The gamer types in an answer, which *Crosscheck* types in an answer, which *Crosscheck*  rules correct or incorrect. When a player enters a different word than the program expected, an onscreen program expected, an on screen prompt inquires whether the player's prompt inquires whether the player's word is a synonym. If it is, the game gives credit for it. gives credit for it.

Once a player correctly identifies Once a player correctly identifies a word, he or she places it anywhere a word, he or she places it anywhere on the board where it can be attached on the board where it can be attached to an existing word. The positioning to an existing word. The positioning of the words is as crucial as unraveling the clues. With a little foreof the words is as crucial as unravel-<br>ing the clues. With a little fore-<br>thought, a player can wind a trail of words from the starting diamond to words from the starting diamond to the target corner before his opponents the target comer before his opponents reach their own goals. reach their own goals.

While elaborate audiovisual effects While elaborate audiovisual effects would certainly enhance *Crosscheck,* would certainly enhance *Crosscheck,*  it needs no fancy trimmings to thorit needs no fancy trimmings to thor-<br>oughly delight word game fans. Not only is it entertaining, but it may even only is it entertaining, but it may even help build word knowledge. help build word knowledge.

If you customarily spend hours If you customarily spend hours alone gaming against your Commo-alone gaming against your Commodore, now is the time to break out of voluntary solitary confinement. The voluntary solitary confinement. The multiplayer programs described in multiplayer programs described in this article can add a new dimension this article can add a new dimension to your computer entertainment.  $\square$ 

# **UNDER CONSTRUCTION UNDER**

#### **ULTIMATE WIZARD ULTIMATE WIZARD Building Playfields for Building Playfields for the Action-Strategy Hit the Action-Strategy Hit**

A lot of the enjoyment in Electronic Arts' enhanced reissue of Progressive Peripherals & Software's previously released (and highly successously released (and highly success-<br>ful) *Wizard* derives from the playfield construction module. construction module. A lot of the enjoyment in Electron-<br>ic Arts' enhanced reissue of Progres-<br>sive Peripherals & Software's previ-

*Ultimate Wizard*, the new title for this climbing and jumping extravaganza, blends old and new elements this climbing and jumping ganza, blends old and new elements in a vinually irresistible combination. in a virtually irresistible combination. The 40 prebuilt playfields furnish The 40 prebuilt playfields furnish hours of fun, but experienced *Ulti-*hours of fun, but experienced *mate Wizard* addicts will want to try their hand at creating customized their hand at creating customized screens. screens.

Thanks to the construction set capabilities, every game can be differ-Thanks to the construction set ca-<br>pabilities, every game can be differ-<br>ent. Selecting "Construction" from the menu loads the tool box, an elec-the menu loads the tool box, an electronic magical mystery tour. tronic magical mystery tour.

The screen then displays a blank The screen then displays a blank screen with a cursor in the upper left screen with a cursor in the upper left corner and a parts box laid out in a single row at the bottom. This is the control board from which the user control board from which the user can design. save (to a data disk), and can design, save (to a data disk), and play original works. play original works.

A journey of a thousand miles begins with a single step, and that's A journey of a thousand miles gins with a single step, and that's good advice for aspiring alchemists. good advice for aspiring alchemists. It is far better to learn the basics of playfield design and construction playfield design and construction with a relatively modest project than with a relatively modest project than to attempt to produce the ultimate *Ul-*to attempt to produce the ultimate *timate Wizard* screen on the first try.

The best way to start is to imitate The best way to start is to imitate and revamp the layout of existing and revamp the layout of existing c1imbing-and-jumping contest like climbing-and-jumping contest like *Jumpman* (Epyx) and *Lode Runner* (Broderbund). Another good ource (Broderbund). Another good source of inspiration is *Ultimate Wizani's* of inspiration is *Ultimate Willlrd's*  own playfield library. own playfield library.

Reworking favorite screens from Reworking favorite screens from other games, particularly titles which don't have screen editing capabilities, don't have screen editing capabilities, is a great way to "do the designer one better." Just because Ihe theme is dif-better." Just because the theme is different, magic as opposed to jungles ferent, magic as opposed to jungles or skyscrapers, doesn't mean Ihe play-or skyscrapers, doesn't mean the playaction can't be as thrilling. action can't be as thrilling.

#### **By Ted Salamone By Ted Salamone**

Working on some topflight play-Working on some topflight playfields before creating one from fields before creating one from scratch also provides a necessary in-scratch also provides a necessary insight into the aesthetics of game de-<br>sign. Almost anyone can master the sign. Almost anyone can master the mechanics of the construction module in a sitting. The key factor is not ule in a sitting. The key factor is not how many play-features the user how many play-features the user crams onto Ihe screen, but ralher how crams onto the screen, but rather how cunningly he or she arranges them. cunningly he or she arranges them.

Altering *Ultimate Wizard's* origin-Altering *Ultimate Willlrd's* original screens is a snap. Just remember al screens is a snap. Just remember to save them under another number so the program isn't confused during so the program isn't confused during runtime. (Unless a notch is cut in the master disk, there is no way to overmaster disk, there is no way to over-<br>write the original screens.) *Ultimate Wizard* expects to see custom screens numbered 40 and above, so don't innumbered 40 and above, so don't in-<br>vite trouble by overlooking such a minor detail. nor detail.

After the computerist takes apart A fter the computerist takes apan some professional playfields and puts some professional playfields and puts Ihem back together, it's time to re-them back together, it's time to remove the training wheels and go it move the training wheels and go it alone. Creating completely original alone. Creating completely original screen layouts, traps, tricks, and an-screen layouts, traps, tricks, and antics is the biggest, and most enjoy-<br>able, challenge. able. challenge.

#### **Work This Way Work This Way**

Gather ideas. Study the original Gather ideas. Study the original *Ultimate Wizard* screens during actual play and the self-running demo. al play and the self-running demo. Read the playing tips for ways to Read the playing tips for ways to make Ihe screens tough, but not over-make the screens tough, but not overwhelming and unforgiving. Review whelming and unforgiving. Review other games and add a personal touch. other games and add a personal touch.

Before the first element is placed, Before the first element is placed, the user should become thoroughly the user should become thoroughly familiar with the game editor. The refamiliar with the game editor. The re-<br>sulting playscreen will be much better if the designer understands all the ter if the designer understands all the parts in the tool box, including their idiosyncracies and interactions. idiosyncracies and interactions.

Don't be afraid to experiment with Don't be afraid to experiment with junk screens. Clearing the screen banishes all mistakes to limbo. If the banishes all mistakes to limbo. If the computerist makes layouts, places computerist makes layouts, places monsters, and adds spells when and monsters, and adds spells when and

# **SOFTWARE SECTION**

where the mood strikes, the fruitful where the mood strikes, the fruitful combinations will practically jump combinations will practically jump off the monitor. Any valuable discovoff the monitor. Any valuable discoveries can be noted for inclusion in more carefully planned playfields. more carefully planned playfields.

When concocting a new playfield, When concocting a new play field, the best approach is to begin at ei-the best approach is to begin at either the top or bottom. Such screens ther the top or bottom. Such screens are easier to revise and debug than are easier to revise and debug than those which are created haphazard-those which are created haphazardly or which expand from the verti-ly or which expand from the vertical centerline. cal centerline.

Once Ihe computerist positions the Once the computerist positions the platforms, treasures, ropes, ladders, platforms, treasures, ropes, ladders, and obstacles, a dry run is a good and obstacles, a dry run is a good idea. This is the place to catch dead ends, lack of territorial continuity (places where the wizard can't cross (places where the wizard can't cross without consistently plunging to his without consistently plunging to his doom), and other trouble spots. doom), and other trouble spots.

Correct these before adding mon-Correct these before adding monsters, spells, and background colors. In the beginning it's best to stick with default monster settings and simple default monster settings and simple treasure layouts. Once the basics are treasure layouts. Once the basics are mastered, change monster images mastered, change monster images (sprites) while retaining the creature's (sprites) while retaining the creature's original attributes and add treasure original attributes and add treasure matrices. matrices.

Changing the appearance without Changing the appearance without altering the function of a monster is altering the function of a monster is a handy shortcut. Monster manipula-<br>tion allows the constructor to turn a tion allows the constructor to turn a rat into a ghost without worrying rat into a ghost without worrying about play-balance considerations. about play-balance considerations.

All 16 colors are available, though All 16 colors are available, though cyan colored creatures pose no threat cyan colored creatures pose no threat to the wizard. With practice you can to the wizard. With practice you can transform one denizen of the dark and dank into another right onsereen. dank into another right onscreen.

In the matrix mode, magic masters In the matrix mode, magic masters create tripwires. Endowing the area create tripwires. Endowing the area surrounding a treasure with a special surrounding a treasure with a special property makes possible all sorts of tricks and treats. This option lets you tricks and treats. This option lets you roast him or reward him. Among possible nasty surprises: Make the possible nasty surprises: Make the escape key appear only when a cerescape key appear only when a cer-<br>tain treasure is taken; have a deadly pit appear when the onscreen surrogate snags a prize; or burn the fellow in the pointy hat to a crisp when he takes the wrong one. he takes the wrong one. pit appear when the onscreen surrogate snags a prize; or burn the fel-<br>low in the pointy hat to a crisp when

Playtest each screen. Load the game routine, call "Customize" from game routine, call "Customize" from the menu, and have a go at it. Work the menu, and have a go at it. Work through as many screens as possible through as many screens as possible

**AHOYI 4S AHOY! 45** 

before returning to the editor for fine before returning to the editor for fine tuning. Repeat until perfected. tuning. Repeat until perfected.

#### **The Official Apprentice's Guide** The Official Apprentice's Guide

Even apprentice sorcerers get some Even apprentice sorcerers get some counseling before being sent to stir the cauldron. The prime directive is: the cauldron. The prime directive is: Don't make screens tOO busy. Keep Don't make screens too busy. Keep the special effects down to a mini-the special effects down to a minimum. Overuse confuses play-action mum. Overuse confuses play-action and reduces the impact of each indi-and reduces the impact of each individual feature. For instance, though vidual feature. For instance, though the program allows three sliding stairs to be placed on each screen, don't use to be placed on each screen, don't use more than two. Add trap doors, ele-more than two. Add trap doors, elevators, and ladders (suspended over vators, and ladders (suspended over fire pits, maybe) for variety. fire pits, maybe) for variety.

Match spells to monsters to liven Match spells to monsters to liven up the chase. Throw in a few screens up the chase. Throw in a few screens without spells or without deadly without spells or without deadly spells as a change of pace. Remem-spells as a change of pace. Remember, a lot of the impact of a multi-ber, a lot of the impact of a multiscreen contest comes from the juxta-screen contest comes from the juxtaposition of dissimilar playfields. position of dissimilar playfields.

Setting the platforms, ladders, and Setting the platforms, ladders, and ropes to the same color as the back-

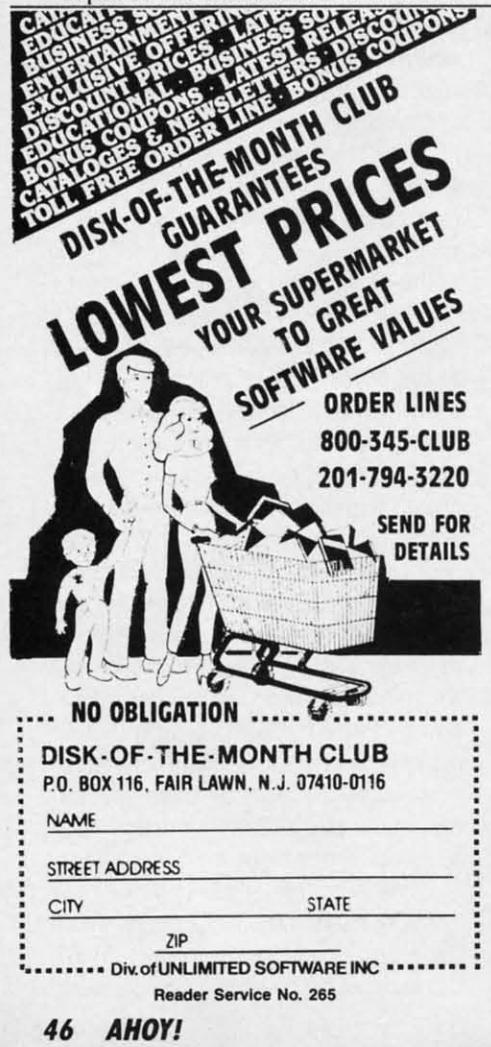

ground is devastating. It renders them ground is devastating. It renders them invisible to you, but not the monsters. This gambit is not recommended for the faint of heart.

The bonus bar is adjustable, but the The bonus bar is adjustable, but the wise designer will resist the temptation to slow it down so much that a leisurely stroll around the screen still leisurely stroll around the screen still nets a sizeable bonus. The function nets a sizeable bonus. The function of the time limit is to force the playof the time limit is to force the play<br>er to think fast and keep moving.

The "Help" menus, reached The "Help" menus, reached through the function keys, are the through the function keys, are the computerist's staunchest ally. F1 ac-computerist's staunchest ally. FI accesses construction command keys, cesses construction command keys, and f3 unlocks the mysteries of the and t3 unlocks the mysteries of the monster and treasure modes. F7 dismonster and treasure modes. F7 dis-<br>plays the disk directory, useful for tracking the last custom screen numtracking the last custom screen num-<br>ber. (Note: the manual incorrectly lists these keys.) lists these keys.)

The easiest way to organize your The easiest way to organize your creations is with multiple data disks. creations is with multiple data disks. Disk "A" can have 60 screens, Disk "E" another 60, etc. Rearrange the or-"E" another 60, etc. Rearrange the order of favorite screens on different der of favorite screens on different disks to add yet another wrinkle to disks to add yet another wrinkle to playability. playability.

Above all, don't forget a key to un-<br>lock the portals. lock the portals.

#### **The Dark Side** The Dark Side

There are a few typos in the man-There are a few typos in the ual, but they are easy to detect. More *ual ,* but they are easy to detect. More insidious are the gyrations needed to insidious are the gyrations needed to test and refine the customized screens. test and refine the customized screens. There is no real-time test mode in the There is no real-time test mode in the construction module. The user must construction module. The user must reload the program to test a screen, reload the program to test a screen, and reboot again to reinstall the conand reboot again to reinstall the construction module. For this reason, it's best to design and test a number of best to design and test a number of screens at once.

A few more features would make A few more features would make life easier for apprentice designers. life easier for apprentice designers. *Ultimate Wizard* needs a cursor loca-Ultimate Wizard needs a cursor loca-<br>tion (row/column) display. Also, there is no way to customize the audio. is no way to customize the audio.

#### **WixWords** WitWords

These faults are, at most, petty an-These faults are, at most, petty annoyances. *Ultimate Wizard* is an ad-noyances. *Ultimate Wizard* is an addictive action-strategy test which goes dictive action-strategy test which goes beyond its inspiration in a number of beyond its inspiration in a number of areas. Its construction capabilities add areas. Its construction capabilities add new dimensions and insure a nevernew dimensions and insure a never-<br>ending supply of (mis)adventures.  $\Box$ 

#### **THE MOVIE MONSTER GAME THE MOVIE MONSTER GAME (pyx** Epyx **Commodore 64** Commodore 64 **Disk; \$39.95** Disk; \$39.95

"There are some things Man was "There are some things Man was not meant to know," the Oriental scientist says in perfect but toneless entist says in perfect but toneless dubbed English. The music rises, the cameras pan to the rising sun of a cameras pan to the rising sun of a brave new day, and the theater cur-brave new day, and the theater curtains close on another Japanese monster movie. Epyx has taken these cinematic festivals of death and destruction out of the movie houses and put them on the home computer gaming them on the home computer gaming screen. screen. tains close on another Japanese mon-<br>ster movie. Epyx has taken these cin-<br>ematic festivals of death and destruc-

A few years back, Epyx published a game called *Crush*, *Crumble*, and *Chomp* for the Apple II family of *Chomp* for the Apple Il family of computers, with subsequent transla-computers, with subsequent translations for other machines. Despite the tions for other machines. Despite the crude graphics imposed on the pro-crude graphics imposed on the program by the Apple  $II + 's$  48K memory limitation, *Crush, Crumble* in-ory limitation, *Crush, Crumble* sinuated itself into the heans of more sinuated itself into the heans of more than a few computerists. There's something irresistible about tempor-<br>arily assuming control of mighty arily assuming control of mighty movie monsters. movie monsters.

Unfortunately, it took a lot of imagination to connect the static, sim-agination to connect the static, simple images used in *Crush, Crumble,* ple images used in *Crush, Crumble,*  and Chomp with the highly kinetic and visually stunning depictions of and visually stunning depictions of menacing creatures in B-movies. menacing creatures in B-movies. *Crush, Crumble* became a cult clas-Crush, Crumble became a cult clas-<br>sic, an underground favorite passed from one knowing gamer to the next. from one knowing gamer to the next.

As computer technology advanced, As computer technology advanced, fans of the game began lobbying fans of the game began lobbying Epyx to produce a new version which Epyx to produce a new version which would take advantage of these improvements in hardware and software. would take advantage of these provements in hardware and software. The company definitely deserves kudos for heeding the plea. The *Movie* The company definitely deserves dos for heeding the plea. The *Movie Monster Game* is almost everything *MOllster Game* is *almost* everything the most ardent fans of the earlier ti-<br>tle could have desired. tle could have desired.

The preamble to the game beautifully evokes the ambience of a mov-The preamble to the game beauti-<br>fully evokes the ambience of a mov-<br>ie theater. First the solitaire selects a monster, a city, and a premise for a monster, a city, and a premise for the scenario from a screen which the scenario from a screen which looks like a theater lobby. looks like a theater lobby.

There are six monsters: Godzilla, There are six monsters: Godzilla, Mr. Maringue, Sphectra, The Glog, Mr. Maringue, Sphectra, The Glog, Tarantus, and Mechatron. The cities Tarantus, and Mechatron. The cities

#### **INTERTAINMENT OFTWARE SECTION**

they can menace are Tokyo, New they can menace are Tokyo, New York, London, Moscow, San Fran-York , London, Moscow, San Francisco, and Paris. Possible objectives cisco, and Paris. Possible objectives include the destruction of famous landmarks, an attempt to dine on the landmarks, an attempt to dine on the local populace, a hunt for a mon-local populace, a hunt for a monstrous offspring, simple flight for selfpreservation, and (a personal favor-strous offSpring, simple flight for preservation, and (a personal favorite) wanton wholesale destruction. ite) wanton wholesale destruction. Variety-minded players won't quickly Variety-minded players won't quickly exhaust this large number of combin-exhaust this large number of combinations, and it's certainly fun to play ations, and it's certainly fun to play each of them more than once.

S l-S e a

*S*  i-S e a '-

l-I-

t

'.

it<br>g g

d d t

Once the selection process is done, Once the selection process is done, the display moves into the theater. the display moves into the theater. The house lights darken, the curtain The house lights darken , the curtain gently rises, and a series of commer-gently rises, and a series of commercials for other Epyx games and movie cials for other Epyx games and movie candy flicker across the screen. candy flicker across the screen.

Then it's time for the "feature pre-Then it's time for the "feature presentation." A series of text screens exsentation." A series of text screens ex-<br>plain the monster's origin and outline the facts of the current scenario. the facts of the current scenario.

After flipping the disk when After flipping the disk when prompted, the user sees a psuedo-3-D prompted, the user sees a psuedo-3-D view of the streets and buildings of the city which is to serve as the lo-the city which is to serve as the locale of the game. The gamer guides cale of the game. The gamer guides the monster through the metropolis the monster through the metropolis with the joystick and presses the ac-with the joystick and presses the action button to employ one of the creature's three special powers. ture's three special powers.

Controller response varies mark-Controller response varies markedly depending on the monster in-edly depending on the monster involved. Those who choose Godzilla volved. Those who choose Godzilla should expect a suitable amount of should expect a suitable amount of trouble when trying to make the regal trouble when trying to make the regal reptile run down a street. reptile run down a street.

A shrinking bar located just below the wide-screen main display records the wide-screen main display records the monster's energy level. Human at-the monster's energy level. Human attacks and the strain of running amok deplete energy, and the creature succumbs when the bar reaches zero. deplete energy, and the creature cumbs when the bar reaches zero.

The life of a crazed creature, even The life of a crazed creature, even a powerful one like Godzilla, is not a powerful one like Godzilla , is not free of complication. Armed civili-free of complication. Armed civilians, tanks, helicopters, and other ans, tanks, helicopters, and other weapons take their toll on the player's surrogate, and it's a rare creature weapons take their toll on the er's surrogate, and it's a rare creature which achieves its goals, escapes, and wnich achieves its goals, escapes, and lives to destroy another day. Except lives to destroy another day. Except in the "escape" episode, survival is not really the main objective. The highest really the main objective. The highest scores go to those players who visit scores go to those players who visit the greatest destruction upon the city the greatest destruction upon the city and its inhabitants. and its inhabitants.

The Movie The Movie Monster Game Monster Game *allows players allows players to menace one* **10** *menace one of six cities, of six cities, with such ob-with such objectives as the jectives as the destruction of destruction of*   $landmarks, the$ *gobbling up of gobbling up of the citizenry, or the citizenry, or*   $plain$  *wanton destruction. destruction. READER READER SERVICE NO. 233 SERVICE NO. 2JJ* 

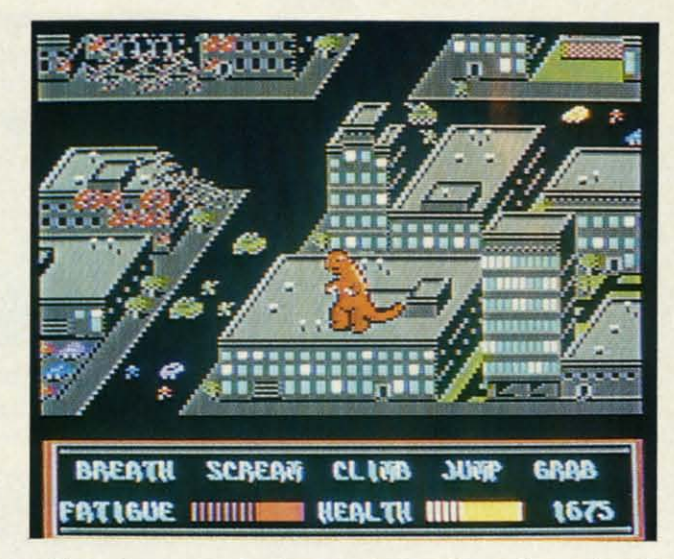

*JI,e Movie Monster Game* is an un-*The Movie Monster Game* is an unqualified success. The only blemish is Epyx's unaccountable omission of is Epyx's unaccountable omission of author credits. When a game is this author credits. When a game is this enjoyable, we want to know whom to enjoyable, we want to know whom to thank. Now, how about a sequel? thank. Now, how about a sequel?

Epyx, P.O. Box 8020, 600 Galves-Epyx, P.O. Box 8020, 600 Galveston Dr., Redwood City, CA 94063 ton Dr., Redwood City, CA 94063 (phone: 415-366-06(6). *-Arnie Kntz* (phone: 415-366-0606). *-Anrie KnJz* 

#### **CHAMPIONSHIP WRESTLING CHAMPIONSHIP WRESTLING**  Epyx **Epyx**  Commodore 64 Commodore **64**  Disk; \$29.95-\$39.95 Disk; \$29.95-\$39.95

This second attempt to bring the This second attempt to bring the sizzle of professional wrestling to the home screen suffers from the same home screen suffers from the same fundamental defect as its predeces-fundamental defect as its predecessor. Both Mindscape's *Bop'N Wrestle* and now Epyx's *Championship Wrestling* try to do too much too quickly. *ling* try to do too much too quickly. Anyone who can pick up *Champion-*Anyone who can pick up *Champion*ship Wrestling for the first time, even

*The computer· Tire computercontrolled grap-controlled grapplers in* Cham-*plers* in Championship Wrest· pionship Wrestling *are so fierce* ling *are so fierce thai beginners that beginners wont last long* won~ *last long enough against enough against them to learn them to learn much. Human much\_ Human opponents are opponents are better for better for novices. llovices. READER READER* 

*SERVICE NO. 234 SERVICE NO. 234* 

in the practice mode, and remain off in the practice mode, and remain off the canvas for more than 30 seconds the canvas for more than 30 seconds is either a joystick mutant of some is either a joystick mutant of some sort or is doing nothing more than sort or is doing nothing more than running away from the opposition. running away from the opposition.

The program features 21 different The program features 21 different moves, each worth a specific number moves, each worth a specific number of points, available to the grappler. of points, available to the grappler. Trying to remember which maneuver Trying to remember which maneuver goes with which joystick position can goes with which joystick position can prove profoundly frustrating. prove profoundly frustrating.

The user holds down the button to The user holds down the button to execute a move. Otherwise, the stick execute a move. Otherwise, the stick controls the movement of the wrest-controls the movement of the wrestler. When the player's grappler is far ler. When the player's grappler is far enough away from the opponent, enough away from the opponent. pushing the joystick forward while pushing the joystick forward while pressing the button causes a flying drop kick. A pull back on the stick results in a spin kick.

At closer quarters, moving the stick At closer quarters, moving the stick forward or back initiates, respective-forward or back initiates, respectively, a punch or kick. From this point

**H ISSUS PURF** EDX

> *AHOYl 41* **AHOY! 47 C-www.commodore.ca**

on it gets a little complicated. Movon it gets a little complicated. Moving the stick left or right gets the foe into a headlock, and the control into a headlock, and the control scheme is revised to include a new scheme is revised to include a new assortment of possibilities. assortment of possibilities.

*Championship Wrestling* incorpor-*Championship Wrestling* incorporates most of the mat world's more ates most of the mat world's more spectacular finishers, including atom-spectacular finishers, including atomic drop, giant suplex, body suplex, ic drop, giant suplex, body suplex, pile driver, body slam, airplane spin, pile driver, body slam, airplane spin, and the ever-popular leap off the top and the ever-popular leap off the top turnbuckle. It's even possible to throw turnbuckle. It's even possible to throw the opponent out of the ring! the opponent out of the ring!

The imaginatively drawn crowd The imaginatively drawn crowd generally reacts badly to having a generally reacts badly to having a sweaty mat warrior dumped into their sweaty mat warrior dumped into their laps. The fans vent their displeasure with pithy comments inside comic with pithy comments inside comic strip world balloons. strip world balloons.

It is possible to gain some momen-It is possible to gain some momentum and leverage advantage by learn-tum and leverage advantage by learning how to bounce off the ropes. This tactic is not without drawbacks, how-tactic is not without drawbacks, however. A well-timed bounce can have ever. A well-timed bounce can have a devastating effect on the opponent a devastating effect on the opponent if a move is tacked on at the end, but if a move is tacked on at the end, but if the rival wrestler is ready and wait-if the rival wrestler is ready and waiting with a move of his own, a quick ing with a move of his own, a quick three-count could be the outcome. three-count could be the outcome.

The grapplers are well-drawn and The grapplers are well-drawn and the action well-animated. The point the action well-animated. The point of view is from slightly above the ring of view is from slightly above the ring and in one corner. It is fairly easy to see what's happening inside the comsee what's happening inside the combat zone, but doing something about it is another matter. The pace of the action is, to say the least, frantic. action is, to say the least, frantic.

In fact, that's the major complaint In fact, that's the major complaint about the game. By the time the com-about the game. By the time the computerist figures out the proper stratputerist figures out the proper strategy and recalls the combination of joystick actions necessary to enter the joystick actions necessary to enter the maneuver, the opportunity is gone maneuver, the opportunity is gone and most likely the match is nearly and most likely the match is nearly over. over.

With most games, it is a good idea With most games, it is a good idea to brush up on the skills by working to brush up on the skills by working out against a computer·directed oppo-out against a computer-directed opponent before taking on a human foe. nent before taking on a human foe. With *Championship Wrestling,* ex-With *Championship Wrestling,* actly the opposite is true. The robot actly the opposite is true. The robot adversary is so fierce that it is hard adversary is so fierce that it is hard for a beginner to make the match last for a beginner to make the match last long enough to learn much. Novices long enough to learn much. Novices should compete against a mortally should compete against a mortally fallible foe before tackling the cold fallible foe before tackling the cold precision of the computer. precision of the computer.

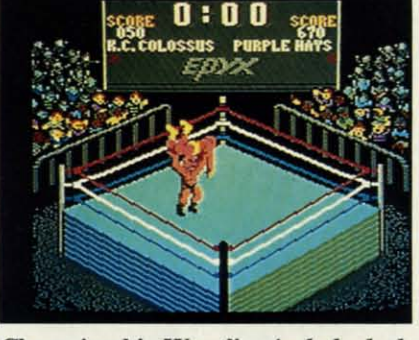

Championship WrestJing *includes body* Championship Wrestling *includes body*   $s$ lams and other spectacular finishes.

One good way to enjoy this game One good way to enjoy this game is to stage a multiplayer tournament is to stage a multiplayer tournament which leads to a climactic title show-which leads to a climactic title showdown. Each gamer can manage a dif-down. Each gamer can manage a different wrestler. ferent wrestler.

The eight wrestlers available are The eight wrestlers available are (with hometowns and custom move): (with hometowns and custom move): K.c. Colossus, Kansas City, Trash K.c. Colossus, Kansas City, Trash Compactor; Purple Hays, Canton, Compactor; Purple Hays, Canton, Ghetto Blaster; Colonel Rooski, Moscow, Great Bear; Prince Vicious, Moscow, Great Bear; Prince Vicious, Sunnyvale, Vicious Circle; Zanto-Sunnyvale, Vicious Circle; Zantok1ow, Unknown, K1aw Hammer; klow, Unknown, Klaw Hammer; Zeke Weasel, Cowpens, Block and Zeke Weasel, Cowpens, Block and Tackle; The Berserker, Tasmania, Tackle; The Berserker, Tasmania, Pop-Top; and Howling Manslayer, Indianapolis, Bow and Arrow. dianapolis, Bow and Arrow.

In the competition mode, the com-In the competition mode, the computer can control up to seven of these grapplers in a tournament format. grapplers in a tournament format. The top human scores are saved to The top human scores are saved to disk. disk.

The computer also keeps track of The computer also keeps track of the three-minute time limit for each the three-minute time limit for each match. A bar graph under each com-match. A bar graph under each competitor's name shows how much of his petitor's name shows how much of his

strength remains. The more complex strength remains. The more complex the move, the more strength it requires. The wise manager accumulates a little strength before attemptquires. The wise manager accumulates a little strength before attempting anything too difficult. Should the ing anything too difficult. Should the grappler run out of strength before grappler run out of strength before finishing a move, he usually is out of finishing a move, he usually is out of the match as quickly as the referee the match as quickly as the referee can say one-two-three. can say one-two-three.

Epyx, PO. Box 8020, 600 Galves-Epyx, PO. Box 8020, 600 Galveston Dr., Redwood City, CA 94063 ton Dr., Redwood City, CA 94063 (phone: 415-366-0606).

-Rick *Teverbaugh - Rick Teverbaugh* 

#### **WARSHIP WARSHIP Strategic Simulations Commodore** 64 **Disk; \$59.95 Disk; \$59.95**

It had to happen eventually. So It had to happen eventually. So many popular conflict simulations many popular conflict simulations have included utilities to create new have included utilities to create new scenarios that it was only a matter of time before a construction module time before a construction module became the main focus instead of an became the main focus instead of an added feature. added feature.

That trend began with Avalon Hill's That trend began with Avalon Hill's *Under Fire.* What that game did for *Under Fire.* What that game did for land combat, *Warship* attempts for sea battles between the American and Japanese fleets in the 1941 to 1945 Japanese fleets in the 1941 to 1945 time period.

Having a yen to construct custom-Having a yen to construct custom-<br>ized scenarios isn't compulsory for enjoying *Warship*, but it helps. The four prepared scenarios (Guadalcanal four prepared scenarios (Guadalcanal I and II, Empress Augusta Bay, and San Bernardino) are probably better San Bernardino) are probably better than any military simulation that than any military simulation that could be bought up to about two years could be bought up to about two years ago. ago.

Warship *fea-***Warship** *Jeatures four pre-hires Jour preset scenarios set scenarios*  and *a do-ityourself wargame* kit *allow-and a yourself game kit allowing the user to ing the user to define such pa-define such* pa*rameters as rameters as battle area, battle area, date, fleet com-date, fleet compasition, and position, and game length. game length.*  READER *READER*  SERVICE NO. 235 *SERVICE NO. 235* 

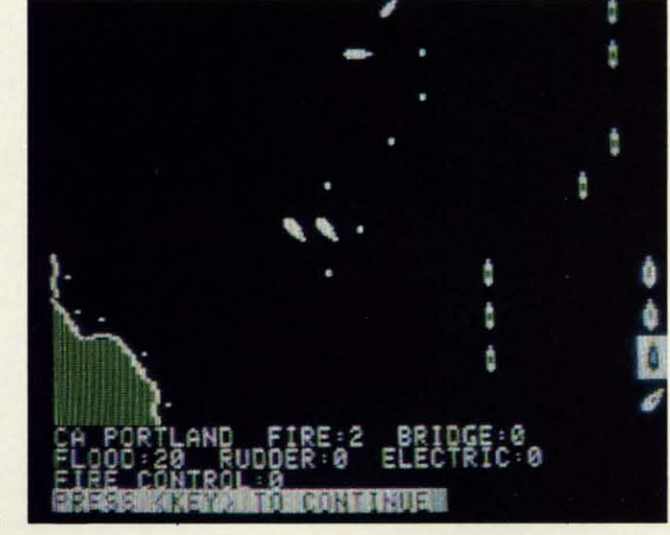

, 5 s:<br>s: •

• , , s<br>C<br>U , 5 • • • p<br>a si<br>Pi th<br>tic  $rac{1}{c}$ 

b<br>g • p  $\frac{p}{a}$ si<br>Pl  $\overline{p}$ th<br>tic  $rac{1}{c}$ tic<br>CC

# IF YOU NEED \$5,000...\$20,000 EVEN UP TO \$500,000 TO<br>START A NEW BUSINESS OR TO EXPAND AN EXISTING<br>FIRM—THEN READ WHY YOU TOO WILL CALL THIS **INCREDIBLE MONEY RAISING**

## **BUSINESS OPPORTUNITY SEEKERS' LOANS MANUAL** "The Small Business Borrower's Bible", Practically prepares the loan application for you line-by-line...the "proper" way.

All properly prepared applications are processed faster...no red tape!

Guaranteed Loans...Direct Loans...and Immediate Loans are available now!<br>Most men and women seriously interested in starting their own business are eligible to apply — including those who already own a business and need<br>ca

In order to help those people applying for these quaranteed and<br>direct loans fill out their loan applications the "right way" our business<br>researchers, with their diligent com-<br>pilation and effective efforts, have successfully assembled and pub lished a comprehensive, easy-tofollow seminar manual: The Business<br>Opportunity Seekers' Loans Manual, that will quickly show you practically<br>everything you'll need to know to prepare a loan application to get federally<br>Guaranteed and Direct Loans.

Here are just some of the many important benefits the Business Opportunity Seekers' Loans Manual provides you with:

- · a completely filled in sample set of actual SBA loan application<br>forms, all properly filled in for<br>you to easily follow—aids you in quickly preparing your own<br>loan application the right way.<br>Each line on the sample appliown cation forms is explained and<br>illustrated in easy-to-understand language.
- . tast application preparation<br>procedures for getting loans for both new start up business ventures and established firms
- ventures and established times.<br>
answer key questions necessary for loan approval and in<br>
order to help avoid having your application turned down—gives<br>you advice on what you should<br>not do under not do under any circumstances.
- what simple steps you take to<br>guarantee eligibility—no matter<br>if you do not presently quality.
- where you can file your appli-<br>cation for fastest processing. At this point the most important

question you want answered is<br>Just where is all this loan money<br>coming from? Incredible as it may sound—these Guaranteed Loans<br>Direct Loans and Immediate<br>Loans are indeed available right now -- from the best and yet, the<br>most overlooked and frequently the most ignored and sometimes outright ridiculed "made-fun-of-<br>source of ready money fast<br>capital, in America - THE UNITED STATES GOVERNMENT

Of course there are those who upon hearing the words "UNITED<br>STATES GOVERNMENT will will instantly freeze up and frown and say

" only minorities can get small<br>business loan money from the government. Yet on the other hand (and most

puzzling) others will rant on and on<br>and on that<br>" don't even try, it's just impos-<br>sible — all those Business Loans

show - an investigation of Programs are strictly for the Chryslers,<br>the Lockheeds, the big corpora-<br>tions, not for the little guy or small companies" etc.

**BUSINESS** OPPORTUNITY

**SEEKERS** 

**LOANS** 

**MAMAA** 

Still there are those who declare

I need money right now... and small business government loans take too darn long. It's impossible to qualify. No one ever gets one of those loans Or you may hear these

comments.

Frankly — such rantings and<br>ravings are just a lot of "bull"<br>without any real basis — and only<br>serve to clearly show that lack of

knowledge ... misinformation<br>and not quite fully understanding the UNITED STATES GOVERN-MENT'S Small Business Administration's (SBA) Programs have unfortunately caused a lot of<br>people to ignore what is without a not only the most double — not only the most<br>important and generous source of<br>financing for new business start<br>ups and existing business start<br>expansions in this country — but<br>of the entire world doubt

Now that you've heard the "bull" about the United States Government's SBA Loan Program - take a few more moments and read the

following facts<br>• Only 9.6% of approved loans were actually made to minorites

- last year<br>What SBA recognizes as "small business" actually<br>applies to 97% of all the<br>companies in the nation
- . Red tape comes about only<br>when the loan application is sent back due to applicant not providing the requested information...or providing the wrong information

. The SBA is required by Congress to provide a minimum dollar amount in business loans each fiscal year in order to la fully comply with strict quotas.<br>(Almost 5 billion this year)

Yet, despite the millions who miss out - there are still literally<br>thousands of ambitious men and women nationwide who are proply applying - being approved<br>and obtaining sufficient funds to either start a new business, a former start a new business, a<br>franchise or buy out or expand an<br>existing one Mostly, they are all<br>just typical Americans, with no<br>fancy titles, who used essentially<br>the same effective know-how to fill out their applications that you'll<br>find in the Business Opportunity Seekers' Loans Manual

So don't you dare be shy about applying for and accepting these guaranteed and direct government<br>loans Curiously enough the Curiously en enough the

**SOLUTE:** The same of the same of the same of the same of the same of the same of the same of the same of the same of the same of the same of the same of the same of the same of the same of the same of the same of the sam

interested in helping you start a<br>business that will make a lot of<br>money It's to their advantage the more money you make the<br>more they stand to collect in taxes<br>in fiscal 1986, our nation's good old<br>generous "uncle" will either lend directly or guarantee billions of<br>dollars in loan requests, along with<br>technical assistance and even even sales procurement assistance Remember, if you don't apply<br>these available SBA fun funds somebody else certainly will.

Don't lose out - now is the best time to place your order for this<br>comprehensive manual. It is not<br>sold in stores. Available only by mail through this ad, directly from<br>Financial Freedom Co., the clusive publisher, at just a small fraction of what it would cost for<br>the services of a private loan advisor or to attend a seminar.<br>For example:

**Initially, this amazing Guaran-**<br>teed and Direct Loans Manual was specially designed to be the basis<br>of a Small Business Loan Seminar - where each registrant would<br>pay an admission fee of \$450 But<br>our company felt that since the manual's quality instructions were so exceptionally crystal-clear that anyone who could read. could anyone who could read.<br>
successfully use its techniques<br>
without having to attend a seminar<br>
or pay for costly private loan<br>
advisory assistance services.<br>
Therefore, for those purchasing

the manual by mail, no 3 day class no course and accommodations<br>are required And rather than \$450 we could slash the price all the<br>way down to just a mere \$20 - a<br>small portion of a typical seminar attendance fee - providing you<br>promptly fill in and mail coupon<br>below with fee while this special seminar-in-print" manual offer is still available by mail at this relatively low price!

Remember, this most unique<br>manual quickly provides you with<br>actual sample copies of SBA Loan actual sample copies of SBA Loan<br>application and all other required<br>forms—already properly filled in<br>for you to easily use as reliably<br>accurate step-by-step guides—<br>thus offering you complete<br>assurance that your applicatio

. . . . . . . .

EVERY<br>LOAN DOLLAR<br>YOU GET<br>YOU KEEP<br>AND USE TO

**OPERATE**<br>YOUR BUSINESS

For a stell strongly protected a<br>  $\frac{1}{2}$  or are still strongly protected a<br>  $\frac{1}{2}$  or an exhibition of the a<br>  $\frac{1}{2}$  manual — and you apply for an  $\frac{1}{2}$ <br>  $\frac{1}{2}$  manual — and you must be a<br>
approved and you

Only because we are so confi-<br>dent that this is a fact do we dare make such a strong binding<br>seldom-heard-of Double eldom-heard-of Guarantee. No stronger guarantee possible!

Of course, no one can guarantee that every request will be ap-<br>proved—but clearly we are firmly convinced that any sound business re-<br>quest properly prepared—showing a reasonable chance of repayment and<br>submitted to SBA-will be approved. **THOUSANDS ARE** 

PROPERLY APPLYING<br>AND BEING APPROVED. **HERE'S YOUR CHANCE** TO JOIN THEM!

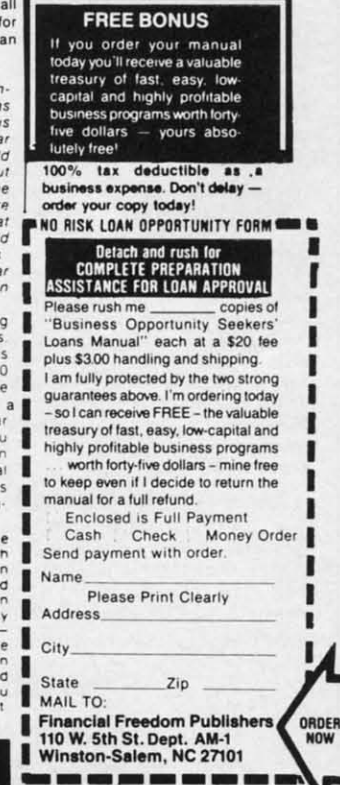

©1985 Reader Service No. 257

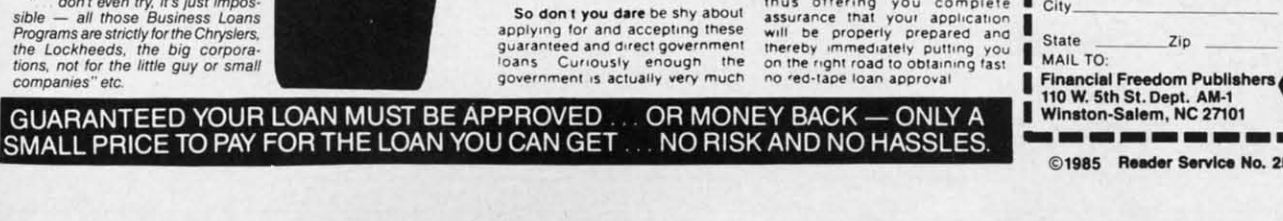

C-www.commodore.ca

# **Commodore Product Potpourri** Hardware, Software & Firmware for your C-64, C-64C, C-128, AMIGA

#### **256-K AMIGA" MEMORY**

It all began 8 years ago when Commodore<br>produced a wondrous PET Computer with 8<br>Kbytes of memory. Skyles Electric Works<br>then offered to double the PET memory with an 8 Kbyte memory addition.

History repeats itself 7 years later. At 1/3 the price of the original PET memory<br>expansion, Skyles Electric Works now offers<br>32 times the memory. That's right!! 256<br>Kbytes of AMIGA memory expansion for only \$79.95\*

**Buy your 256 Kbyte AMIGA memory<br>expansion from Skyles Electric Works at** the lowest price from the most reliable and<br>most proven Commodore expansion memory builder in the world 256-K Memory for AMIGA ...... \$79.95\*

A panoramic passel of pelucid paragraphs presented by a premier purveyor

#### **MEGABYTES for AMIGA**

Available now from Skyles Electric Works. We had so much fun developing the 256-K Memory for Amiga that we decided to offer 1 Mbyte, and 2 Mbyte, Memories for Amiga. Consider, 1,048,576 or 2,097,152 bytes of memory designed to plug directly into the right side of the Amiga. Each memory board offers full 86 pin buffered pass-thru with Addmem or Auto-config on turn on. We searched America for the best Amiga Memory and found it. 1 Megabyte Amiga Memory .... \$499.95\* 2 Megabyte Amiga Memory .... \$949.95\*

#### **MIDI for AMIGA**

A Standard MIDI IN, 2 MIDI OUT, and MIDI THRU Interface for the Amiga Computer. Plug it into the RS-232 Port on the rear of your Amiga and you are ready to use Musical Instrument Digital Interface (MIDI) instruments and devices with your Amiga. Designed to be used with standard MIDI cables and all the presently available Amiga MIDI software. The MIDI for Amiga Interface gets the job done at a bargain price.

MIDI for Amiga Interface ....... \$49.95\*

#### **CLOCK for AMIGA**

We Were Shocked When We Discovered that the otherwise friendly Amiga "would not even give us the time of day". We immediately set about fixing the problem with Clock for Amiga. No longer is it necessary to set the clock via Preferences. With Clock for Amiga you can have the time of day set automatically each time you turn on your Amiga. Clock for Amiga is a small cartridge that plugs onto the 86 pin connector on the right side of your Amiga. Clock for Amiga runs for two years even if your Amiga is turned off. Get Clock for Amiga today and let your Amiga be an amiga.

Clock for Amiga ............. \$79.95\*

#### **2 for 1 MONITOR CABLE/C128** The 2 for 1 Monitor Cable allows all

composite video monitors to be used with the Commodore 128 in all modes of operation. Don't throw out your present green or amber monitor, buy a 2 for 1 Monitor Cable.

2 for 1 Monitor Cable for C-128 . . \$24.95\*

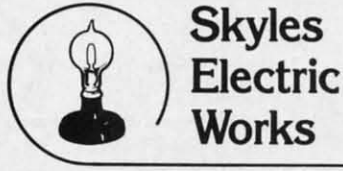

#### **1541 FLASH!**

The new Skyles Electric Works 1541 FLASH! loads programs and files to your Commodore 64/64C or Commodore 128 (64 mode) three times faster than an unenhanced Commodore 1541 disk drive. 1541 FLASH! saves programs 20 to 50 percent faster. 1541 FLASH! formats a diskette in 25 seconds, a real flash

The 1541 FLASH! is a permanent hardware installation in your Commodore 64/64C and Commodore 128 (64 mode) and 1541 disk drive. No programs to load, no cartridge hassles

We have special versions of the 1541 FLASH! for the SX-64 and two 1541s.

In addition to its blinding speed of program and<br>file loading, the 1541 FLASH! adds over 50 extra commands for the Commodore<br>64/64C/128 user. These include a built-in DOS/Wedge, Easy Editor, and FLASHMON! machine language monitor.

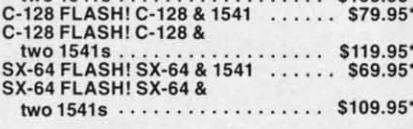

A powerful panoply of pertinent, potent, peripheral products

#### **QUICKSILVER 128**

QUICKSILVER 128 our premier IEEE-488 Interface for the Commodore 128 is now in stock and even better than we had planned. Quicksilver 128 offers an IEEE Interface for the Commodore 128 in the C-128 mode (40 or 80) columns) and in the C-64 mode as well. QUICKSILVER 128 will inter-connect your Commodore 128 to Commodore SFD 1001, 2031, 2040, 3040, 4040, 8050, 8250, 9060, and 9090 Disk Drives. QUICKSILVER 128 will connect your Commodore 128 to Commodore 2022, 2023, 4022, 4023 and 8023 Printers.

QUICKSILVER 128 C-128 ....... \$119.95\*

A priceless programmers pallett of practical products and programs

#### **IEEE Flash! 64**

IEEE Flash! 64 our premier IEEE-488 Interface for the Commodore 64 is now in stock and even more transparent (program compatible) than QUICKSILVER 64. IEEE Flash! 64 will inter-connect your Commodore 64 to Commodore SFD 1001, 2031, 2040, 3040, 4040, 8050, 8250, 9060, and 9090 Disk Drives. IEEE Flash! 64 will connect your Commodore 64 to Commodore 2022, 2023, 4022, 4023, and 8023 Printers

IEEE Flash! 64 C-64/C-64C ....... \$99.95\*

**TO ORDER:** Call 1-800-227-9998 or 1-415-965-1735 (CA) or write to: For More Information: Send Stamped Self Addressed Envelope to:

**DRUM MACHINE** 

Rhythm King is a drum machine for the C-64 **Example 128.** Rhythm King is a disk and an audio<br>output cartridge that plugs into your C-64 or<br>C-128. Rhythm King is a disk and an audio<br>output cartridge that plugs into your C-64 or<br>sounds built-in and Rhythm King will p 64 steps per note. Up to 64 different patterns<br>may be linked together into a "song", with up to 255 repeats per pattern. Songs may be linked<br>together to form "Megasongs" of up to 255<br>pattern steps.

RHYTHM KING 128 C-128 ....... \$89.95\* RHYTHM KING 64 C-64 ......... \$89.95\*

**Prevent and preclude premature** pratfalls, by perplexed programming postulants

#### **BASIC PROGRAM COMPILER**

BLITZ! is the fastest, easiest to use, most<br>popular, BASIC program compiler available for<br>the Commodore 128, C-64, and C-64C. Your BLITZ! compiled programs will run from 5 to 20<br>times faster after you BLITZ! them. BLITZ!<br>translates and reduces your BASIC programs in to a much, much faster code.

BLITZ! C-128, Disk ................ \$59.95\*<br>BLITZ! C-64/C-64C, Disk ........... \$59.95\*

#### **BASIC PROGRAMMING AID**

VICTREE is a BASIC programming aid cartridge<br>for the VIC-20 and C-64/C-64C computer. **VICTREE** adds 42 extra commands for BASIC VICTRIEE adds 42 extra commands for BASIC<br>programming ease and full DOS control.<br>VICTREE commands include CHAIN, EXECUTE,<br>MERGE, SEND, USE, CONCAT, DOPEN,<br>DCLOSE, RECORD, HEADER, COLLECT,<br>DACKUP, COPY, APPEND, DSAVE, DLOAD CHANGE, PAGE, HELP, DUMP, and TRACE

VICTREE 64 Cartridge, C-64/C-64C . \$49.95\*<br>VICTREE 20 Cartridge, VIC-20 .... \$49.95\*

#### **ASSEMBLER CARTRIDGE**

If your C-64 programming needs have extended<br>beyond BASIC, Skyles Electric Works now offers<br>MIKRO, a machine language assembler<br>cartridge for the Commodore 64/64C. The<br>MIKRO cartridge contains everything you need<br>for machi

MIKRO Cartridge, C-64/C-64C ..... \$49.95\*

The periodically puzzling, precarious, path to perspicacious program perfection and prowess

#### **INCOME TAX PROGRAM**

Taxware, the most comprehensive, easy to use, all year around record keeping and tax preparation system available for the Commodore 64/64C, is now available for the Commodore 128. Better yet, both the improved C-64 and C-128 versions of this popular package are available in one comprehensive package. Tax Ware includes forms 1040, 2441. and Schedules A, B, C, D, E, G, W and SE. TAXWARE, C-64/C64C or C-128.

 $1541/1571............$  \$49.95

231-E South Whisman Road, Mountain View, CA 94041

#### **SOFTWARE SECTION ENTERTAINMENT**

The real meat here, however, is the The real meat here, however, is the do-it-yourself wargame kit. do-it-yourself wargame leit.

Declining the prompt to choose Declining the prompt to choose one of the fOUf historical scenarios one of the four historical scenarios leads right into a series of questions leads right into a series of questions that establish the guidelines for the that establish the guidelines for the setup the gamer wants to create, setup the gamer wants to create.

User-defined parameters for customized scenarios include battle area User-defined parameters for tomized scenarios include battle area (open sea, Sava Sound, or custom (open sea, Sava Sound, or custom map), time and date of battle, game map), time and date of battle, game length, visibility level, air control length, visibility level, air control over battle area, damage control levover battle area, damage control levels, type of action (Japanese or Allied transport, bombardment, or batlied transport, bombardment, or bat-<br>tleline), large or small battle, and fleet composition, There are 53 dif-fleet composition. There are 53 different American and 27 Japanese ships from which to pick. It is also ships from which to pick. It is also possible to have the computer make possible to have the computer make the selection. Fortunately, the pro-the selection. Fortunately, the program makes such choices with a keen gram makes such choices with a keen eye toward historical accuracy. eye toward historical accuracy.

Picking ships manually gives the gamer the ability to set up many gamer the ability to set up many "what-if?" situations. A sure winner "what-if?" situations. A sure winner for lovers of naval slugfests is to take for lovers of naval slugfests is to take the biggest and baddest battleships the biggest and baddest battleships from each side, put them in the mid-from each side, put them in the middle of the open sea, ring the bell, and let them fight it out. Even those who let them fight it out. Even those who are ordinarily bored by the leisurely are ordinarily bored by the leisurely pace of sea battles should get a charge out of this type of melee. out of this type of melee.

High praise for the construction High praise for the construction module shouldn't mislead prospective module shouldn't mislead prospective buyers. There's a lot more here than buyers. There's a lot more here than a battle generator, and *Warship* scenarios are definitely as much fun to narios are definitely as much fun to play as they are to construct.

The game starts with the deploy-The game starts with the deploy-<br>ment phase. Both players will adjust the starting location, speed, and di-the starting location, speed, and direction of each ship. If the computer is controlling one side, it takes care is controlling one side, it takes care of this job. of this job.

The computer can handle both The computer can handle both fleets while the gamer merely sits and fleets while the gamer merely sits and watches. In fact, this is a good way watches. In fact, this is a good way to learn about the game. to learn about the game.

The computer can command either The computer can command either side against a human foe. It is possi-side against a human foe. It is possible to handicap either side with a ble to handicap either side with a 10-20% strength reduction, which 10-20% strength reduction, which makes it easy to have an even match-makes it easy to have an even matchup between two human commanders up between two human commanders of unequal experience. of unequal experience.

I.95

64<br><sup>jio</sup> 10

 $\int\limits_{0}^{1}$ 10  $\int_{1}^{\infty}$ Ie P. 10

]

95'<br>95'

o

15' 15'

TE.

D

 $95'$ 

 $95'$ 

Once the battle starts, the armchair Once the battle starts, the armchair admira1s can enter commands for admirals can enter commands for each ship. These include hold fire, each ship. These include hold fire, torpedo fire, gun fire, open fire (both torpedo fire, gun fire, open fire (both guns and torpedoes), change of speed or course, and change formation. or course, and change formation.

The program rates the main guns, The program rates the main guns, secondary mounts, tertiary mounts, secondary mounts, tertiary mounts, speed flotation, radar, armor, year of speed flotation, radar, armor, year of availability, and torpedo tubes for ev-availability, and torpedo tubes for every available vessel. It is possible to ery available vessel. It is possible to alter any of these figures before the alter any of these figures before the battle.

Victory conditions are preset for Victory conditions are preset for the historical scenarios. For those dethe historical scenarios. For those designed by the computerist, the game awards points for different actions. awards points for different actions. The player with the most points at the The player with the most points at the end of the game is the victor.

One of the most enjoyable aspects One of the most enjoyable aspects of the game is its handling of damage to ships. There is no simple damage total that, when surpassed, causes the boat to sink. There can be damage from fire and flood to electrical systems, bridge, rudder, and damage from fire and flood to trical systems, bridge, rudder, and weapons. Damage impairs the perfor-weapons. Damage impairs the performance of the ship, but won't necesmance of the ship, but won't neces<br>sarily cause it to sink from view. of the game is its handling of dam-<br>age to ships. There is no simple dam-<br>age total that, when surpassed, caus-<br>es the boat to sink. There can be

The onscreen map is a  $60 \times 60$ 

square grid which represents the square grid which represents the playing area selected. The location of playing area selected. The location of each ship appears on the grid. When each ship appears on the grid. When the player moves the cursor to that the player moves the cursor to that ship, information about that vessel is ship, information about that vessel is displayed at the top of the screen. displayed at the top of the screen.

Despite all the options and vari-Despite all the options and variables, *Warship* is an easy game to penetrate. Even a novice will fall into the rhythm by the end of the first round of play. round of play.

At no time did a ship do something At no time did a ship do something diametrically opposed to its orders. diametrically opposed to its orders. The individual captains do their best The individual captains do their best to follow each instruction to the letter. Seafaring World War IT gamers ter. Seafaring World War IT gamers won't want to be without *Warship*.

Strategic Simulations Inc., 1046 N. Strategic Simulations Inc. , 1046 N. Rengstorff Ave., Mountain View, CA Rengstorff Ave. , Mountain View, CA 94043 (phone: 415-964-1200).

 $-Rick$  *Teverbaugh* 

# **.. ... ................ 11w**

- **Video Vegas**
- Video Vegas<br>• Titanic: The Recovery Mission
- Howard the Duck: Adventure on **.,.11 ..<sup>1</sup> .... VDIan Island**

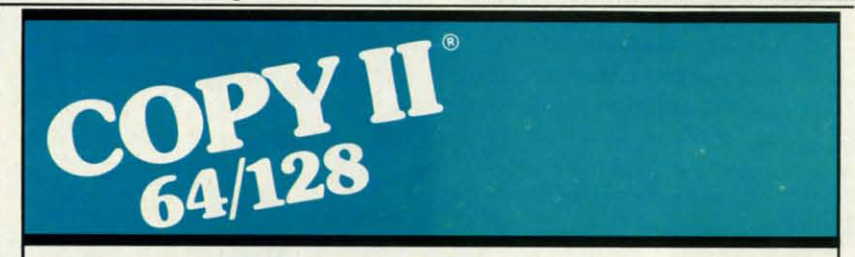

#### **BACKUP PROTECTED BACKUP PROTECTED SOFTWARE FAST. SOF1WARE FAST.**

From the team who brought you From the team who brought you Copy II Plus (Apple), Copy II PC (IBM) and Copy II Mac (Macintosh) comes a revolutionary new copy program for the Commodore 641128 computers. the Commodore 641128 computers. Copy II Plus (Appte), Copy II PC (IBM) and Copy II Mac (Macintosh) comes

- Copies many prolected Copies many protected programs - automatically. (We **programs - automatically. (We**  programs—automatically: (we<br>update Copy II 64/128 regularly to<br>handle new protections; you as a registered owner may update at any time tor \$15 plus \$3 sIh.) any time for \$15 plus \$3 sill.) **handle new protections; you as a**
- Copies even prolected disks in  **Copies even protected disks in**  under 2 minutes (single drive). under 2 minutes (single drive).
- Copies even prolected disks in  **Copies even protected disks in**  under 1 minute (duat drive). under 1 minute (dual drive).
- **• Maximum of four disk swaps on a Maximum of four disk swaps on a**  single drive.

**• Includes fast loader, 12-second • Includes fast loader, 12-second format. format.** 

**Requires a Commodore 64 or 128 Requires a Commodore 64 or 128 computer with one or two 1541 or computer with one or two 1541 or**  1571 drives. 1571 drives.

Call 503/244-5782, M-F, 8-5  $\frac{1571 \text{ drives}}{1571 \text{ drives}}$ <br>Call 503/244-5782, M-F, 8-5<br>(West Coast time) with your  $\frac{1}{100}$ in hand. Orsend a check in hand. Or send a check . tor \$39.95 U.S. plus \$3 sIh, \$8 for \$39.95 U.S. plus \$3 sill, \$8 **overseas. overseas.** 

#### **\$39.95 \$39.95**

**Central Point Software, Inc.** 9700 S.w. Capitol Hwy. \*'00 **9700** S.W. **Capitol Hwy. \*100**  Portland. OR 97219 **Portland, OR 97219** 

Central Point Software

Backup utilities also available for the IBM, Apple II, Macintosh and Atari ST.<br>This product is provided for the purpose of enabling you to make archival copies only. **This product is provided for the purpose of enabling you to make archival copies only** 

**Reader Service No. 261** 

# Only NRI teaches you to service all computers as you build your own fully IBMcompatible microcomputer

With computers firmly established in offices-and more and more new applications being developed for every facet of business-the demand for trained computer service technicians surges forward. The Department of Labor estimates that computer service iobs will actually *double* in the next ten years-a faster growth rate than for any other occupation.

#### **Total systems training**

No computer stands alone... it's part of a total system. And if you want to learn to service and repair computers, you have to understand computer systems. Only NRI includes a powerful computer system as part of your training, centered around the new. fully IBM-compatible Sanyo 880 Series computer.

As part of your training, you'll build this highly rated, 16-bit, IBM-compatible computer system. You'll assemble Sanyo's "intelligent" keyboard, install the power supply and disk drive and interface the highresolution monitor. The 880 Computer has two operating speeds: standard IBM speed of 4.77 MHz and a remarkable turbo speed of 8 MHz. It's confidence-building, real-world experience that includes training in programming, circuit design and peripheral maintenance.

# No experience necessary—<br>NRI builds it in

Even if you've never had any previous training in electronics, you can succeed with NRI training. You'll start with the basics, then rapidly build on them to master such concepts as digital logic, microprocessor design, and computer memory. You'll build and test advanced electronic circuits using the exclusive NRI Discovery Lab®, professional digital multimeter, and logic probe. Like your computer, they're all yours to keep as

Your NRI total systems training includes all of<br>this: NRI Discovery Lab to design and modify circuits<br>Four-function digital multimeter with walk-you-through instruction For audio tape . Digital logic probe for visual examination of<br>computer circuits . Sanyo 880 Series Computer with "intellig<br>keyboard and 360K double-density, double-sided disk drive . High resolution monochrome monitor . 8K ROM, 256K<br>RAM . Bundled software including GW BASIC, MS DOS Star, CalcStar · Reference manuals, schemat and bite-sized lessons

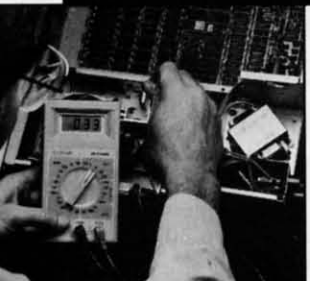

NRI is the only<br>technical school that trains you on a total computer system.<br>You'll install and check keyboard, power supply, disk<br>drive, and monitor, following step-by-<br>step directions.

part of your training. You even get some of the

most popular software, including WordStar, CalcStar, GW Basic and MS DOS.

#### Send for 100-page free catalog

Send the coupon today for NRI's 100page, full-color catalog, with all the facts about at-home computer training. Read detailed descriptions of each lesson, each experiment you perform. See each piece of hands-on equipment you'll work with and keep. And check out NRI training in other high-tech fields such as Robotics, Data Communications, TV/Audio/ Video Servicing, and more.

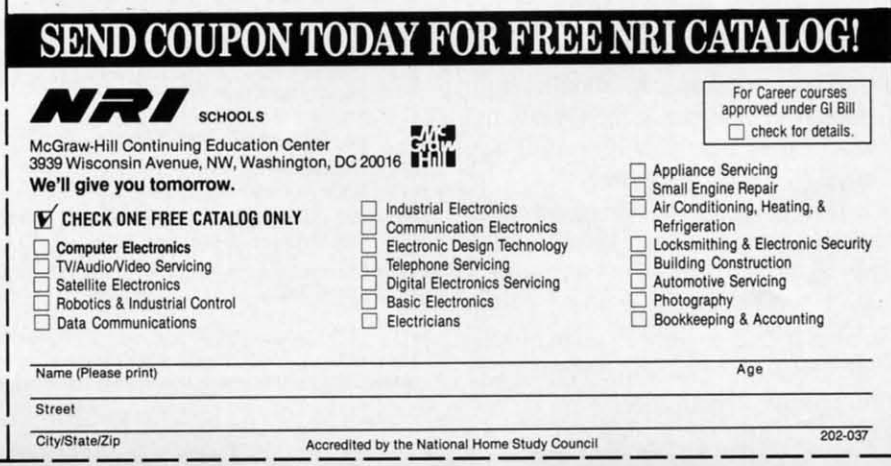

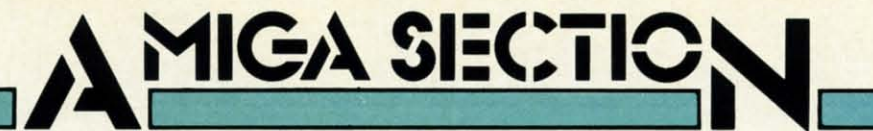

pounded on the value of the visual. port may be difficult to access, seri-pounded on the value of the visual . port may be difficult to access, seriin terms of the textual. An Amiga ous consideration should be given to in terms of the textual. An Amiga ous consideration should be given to equipped with the Digi-View video including an A-B switch in the cost equipped with the Digi-Yiew video including an A-B switch in the cost digitizer system raises the price ofthe of the package. This will most likely digitizer system raises the price of the of the package. This will most likely digitized image to even greater involve some custom cabling, as the digitized image to even greater involve some custom cabling, as the heights. We are of course setting our Amiga's 25 pin, male, D-subminia-heights. We are of course setting our Amiga's 25 pin, male, D-subminiavalues in terms of computer memory ture connectors are not usually assorather than a form of legal tender. In ciated with computer printer ports. simplest terms, the greater the detail Note that page 121 of the 1987 Radio simplest terms, the greater the detail Note that page 121 of the 1987 Radio in the digitized image the greater are Shack catalog lists all the parts for in the digitized image the greater are Shack catalog lists all the parts for its memory storage needs. As we constructing custom cables. its memory storage needs. As we constructing custom cables. shall see, Digi-View is capable of Digi-View is somewhat fussy on shall see, Digi-Yiew is capable of Digi-Yiew is somewhat fussy on

three components: a diminutive hard- monochrome video with 2:1 interlace three components: a diminutive monochrome video with 2:1 interlace ware module, a tri-color filter wheel, and a <sup>2</sup>/<sub>2</sub> inch vidicon. The last reand some rather sophisticated driv- quirement insures sufficient resoluing software. This report will look at tion for the Amiga's 400-line interthe currently available Version 1.0 of laced display. This pretty much rules the system software. We will also pre- out most video sources which may the system software. We will also pre- out most video sources which may the system software. We will also pre- out most video sources which may view some of the new features of Ver- be found lying around the house. In sion 2.0. The latter should have be- fact Digi-View will digitize practical-sion 2.0. The latter should have be- fact Digi-Yiew will digitize practicalgun shipping by the time you read this review. if the above requirements are not met, and some rather sophisticated driv-<br>ing software. This report will look at tion for the Amiga's 400-line inter-<br>the currently available Version 1.0 of laced display. This pretty much rules

in an epoxy sealed  $2 \times 3$ " plastic occur. This could range from a slight package which is barely an inch thick. loss of resolution to pronounced colpackage which is barely an inch thick. loss of resolution to pronounced col-<br>The last dimension includes the 25 or fringing or other interference patpin connector, which mates to the terns. pin connector, which mates to the terns. Amiga's parallel port, and the oppos-<br>In fact, according to New Tek, the ing RCA jack through which it ac- preferred video source is the Pana-ing RCA jack through which it ac- preferred video source is the Panacepts the video signal. As the pack- sonic WV-1410 black and white secur-cepts the video signal. As the pack- sonic WV-14l0 black and white securage is solidly sealed from the outside ity camera. We didn't just take New age is solidly sealed from the outside ity camera. We didn't just take New world, we have foregone our tradi- Tek's word on this. Inasmuch as we world, we have foregone our tradi- Tek's word on this. Inasmuch as we tional gory expose of its innards. already had an Ikegami ITC-40 lay-

sons for the impenetrable packaging. tizer projects, we decided to go ahead One of these, we suspect, is to limit with it. We even went so far as to in-One of these, we suspect, is to limit with it. We even went so far as to inthe possibility of casual duplication. stall the optional 2:1 interlace chip in the possibility of casual duplication. stail the optional 2:1 interlace chip in In a more practical vein, the rigid as- the Ikegami camera: a procedure In a more practical vein, the rigid as- the Ikegami camera: a procedure sembly aids in keeping the module which cost about \$25, required waitin place after the hookup is complete. ing six weeks to get the part, and took We have also been told that the high about one hour of our time. input impedance of the precision The results were perfectly satisfac-input impedance of the precision The results were perfectly satisfaccomparator upon which the circuit is .Thus, 'sealing the module in epoxy broke down and got the WV-1410. . Thus, sealing the module in epoxy broke down and got the WY-14l0.

]I I I  $,$  $\vdots$ 

 $\|$ I I  $,$   $\frac{1}{2}$ 

I . I . I

~

I -I -I **DIGI-VIEW** We have already pointed out that **New Tek** the Digi-View module plugs into the **Price: \$200** . Amiga's parallel port. This will most Time after time we have ex- likely displace many a printer. As the

highly detailed digitized images. the quality of its video signal. It will The Digi-View system consists of be happiest with a source of RS-170 The Digi-View hardware module is some degradation of the image will The Digi-Yiew hardware module is some degradation of the image will ly any kind of video signal. However,

tional gory expose of its innards. already had an Ikegami ITC-40 lay-<br>In fact, New Tek has several rea-ing about from our C-64 video digi-

based' makes the board extremely seemed to lack some of the snap of based' makes the board extremely seemed to lack some of the snap of sensitive to changes in humidity. the New Tek samples. We finally sensitive to changes in humidity. the New Tek samples. We finally successfully addresses several con- This resulted in a small but notable successfully addresses several con- This resulted in a small but notable cerns. improvement in the digitized images. cerns. improvement in the digitized images. tory, although the digitized images

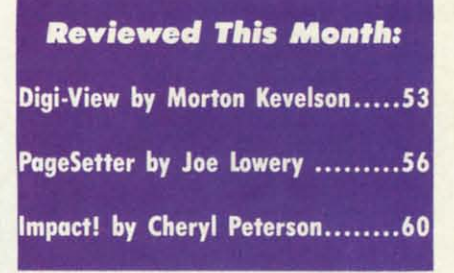

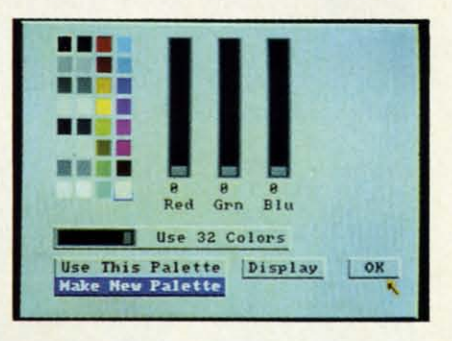

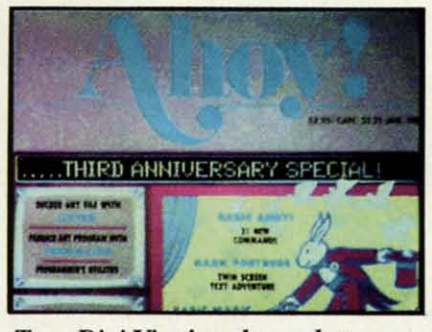

*Top: Digi-View's color palette con-Top: Digi-View's color palette control panel. Bottom: a sample image. trol panel. Bottom: a sample image. READER SERVICE NO. 288 READER SERVICE NO. 288* 

The greatest benefit was with the hi-The greatest benefit was with the hires monochrome digitization. The res monochrome digitization. The WV-1410 has one other notable advan-WV-14l0 has one other notable advantage which may not be available on tage which may not be available on other cameras: an easy to use, screw-other cameras: an easy to use, screwdriver-driven mechanical focus on the driver-driven mechanical focus on the back of the camera. This adjustment back of the camera. This adjustment lets the camera get extremely close lets the camera get extremely close to small objects-close enough to image parts of a 35 mm slide. to small objects -close enough to age parts of a 35 mm slide.

Digi-View will generate full color Digi-Yiew will generate full color digitized images, but it abhors color digitized images, but it abhors color video signals. Instead it expects a col-video signals. Instead it expects a color separation of the original image. or separation of the original image. This is accomplished by successive This is accomplished by successive digitizations through a three color digitizations through a three color (red, green, and blue) filter wheel. (red, green, and blue) filter wheel. Although we show a square "wheel" in our sample photographs, New Tek in our sample photographs, New Tek has finally gotten around to cutting has finally gotten around to cutting the comers. All current Digi-Views the corners. All current Digi-Views will ship with circular color wheels.

The current version of Digi-View The current version of Digi-View requires the manual positioning of the color wheel. As of this writing, New color wheel. As of this writing, New Tek is getting ready to offer an autoory expanders for the Amiga before embarking on this project. embarking on this project.

The lo-res version supports four image formats. The first actually saves the three separate black and saves the three separate black and white images which correspond to the white images which correspond to the

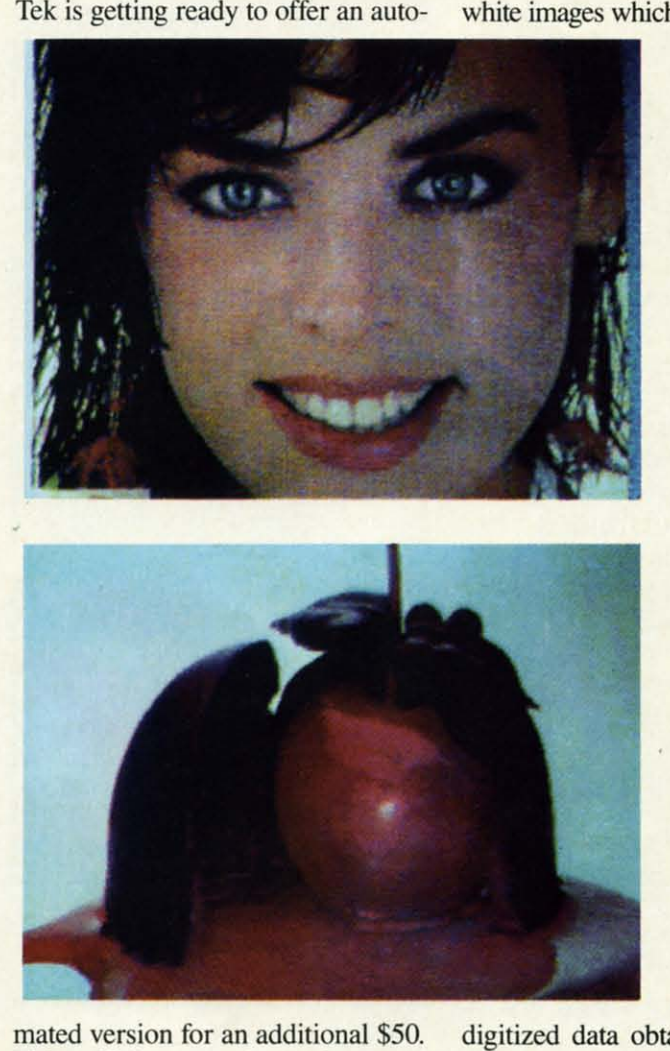

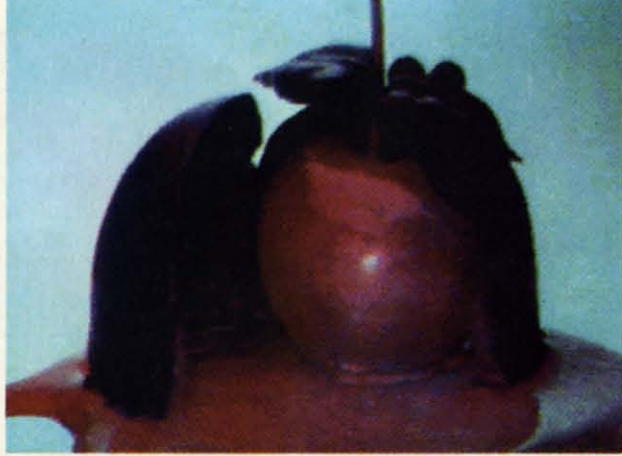

mated version for an additional \$50. This will be comprised of a small This will be comprised of a small stepper motor connected to the sec-stepper motor connected to the second joystick port, and appropriate driving routines added to the software. driving routines added to the software.

#### **System Software** System Software

Digi-View 1.0 is actually two sep-Digi-View 1.0 is actually two separate programs. The RGB version uses the Amiga's lo-res screen (320 by arate programs. The RGB version es the Amiga's lo-res screen (320 by 200 pixels) to create digitized images with up to 4096 colors. The hires version works in the Amiga's 640 by 400 pixel display to generate black by 400 pixel display to generate black and white images in 16 shades of and white images in 16 shades of gray. New Tek has plans for a hi-res gray. New Tek has plans for a hi-res color driver for Digi-View, but this color driver for Digi-View, but this will require humongous amounts of memory. They are waiting for the memory. They are waiting for the proliferation of multimegabyte mem-proliferation of multimegabyte mem-200 pixels) to create digitized imag-<br>es with up to 4096 colors. The hi-<br>res version works in the Amiga's 640

 $on$  *the Amiga screen. screell.*  digitized data obtained through the digitized data obtained through the color filters. Images saved in this color filters. Images saved in this RGB format can be recalled with the RGB format can be recalled with the ability to perform all of Digi-View's ability to perform all of Digi-View's color modifications still intact. RGB color modifications still intact. RGB images are very expensive in terms images are very expensive in terms of memory. A single image is worth of memory. A single image is worth nearly 200 kilobytes! How about that nearly 200 kilobytes! How about that for the information content of a picture?

*All images on All images all these pages are these pages are in the Amiga's ill the Amiga's lo-res (320* X *la-res (320* X *200 pixel) 200 pixel) mode. These mode. These magazine re-magazille productiollS productions lack much of lack much of the detail of the detail of the original images as seen images as seell* 

*Compare this Compare this multicolor capture to the mullicolor ture to the* 

*black and white Commodore-digitized images* on *page* 64. *Digi-page* 64. *View converts a View cOllverls a 4096 color 4096 color RGB image to RGB image to 32-hue IFF 32-hue IFF Jonnat, ready format, ready*  for user man $i$ *pulation.* 

Once the RGB data is in the Amiga's memory it can be manipulated Once the RGB data is in the ga's memory it can be manipulated in several ways. The most impressive in several ways. The most impressive is to use the 4096 color option to dis-is to use the 4096 color option to display a HAM (Hold And Modify) im-playa HAM (Hold And Modify) image. As the accompanying samples age. As the accompanying samples show, these images can be astonish-show, these images can be astonishing for the quality of the digitization. ing for the quality of the digitization. Color balance of the image can be adjusted by fiddling with the red and justed by fiddling with the red and

ture?

blue portions of the image file. Conblue portions of the image file. Control of brightness, contrast, and sharpness is also available. sharpness is also available.

A look at Digi-View's digitization A look at Digi-View's digitization process will give a better picture of how it works. As with the other digi-<br>tizers we have looked at, Digi-View tizers we have looked at, Digi-View does a slow scan of the incoming sigdoes a slow scan of the incoming sig-<br>nal. A vertical column of pixels is digitized every 1/30 of a second. Since the signal is in 2:1 interlace, Since the signal is in 2:1 interlace, every other half frame is not used for every other half frame is not used for lo-res mode. Thus a single color lo-res mode. Thus a single color scan, composed of 320 columns, scan, composed of 320 columns, takes nearly <sup>11</sup> seconds to complete. takes nearly 11 seconds to complete. An RGB image, composed of three An RGB image, composed of three scans, requires 33 seconds to com-<br>plete. plete.

I

 $\int$ <sub>n</sub> v

Digi-View actually stores 21 data Digi-View actually stores 21 data bits for each pixel, seven for each colbits for each pixel, seven for each color. This is nine more bits than the Amiga graphic display can actually Amiga graphic display can actually use. In effect, Digi-View is working use. In effect, Digi-View is working with a pseudo-palette of 2,097,152 with a pseudo-palette of 2,097,152 colors. The extra data bits are what colors. The extra data bits are what Digi-View uses to manipulate the col-Digi-View uses to manipulate the color balance, brightness, contrast, and sharpness of the 4096-color RGB images. ages.

A 4096-color HAM image may A 4096-color HAM image may also be saved in IFF file format. Although there are no paint packages though there are no paint packages for this format at this time (New Tek for this format at this time (New Tek is currently showing a very prelimiis currently showing a very prelimi-<br>nary version of *Digipaint*, a HAM paint package), these images may stiII paint package), these images may still be viewed with the various "slide be viewed with the various "slide show" programs available for the Amshow" programs available for the Am-<br>iga. Once saved as an IFF HAM file the image cannot be manipulated by the image cannot be manipulated by Digi-View as it does not retain the or-Digi-View as it does not retain the original RGB data. iginal RGB data .

Perhaps the most fascinating aspect of lo-res Digi-View is the option of lo-res Digi-View is the option which converts the 4096 color RGB image to a 32 color IFF format. This image to a 32 color IFF format. This format can be manipulated by Amiga format can be manipulated by Amiga paint programs such as *Deluxe Paint* paint programs such as *Deluxe Paint*  or Aegis' *Images.* The surprising pan or Aegis' *Images.* The surprising part is how well a "natural" image can be is how well a "natural" image can be represented with only 32 colors. represented with only 32 colors.

As a fmal option, the red portion As a final option, the red portion of the image may be saved as a 32- of the image may be saved as a 32 level gray scale IFF image. Of course level gray scale IFF image. Of course prior to using this option the red digiprior to using this option the red digitization should be done using the clear part of the filter wheel.

The original manual fails to docu-The original manual fails to document an interesting, but esoteric, Digi-View option. **If** so instructed, Digi-Yiew option. If so instructed. Digi-View will display a histogram of Digi-Yiew will display a histogram of the digitized image. A pair of un-the digitized image. A pair of unmarked vertical line graphs will apmarked vertical line graphs will appear. One of these graphs represents the raw digitized data, the other disthe raw digitized data, the other dis-<br>plays the adjusted data. Separate sets of graphs are maintained for each of the three color tiles. The horizontal the three color files. The horizontal axis represents the 128 possible gray levels of the red, green, or blue porlevels of the red, green, or blue portion of the image. Remember that seven data bits are internally mainseven data bits are internally main-<br>tained for every pixel of each color file. The vertical axis of the graph represents the proponion of pixels represents the proportion of pixels which have the associated brightness which have the associated brightness value. Note that a lo-res image is as-

#### **The Digi.y;.. Comeetion The Digi-View Connection**

The Digi-View manual specifi-The Digi-Yiew manual specifically warns against using a "¥" cally warns against using a "Y" adapter to split the video image ror adapter to split the video image fOr viewing on the monitor screen. viewing on the monitor screen. Nevenheless, some means of Nevertheless, some means of monitoring what the camera sees monitoring what the camera sees is essential for proper framing and focus. We have also noticed that focus. We have also noticed that the camera must be connected to Digi-View when it is first booted Digi-Yiew when it is first booted up. Lack of a video signal during up. Lack of a video signal during bootup results in a gross distonion bootup results in a gross distortion in the width of the digitized im· in the width of the digitized image. A convenient camera switchage. A convenient camera switch-<br>ing setup can be assembled from readily available pans. Simply run readily available pans. Simply run the camera cable to a two way cothe camera cable to a two way co-<br>axial switch (Radio Shack 15-1254, \$4.95, is ideal). Two short lengths of audio patch cords connect the of audio patch cords connect the output of the switch to the monoutput of the switch to the mon-<br>itor's composite video input jack and Digi-View. The coaxial switch and Digi-Yiew. The coaxial switch transfers the camera signal betransfers the camera signal be-<br>tween Digi-View and the monitor. The Amiga 1080 monitor has a The Amiga 1080 monitor has a front panel switch to select befront panel switch to select be-<br>tween RGB and composite video. The coaxial switches are usually The coaxial switches are usually fitted with "F" type screw-on con-<br>nectors. These can be adapted to nectors. These can be adapted to the RCA push on connectors with the RCA push on connectors with female RCA to male "F' type jacks female RCA to male "F' type jacks (Radio Shack 278-255, \$1.19). (Radio Shack 278-255. \$1.19).

sembled from 64,000 pixels. Digisembled from 64,000 pixels. Digi-<br>View assumes that every image has a pure white and a pure black coma pure white and a pure black component. The histograms are always adjusted to achieve this state. adjusted to achieve this state.

As we mentioned above, the hi-res As we mentioned above, the hi-res mode only supports a 16-level gray scale image in IFF format. Nevertheless it is still possible to manipulate less it is still possible to manipulate the brightness, contrast, and sharpness of the digitized image. The ness of the digitized image. The amount of detail in the hi-res digitized images, using the Panasonic camera, was surprising. We were able to obwas surprising. We were able to obtain readable copies of digitized text.

#### **Dig;·Yiew 2.0 Digi-View** 2.0

We were able to obtain an alpha re-We were able to obtain an alpha release of Digi-View 2.0. Even so. numerous additional features were allease of Digi-View 2.0. Even so, nu-<br>merous additional features were al-<br>ready implemented. A 4096+ mode improves significantly on the quality improves significantly on the quality of the HAM images. The result is increased detail, along with the elimination of the color fringing which occasionally occurred using the 4096 mode. mode. of the HAM images. The result is increased detail, along with the elimination of the color fringing which occasionally occurred using the 4096

Two more lo-res digitizing routines have been added. A five second mode trades off speed for lower resolution. A twenty second mode offers higher A twenty second mode offers higher resolution with noisy video signals. These may occur under low lighting These may occur under low lighting levels. Three samples are taken of levels. Three samples arc taken of each pixel. The results are averaged each pixel. The results are averaged to cancel out much of the noise. The to cancel out much of the noise. The twenty second mode may also be twenty second mode may also be used with home color video cameras. used with home color video cameras. The results will still not have the res-The results will still not have the res-<br>olution which is possible with a black and white camera, and the color filter wheel will still be required to get ter wheel will still be required to get a color image. a color image.

A color palette control panel has A color palene control panel has also been added. Images may be also been added . Images may be created using between 2 and 32 col-created using between 2 and 32 colors. Individual control of each color ors. Individual control of each color is also possible. Three sizes of digi-<br>tized images are also available. These tized images are also available. These occupy the full screen. 1/4 of the occupy the full screen. 1/4 of the screen, and 1/16 of the screen. screen, and 1/16 of the screen .

#### **Conclusion Conclusion**

We consider Digi-View to be a tru-We consider Digi-Yiew to be a truly fun product. It never ceases to fas-ly fun product. It never ceases to fascinate us, nor does it ever fail to amaze our friends. Applications for

Digi-View range from the frivolous Digi-Yiew range from the frivolous to the sublime. We know of one perto the sublime. We know of one person who digitizes X-ray photographs for presentation and analysis. We for presentation and analysis. We have also found that a color screen have also found that a color screen dump of a HAM image is an exceldump of a HAM image is an excel-<br>lent way to dress up the children's book repons. book repons.

A MIGA

**S.C'I'IOII SIC'I'IOII** 

The basic Digi-View package is not The basic Digi-Yiew package is not overly expensive considering all that overly expensive considering all that it does. The 2.0 release is shaping up it does. The 2.0 release is shaping up into an even more impressive prod-into an even more impres ive product. However, a fully functional setuct. However, a fully functional set-<br>up can add up the dollars. The camera alone more than doubles the sys-era alone more than doubles the system cost. A copy stand and lights are almost essential. We have been using a sturdy tripod equipped with a horizontal arm to position our camera. izontal arm to position our camera . If you are already into photography If you are already into photography you may already have invested in you may already have invested in many of these accessories. many of these accessories.

New Tek. 701 Jackson Suite BH, New Tek. 701 Jackson Suite BH, Topeka. KS 66603 (phone: 913-354- Topeka. KS 66603 (phone : 913-354- 9332). - *Morton Kevelson* 

#### **Alternate lenses Alternate Lenses**

Good quality "C" mount video len es can be expensive. The len lenses can be expensive. The lens from a 35 mm single lens reflex from a 35 mm single lens reflex camera may be usable with a vidcamera may be usable with a vid-<br>eo camera. "C" mount adapters are available for many popular 35 mm camera mounts. Note that the ·standard" lens for the security "standard" lens for the security cameras has a 16 mm focal length. Thus most 35 mm camera lenses will act as telephoto lenses when will act as telephoto lenses when mounted on a video camera. mounted on a video camera.

#### **Lighting Lighting**

Adequate lighting is important Adequate lighting is important for good digitization. Although the black and white security cameras black and white security cameras are extremely ensitive for low are extremely sensitive for low light operation, low light levels can' result in "noisy" images. Video noise appears as a graininess to the displayed image. The low light displayed image. The low light problem is aggravated by the Digiproblem is aggravated by the Digi-<br>View color filter wheel. The blue in particular substantially cuts down on the light. We found that down on the light. We found that a pair of 100 watt bulbs, in five inch photo flood reflectors, geninch photo flood reflectors, generated adequate quantities of light.

#### **PAGESETTER Gold Disk, Inc. Gold Disk, Inc. Disk; \$149.95 Disk; \$149.95**

*PageSetler* is the first desktop pub-*PageSetter* is the first desktop pub-<br>lishing software for the Amiga. As such, it stands on the shoulders of a such , it stands on the shoulders of a well-established and growing variety well-established and growing variety of similar software for the Macintosh; it has thus avoided most of the early it has thus avoided most of the early pitfalls and oversights of first gener-pitfalls and oversights of first generation software. Gold Disk has created ation software. Gold Disk has created a package that is easy to learn and a package that is easy to learn and use, yet maintains a great deal of use, yet maintains a great deal of depth. What failings *PageSetler* has depth. What failings *PageSeller* has seem to be related to the rush to marseem to be related to the rush to market, and are definitely correctable.

Opening *PageSeller* (via *Work-*Opening *PageSeller* (via *Hbrk-*Bench or CLI) leads you to a blank desktop. Ala Deluxe Paint, a series desktop. A la Deluxe Paint, a series of gadgets along the right side work of gadgets along the right side work in conjunction with the drop down in conjunction with the drop down menus to handle your layout chores. menus to handle your layout chores. Both are very intuitively arranged, Both are very intuitively arranged, and I found them extremely comfon-and I found them extremely comfortable to use. able to use.

PageSetter's primary vocabulary consists of "pages" and "boxes." You consists of "pages" and "boxes." You first create a page by selecting the opfirst create a page by selecting the option from the menus-the resulting requester window contains all the requester window contains all the pertinent information for the basic pertinent information for the basic page format. Page size is selectable page format. Page size is selectable from standard  $(8\frac{1}{2} \times 11)$  or legal  $(8<sup>1</sup>/<sub>2</sub> \times 14<sup>n</sup>)$ ; the European style siz- $(8\frac{1}{2} \times 14)$ ; the European style sizes, A4 and B5, are also supported. You can also enter your own width You can also enter your own width and height measurements in the appropriate boxes for your own individual size. Maximum page size is 8  $\times$  11" and the minimum is 2  $\times$  1". and height measurements in the appropriate boxes for your own individ-<br>ual size. Maximum page size is  $8\frac{1}{2}$ 

Column layout is also accompanied Column layout is also accompanied in this requester. Simply fiU in the in this requester. Simply fill in the number of columns and their widths number of columns and their widths in the respective spaces. You can sein the respective spaces. You can se-<br>lect as many columns as you can fit on a page; *PageSeller* checks for il-on a page; *PageSeller* checks for illegal combinations of measurements. legal combinations of measurements. This feature works on all elements of This feature works on all elements of the Page Format requester. For example, you can have three columns the Page Format requester. For ample, you can have three columns  $2\frac{1}{2}$ " wide, but only if you shrink the left and right margins to 'A" each. left and right margins to 'A" each. Otherwise, *PageSetler* will warn you Otherwise, *PageSeller* will warn you that your "Columns are Too Large" that your "Columns are Too Large" and redo your settings to the previ-and redo your settings to the ous one. ous one.

You can now see your empty page You can now see your empty page

by clicking on one or more of the by clicking on one or more of the three Art Board layout gadgets along the right side of the screen. The first displays or hides the grid-you can change the size of the grid  $(1/2$ ",  $1/4$ ", 1/8", or 1/6") by selecting a different 1/8", or 1/6") by selecting a different measurement under the Art Board menu. The Ruler along the outside menu. The Ruler along the outside of the page and the Margins (includ-of the page and the Margins (including the columns) can also be toggled ing the columns) can also be toggled into and out of view by selecting their into and out of view by selecting their gadgets. One difficulty I had was in gadgets. One difficulty I had was in remembering when these gadgets remembering when these gadgets were "on." When they are de-selecwere "on." When they are de-selec-<br>ted, they are darkened—this makes them look like they are highlighted. them look like they are highlighted . An important consideration to remember is that the margins and col-member is that the margins and columns are guides and not boundaries, umns are guides and not boundaries, and can be overwritten at any time. and can be overwritten at any time.

Once your page is set, you are Once your page is set, you are ready to create your first box. This ready to create your first box. This is done by selecting the box icon on is done by selecting the box icon on the side of the screen. Then, just as the side of the screen. Then, just as in any graphics program, you click in any graphics program, you click the mouse where you want to start the box and drag it open to the appropriate size. Boxes in *PageSetler* con-box and drag it open to the priate size. Boxes in *PageSeller* tain all the elements that go to make tain all the elements that go to make up the page and are fully adjustable up the page and are fully adjustable in size, position, and attributes. in size, position, and attributes.

For a quick demonstration of the For a quick demonstration of the flexibility of boxes, let's set up a headline using the QuickText gadget. Clicking on this icon brings up a Clicking on this icon brings up a tring requester which allows you to string requester which allows you to enter up to 100 characters. Type in enter up to 100 characters. Type in your headline and press RETURN. your headline and press RETURN . Your box now has the text printed in-Your box now has the text printed in-<br>side. Notice how quickly the text was rendered. This is one of *PageSetter's* hallmarks: speed. Compared to *Page-*hallmarks: speed. Compared to *Pagemaker* for the Mac, *PageSetler* is *maker* for the Mac, *PageSeller* is blazingly fast. blazingly fast.

Now let'S see what options are Now let's see what options are available to you. Selecting Current available to you . Selecting Current Box from the menu strip brings up Box from the menu strip brings up a requester similar to the Page for-a requester similar to the Page Format one. Here there are options for mat one. Here there are options for making your box solid or transparent making your box solid or transparent (allowing you to overlap text and (allowing you to overlap text and graphics), and with or without a drop graphics), and with or without a drop shadow. This is where you decide shadow. This is where you decide how the text in your box is to be justified, as well as the top and left marhow the text in your box is to be justified, as well as the top and left mar-<br>gins. Choosing a border will give you a minimum figure for these margins. a minimum figure for these margins.

You can select from six different styles of borders (including none), styles of borders (including none), with three methods for displaying with three methods for displaying those borders (all four sides, left and those borders (all four sides, left and right only, or top and botlom only). right only, or top and bottom only). You can also select a background for You can also select a background for your box- a white-ta-black gadget in your box-a white-to-black gadget in the center allows this option. the center allows this option.

The Current Box window also allows you to select the leading (pro-The Current Box window also allows you to select the leading (pronounced "led-ing") and the tracking of the text. Leading refers to the space between the lines of your text-this between the lines of your text- this is how you can get the double space look. Tracking has to do with micro-look. Tracking has to do with microjustification, an important concept in desktop publishing. The aim of mi-<br>crojustification is to avoid relatively crojustification is to avoid relatively large amounts of white space between characters or words while flush-justifying text. In *PageSetter*, this fea-<br>ture is user-definable. You can deter-<br>mine the maximum amount of trackture is user-definable. You can determine the maximum amount of tracking, in points. for both characters and ing, in points, for both characters and words. This is a very sophisticated words. This is a very sophisticated feature for an entry-level program. feature for an entry-level program.

Finally, the Current Box request-Finally, the Current Box request-<br>er is where you select the fonts for the text within the box. Clicking on the text within the box. Clicking on the font name-Topaz 9 is the stan-<br>dard ROM font-brings up a direcdard ROM font- brings up a directory requester showing you all the tory requester showing you all the available fonts. I much prefer this available fonts. 1 much prefer this method to that of *NotePad* and its method to that of *NotePad* and its drop down menus, as it allows far drop down menus, as it allows far more fonts to be accessed. All the more fonts to be accessed . All the Amiga fonts are upported, as are any Amiga fonts are supported, as are any that adhere to the standard, includthat adhere to the standard, includ-<br>ing the commercially available Zuma fonts and several public domain va-fonts and several public domain varieties. These can be made available rieties. These can be made available by assigning the fonts to another di-by assigning the fonts to another directory. For example, my assign state-rectory. For example, my assign statement is now in my startup sequence- ment is now in my startup sequence- "Assign fonts: Allfonts: fonts". The "Assign fonts: Allfonts:fonts". The best part of this is that *PageSetler,* be-best part of this is that *PageSeller,* sides having the usual underline, sides having the usual underline, bold, and italic algorithms, has inbold, and italic algorithms, has in-<br>cluded a few of their own: shadow, outline, and reverse. And they all outline, and reverse. And they all work with other fonts! This is almost worth the price of the software alone. worth the price of the software alone.

But man does not live by headlines But man does not live by headlines alone. The key to desktop publishing alone. The key to desktop publishing is easy formatting of bodies of text. is easy formatting of bodies of text. Text can be split over many pages and Text can be split over many pages and a desktop pUblishing package needs a desktop publishing package needs ya D D

yo

'"m m 'h Ih

C(

 $\frac{1}{2}$ ar a ar<br>"

)'<  $\overline{0}$ 5,  $\mathbf{h}$ 

pre l'uj moi

press<sub>n</sub>

ol<br>Si<br>co<br>na

p i<br>D

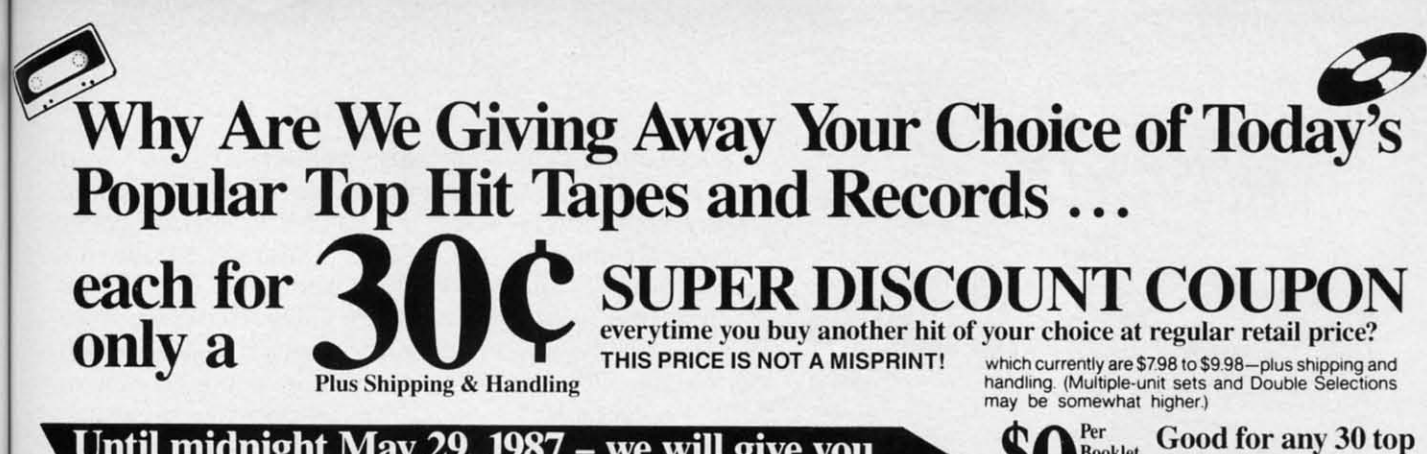

#### Until midnight May 29, 1987 - we will give you these booklets of thirty 30 cents coupons for only

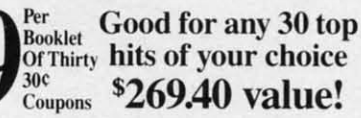

- · Super Discount Coupons Are Guaranteed Redeemable One-By-One Or As Many As You Like At A Time.
- . No Need To Use Up Your Coupons All At Once, If You Don't Want To Coupons Are Redeemable Until May 12, 1988. · A Printed Chart Accompanies Each Coupons Booklet Listing Hundreds Of The Nation's Hits In All Categories Of Music.

s part of a nationwide publicity cam- ${\rm A}$  paign, an innovatively bold, pioneering North Carolina firm will give away one million (1,000,000) Guaranteed Super Discount Coupons Booklets for the Shocking Publicity Price of only \$9 a booklet to every person who reads this publicity campaign ad and writes to the company address (below) before midnight, May 29, 1987.

ent

e). ing ınd

y). tor

 $\lim$ 

al-

 $r<sub>0</sub>$ 

ing

ace his

ace

 $ro \lim$ 

ni-

ely

æn

us-

ea-

er-

ck-

ınd

ted

m.

 $st-$ 

òг

on

 $n-$ 

ċ.

he

ıis

its

far

he

ny

ıd-

na

ra-

<sub>ble</sub>

di-

te-

he

œ

ie,

in-

W,

all

ost

ne.

es

mg

xt.

md

ds

You absolutely must send this Original Publicity ad along with your request. No copies or Photostats accepted.

Please note that  $-$  even though the company's astonishing price of \$9 per coupons booklet will expire on the above mentioned May 29, 1987 date - however, you will be allowed a much longer time period to redeem your super Discount Music Coupons. A \$269.40 value.

The company guarantees that it will promptly, redeem all coupons sent in for redemption - all the way up until May 12, 1988. That's plenty of time for you to use up all your coupons. Also you are permitted to transfer your coupons to someone else to redeem, if you wish. These Super Discount Coupons make excellent gifts too.

Each Super Discount Coupons Booklet contains 30 coupons, which can be redeemed for any of the current national bestseller tapes, and records. All are original artists, on the original labels. No counterfeits, no bootlegs, and no sound-alikes! You'll receive the same Popular recordings played on radio stations everyday. Included, along with your order - you'll get an up-to-date chart, listing hundreds of the very latest hits to choose from.

These are the same popular, nationally advertised Top Hits Super Discount Coupons Booklets you may have already heard about.

These Super Discount Coupons offer the easiest low cost way to build a fantastic music collection fast! Many music buyers everywhere have used these coupons to save themselves some really good money.

Now, you can own every current hit tape, and record, that you want. You too can enjoy these fabulous savings that Super Discount Coupons bring.

Every Music lover in America would love to get their hands

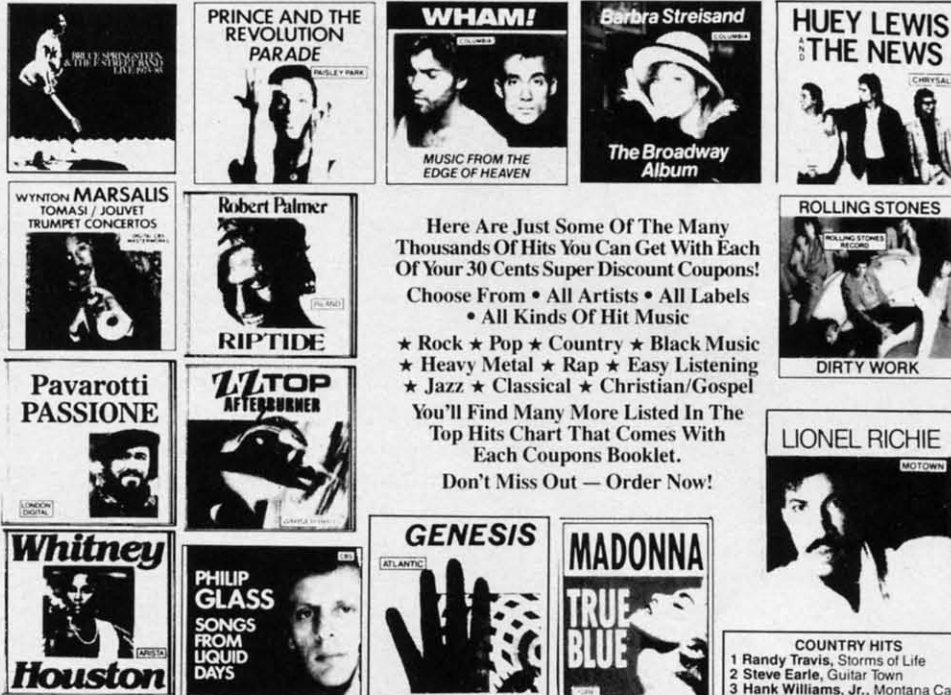

on them – So don't risk missing out by responding too late! These are the fastest selling, and most sought-after Super Discount Coupons ever sold by this most enterprising North Carolina firm.

These popular, Nationally Advertised Super Discount Music Coupons will not be sold at this price by the company in any store. There is a limit of just Two (2) booklets per address at this price, but if your request is sent early enough (before May 24) you are allowed to request up to 5. Each booklet is strongly backed by the company's full oneyear money-back guarantee.

To order your Guaranteed Super Discount Coupons mail this entire original publicity ad (no copies or photostats accepted) along with your name and address and \$9 for each Coupons booklet. Add only \$1 shipping per booklet ordered (North Carolina residents add sales tax.) Allow up to 3 to 5 weeks for shipment. Make check payable to Top Hits Clearinghouse.

Mail to Top Hits Coupons Booklets, Dept. AM-1, 110 West 5th Street, Winston-Salem, North Carolina 27101. Don't Forget - This Amazing Low Price Offer Expires May 29, 1987 To Readers Of This Publication

2 Sueve Early, Guillar Town<br>3 Hank Williams, Jr., Montana Cafe<br>4 Dwight Yoakam, Guitars,<br>5 George Strait, #7 BLACK HITS<br>Cameo, Word Up

Anita Baker, Rapture<br>Run-D.M.C., Raising Hell<br>Oran "Juice" Jones, Juice<br>Lionel Richie, Dancing On

The Ceiling<br>
JAZZ HITS<br>
Andreas Vollenweide<br>
The Moon ider. Down To

- 
- 1 Spyro Gyra, Breakout<br>
2 Spyro Gyra, Breakout<br>
3 Pieces Of A Dream, Joyride<br>
4 Bob James/David Sanborn,<br>
Double Vision<br>
5 Yellow Jackets, Shades
- STRIIOW Jackets, Shades<br>CLASSICAL HITS<br>1 Vladimir Horowitz, Horowitz:<br>The Studio Recordings<br>2 Vladimir Horowitz, Horowitz
- The Last Rom:
- 3 Kathleen Battle, Kathleen Battle
- 3 Kathleen Battle, Kathleen Battle<br>
Sings Mozart<br>
4 Branford Marsalis, Romances<br>
For Saxophone<br>
5 Luciano Pavarotti, Anniversary<br>
CHRISTIAN/GOSPEL HITS
- 
- They. M. Brunson/Thompson<br>1 Rev. M. Brunson/Thompson<br>2 The Williams Brothers,
- Hand And Hand<br>
3 Douglas Miller, Unspeakable Joy<br>
4 Shirley Caesar, Celebration<br>
5 Sandra Crouch, We're Waiting
- 

Just try finding any record club or store anywhere – that will give you all the current hits for the astonishingly low price of only 30¢ each! Just a mere <sup>5</sup>9 for a booklet that's redeemable for 30 hits ... a \$269.40 value!

Reader Service No. 258

AMUSE mber, 1986

#### popho Hosts coato Hosts<br>Joyld of Commodore

hy lue thusry<br>
by lue thusry<br>
The forexst predicted a low of 5 and<br>
The forexst predicted a low anyway.<br>
The forexs there are a lumber<br>
a high of 53 World ass i unit there y lue Lawery<br>The forecast predicted a low of -5 and<br>The forecast predicted a low there is<br>a high of -3, but it of Commodors there<br>a high of -3, but of Commodors there<br>the distance is a sunday The state of the state of the state of the state of the state of the state of the state of the state of the state of the state of the state of the state of the state of the state of the state of the state of the state of t Thursday and final demonstrated<br>Thursday and an and demonstrated<br>1375<sup>2</sup>. (33,889) crowd and an included<br>the mass spitted below the theory<br>the mass quite a 3 per the extract the was Apple 13.000 repeat and in Canada the entries and the mass apple that the entries the complete the same that the entries of the entries of the entries of the entries of the entries of the entries of the entries of the entr

Toronto Special Olympics. There were about 75 separate<br>There were about 75 separate<br>There were about 75 separate<br>There were about 75 separate<br>Exhibitors of which possible about 1972<br>Exhibitors and the floorated to<br>Twenty-three and the devated to products space of the floor space<br>of the floor space<br>was devoted to

sophisticated text handling that allows you to quickly format columns of text while still being able 10 go in and edil while still being able to go in and edit that file. *PageSetter* handles this with its built-in Text Editor. This menu op**tion** brings you to another screen with its own text commands. Files can be loaded that arc either in Generic loaded that arc either in Generic (ASCII), Scribble!, or TextCraft format. PageSetter automatically converts the latter two file types to its **own** format with control codes exposed. *PageSetter* uses the " \ " as an escape character to toggle commands uch as bold. italic. underline. out-such as bold. italic. underline. line, shadow, and reverse. There is also a " /n " for "normal" which turns off all other display codes. Two nice additions are a soft hyphen, allowing *PageSetter* to break a long word if necessary, and a paragraph command for easy entry of multiple lines during QuickText. ing QuickTcxt.

The PageSetter text editor refreshes on a line-by-line basis; a touch slow for my taste. However, it does contain all expected features: a full cut-and-paste block menu, searchcut-and-paste block menu, search-<br>and-replace options (because the con*Whal separales desk-Whal separales lop publishiug from lOp publish;/lg from faucy word process- faucy word process-;ug ;s Ihe abil;ty* 10 *iug is Ihe ability* 10 *m;x graphic aud mix graphics aud lexl, as ;u Ih;s lexl, as iu Ihis*   $page$  *printed on a Gem;u; lOX aud Gemiui lOX aud reduced 50%. reduced* 50%.

Sample Clipper oder ately attended. ely attended.<br>the most fantastic - literally<br>the most fantastic - literally moder stely attended.<br>One of the most fantastic literally<br>One of the most fantastic literally<br>overly at the show groups: Crick half<br>eventurion by two The first half<br>and Very 21 Anisan manager sent<br>under do a lighting manag recent vivio. fully running complete the street of the monder of the street of the monder of the street of the street of the street of the street of the street of the street of the street of the street of the street of the anployed the under test of the stress that the stress contract the contract of the stress of the stress of the stress of the stress of the stress of the stress of the stress of the stress of the stress of the stress of the the atrical sp<br>MIDI control onitors (which and control a lighting curicus and a live to a lighting control and a live of nine months. A contract of a live of the second control and a contract of a live of the second control and a control of a control and a control The construction of the main of the constraints and the constraints of the perturbation of the perturbation of the perturbation of the three provides a construction of the performance of the construction of the performance when<br>Continued on Page

Sample ClipArt

trol codes are exposed it is very easy to make all words that have been underlined inlo bold, italic ones). and derlined into bold. italic ones). and easy movement within the file-both menu and key commands are supported here.

Once you have edited the file, quit the editor and select the "Write" icon from the gadgets; your cursor will befrom the gadgets; your cursor will become a pencil. Now clicking the mouse in a box will spill the text from mouse in a box will spill the text from the editor into that box. If the text overflows, a small "Size Me" gadget appears in the lower right corner. Clicking and dragging here allows you to resize the box. Or you can use the "link box" feature. Linking two or more boxes will cause the text to flow from one to another, filling as much space as possible. This is the key to *PageSetter's* ease of use. Boxes can also be unlinked to isolate pares can also be unlinked to isolate par-<br>ticular passages of text; however, this effect carries over into the text editor, separating your text file.

What separates desktop publishing software from fancy word processing software is the ability to mix graphics and text. *PageSetter* has a graphic editor to handle these chores. Here software is the ability to mix graphics and text. *PageSetter* has a graphic editor to handle these chores. Here

the image you load in or draw (clipart) is monochrome. *PageSel1er* will load is monochrome. *PageSeller* will load any IFF file and convert the colors to its series of shadings. I loaded the King Tut pictures from *Deluxe Paint* with superb results. Clipart should be designed in medium resolution (640 designed in medium resolution (640  $\times$  200) with desktop publishing in mind. Although there is a sizing tool, PageSetter doesn't always give you an ideal reproduction; it is best to scale ideal reproduction ; it is best to scale the drawing to its approximate size the drawing to its approximate size elsewhere and import it. A variety of graphic tools are available here: smooth and dot draw, line, fill, rectangle, ellipse, and two levels of magnifiealion. Once your image is com-nification. Once your image is complete. use the Frame too) to surround plete. use the Frame tool to surround it and clip it either in 1:1 or 5:4 ra-<br>tios—the latter gives a better repretios-the latter gives a better representation of the actual printer output. Now, like the text editor, quitting the graphic edilor returns you to the main graphic editor retums you to the main screen. Selecting the "Paint" icon will turn your cursor into a paintbrush and allow you to click in an empty *box.* allow you to click in an empty box. Presto' Your image has been lrans-Presto! Your image has been transferred from graphics buffer to page. ferred from graphics buffer to page. You can fine-tune the placement by clicking on the Graphic Adjust gadget arrows to move the image within get arrows to move the image within the box.

Well, we've been cooking for a long time-how does it taste? Printuts in Ihis release of *P"geSeller* are **outs in thi') release of** *PageSeller* **are**  available to any of the graphic printers in the Amiga preferences. All one has to do is select "Black and White" under the Graphic Printer preferen-under the Graphic Printer preferences. I printed a document on several diflerenl printers to lest this vital area. different printers to test this vital area. The first time through I selected "Press-Current Page" under "Department" menu. This resulted in a document with a <sup>1</sup>/<sub>8</sub>" horizontal white line about every two inches. A call to Gold Disk verified the problem and a solution. PageSetter attempts to hold the entire page as one raster to hold the entire page as one raster image in memory-as the program itimage in memory—as the program it-<br>self is very large, this is frequently not possible. In this case, PageSetter will break the page into smaller slices and send that entire rastport to Ihe printer at a time; upon sending the printer at a time: upon sending the next rastport, most printers will reinitialize and many will execute a rei nitialize and many will execute a

C-www.commodore.ca

linefeed at that time. Gold Disk has supplied a print utility. PagePrint, to overcome this problem. As this is a much smaller program, the entire page can be held in memory at once and the previous problem is not encountered.

Dot matrix output is surprisingly clean. I found that by adjusting the size (12 point works well) and the leading (a value of 1 or 2 is best), my document is extremely readable. As PageSetter uses a graphic dump, the printout can take a long time. Neither PostScript nor DDL, the laser printer languages, are implemented in this version of *PageSetter*; however, a module for both should be available by the time you read this. I also attempted to print a page using a Hewlett-Packard LaserJet Plus. However, as the LaserJet can only However. as the LaserJet can only handle onc half page of graphics at handle one half page of graphics at a time-again a memory problem. only this time on the LaserJet-I was only able to get a half page printed.

Memory considerations are a major stumbling block with PageSetter. Because of a bug in Imuition that Because of a bug in Intuition lhat does not return memory once a font has been opened and then closed, large blocks of RAM go quickly. Gold Disk recognized the problem and has four steps to aid this dilemma. First there is QuickMove, which turns off the use of the blitter for moving text so that you only see the box outline – perfectly acceptable for most text or graphic repositioning. Then there is a toggle for the Mem-<br>ory Warning. This advises you to save ory Warning. This advises you to save your document as memory is getting low. It is wise to keep this on. Third, there is Memory Cleanup, which attempts 10 piece IOgelher fragmemed tempts to piece together fragmented blocks of memory into one continu-blocks of memory into one continuous block. It also serves to refresh the ous block. It also serves to refresh the screen if necessary. Finally, there is an "Emergency.Save" file lhat will an "Emergency. Save" file lhat will hold your document should a memory crash occur. It is reassuring to see a company address lhese problems a company address lhese problems

A MIGA **.leTIOIl SICTIOII** 

right off the bat. right off the bat.

Future releases of PageSetter will include an interlace option that allows include an interlace option that allows you to view \4 of lhe page at a time you to view 'A of the page at a time under full magnification instead of the 1/8 currently available. This will also allow for Landscape printing. PoslSeripl will be buill in, as will PostScript will be built in, as will support for the HP LaserJet. Color is being considered; however, this is being considered; however, this may lead to more memory problems. may lead to more memory problems.

In conclusion, I would rate *Page-*In conclusion, I would rate Page-Setter very highly for its speed, ease of use, and superb user interface. Shortcomings are the kludgey solution to lhe printer problem, and the tion to the printer problem, and the lack of more keyboard shortcuts. However, Gold Disk's commitment 10 However, Gold Disk's commitment to the product is such that I feel these failings will soon be a memory. An excellent first program in what is excellent first program in what is bound to be a hotly contested field bound to be a hotly contested field on the Amiga. on the Amiga.

Gold Disk, Inc., P.O. Box 789, Gold Disk, Inc., P.O. Box 789, Streetsville, ONT, Canada LSM 2C2 (phone: 416-828-0911). *-Joe Lowery* (phone: 416-828-0911). *- Joe Lowery* 

#### GREAT PRODUCTS FOR YOUR COMMODORE GREAT PRODUCTS FOR YOUR COMMODORE

#### promenade C1<sup>1</sup>\*
CAPTURE<sup>\*</sup>

The Eprom Programmer. Thoughtfully designed, Take control of your '64 or '128\* with this easy to use carefully constructed, the promenade C1<sup>tw</sup> is respected cartridge. Lets you make a back-up disk of your around the world for quality and value. The original memory-resident software. Your program is then fully software controlled programmer does away with accessible to you and your program can be re-booted personality modules and switches. Intelligent from your disk 3-5 times faster. Or make an autoprogramming capability can cut programming time by starting cartridge using the *promenade* C1 and a CPR 95%! With Disk Software ............... still just \$99.50 cartridge kit. Its magic! carefully constructed, the promenade C1" is respected around the world for quality and value. The original

#### CAPTURE'·

Take control of your '64 or '128' with this easy to use accessible to you and your program can be re-booted from your disk 3-5 times faster. Or make an auto-<br>starting cartridge using the *promenade* C1 and a CPR cartridge kit. Its magic!

CAPTURE<sup>"</sup> is a bargain at 39.95

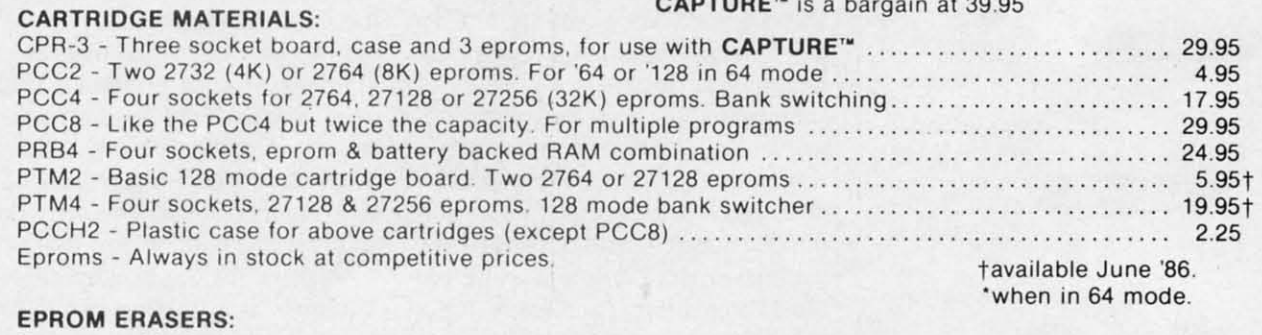

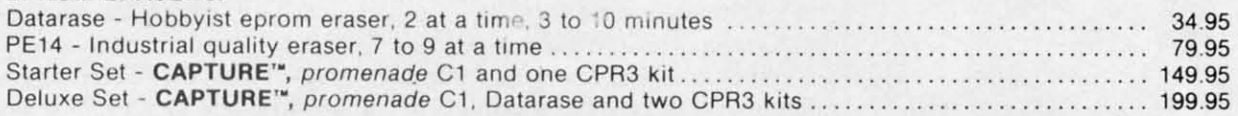

SHIPPING & HANDLING: USA - UPS SURFACE 53.00 FOREIGN (AIR MAIL ONLY) 513.00 SHIPPING & HANDLING: USA -UPS SURFACE 53.00 FOREIGN (AIR MAIL ONLY) 513.00

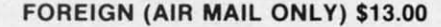

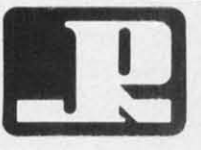

n

lS-

by d-

a  $n-$ 

re ntne <sub>te</sub>  $n$ ral вś ed

<sub>1</sub>a ite all m pts

ill a

ng

ittly etler to

er

Ill) Ul) Id Id r.; r.; 1e 1e  $\mathfrak{m}$ :Ie Je 10 10 in in II. I\.  $\ln$ Je Ie of e: ( gold a-I) lI. he un ill nd

> JASON-RANHElM JASON-RANHEIM 1805 INDUSTRIAL DRIVE AUBURN, CA USA 95603 AUBURN, CA USA 95603

> > Reader Service No. 271

TO ORDER TOLL FREE 800-421-7731 TO ORDER TOLL FREE 800-421-7731 FROM CALIFORNIA 800-421-7748 FROM CALIFORNIA 800-421-7748 TECHNICAL SUPPORT 916-823-3284 TECHNICAL SUPPORT 916-823-3284 FROM OUTSIDE USA 916-823-3285 MC, VISA, AMEX WELCOME

> AHOY! 59 AHOY! 59 C-www.commodore.ca

#### **IMPACT! IMPACJ! Aegis Development Aegis Development Disk; \$199.95 Disk; \$199.95**

*Impact!* is not a program for the *Impacr!* is not a program for the average computer user. Instead, it average computer us er. In stead, it seems aimed at a very specific portion of the buying public: those who ti on of the buying public: those who need to design graphics presentations need to design graphics presentations that can be displayed on a computer that can be displayed on a computer screen for easy viewing. Salespeople sc reen for easy viewing. Salespeople and corporate managers frequently use slides to illustrate their presenand corporate managers frequently use slides to illustrate their presentations. Some of the slides can cost up to \$50 apiece by the time they are up to \$50 apiece by the time they are finished, so simulating slide show finished, so simulating slide show presentations with a computer can be presentations with a computer can be much cheaper. much cheaper.

In addition to the dollars saved, a In addition to the dollars saved , a great deal of production time can be g reat deal of produ ction time can be eliminated by using computer slide shows. Creating slides with special s hows. Creating slides with special graphics and text overlays can take as graphics and text overlays can take as much as two weeks. The time delay much as two weeks. The time delay can result in lost sales or uninformed can result in lost sales or uninformed decisions. A program like *Impact!* 

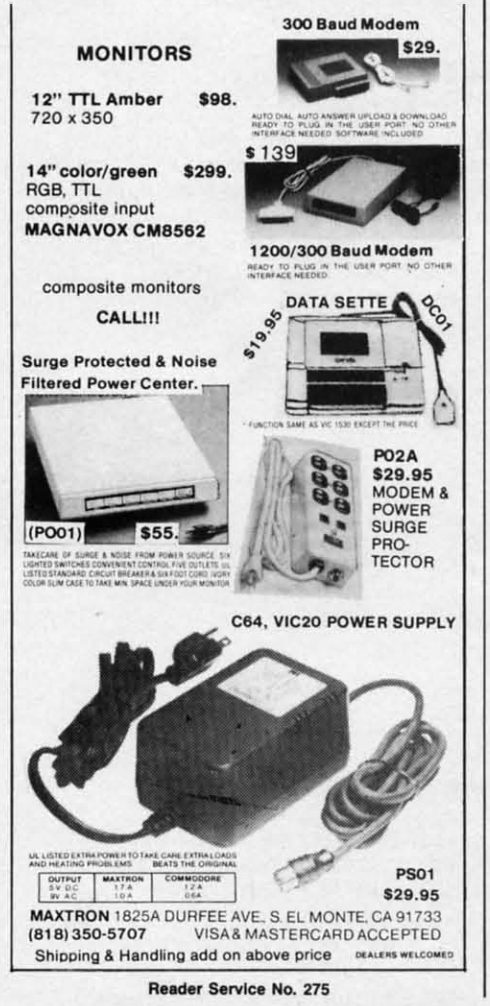

solves these problems.

With the Amiga's outstanding colors, resolution, and ease of use, Impact! can be used to design screen displays with complicated graphics and text overlays in a fraction of the time it would take to create customized slides. But *Impact!* doesn't stop there. It includes a slide show program that will take these screens and present them in a prescribed order. The slide show module also lets you do fades, spiral ins and outs, and screen wipes, in addition to jumping between slides.

Creating screens can be great fun. With over 4000 colors to choose from, you could waste days just looking at the color selections. I really enjoyed using the color palette section. Using a sliding gauge, you modify the amount of red, green, and blue in each color until it's just the way you want it. The corresponding colors in the fill patterns are modified at the same time.

Screens can be drawn freehand or you may use commands to create geometric shapes in whatever size or color you need. You have a choice of nine brush styles. There is no facility for designing your own brushes.

There are bi-colored fill patterns available for use in "coloring" your shapes, but these only work with shapes created using the program's shape commands. If you try to fill a box or other shape that just happened naturally, it doesn't work.

Graphs can be created using numeric data entered one number at a time in the graph creation module, or by reading in figures from an output file created with a spreadsheet package or word processor. This file must meet certain parameters, but it is a commonly used format.

You can overlay text on top of your graphics to identify parts or explain figures. Text can be presented in many different point sizes and fonts. Text can be in bold, italic, shadow, underline, or outline.

The slide show program that is included as a separate module is used to design the presentations and Aegis encourages its distribution, while

retaining its copyright to the module. retaining its copyright to the module. The *Impact!* program on the other The *Impacr!* program on the other hand is licensed for the owner's per-hand is licensed for the owner's personal use only and must not be on sonal use only and must not be on disks that are given out. If you wish disks that are given out. If you wish<br>to send your creation out on disk, all you need do is put the appropriate you need do is put the appropriate screen files and the slide show pro-screen files and the slide show pro gram on a disk. gram on a di s k.

The only limitation I found in us-The only limitation I found in using this package was the lockups that ing this package was the lockups that occur when you run out of memory. occur when you run out of m emory. With only 512K of memory, it took With only 512K of memory, it took me very little time to get too com-me very little time to get too complicated for my Amiga. The docu-plicated for my Arniga. The documentation does warn of this and en-mentation does warn of this and encourages use of more memory and/or courages use of more memory and/or RAM disks to speed things up and RAM disks to speed things up and eliminate memory overflow. eliminate memory overflow.

tld

tl d a o g b

aogb

LU u l<sub>6</sub> CI C1 d. d, tc te  $\mathbf{u}$ th d

L

re<br>S

fe

ar ar gi gi  $ci$ m m of of to to AI AI co co co co by by us us ca ca

A

ml mr rol ror ex of of rot ror pla Th Th br. loe loe gel ger

25:

A ar gi ci m of to Al co co by us ca mu rou exc of rou plan brains loc gen

The program does have printer The program does have printer support and screen illustrations can be written to disk in IFF format, so be wrinen to disk in IFF format, so you can use your illustrations with you can use your illustrations with programs like *Aegis Dmw Plus. Ae-*programs like *Aegis Dmw Plus, gis AnimalOr, Deluxe Painr,* and *Degis Allimnror, Deluxe Paint,* and *De*luxe Video. Unfortunately, screens that are created with other programs that are created with other programs cannot be used by the slide show cannot be used by the slide show program. program.

The manual is a softbound book The manual is a softbound book that bears a suggested price of \$24.95 that bears a suggested price of \$24.95 on the cover. Interesting concept, but J wouldn't pay more than \$12.95 for I wouldn 't pay more than \$12.95 for it. Adequately illustrated, it has a tu-it. Adequately illustrated, it has a tu - 10rial section in the front that gets you torial section in the front that gets you right into using the program. I found right into u sing the program. I found the index lacking.

I was pleased to find that the pro-I was plea sed to fmd that the program wasn't copy protected. With a gram wasn't copy protected. With a package like this, I wouldn't want to pa ckage like this, I wouldn 't want to work from my only copy. When the work from my only copy. When the occasional lockup occurs it can be fatal to the disk in use. I strongly agree with the manual that you should al-with the manual that you should al ways work from a backup copy. ways work from a backup copy.

*Impact!* is a fun program to draw *Impa cr!*  is a fun program to draw with and the presentation graphics are with and the presentation graphics are excellent. For those with a need for excellent. For those with a need for a product like this, I'd recommend it. I do think that at \$199.95 it's over-I do think that at \$199.95 it's overpriced, but with the slide show mod-priced, but with the slide show module being freely distributable it isn't ule being freely distributable it isn't that unreasonable. that unreasonable.

Aegis Development, 2210 Willshire *#277*, Santa Monica, CA 90403 (phone: 213-392-9972). (phone: 213-392-9972). *- Cheryl Peterson*

*-Cheryl Peterson* 

**60 AHOYI 60 AHOY!** 

# **By Jim Frost For the (-64 For the (-64**  TURBOPOKE

ASIC games and utilities often include pages<br>of data statements for machine language rou-<br>tines, sprites, and graphic effects. READ and<br>POKE commands are then used to convert<br>the data to usable machine language. But BASIC of data statements for machine language routines, sprites, and graphic effects. READ and POKE commands are then used to convert POKE commands are then used to convert dles data so slowly that the pause for POKEing data usu-dles data so slowly that the pause for POKEing data usualJy aIJows time for a cool drink, a trip to the rest room, ally allows time for a cool drink, a trip to the rest room, or...you get the point. *Turbopoke* is a short machine language utility that moves data to memory at a blazing UOOO guage utility that moves data to memory at a blazing 11000 bytes per second so your program can start immediately, bytes per second so your program can start immediately. ASIC games and utilities often include pages<br>of data statements for machine language rou-<br>tines, sprites, and graphic effects. READ and<br>POKE commands are then used to convert of data statements for machine language rou-

To use *7itrbopoke,* type and save the listing on page To use *Turbopoke,* type and save the listing on page 113. Next, add *Turbopoke* to your program using a merge utility, If you don't have one, list the data onscreen, de-utility. If you don't have one, list the data onscreen, delete line 395, then load your program, typing the load lete line 395, then load your program, typing the load commands directly under line 390. Press return for each data line, then reenter line 395, Your program may need data line, then reenter line 395. Your program may need to be renumbered to avoid line number conflicts. Next modify the READ/POKE routine in your program to load the 170 bytes of *Turbopoke* to the cassette buffer at ad-the 170 bytes of *7ilrbopoke* to the cassette buffer at address 828, Since *Turbopoke* is short, this takes only a dress 828. Since *Turbopoke* is short, this takes only a few seconds, Now add the following line to your program: few seconds. Now add the following line to your program:

SYS828,ADDRESS,LINE SYS828 ,ADDRESS,LINE

[0- r0-  $1a$ to ,10 lie !Ie m-faree ree aI-aI-

aw are for it. erxI- **;n't** 

:on

ure -03

ok ok 95 95 put for for m-IUou nd nd

ler ler an an so so ith ith  $e$ -)e-lens ns ns ns WI *'Nt* 

:u- :u-:n- **m-**'or lor nd nd

IS-ISlat lat ry, ry. ok ok ro-m-

ro-

Ie, Ier ler

Ie.

on on ish ish all all ate

~r-

ADDRESS is the place where the remaining data belongs ADDRESS is the place where the remaining data belongs and LINE is the line number where the original data beand LINE is the line number where the original data be-<br>gins. *Turbopoke* fills memory with data from the specified line number and continues until the last data state-cified line number and continues until the last data statement or until a data value of256 is read, To move blocks ment or until a data value of 256 is read. To move blocks of data to different locations, add an extra DATA 256 of data to different locations, add an extra DATA 256 to the end of each data block and use separate SYS828, to the end of each data block and use separate SYS828, ADDRESS,LINE for each, *Turbopoke* works reliably for ADDRESS,LINE for each. *7ilrbopoke* works reliably for correctly typed data statements including substitution of correctly typed data statements including substitution of commas for zeros; however, part of its speed is achieved commas for zeros; however, part of its speed is achieved by eliminating SYNTAX testing. Test your data statements using BASIC READ and POKE, since errors in data will using BASIC READ and POKE, since errors in data will cause unpredictable results, cause unpredictable results.

In writing *Turbopoke* I tried to maximize speed as In writing *Turbopoke* I tried to maximize speed as much as possible while keeping length reasonable. Sub-much as possible while keeping length reasonable. Subroutines were used only in initialization where they are executed once, In the main program loop, key sections executed once. In the main program loop, key sections of code are repeated to eliminate time-consuming subroutine calls. Whenever possible, branching decisions are planned so that the branch occurs on the least likely event. planned so that the branch occurs on the least likely event. This saves the extra machine cycle required when a This saves the extra machine cycle required when a branch is taken, The number converting routine uses branch is taken. The number converting routine uses lookup tables rather than ROM routines or slower, more lookup tables rather than ROM routines or slower, more general calculations, and is limited to numbers of 0 to general calculations, and is limited to numbers of 0 to 255. The special case of 256 exits to BASIC.  $\Box$ 

:on *SEE PROGRAM LISTING ON PAGE 03 SEE PROGRAM LISTING ON PAGE Il3* 

#### **Commodore Compatible** and only. . . \$149.00

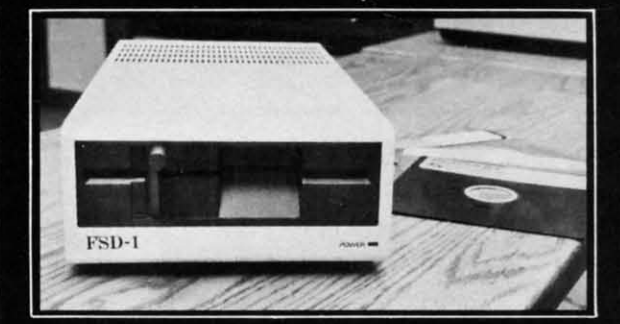

#### FSD-1 5¼"Disk Drive Directly replaces the Commodore 1541 disk drive. The FSD-1 Disk Drive is a versatile and efficient disk drive built for the Commodore series of personal computers. This disk drive is fully compatible

with the Commodore 64\* computer and directly replaces the Commodore 1541 Disk Drive.

**Special Features** 

• Runs all C-64 commercial software<br>• Ready to run right from the box<br>• Full 6 month warranty • Heavy duty construction

Vented metal chassis<br>Built especially for C-64 users

COMMODORE 64 is a regis<br>Flectronics 11d

To Order call toll free 1-800-356-5178

Visa & MasterCard welcome. Credit card<br>orders shipped in 24 hrs. Allow \$12.00<br>shipping and handling. Send mail order with payment to:

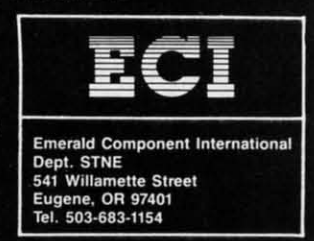

GIVE YOUR COMPUTER A **GIVE YOUR COMPUTER A**  VALENTINE'S PRESENT: **VALENTINE'S PRESENT:**  *RENT IT SOME SOFTWARE!* RENT IT SOME SOFTWA REf

**Reader Service No. 263** 

We have a complete line of **We have a complete line of**  name brand software for rent **name brand software for rent**  or sale. All the most popular **or sale. All the most popular**  programs are available for your **programs are available for your**  Atari, Atari ST, Commodore, **Atari, Atari ST, Commodore,**  Amiga, IBM and Apple Com-**Amiga, IBM and Apple Com**puters. Use your credit card **puters. Use your credit card**  for fast phone orders, or write **for fast phone orders, or write**  for <sup>0</sup> ur com plete Iist of titles! **for our complete list of titles!** 

*YOU WONT BE SORRY!* YOU WON'T BE SORR Yf

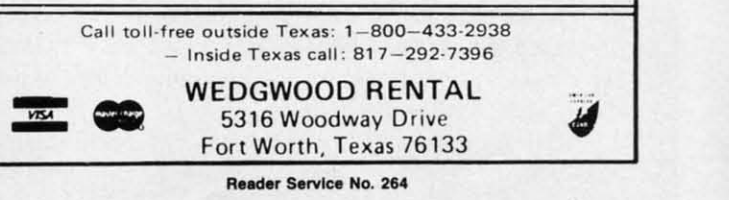

AHOY! 61 **AHOY! 61** 

C-www.commodore.ca

# **By Buck Childress By Buck Childress STOWAWAY STOWAWAY For the (-64 For the C-64**

ouldn't it be great if you could load or<br>save a program in mere microseconds,<br>without using a disk drive or cassette re-<br>corder? I'm talking about the times when<br>you wish you could instantly save a program in order save a program in mere microseconds, save a program in mere microseconds, without using a disk drive or cassette re-without using a disk drive or cassette recorder? I'm talking about the times when ouldn't it be great if you could load or

to check out a different version or routine. The last thing you want to do is come up with another strange sounding name to save it under, let alone wait for the disk or tape drive to merrily do its thing. Oh, the pain! Now you have to wait again while it loads back into the C-64. Then you have to scratch that strange name you saved it under. Whew! There's got to be a better way. But instant storage without a recording device? Can it be? You betcha!

*SlOW Away* tows (saves) and salvages (loads) BASIC *Stow Away* stows (saves) and salvages (loads) BASIC programs in the blink of an eye. II's great for Ihose limes programs in the blink of an eye. It's great for those times that you want to look at another program or routine, without the hassle of a disk or tape operation. Maybe you want to try another version of the program you're working on, but want the current version left intact. Or perhaps you jusl want a copy stashed away in case of an accidental you just want a copy stashed away in case of an accidental NEW. *Stow Awa)'* does Ihe trick. NEW. *Stow Away* does the trick.

*Stow Away* doesn't actually load and save in the conventional sense. It transfers your BASIC program to an invisible area of RAM entirely separate from the BASIC invisible area of RAM entirely separate from the BASIC and FREE RAM areas. This area of RAM lies under and FREE RAM areas. This area of RAM lies under the BASIC interpreter and operating syslem ROMs. It the BASIC interpreter and operating system ROMs. It isn't available for most applications since it must be switched in and out, with various preparations beforehand. However, it's perfect for our use. Besides, why let all this good RAM go to waste? With it you have 16,384 bytes of storage area for your program - storage area that won't interfere with whatever else you may have in memory. 16.384 byles will hold a mighty big program. I have ory. 16,384 bytes will hold a mighty big program. I have one that's 475 lines long and uses 16,235 byles. one that's 475 lines long and uses 16,235 bytes.

*Stow Away* is easy to use. Here's how. After saving a *Stow Away* is easy to use. Here's how. After saving a copy of *Stow Away*, run it. The BASIC loader POKEs the machine language data into memory and checks for the machine language data into memory and checks for errors. When it's finished, type SYS 52000 and press RE-errors. When it's finished, type SYS 52000 and press RE-TURN. A message verifies *Stow Away* is on. Once *Stow Away* has been activaled, don't run the loader again. Do-*Away* has been activated, don't run the loader again. Doing so will upsel important pointers. ing so will upset important pointers.

When you want to use *Stow Away*, press any letter key followed by RETURN. I thought this would be handier followed by RETURN. I thought this would be handier than having 10 SYS 52000 every lime you wanl 10 use than having to SYS 52000 every time you want to use it. (The cursor must be at the beginning of a blank screen line when you do this.) Four options will appear on your line when you do this.) Four options will appear on your screen. Just press the corresponding number key to use them. Here's whal they are. them. Here's what they are.

The first option quickly stows your program in that hidden RAM area. If you currently have something there, hidden RAM area. If you currently have something there,

you'll be given a chance to cancel. *Stow Away* verifies that the program you want to stow is within the 16,384 byte range before proceeding. If il isn'l, *SlOW Away* lets byte range before proceeding. If it isn't, *SlOW Away* lets you know you've got a monster on your hands. Then it cancels the option and returns to BASIC. cancels the option and returns to BASIC.

The second option quickly salvages your stowed goodie and places it back in BASIC RAM. If you already have and places it back in BASIC RAM . If you already have omething in BASIC memory, *Stow Away* gives you a something in BASIC memory, *Stow Away* gives you a chance to cancel. chance to cancel.

Whether you're stowing or salvaging, the ease and Whether you're stowing or salvaging, the ease and speed are terrific. The process takes less than a second speed are terrific. The process takes less than a second for most programs. My 475-line, 16,235-byte monolith takes about two seconds. When it's done, *Stow Away* displays the byle count of your program. plays the byte count of your program.

Should you inadvenently find yourself staring at Ihe Should you inadvertently find yourself staring at the menu, all the while wondering whal you're doing there. menu , all the while wondering what you're doing there. the third option will let you make your great escape back to BASIC. If, like me, you frequently do things and la-to BASIC. If, like me, you frequently do things and ter wonder why, this little tidbit will come in handy. ter wonder why, this little tidbit will come in handy.

Last but not least, option four deactivates Stow Away. A message verifies it's off. SYS 52000 reaclivates *SlOW* A message verifies it's off. SYS 52000 reactivates *SlOW*  Away.

Here are a few things to remember when using *SlOW* Here are a few things to remember when using *Stow*  Away. You can load and save all the BASIC programs you want without affecting *Stow Away* or anything you may have stowed. You can run programs, too. Just be sure they don't POKE data into Stow Away's domain (52000-52920). If the program you want to run has cus-(52000-52920). If the program you want to run has custom characters, or in any other way switches the ROM/ RAM memory (most don't), you'll have to save a copy RAM memory (most don't), you'll have to save a copy of your stowed program to disk or tape first. You should deactivate *Slaw Away* before you run a program. Since deactivate *Stow* Almy before you run a program. Since Stow Away actually saves your work to another area of C-64 memory, not disk or tape, be sure to save a copy C-64 memory, not disk or tape, be sure to save a copy of your work before you switch the computer off. of your work before you switch the computer off.

Give *Stow Away* a try. It's a fast, unique way to instantly save and load your work.  $\Box$ stantly save and load your work.  $\square$ 

*SEE PROGRAM LISTING ON PAGE 106 SEE PROGRAM LISTING ON PAGE 106* 

## **••RATA .RRATA**

#### **\_.It of 1Wror IOc••••<sup>r</sup> '861 Yawlt 0'** *hrror* **IOcr ••• r 'M'**

An error in line 159 may prevent the player from winning. An error in line 159 may prevcmthc player from winning. To eliminate this problem replace the current line 159 with To eliminate this problem replace the currem line 159 with lhe following: the following:

159 DL(CC,2)=BO(8) 159 DL(CC , 2)=BO(8)

### **Rebels and Lords (December '86)**

Under certain circumstances, the program will not be able to tell when no armies are left. Fix the bug by replacing line to lell when no armies are left . Fix the bug by replacing line 590 with: 590 with:

590 NEXT:UD=M:QD=O:IFA<WTHEN630 590 NEXT: UD=M:QD=O:IFA( WTHEN630

## **....... roe I......1')' ..71** *..... r* **I. IJa\_ry '.7'**

Lines 9 and 99 were missing characters. Replace them with: Lines 9 and 99 were missing characters. Replace them with:

9 GOSUB104:TI\$="000000

99 P\$=" [4" "][DOWN][ 4" [LEFT]")[ 4" "][ DOW 99 P\$=" [4" II ][DOWN][ 4" [LEFT] "][ 4" II ][DOW N][ 4" [LEFT]"][ 4" "][UP][UP] NJ[4"[LEFTJ"][4" "][UP][ UP J

we WE

C-www.commodore.ca

~e'l/ NeW II ell u **'Jet!**  ic

F s<br>U  $\overline{c}$  $\frac{6}{1}$ u k T p

F • u č o u k 1 P A  $\ddot{R}$ 

o w FI II S XI .. II

**C G # # # & X & @ # & O &** 

ic "

45<br>de<br>C<br>C<br>C<br>C

Cr<br>ch

gra<br>an bu<br>an o a man b a

101 de<br>for sp pri

# '64 or '128 Software<br>Take your Pick!

#### **BASIC Compiler**

ies 84 lets n it

die ave u a

ınd

md

ith

lis-

the

re.

ıck la-

ay.

 $\overline{\omega}$ 

ow

ms

ou

be

iin

 $\overline{1S}$ -

 $\overline{M}$ 

py

ıld

ce

of

py

06

ng

ith

ble

ine

th:

OW

Complete BASIC compiler and development package. Speed up your programs 3x to 35x. Compile to machine code, compact p-code or both. A great package that no software library should be without. '128 version: 40 or 80 col. monitor output and FAST mode operation, extensive 80-page programmer's<br>guide. C-64 \$39.95<br>C-128 \$59.95

#### **Super C**

For software development or school. Learn the C language on the '64 or '128. Compiles into fast machine code. Combine M/L & C using CALL; 51K available for object code; Fast loading; Two standard I/O librarys plus math & graphic libraries.<br>Added '128 features: CP/Mlike operating system; 60K<br>RAM disk. C-64 \$59.95<br>C-128 \$59.95

#### New C-64 Version! Speedterm

Let your 64 or 128 communicate with the outside world. Obtain information from various computer networks. Flexible, command driven terminal software package. Supports most modems. **Xmodem and Punter transfer** protocol. VT52 terminal emulation with cursor keys, large 45K capture buffer & user definable function keys.<br>Contains both versions C-64 & C-128 \$39.95

#### Chartpak

Create professional quality charts fast-without pro-<br>gramming. Enter, edit, save and recall data. Interactively build pie, bar, line or scatter graph. Set scaling, labeling and positioning. Draw charts 8 different formats. Statistical routines for average, standard deviation, least squares and forecasting. Use data from spreadsheets. Output to most<br>printers. C-64 \$39.95<br>C-128 \$39.95

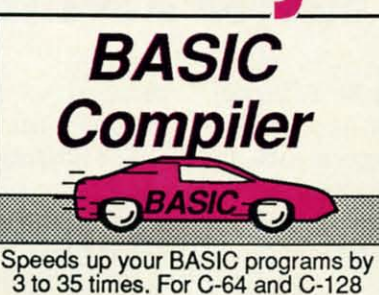

C Language **Compiler** Learn the the language of

the 80's and beyond on your '64 and '128

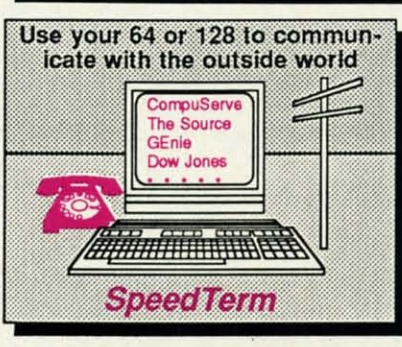

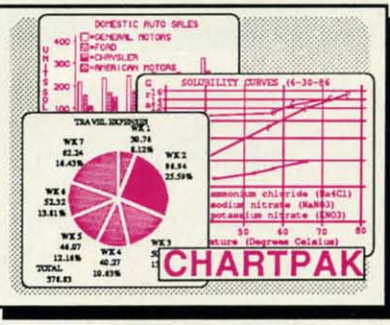

#### **COBOL**

Now you can learn COBOL, the most widely used<br>commercial programming language, on your 128 or 64. COBOL Compiler package comes complete with syntaxchecking editor, interpreter<br>and symbolic debugging aids. New '128 version works with 40/80 column monitors Version. C-64 \$39.95<br>New C-128 \$39.95<br>New C-128 \$39.95

ew Con!<br>Verslon!<br>Verslon! Complete system for devel-<br>oping applications in Pascal. Extensive editor, Standard J W compiler. Graphics library. If you want to learn Pascal or develop software using the best tool available, Super Pascal is your first choice. Added '128 features: RAM disk; 100K source/one drive or 250K/two; 80/40  $C-64$  \$59.95<br> $C-128$  \$59.95 column. New!

#### Cadpak

Easy-to-use interactive drawing package for accurate graphic designs. Dimensioning features to create exact scaled output to all major dot-matrix printers. Input via keyboard or lightpen. Two graphic screens for COPYing from one to the other, DRAW. BOX, ARC, ELLIPSE, etc. available. Define your own<br>library of symbols/objectsstore up to 104 separate<br>objects. C-64 \$39.95 objects. C-128 \$59.95

**PPM** Comprehensive portfolio management system for the 64 and 128. Manage stocks, bonds, mutual funds, T-bills; record taxable or non-taxable dividends & interest income; reconcile each brokerage account cash balance with the YTD transaction file; on-line quotes through Dow Jones or Warner. Produces any type of report needed to analyze a portfolio or<br>security. C-64 \$39.95<br>C-128 \$59.95

Reader Service No. 251

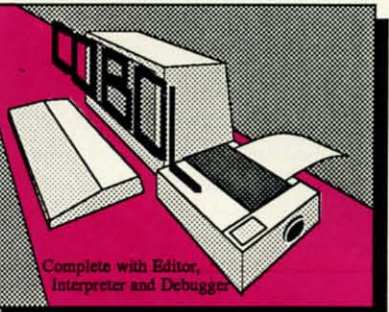

**Pascal Language** Compiler Expand your programming horizons on your '64 and '128 with this second most used language

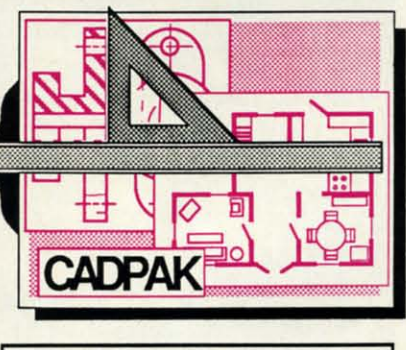

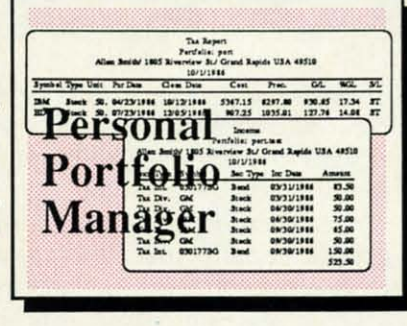

Call now for the name of the dealer nearest you. Or order directly form Abacus using your MC, Visa or Amex card. Add \$4.00 per order for shipping. Foreign orders add \$12.00 per item. Call (616) 241-5510 or write for your free catalog. 30-day money back software guarantee. Dealers inquires welcome-over 2000 dealers nationwide.

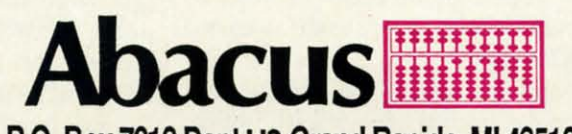

P.O. Box 7219 Dept H3 Grand Rapids, MI 49510 Phone 616/241-5510 · Telex 709-101 · Fax 616/241-5021

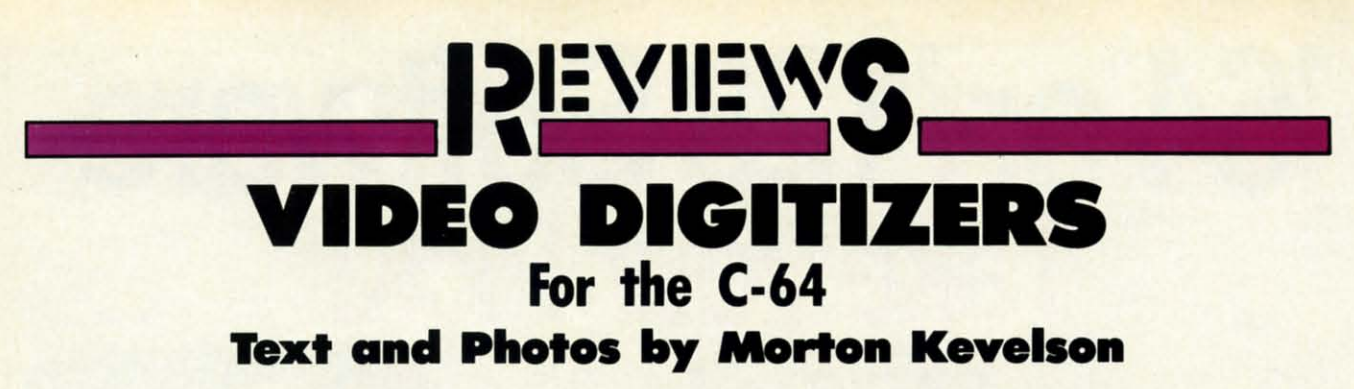

It seems that everything is going It seems that everything is going digital these days. Compact discs digital these days. Compact discs have revolutionized home audio rehave revolutionized home audio re-<br>production, digital televisions are starting to appear, and digital audio tape recording is ready and waiting tape recording is ready and waiting in the wings. All of these processes in the wings. All of these processes have one thing in common. Their or-have one thing in common. Their original data is fundamentally analog. iginal data is fundamentally analog.

Precisely speaking. an analog pro-Precisely speaking. an analog process is one which is characterized by a continuously varying signal. The a continuously varying signal. The value obtained by measuring the signal is dependent on the precision and nal is dependent on the precision and response time of the measuring in-

quantum physicists in our audience), it is possible to digitize these processit is possible to digitize these process-<br>it with acceptable accuracy. In this way a finite series of samples. with way a finite series of samples. with a limited range of values. can be a limited range of values. can be made to adequately represent the or-<br>iginal data. iginal data.

The required degree of accuracy is The required degree of accuracy is of course determined by the intended of course determined by the intended application. For example. audio digi-application. For example. audio digitization for compact discs is accomplished by sampling the sounds aptization for compact discs is accom-<br>plished by sampling the sounds ap-<br>proximately 44,000 times per second with twelve data birs allocated to each with twelve data bits allocated to each sample. When properly decoded, the

resulting sound is nearly indistinresulting sound is nearly in<br>guishable from the original.

The advantages of digitizing ana-The advantages of digitizing analog data are numerous. Endless copies of digital data can be made with-ies of digital data can be made without any loss of resolution. The data itself may be manipulated by compu-itself may be manipulated by computer processing emphasizing the deter processing emphasizing the de-<br>sired response while eliminating noise and distortion. Anyone who has noise and distortion. Anyone who has compared the best vinyl recordings compared the best vinyl recordings to the compact disc will attest to the to the compact disc will attest to the effectiveness of this process. effectiveness of this process.

Visual images may also be cap-Visual images may also be captured as digital data for computerized

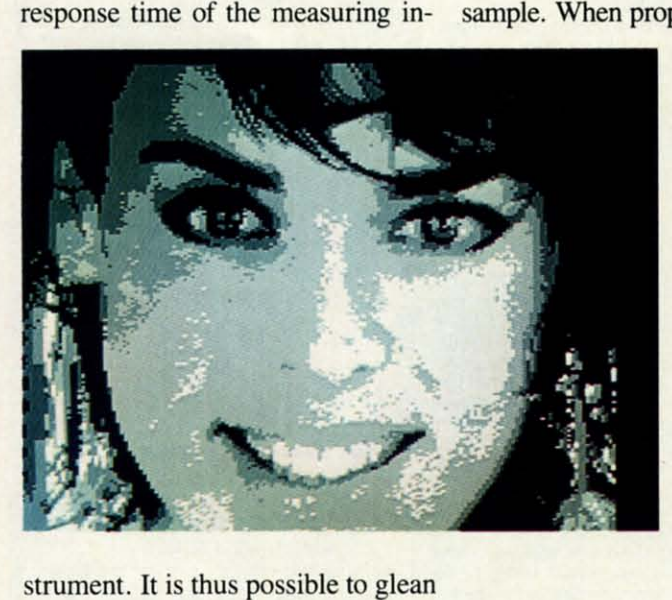

strument. It is thus possible to glean additional information from an anaadditional information from an ana-<br>log signal by improving your measuring instruments.

By comparison. a digital process By comparison. a digital process is characterized by the presentation is characterized by the presentation of data in discrete packers at uniform-of data in discrete packets at uniformly timed intervals. Once data is ly timed intervals. Once data is placed in digital form. the limirs of placed in digital form. the limits of precision are fixed. The quality of precision are fixed. The quality of data in an eight bit format is not imdata in an eight bit format is not im-<br>proved by feeding it into a sixteen bit machine. machine.

Although analog phenomena are Although analog phenomena are characterized by theoretically infincharacterized by theoretically infin-<br>ite resolution (our apologies to the

*Top left: Com-Top left: Computereyes high putereyes high contrast capture in* Koala *contrast ture in* Koala *mullicolor format. Top right: multicolor mat. Top right: A 280* x 192 *A 280* x 192 *pixel image by pixel image by Computereyes Computereyes II and Spar-*II *and Spartan. Right: 8 tan. Right: 8 level, 160* x *level, 160* x *200 pixel Kin-200 pixel Kinney image. ney image.* 

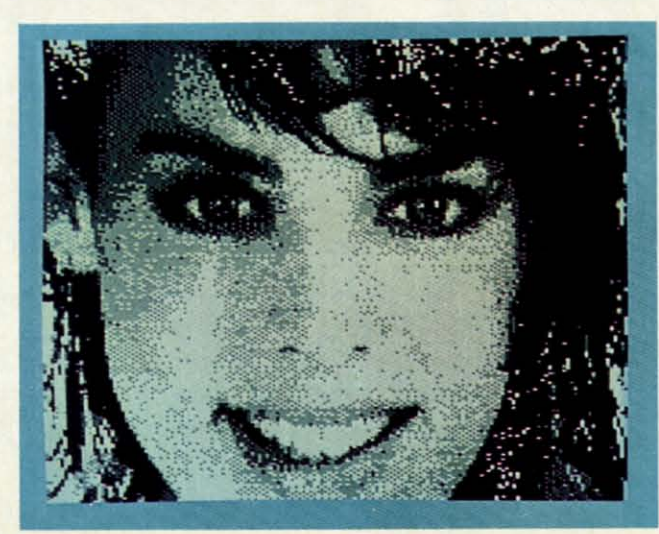

# **EOS INFO Another Abacus Best Seller!**

#### **GEOS Inside and Out**

If you use GEOS then our new book, GEOS Inside and Out, has the info you need.

A detailed introduction is laid out for the novice-beginning with how to load the GEOS operating system...how to create a backup...how to alter the preference manager...how to format disks...learn geoWrite and geoPaint in detail...use geoPaint for designing floor plans or drawing electronic diagrams. Easy-to-understand examples, diagrams and glossary are included to enlighten the beginner.

The advanced user will find more detailed information on GEOS's internals and useful tricks and tips. Add a constant display clock-includes assembly and BASIC listing...complete listing of our FileMaster utility (converts your programs to GEOS format with an icon editor) with a line by line explanation...create a single-step simulator for observing memory and the various system registers...learn about windows and how to use them to your advantage...understand GEOS file structure.

If you're just getting started with GEOS or getting to the point of wanting to add your own applications, then GEOS Inside and Out will help you on your way. \$19.95

#### Coming Soon! **GEOS Tricks & Tips**

Continuing the tradition established by our famous C-64 reference library, GEOS Tricks & Tips is a collection of helpful techniques for anyone who uses GEOS with their Commodore. It's easy to understand without talking down to the reader, and detailed in the applications of the routines. Includes a font editor to create up to 64 point text and a machine language monitor. A perfect companion volume to GEOS Inside and Out. Available Second Quarter. \$19.95

GEOS, geoWrite, geoPaint are tradenames of Berkeley Softworks.

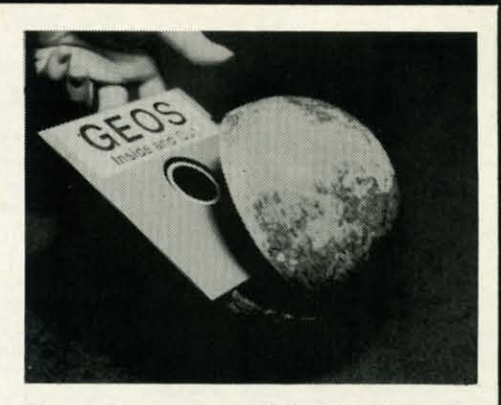

To receive your copy of GEOS Inside and Out and/or GEOS Tricks & Tips, call now for the name of the dealer or bookstore near you. Or order directly using your Visa, MC or Amex card. Add \$4.00 per order for shipping and handling. Foreign orders add \$10.00 per book. Call or write today for your free catalog. Dealer inquires welcome-2000 nationwide.

Order both today!

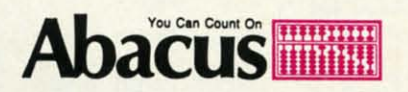

P.O. Box 7219 . Dept. H3 Grand Rapids, MI 49510 Telex 709-101 • Fax 616/241-5521 Phone 616/241-5510

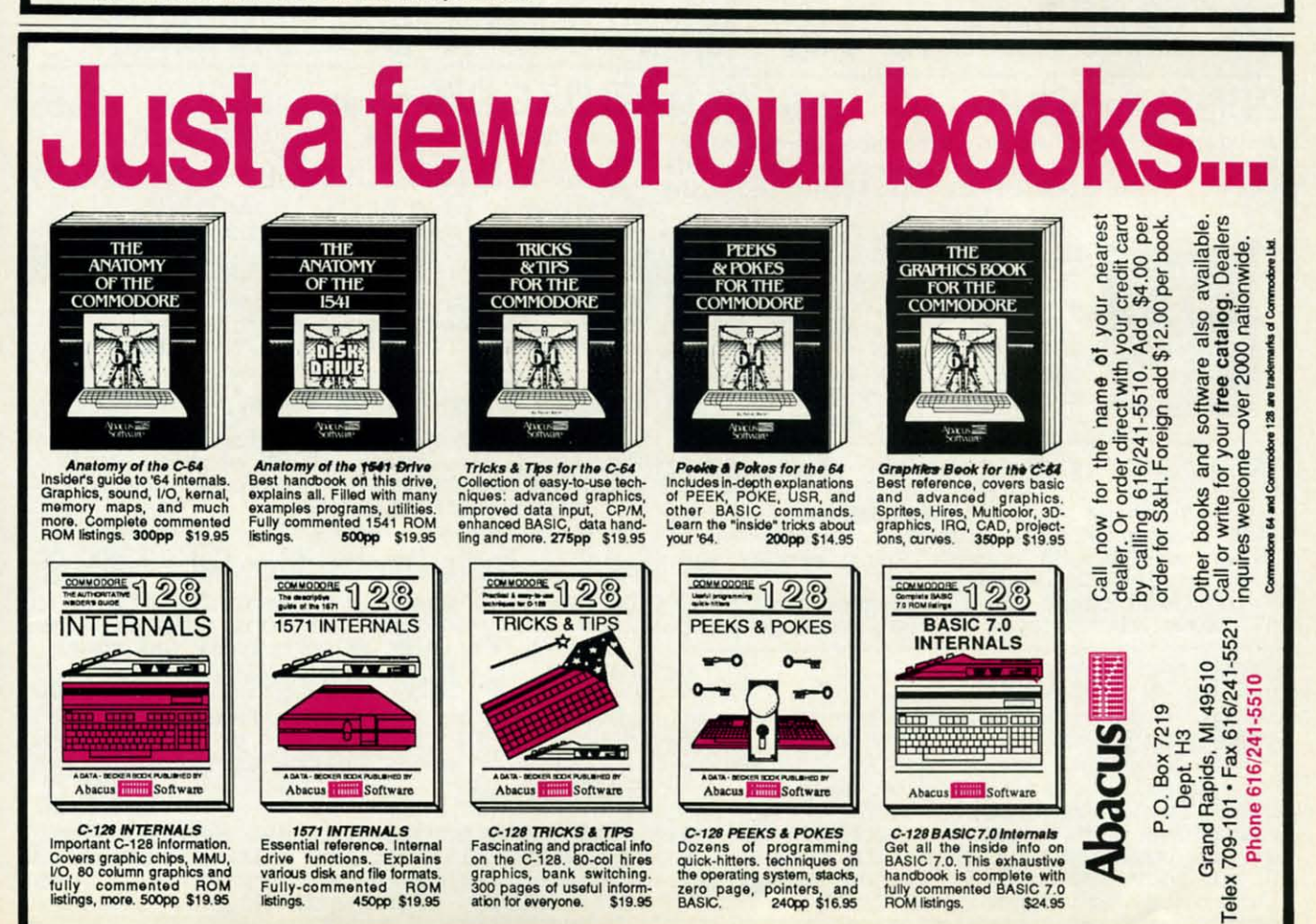

Reader Service No. 252

C-www.commodore.co

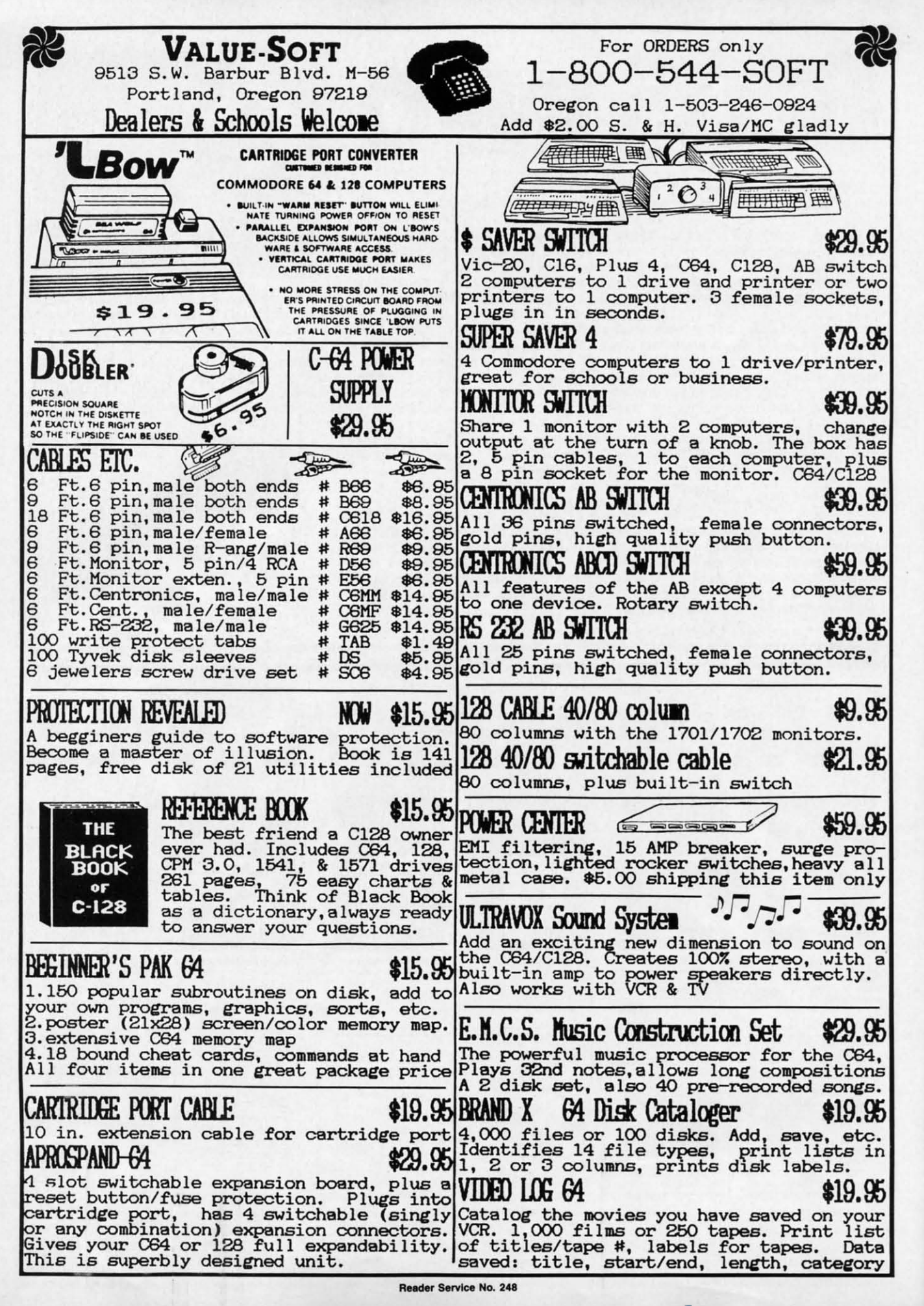

b ti

 $\overline{\mathbf{n}}$ 

**REVIEWS REVIEWS** 

processing. We first looked at this processing. We first looked at this process on the C-64 a bit over one process on the C-64 a bit over one year ago. At that time we reported at year ago. At that time we reported at some length on the Computereyes some length on the Computereyes video digitizer for the C-64. The video digitizer for the C-64. The quality of that product, its relative quality of that product, its relative simplicity in terms of both hardware simplicity in terms of both hardware and software, and its reasonable cost, and software, and its reasonable cost, combined with the growing size of combined with the growing size of the Commodore market, led us to be-the Commodore market, led us to believe that we would have been able lieve that we would have been able to present several such products well to present several such products well before this time. Thus when we fi-before this time. Thus when we finally accumulated three digitizers nally accumulated three digitizers from what it turned out were not in-from what it turned out were not independent sources, we forged ahead dependent sources, we forged ahead with this presentation. with this presentation.

5

I

We have previously indicated the We have previously indicated the worth of a  $C$ -64 image at up to 10,001 bytes. If we con ider the byte as bytes. If we consider the byte as equivalent to a computer word, this equivalent to a computer word, this is substantially more than the 1,000 is substantially more than the 1,000 words normally charged for a picture. As we have pointed out, a word is As we have pointed out, a word is worth a millipicture. The price of a worth a millipicture. The price of a C-64 image has not changed a bit. C-64 image has not changed a bit. However, if you peruse the review of Digiview for the Amiga elsewhere in Digiview for the Amiga elsewhere in this issue, you will find out the true this issue, you will find out the true cost (in terms of data and not dollars) cost (in terms of data and not dollars) of quality graphics. We must issue a of quality graphics. We must issue a strong word of warning before you tum to the Arniga Section. Side by turn to the Amiga Section. Side by side comparisons of Amiga graphics side comparisons of Amiga graphics against 64 has been known to cause against 64 has been known to cause grown men to weep, women to sigh, grown men to weep, women to sigh, and children to crow with delight. and children to crow with delight. The net effect is invariably stressful The net effect is invariably stressful on your pocketbook. on your pocketbook.

#### **A Brief Dissertation on the (-64 A Brief Dissertation on the (-64 Bit Map Display Bit Map Display**

An appreciation of the way the An appreciation of the way the C-64 displays bit-mapped images will C-64 displays bit-mapped images will be useful for getting the most out of be useful for getting the most out of your video digitizer. The C-64 has your video digitizer. The C-64 has two bit map display modes. Both two bit map display modes. Both modes utilize an 8,000 byte data block modes utilize an 8,000 byte data block as the basis of the display. as the basis of the display.

The hi-res mode generates a graph-The hi-res mode generates a graph-<br>ic screen which is 320 pixels wide by 200 pixels high. A quick calcula-by 200 pixels high. A quick calculation reveals a one-for-one corre-tion reveals a one-for-one correspondence between each bit of the bit map and every pixel. Associated with map and every pixel. Associated with the hi-res bit map is an additional the hi-res bit map is an additional 1000 bytes of color data. Inasmuch 1000 bytes of color data. Inasmuch

as the C-64 only displays 16 colors, as the C-64 only displays 16 colors, it is possible to store two color valit is possible to store two color values in each color byte. The value of the lower half of the color byte cor-the lower half of the color byte corresponds to pixels whose bit value is zero. The upper color nybble is zero. The upper color nybble is linked to pixels with a bit value of linked to pixels with a bit value of one. There is a 64 to I correspond-one. There is a 64 to I correspondence between the 8000 byte bit map ence between the 8000 byte bit map and the 1000 byte color map. Every and the 1000 byte color map. Every 8 by 8 area of the bit map screen is 8 by 8 area of the bit map screen is assigned to a single byte of the color assigned to a single byte of the color map. map.

The multicolor mode produces a The multicolor mode produces a graphic screen consisting of 160 pix-graphic screen consisting of 160 pixels across by 200 pixels high. This els across by 200 pixels high. This is half the horizontal resolution of the hi-res mode. Note that the screen dis-hi-res mode. Note that the screen display is the same size, as each pixel play is the same size, as each pixel is now twice as wide. The advantage is now twice as wide. The advantage of multicolor mode is increased color flexibility. Since two bits now correspond to a single pixel, we can generate four values and display as many as four colors within each eight byte, as four colors within each eight byte, 64 bit, 32 pixel display cell. One of 64 bit, 32 pixel display cell. One of these colors is defined by the contents these colors is defined by the contents of a single nybble which sets the of a single nybble which sets the background color of the entire display screen. Two more of the colors are screen. Two more of the colors are stored in a 1000 byte block which stored in a **1000** byte block which corresponds to the color data of the corresponds to the color data of the hi-res screen. The remaining color is hi-res screen. The remaining color is taken from the values in an additiontaken from the values in an addition-<br>al 1000 nybbles of color data. Thus each four by eight pixel block of the each four by eight pixel block of the multicolor screen may display up to multicolor screen may display up to three independent colors and a fourth three independent colors and a fourth background color which is common background color which is common to the entire screen. to the entire screen. of multicolor mode is increased color flexibility. Since two bits now correspond to a single pixel, we can generate four values and display as many

To summarize, a hi-res image con-To summarize, a hi-res image consists of 8000 bit map bytes and 1000 color bytes for a total of 9000 data color bytes for a total of 9000 data bytes. Each eight byte, 64 pixel bytes. Each eight byte, 64 pixel graphic block of the hi-res screen has an associated color byte which defines its two possible colors. A mulan associated color byte which de-<br>fines its two possible colors. A mul-<br>ticolor image contains all of the above plus an additional 1000 nybbles of plus an additional 1000 nybbles of color data plus a single nybble to define the screen background color. color data plus a single nybble to fine the screen background color. Since the color memory nybbles each Since the color memory nybbles each occupy a unique byte address. the tooccupy a unique byte address, the to-<br>tal multicolor picture consists of 10,001 bytes. Each eight byte, 32 pix-10,001 bytes. Each eight byte, 32 pixel graphic block of the multicolor el graphic block of the multicolor screen has associated with it  $1\frac{1}{2}$  bytes

#### **READER SERVICE INDEX READER SERVICE INDEX**

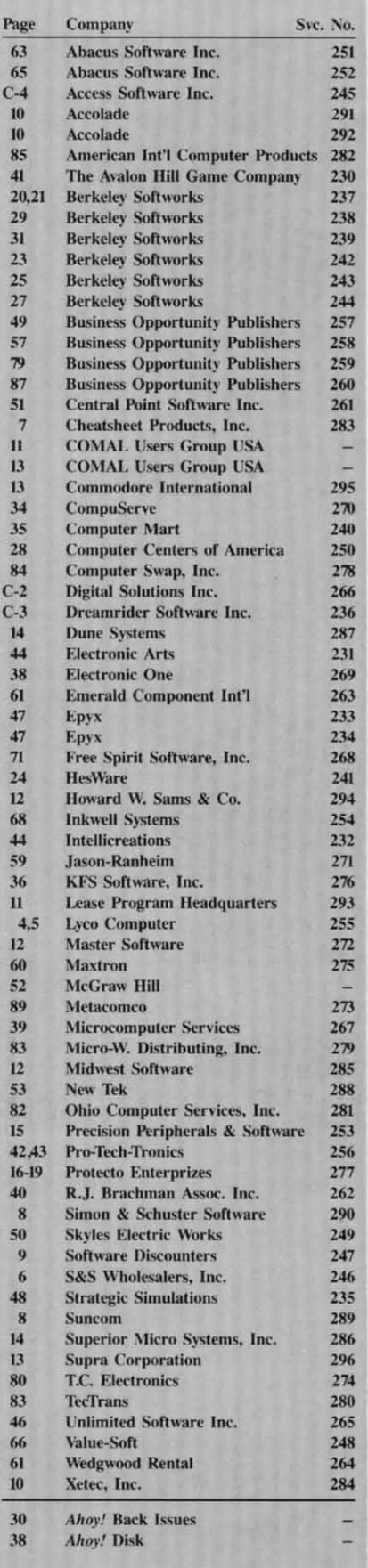

 $\Gamma$ he publisher cannot assume responsibility for **errors in the above listing.** 

> **AHOY! 67 AHOY! 67** C-www.commodore.org

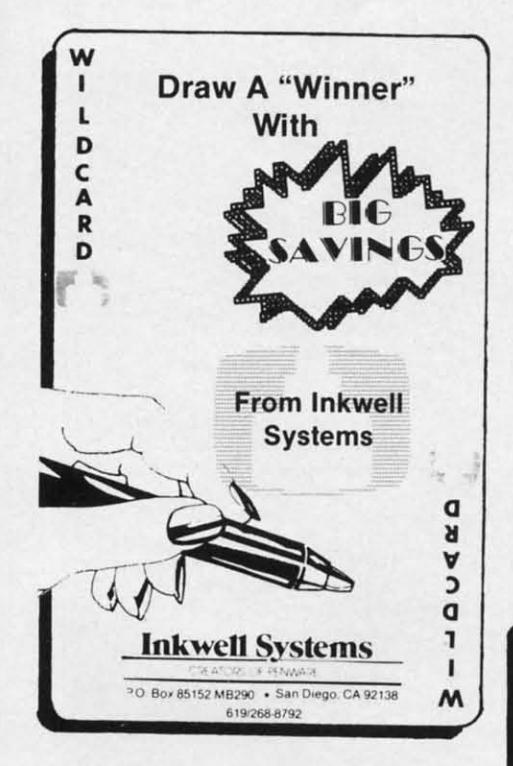

of color data which define three independent colors for each cell.

#### **Video Sources**

You can't digitize an image without an image to digitize. None of the C-64 digitizers are particularly fussy about the source of the images, as long as they are fed a standard NTSC video signal. In a pinch, the video output of a home VCR can be used if nothing else is available. A stationary video frame is essential, as the digitizers all require several seconds to capture an image. Some time will also be required to adjust the digitizer's brightness control. A video camera is the best source, as it also lets you choose the subject matter. The color camera of your home video system will do just fine.

Connection to the digitizers is via a standard RCA type phono jack. Some cameras have a special cable for their VCR. A simple solution is to patch the camera through the VCR using its built-in video output. For the bargain-conscious Commodore user, a possible low-cost alternative to a color camera or VCR is a black and white camera. These cameras can often be found selling as no-frills security devices ranging in price from \$150 to \$300.

#### **COMPUTEREYES Digital Vision Inc.** Commodore 64/128 Price: \$129.95

We reported on Computereyes, in considerable detail, in the September 1985 issue of Ahoy! Our opinion of this product remains unchanged. Since that time, the manufacturer has added some additional support software to link Computereyes to recent C-64 graphics packages.

Computereyes consists of a hardware module and supporting software on disk. The Computereyes black box plugs right into the C-64/C-128

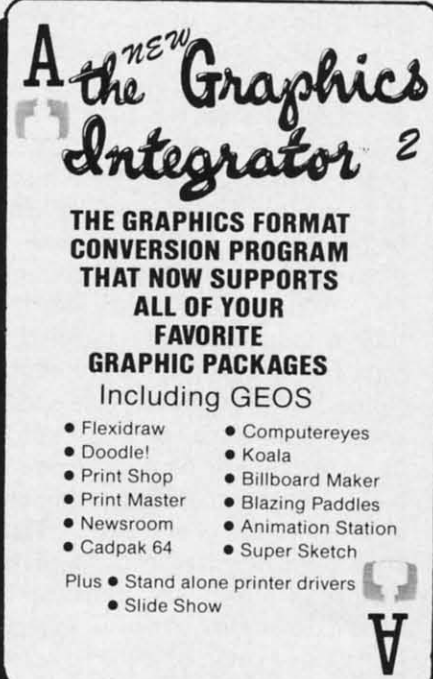

user port. It does not interfere with the cassette port (on the C-64) or the RGB port (on the C-128), as it is the same width as the user port connector. Two adjustments are provided. The first syncrhonizes Computereyes to your video source. This setting is easily done with the help of the supporting software.

The second adjustment compensates for the brightness of the image or the intensity of the signal. The setting of this control has a direct bearing on the appearance of the image. The adjustment is also rather sensitive, with small movements resulting in a large change in the appearance

of the digitized image. The software provides for a special adjustment mode which continuously scans the image without blanking the display. This lets you make a coarse setting of the brightness control. The fine adjustment will still have to be done during the actual digitization.

#### **System Software**

All of the Computereyes operations are listed on the single menu screen. A concise manual details all of the functions. Most of the manual can be dispensed with, as all of the essential operating instructions are included in a set of disk-based help files.

S

 $\overline{c}$ 

g<br>f

s

 $\overline{\mathbf{s}}$ 

l

 $\mathbf{0}$ 

a

 $\overline{C}$ 

 $\mathbf b$ 

 $\overline{C}$ 

f

 $\alpha$ 

th

 $\mathbf{b}$ 

m

le

of

in

of

su

fu

tu

fo

els

tra

br

ea

tra

tui

pe

frc

bil

sin

pa

dis

bit

say

byt

wit

file

rig

as

age

put

The basic system software lets you capture an image in several formats. A single scan digitization creates a high contrast black and white image in about six seconds. The digitization process captures a single column of pixels on every video scan. Since the NTSC, non-interlaced frame rate is 60 times per second, it takes over five seconds to capture the 320 pixel columns of the C-64 hi-res mode.

In addition, a 4-level and 8-level capture can be performed. These require a corresponding number of additional scans. Digitization time for the 8-level capture is over 50 seconds. All of the images are pure 8000 byte

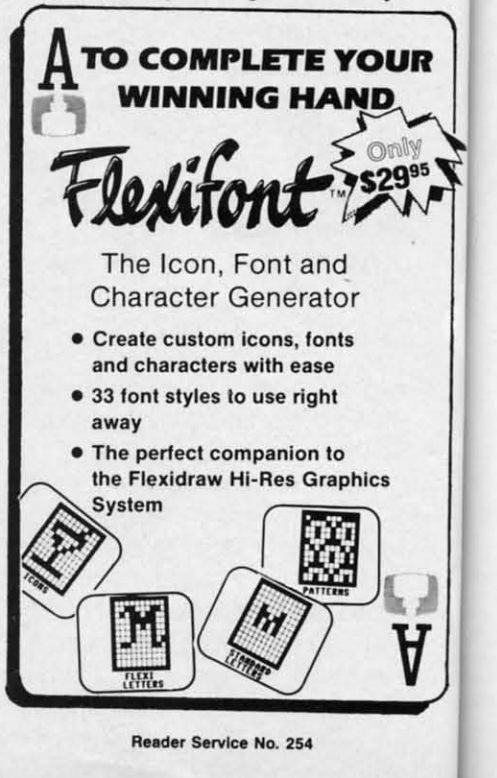
**REVIEWS REVIEWS** 

tware ment s the play. tting e addone

tions een. f the n be senludiles. you iats. es a agge tion n of the e is five colvel readfor ds. yte UR g<sup>95</sup>

bit maps. Separate color data, which bit maps. Separate color data, which defaults to black and white, is not defaults to black and white, is not saved to the disk. Instead the gray levels are produced by varying the dot els are produced by varying the dot patterns. This type of bit map is wellpatterns. This type of bit map is well-<br>suited for printing on a black ribbon dot matrix printer. dot matrix printer.

Although you can use the digitized Although you can use the digitized images in your own programs, the ba-<br>sic Computereyes format does not sic Computereyes format does not correspond to any of the commercial graphics packages which are available for the C-64. For these, Digital Vision offers optional compatibility sion offers optional compatibility software in support of several popu-software in support of several popular formats. lar formats.

*DOODLE!* from City Software was DOODLE! from City Software was one of the first drawing programs one of the first drawing programs available for the C-64. It utilizes the available for the C-64. It utilizes the C-64's hi-res format to produce 320 C-64's hi-res format to produce 320 by 200 pixel colored images. The by 200 pixel colored images. The Computereyes compatibility software Computereyes compatibility software for the *DOODLE!* package adds lowfor the DOODLE! package adds low-<br>contrast and high-contrast modes to the three captures available with the the three captures available with the basic software. These extra modes basic software. These extra modes make use of all five of the C-64's gray levels (black, white, and three shades levels (black, white, and three shades of gray). The gray scale data is saved of gray). The gray scale data is saved in the hi-res color map which is part in the hi-res color map which is part of the *DOODLE!* file format. The reof the DOODLE! file format. The resulting images have more detail and finer gradation than the standard captures. The low-contrast capture uses tures. The low-contrast capture uses four scans at adjacent brightness lev-four scans at adjacent brightness levels of the video image. The high-contrast capture is similar, except that a trast capture is similar, except that a brightness level is skipped between brightness level is skipped between each scan. This increases the contrast, or brightness range, of the captured image. tured image.

The *Flexidraw* package is a light The *Flexidraw* package is a light pen driven hi-res drawing package pen driven hi-res drawing package from Inkwell Systems. The compatifrom Inkwell Systems. The compati-<br>bility software for *Flexidraw* is very similar to the **DOODLE!** support package. The differences lie in the package. The differences lie in the disk file format and the size of the disk file format and the size of the bit map. The **Flexidraw** file format saves the color data in a separate 1000 byte file. Thus *Flexidraw* image files byte file. Thus *Flexidraw* image files with color actually consist of two disk files. *Flexidraw* also uses the 48 files. *Flexidraw* also uses the 48 rightmost pixels of the bit map screen as a menu area. Thus *F1exidraw* im-as a menu area. Thus *Flexidraw* ages are only 272 pixels wide. Comages are only 272 pixels wide. Computereyes still digitizes the entire bit

map while marking the menu area map while marking the menu area with a purple stripe. with a purple stripe.

The *Koala* package uses the C-64 The *Koala* package uses the C-64 multicolor format to generate 160 by multicolor format to generate 160 by 200 pixel color graphics. In this for-200 pixel color graphics. In this for-<br>mat the Computereyes basic gray scale scans will give peculiar results. scale scans will give peculiar results. Instead, the *Koala* compatibility soft-Instead, the *Koala* compatibility software provides two gray scale captures in multicolor format. These are sim-in multicolor format. These are similar to the low-contrast and high-con-ilar to the low-contrast and high-contrast captures mentioned above. The trast captures mentioned above. The image files are saved in the *KnaIa* for-image flies are saved in the *Koala* mat for use with that package. Inter-mat for use with that package. Interestingly enough, the Koala format estingly enough, the *Koala* format graphics provided the most natural graphics provided the most natural looking digitized images. This was a looking digitized images. This was a result of the additional color detail available with the multicolor format. available with the multicolor format. For this application, the additional For this application, the additional color outweighed the higher resolu-<br>tion of the hi-res format. tion of the hi-res format.

There are two image formats used There are two image formats used by *Print Shop.* The most popular is by *Print Shop.* The most popular is a clip art format which uses a frac-a clip art format which uses a fraction of the entire C-64 bit-map. The tion of the entire C-64 bit-map. The second *Prim Shop* image format is second *Prim Shop* image format is simply the entire 8000 byte hi-res bit map which is used by the Screen Ma-<br>gic section. The Screen Magic bit gic section. The Screen Magic bit maps are identical to the Computer-maps are identical to the Computereyes images as created by the basic eyes images as created by the basic System Software. System Software.

The clip art images exist in two siz-The clip art images exist in two sizes, one for use with non-Commodore es, one for use with non-Commodore printers and the other for use with the printers and the other for use with the 1525/MPS-801/MPS-803 line of Commodore printers. *Print Shop* us-Commodore printers. *Prim Shop* ers may be familiar with the terms ers may be familiar with the terms "Side A" or "Side B" of the *Print Shop* disk. The first class of clip art are 88 disk. The first class of clip art are 88 by 52 pixel images. The second class by 52 pixel images. The second class are only 44 by 45 pixel images. The are only 44 by 45 pixel images. The *Print Shop* compatibility software lets *Print Shop* compatibility software lets you save a portion of the digitized bit map in either clip art format. Since map in either clip art format. Since the clip arts are a small portion of the entire bit map (only 7.15% and 3.1% entire bit map (only 7.15 % and 3.1 % respectively), Computereyes blocks respectively), Computereyes blocks out a larger section of the screen. A 2 by 3 pixel block of the hi-res bit 2 by 3 pixel block of the hi-res bit map is translated into a single pixel map is translated into a single pixel of the larger size clip art. A 4 by 3 of the larger size clip art. A 4 by 3 pixel block translates into a single pixel block translates into a single pixel of the smaller clip art. pixel of the smaller clip art.

In other words approximately 43 % In other words approximately 43 % (for the larger art) and  $37\%$  (for the

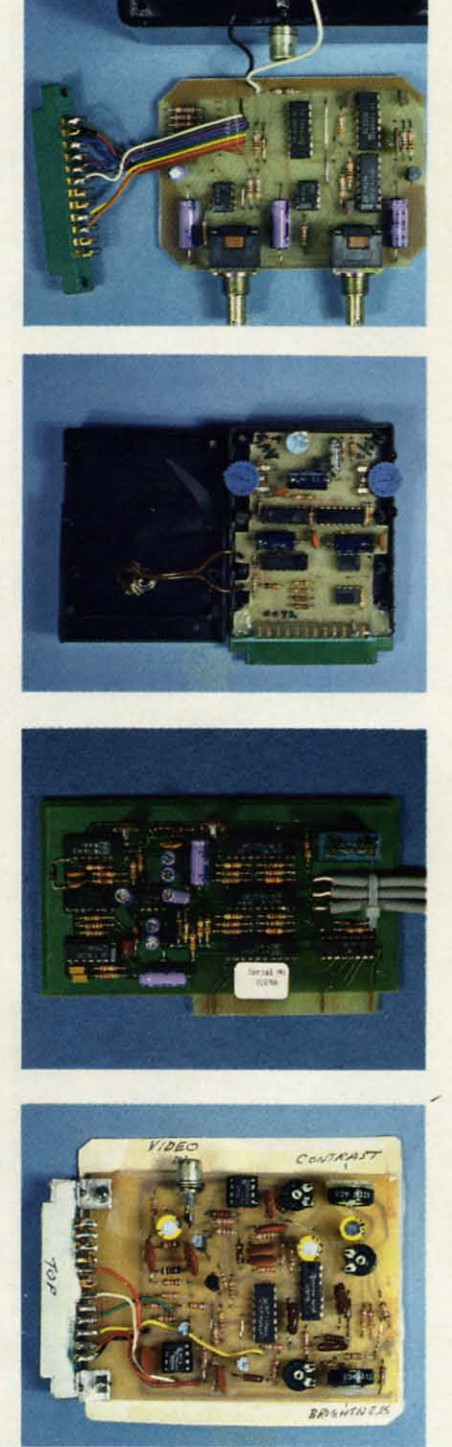

At *top: inside Computereyes. Note* At *top: inside Computereyes. Note robust pair of potentiometers, compared to low-cost dials sported by Eyescan, next down. Third down is Eyescan, next down. Third down is Computereyes II laid bare. Bottom: Compute/'eyes II laid bare. Bottom: the Kinney semi-kit. They provide the Kinney semi-kit. They provide the software, printed circuit board, the software, printed circllit board,*  and *assembly instructions; you provide the paTts, time, and labor. and assembly instructions; YOll vide the parls, tillie, and labor.* 

> **AHOY! 69 AHOYI 69** C-www.commodore.ca

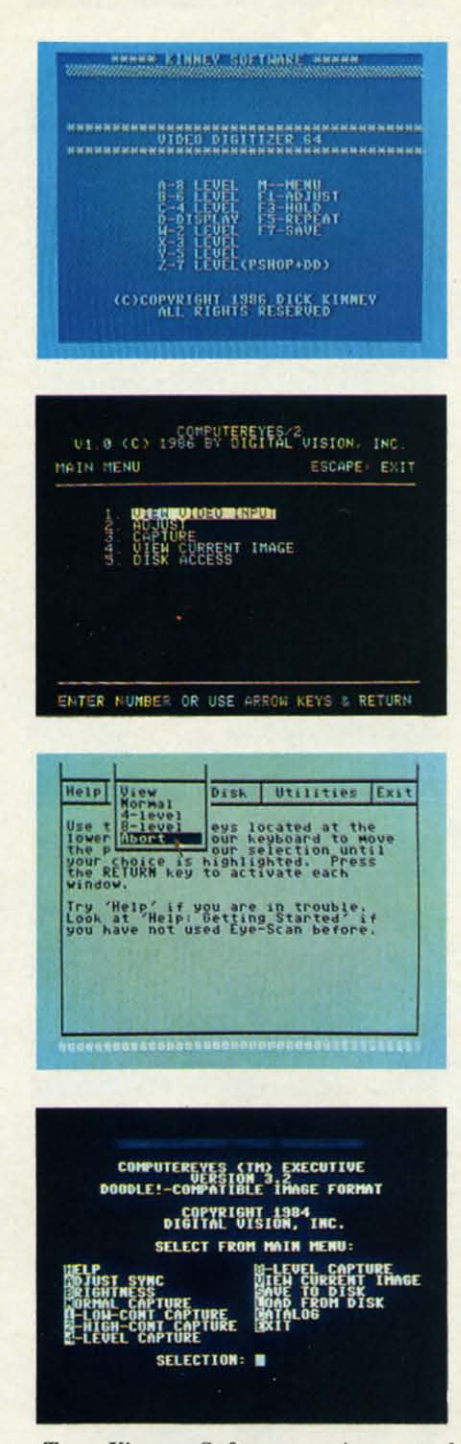

*Top: Kinney Software main control Top: Kinney Software main conlrol menu. Second down: Computereyes Il menu. Second down: Compulereyes* /I *main control screen. Items* 2, 3, *and 5 main conlrol screen. Items* 2, 3, *and 5 bring lip additional screens. l1/ird bring up additional screens. Third down: Eyescan controlscreen. All com-down: Eyescan control screen. All mands are accessed via pull-down mands are accessed via pull-down menllS. Bottom: Computereyes menu menus. Bottom: Computereyes mellu for* DOO,DLE! *All commands are dis-for* DOO.DLE! *All commands are displayed, and accessible by one keystroke.* 

smaller art) of the 8000 byte bit map are used to generate the clip art imare used to generate the clip art im-<br>ages. Within these constraints, the

Computereyes *Print Shop* compatibil-Computereyes *Prim Shop* ity software lets you pick any part of screen as the clip art. A three level screen as the clip art. A three level capture is also provided for use with capture is also provided for use with the Screen Magic portion of *Print* the Screen Magic portion of *Prim Shop.* This is in addition to the basic *Shop.* This is in addition to the basic . captures mentioned above. Since the . captures mentioned above. Since the Computereyes software can load as well as save files, it may be used to well as save files, it may be used to convert any C-64 8000 byte bit map to *Print Shop* format. For example, Flexidraw files are already in the proper format. DOODLE! files may be easily converted by stripping off be easily converted by stripping off the one kilobyte of color data at the the one kilobyte of color data at the start of the file. start of the file.

The *Newsroom* compatibility software lets you save any 231 by 168 pixware lets you save any 231 by 168 pixel block of the 8000 byte bit map as a *Newsroom* photo. These photos may a *Newsroom* photo. These photos may then be manipulated with the *Newsroom's* photo lab. As with the *Print Shop,* Computereyes will let you man-*Shop,* Computereyes will let you manipulate any 8000 byte C-64 bit map. ipulate any 8000 byte C-64 bit map.

Digital Vision Inc., 14 Oak Street-Digital Vision Inc., 14 Oak Street-Suite 2, Needham, MA 02192 (phone: Suite 2, Needham, MA 02192 (phone: 617-444-9040). 617-444-9040).

#### **EYE·SCAN** EYE-SCAN **Digilal Engineering and Design** Digital Engineering and Design **\$89.95** \$89.95

We received our sample of the Eye-We received our sample of the Eye-<br>Scan video digitizer at the West Coast Commodore Association's extrava-Commodore Association's ganza last fall. Initially it appeared ganza last fall. Initially it appeared to be a worthwhile addition to the to be a worthwhile addition to the growing list of C-64 third party peri-growing list of C-64 third party peripherals. As we began using this pack-pherals. As we began using this package we encountered a strong feeling age we encountered a strong feeling of deja vu. This was cleared up when of deja vu. This was cleared up when we looked at what was beneath the we looked at what was beneath the surface. It turned out that Eye-Scan surface. It turned out that Eye-Scan was a superficially disguised clone of was a superficially disguised clone of Digital Vision's Computereyes. Digital Vision's Computereyes.

Well, we hated being cast in the Well, we hated being cast in the role of whistle blower, but blow the role of whistle blower, but blow the whistle we did. After a quick con-<br>firmation, the folks at Digital Vision frrmation, the folks at Digital Vision took the expected action, and, to our took the expected action, and, to our knowledge, Eye-Scan is no longer knowledge, Eye-Scan is no longer available. Frankly, we are sorely dis-available. Frankly, we are sorely disappointed by this entire incident, al-appointed by this entire incident, although it was not unexpected. The though it was not unexpected. The Commodore market is large enough Commodore market is large enough to attract all sorts of promoters. to attract all sorts of promoters.

Nevertheless, we expect that a fair Nevertheless, we expect that a fair number of our readers have bought number of our readers have bought the Eye-Scan package. In addition, the Eye-Scan package. In addition, an undetermined number of these units may still be sitting on dealers' units may still be sitting on dealers' shelves. We feel that a brief overview shelves. We feel that a brief overview of the Eye-Scan package would be of the Eye-Scan package would be useful. useful.

The overall package is about one The overall package is about one fourth the volume of the Computer-fourth the volume of the Computereyes. This size reduction was eyes. This size reduction was achieved by simply replacing the full achieved by simply replacing the full sized brightness and sync potentiomsized brightness and sync potentiom-<br>eters with smaller sized, less costly trimmer resistors. As a result the crit-trimmer resistors. As a result the critical brightness adjustment is even ical brightness adjustment is even more difficult to make. Long term durability of the potentiometers has durability of the potentiometers has also been compromised. also been compromised.

We had considerable difficulty disassembling the Eye-Scan package. We had considerable difficulty assembling the Eye-Scan package. The cartridge case had been thoughtfully sealed with copious quantities The cartridge case had been fully sealed with copious quantities of silicone adhesive. However, we of silicone adhesive. However, we persisted and our efforts were rewarded. At this point we discovered persisted and our efforts were warded. At this point we discovered that all the chip identification marks that all the chip identification marks had been scrupulously scraped off, had been scrupulously scraped off, making identification impossible. Not making identification impossible. Not quite! A comparison with the Com-quite! A comparison with the Computereyes circuit board revealed that putereyes circuit board revealed that all of the remaining components had all of the remaining components had identical values. At this point we tried identical values. At this point we tried the acid test. We ran up the Eye-Scan the acid test. We ran up the Eye-Scan module with the Computereyes soft-module with the Computereyes software and vice versa. The result was ware and vice versa . The result was perfect perfonnance in both cases. perfect perfonnance in both cases.

In terms of software the folks at Digital Engineering and Design did Digital Engineering and Design did take the trouble to completely rewrite take the trouble to completely rewrite the user interface. In the process they created a flashy series of pull-down created a flashy series of pull-down menus for operating the system. Al-menus for operating the system. Although these menus are very pretty, though these menus are very pretty, they do not facilitate the system's opthey do not facilitate the system's operation. The straightforward single keystroke menu of the original Computereyes software was faster and easier to use. ier to use.

At first glance the Eye-Scan pack-At first glance the Eye-Scan package did seem to offer more than the age did seem to offer more than the basic Computereyes software. Images could be saved in DOODLE!, Ko*ala,* or *Blazing Paddles* fonnat. The *ala,* or *Blazillg Paddles* fonnat. The first utilizes the C-64's 320 by 200 first utilizes the C-64's 320 by 200 pixel hi-res fonnat. The other two use pixel hi-res fonnat. The other two use the 160 by 200 pixel multicolor format. However, images were limited to the basic bit pattern gray scaling to the basic bit pattern gray scaling

without use of the C-64's own colors to generate a five level gray scale. The extra color data saved with the files contained default values which did not enhance the images.

m.

ese

 $2rs$ 

ew

be

ne

er-

as

ull

m-

tly

'n.

en

m

as

es

эd

ot

at

ıd

m

at

If you did happen to buy the Eye-Scan package, you may have saved some money off the price of the Computereyes package. You may consider sending all or part of this difference to Digital Vision. This would not be a contribution by any means. In exchange you would be buying the Computereyes compatibility software for the package of your choice at their usual price. These programs do a good job of adapting the Eye-Scan/Computereyes hardware to the graphics program for which they were designed.

#### **VIDEO DIGITIZER (V. 1.2) Kinney Software** Commodore 64/128 **Price: \$39.95**

Dick Kinney has a rather unusual offering for the Commodore 64 user. This is a first, if not the only, semi-kit we have come across. When you buy this package you will get a system disk, a bare printed circuit board, an instruction manual with parts list, and nothing else. You will then have to go out and purchase all the parts with which to complete the package (about \$20-\$30 more). You will also have to supply your own tools, time, labor, and expertise with a soldering iron and electronic assembly. When you are done, you should have a working video digitizer at about half the price of its only known competitor.

We found the entire concept to be. intriguing. In fact it evoked fond memories of our younger days when we constructed all our short wave radios and hi-fi equipment from kits. However, the Kinney kit is a long way from the polished Heathkits we had grown accustomed to. Although it is not a complex project and its construction is straightforward, we can recommend it only to those with some prior experience with electronic construction techniques. We also suggest that you have access to a voltohmeter to complete the checkout of the finished project.

**REVIEWS** 

The circuit board is slightly larger than a standard C-64 cartridge. Its final appearance is dependent on the case you select to put it in. We were running ours fully exposed with just a paper backing on the circuit side of the board. As with the other digitizers, connection is to the C-64's user port. As the board is the same width as the user port connector, there is no interference with the cassette port or the RGB port on the C-128. A standard NTSC video signal is fed into an RCA jack mounted on the board. The RCA jack was not on the parts list, so be forewarned.

As with the other packages, the operating system consisted of the digitizing routines written in machine language with the user interface and menu display written in BASIC. The digitizing routines were surprisingly fast, requiring less than four seconds to create an image. This time was independent of the number of gray levels chosen for the final image. The short digitizing times are achieved by grabbing a vertical column of pixels every sixtieth of a second. The gray level of the image is determined at the same time, so only a single scan of all 160 columns is required. The use of a 160 column digitization marks the Kinney digitizer as primarily intended for use with the C-64's multicolor display format.

Any number of gray levels, from two to eight, may be chosen for the digitized images. However, the display format utilizes only four of the 16 available colors. Uniform values are placed in the background nybble, the low and high nybbles of the screen color matrix, and the color map. You do have the option of changing these default values for any of the available colors. The additional gray levels of the captures which use more than four are achieved by varying the dot pattern.

The digitized images may be saved to disk in several formats. These include a pure 8000 byte bit map, Koala, DOODLE!, Print Shop Screen Magic, and Newsroom Photo file.

Free Spirit Software, Inc.

#### **SUPER DISK LIBRARIAN**

A full featured disk cataloging and library<br>system for the C128. With one keypress all programs on a disk are cataloged and a label printed! Catalog up to 1000 disks and 15,200 program names! Operates in fast mode with 80 column display. Catalogs 64, 128 & CP/M Plus formatted disk directories. Reads even heavily protected disks! Printer output includes library index, full library report, master program list, category program list & disk labels. Also<br>contains full featured disk utilities section including all CBM DOS commands plus rename a disk, copy protect a disk, change disk format without affecting data & much more! Fully documented. Organize your disk library & more for only \$29.95!

#### 1541/1571 DRIVE ALIGNMENT

Avoid costly repair bills! Insure maximum performance from your disk drive. 1541/1571<br>Drive Alignment diagnoses & reports the<br>alignment condition of the disk drive as you perform adjustments. An on-Screen help menu is available while the program is running. Full documentation includes section on how to load alignment program even when the disk drive is badly misaligned! Easy to use. Auto-boots to<br>all modes. Works on 1541, 1571 in 1541 or 1571 mode, C64, C128 in either 64 or 128 mode, Don't wait weeks for the repair service! Perform your own alignment in minutes! More features than the competition and a better price! Only \$34.95!

#### PROGRAMMER'S NOTEBOOK

Programmer's Notebook uses indexed files to maintain records of magazine articles, short routines, interesting tips & tricks. It eliminates the need to maintain a notebook near the computer while programming. It's different from the typical indexing program because it stores not just the location of the material, but the material itself plus a user comment line for special notes about the record. Very fast search & Display (about 3 sec. for 740 records). Program is menu driven & has full printer capability. Keep track of those important subroutines! For the C128 & 1571. Disk - \$19.95

#### **MUSIC OF THE MASTERS**

Free Spirit's Music of the Masters series is a must for all music lovers. An hour of classical music per disk for the C64 or C128 in 64 mode. Music of the Masters I - Handel, Haydn, Mozart, Beethoven, Bach & many others!

Music of the Masters II - Minuets, waltzes, sonatinas & more from Bach, Brahms, Beethoven, Chopin, Schubert & many others. Music of the Masters III - Mostly Mozart. Music of the Masters IV - Best of Bach.

Music of the Masters V - Popular themes from the greatest & best known works of the Masters. \$9.95 per disk, 2 for \$17.95, 3 for \$24.95, 4 for \$31.95, all 5 for only \$38.95!

The Winning Edge - The most comprehensive & amazing casino craps program ever offered for the C64! Disk - \$19.95

FREE SHIPPING & HANDLING! Illinois residents add 8% sales tax. Send check or money order

> Free Spirit Software, Inc. 538 S. Edgewood La Grange, IL 60525

Reader Service No. 268

**AHOY! 71** 

C-www.commodore.ca

The last option defaults to a central The last option defaults to a central area of the screen and takes about two minutes to set up. Due to the 160 col-minutes to set up. Due to the 160 column digitizing scan used by this umn digitizing scan used by this product, the best looking images are product, the best looking images are in the *Koala* format. Acceptable results can be obtained in the DOODLE! sults can be obtained in the *DOODLE!*  fonnat by carefully choosing the format by carefully choosing the number of gray levels. number of gray levels.

Kinney Software, 121 N. Hampton Kinney Software, 121 N. Hampton Road-Dept. A, Donnelsville, OH 45319 (phone: 513-882-6527). 45319 (phone: 513-882-6527).

#### **COMPUTEREYES II COMPUTEREYES II**  Digital Vision Inc. Digital Vision Inc. Commodore 64 with Spartan Commodore 64 with Spartan Price: \$129.95 Price: *\$129.9S*

Strictly speaking, Computereyes II Strictly speaking, Computereyes [] is not a 64-related product. It is in-is not a 64-related product. It is intended for the Apple II series of com-tended for the Apple [] series of computers. However, due to the limited puters. However, due to the Limited selection of C-64 video digitizers, we selection of C-64 video digitizers, we chose to bend a few rules, twist some chose to bend a few rules, twist some arms, and threaten some kneecaps so arms, and threaten some kneecaps so we could present this as a Spartan we could present this as a Spartan peripheral. As we pointed out in the peripheral . As we pointed out in the September 1985 issue, the Spartan is September L985 issue, the Spartan is a bona fide C-64 add-on. In fact, this a bona fide C-64 add-on. In fact, this opens the door for a whole new world opens the door for a whole new world of C-64 (via Spartan) peripherals. of C-64 (via Spartan) peripherals.

Speaking of the Spartan, those of Speaking of the Spartan, those of you who attended the last World of Commodore in Toronto had the op-Commodore in Toronto had the opportunity to pick one up for a mere portunity to pick one up for a mere \$129 Canadian! Mimic Systems is ap-\$129 Canadian! Mimic Systems is apparently clearing out their remaining parently clearing out their remaining stock. They did mention something stock. They did mention something about further size reductions of the about further size reductions of the Spartan through the use of further cir-Spartan through the use of further circuit integration, and the development cuit integration, and the development of a universal model which may be of a universal model which may be adapted to several computers. adapted to several computers.

Additionally, the review of the Additionally, the review of the Computereyes II gave us the chance Computereyes [] gave us the chance to see how one manufacturer imple-to see how one manufacturer implements the same product on two different machines. We would expect to ferent machines. We would expect to see some similarities, as both the C-see some similarities, as both the C-64 and the Spartan are eight-bit, 64K 64 and the Spartan are eight-bit, 64K computers running on a 6502 microprocessor. We were not prepared for processor. We were not prepared for the major difference in operating con-the major difference in operating convenience that we found. venience that we found.

In terms of ease of use, the Spar-In terms of ease of use, the Spartan version wins hands down against tan version wins hands down against the C-64. We expect that a large part the C-64. We expect that a large part of the additional convenience is due of the additional convenience is due

to the internal construction of the to the internal construction of the Spartan's slots. Once installed, the Spartan's slots. Once installed, the circuit board is not readily accessible to the user. As a result all adjust-ble to the user. As a result all adjustments have to be done via the com-ments have to be done via the computer's keyboard. The initial calibra-puter's keyboard. The initial calibration of Computereyes II is performed automatically with the setup paramautomatically with the setup parameters saved to the system disk. These are automatically loaded with each are automatically loaded with each subsequent use. Even the brightness subsequent use. Even the brightness and contrast adjustments are per-and contrast adjustments are perfonned via the keyboard with a formed via the keyboard with a graphical display. This makes for re-graphical display. This makes for repeatable adjustments which are not available with the manual controls on available with the manual controls on the C-64 version. the C-64 version.

Computereyes II is also equipped with three video cables. One of these with three video cables. One of these intercepts the video connection to the intercepts the video connection to the computer's monitor. A second hooks computer's monitor. A second hooks up to the monitor and the third picks up to the monitor and the third picks up the video signal. The result lets up the video signal. The result lets the user easily switch between the the user easily switch between the display of the computer's output or display of the computer's output or the video source directly from the the video source directly from the keyboard. This arrangement is very keyboard. This arrangement is very convenient when setting up an object for digitization. for digitization.

In tenns of image quality, the C-In terms of image quality, the C-64's superior graphics win handily. 64's superior graphics win handily. The Spartan's hi-res graphic display The Spartan's hi-res graphic display consists of 280 by 192 pixels. This is somewhere between the resolution is somewhere between the resolution of the C-64's multicolor and hi-re of the C-64's multi color and hi-res displays. In addition, the restrictions displays. In addition, the restrictions in the way the Spartan handles color in the way the Spartan handles color limits its use with digitized images. limits its use with digitized images. As a result, Computereyes II must rely entirely on dot patterns to estab-rely entirely on dOl patterns to establish the gray levels. lish the gray levels.

With the Spartan you have a choice With the Spartan you have a choice of two image captures. The first is a of two image captures. The first is a single level scan which generates a single level scan which generates a pure black and white image. The sec-pure black and white image. The second is a multilevel scan which simulates a gray scale by the use of dot ulates a gray scale by the use of dot patterns. Either scan is accomplished patterns. Either scan is accomplished in a bit over six seconds. Images may in a bit over six seconds. lmages may be saved to disk in either packed or be saved to disk in either packed or unpacked fonnat. The fonner saves unpacked format. The former saves disk space; the latter is the standard Spartan bit map for use with other Spartan bit map for use with other Spartan graphics packages. Spartan graphics packages.

If you do decide to order Compu·· If you do decide to order Compu·· tereyes II for the Spartan, indicate your need for the DOS 3.3 version. your need for the DOS 3.3 version.

The disk is normally supplied for use with ProDOS which we were unable with ProDOS which we were unable to use on the Spartan. Digital Vision to use on the Spartan. Digital Vision has agreed to supply Ahoy! readers and Spartan users with the DOS 3.3 and Spartan users with the DOS 3.3 version. version.

Digital Vision Inc., <sup>14</sup> Oak Street-Digital Vision Inc. , 14 Oak Street-Suite 2, Needham, MA 02192 (phone: Suite 2, Needham, MA 02192 (phone: 617-444-9040). 617444-9040).

#### Conclusions Conclusions

Unfortunately, C-64 users do not have a wide range of options when have a wide range of options when it comes to video digitizers. Unless it comes to video digitizers. Unless you are prepared to assemble your you are prepared to assemble your own hardware there is only a single choice: Computereyes from Digital choice: Computereyes from Digital Vision.

If we disregard the problem of If we disregard the problem of hardware assembly, direct compar-hardware assembly, direct comparisons are possible. Computereyes isons are possible. Computereyes does provide a better digitized image, in particular with the optional age, in particular with the optional **DOODLE!** or *Koala* Compatibility Software. These supplementary programs fully utilize the Commodore grams fully utilize the Commodore 64's color capabilities for better looking gray scale images. looking gray scale images.

When it comes to speed, Kinney When it comes to speed, Kinney Software is the clear winner. A Software is the clear winner. A complete image may be digitized in complete image may be digitized in less than four seconds, with up to eight gray levels. However, the dig-eight gray levels. However, the digitized image is limited to only 160 itized image is limited to only 160 pixels horizontal resolution. Kinney pixels horizontal resolution. Kinney also does a less than optimum job also does a less than optimum job of utilizing the C-64's color capa-of utilizing the C-64's color capabilities by limiting color choices to bilities by limiting color choices to four out of five possible levels.

Overall, we find some room for Overall , we find some room for improvement with both products. improvement with both products. Computereyes would greatly bene-Computereyes would greatly fit from faster digitization routines. fit from faster digitization routines. We would also like the convenience We would also like the convenience of automatic calibration and switch-of automatic calibration and switching between the video source siging between the video source sig-<br>nals. Digital Vision has already demonstrated this capability with demonstrated this capability with Computereyes II and the Spartan. Computereyes [] and the Spartan. Kinney Software could also add true Kinney Software could also add true 320 pixel hi-res capability and better 320 pixel hi-res capability and better C-64 color routines to their product. C-64 color routines to their product.

All programs in this<br>
issue are available<br>
on disk. See page 37. **All programs in this<br>issue are available issue are available<br>on disk. See page 37.** 

a

a

n tI

d

 $\overline{c}$ 

it

 $\overline{\mathbf{S}}$  $\mathbf{C}$ V

 $\mathfrak n$ el  $\overline{\mathbf{u}}$ tv<sub>e</sub>

to to te **An Introduction An Introduction** 

**\_\_,C:PMJ\I. <:CI.lJM,N,\_\_ r---------" ( :P MJ\I. C:CI.lJ** ~ **N,r------,** 

**By Richard Herring By Richard Herring** 

If it's not clear from the name appearing above<br>these words, we'll be talking in the months to<br>come, you and I, about the programming language<br>COMAL. Sort of.<br>This is also supposed to be a beginner's column. And f it's not clear from the name appearing above these words, we'U be talking in the months to these words, we'll be talking in the months to come, you and I, about the programming language come, you and I, about the programming language COMAL. Sort of. COMAL. Sort of.

it would probably be nice for both of us if this column it would probably be nice for both of us if this column were valuable to you even though you do not program were valuable to you even though you do not program in COMAL, or program at all for that matter. (Let me in COMAL, or program at aU for that matter. (Let me note that a version of COMAL exists at, shall we say, note that a version of COMAL exists at, shall we say, the right place in the public domain.) the right place in the public domain.)

use Ible **,ion** Iers 3.3

 $one:$ 

That's an interesting set of criteria for the contents of That's an interesting set of criteria for the contents of a column. Since they are my criteria, not the editor's, a column. Since they are my criteria, not the editor's, you and 1 will have to grow together. you and 1 will have to grow together.

Obviously, we will talk about COMAL every month, Obviously, we will talk about COMAL every month, its strengths, its weaknesses, and a few helpful hints. In describing all that STUFF, I hope to get into some good describing all that STUFF, I hope to get into some good computer discussions. computer discussions.

Everyone who has reviewed COMAL has compared Everyone who has reviewed COMAL has compared it to BASIC and to Pascal. When we do those compariit to BASIC and to Pascal. When we do those comparisons though, we may wander a bit into why BASIC was created and why it became so popular. And why the university community is so infatuated with Pascal. created and why it became so popular. And why the versity community is so infatuated with Pascal .

COMAL is fast. When we discuss its speed, we'U ven-COMAL is fast. When we discuss its speed, we'll venture into the arcane worlds of interpreters and compilture into the arcane worlds of interpreters and compilers. COMAL does turtle graphics. But that does not make it LOGO. Rather than stopping with the differences be-it LOGO. Rather than stopping with the differences between the languages, we'U get into the reasons for LOGO's tween the languages, we'll get into the reasons for LOGO's existence and which of those are supported by COMAL. existence and which of those are supported by COMAL.

COMAL also does windows. (Which is certainly not COMAL also does windows. (Which is certainly not to imply that you should ever stoop so low.) In addition to imply that you should ever stoop so low.) In addition to seeing how, we can talk about windows as a user in-to seeing how, we can talk about windows as a user interface and some of the conceptual background. terface and some of the conceptual background.

When we hit COMAL's sound and sprite capabilities, we will have to delve into interrupts. And if it doesn't we will have to delve into interrupts. And if it doesn't get edited out (just kidding David), we might even re-get edited out (just kidding David), we ntight even review how COMAL runs on "those other computers." With view how COMAL runs on "those other computers." With luck we'll have some fun along the way too. luck we'U have some fun along the way too.

It would be easy to characterize COMAL as a soupedup version of BASIC. Unfortunately, that would be about up version of BASIC. Unfortunately, that would be about as misleading as calling LOGO a specialized version of BASIC because it too has some similar commands. BASIC because it too has some sintilar commands.

Since most BASIC commands are included in COMAL, Since most BASIC commands are included in COMAL, programmers familiar with BASIC will have a strong programmers familiar with BASIC wiU have a strong foundation with which to begin their COMAL program-<br>ming efforts. The wealth of additional commands offered ming efforts. The wealth of additional commands offered by COMAL tell only part of the story about why it is a language in its own right and not just an improved a language in its own right and not just an improved BASIC. COMAL's programming environment is, in truth, the more distinguishing theme. the more distinguishing theme.

In 1973 two Swedes, Borge Christensen and Benedict In 1973 two Swedes, Borge Christensen and Benedict

Loefstedt, decided there had to be a better way than Loefstedt, decided there had to be a better way than BASIC. By the time they finished, that better way was COMAL. They saw that BASICs simplicity derived from COMAL. They saw that BASICs simplicity derived from the programming environment it created rather than from the programming environment it created rather than from the language itself. the language itself.

When a BASIC programmer types 10 PRINT "HEL-When a BASIC programmer types 10 PRINT "HEL-LO" and then runs his program, he is immediately rein-LO" and then runs his program, he is immediately reinforced. Program lines can be inserted, deleted, or edited forced. Program lines can be inserted, deleted, or edited one at a time, so no separate text editor is required as one at a time, so no separate text editor is required as in Pascal. But COMAL's authors saw that BASIC's enviin Pascal. But COMAL's authors saw that BASIC's environment made it all too easy for budding young programmers to be led into the trap of writing totally unstructured programs "on the fly." tured programs "on the fly."

They looked longingly at Pascal, which had just been They looked longingly at Pascal, which had just been developed by Dr. Nildaus Wirth of Zurich, Switzerland developed by Dr. Niklaus Wirth of Zurich, Switzerland in 1970, because it has program structure as its very ba-in 1970, because it has program structure as its very basis. Pascal is block structured; its programs are composed sis. Pascal is block structured; its programs are composed of blocks of code (akin to modernized subroutines) that of blocks of code (akin to modernized subroutines) that start with BEGIN and terminate with END. In effect, each of these blocks is an independent program. This each of these blocks is an independent program. This allows Pascal programs to flow logically from start to allows Pascal programs to flow 10gicaUy from start to finish of their code without the abrupt jumps and shifts finish of their code without the abrupt jumps and shifts that characterize BASIC. that characterize BASIC.

[Ever wonder why some computer languages are capi-[Ever wonder why some computer languages are capitalized and others aren't? Though not obvious, the answer is simple. Any name that is an acronym is automaswer is simple. Any name that is an acronym is automatically capitalized. Thus we have COMAL for COMmon Algorithmic Language and BASIC for Beginners AU-pur-Algorithmic Language and BASIC for Beginners Ali-purpose Symbolic Instruction Code. Pascal, however, is named after the seventeenth century mathematician.

If you are anxious to read more about COMAL be-<br>fore we meet again in the next issue of *Ahoy!*, check out fore we meet again in the next issue of Ahoy!, check out your back issues. (You do keep all those back issues of Ahoy!, right?) The disk version of COMAL, which leaves only 10K for your program, is reviewed in the February only 10K for your program, is reviewed in the February '85 is ue. The far uperior cartridge version, which gives '85 issue. The far superior cartridge version, which gives you a full 30K to program in, is covered in the *Cadet's* you a full 30K to program in, is covered in the *Cadet's Colunm* in the September '86 issue. *Column* in the September '86 issue.

Any of you who have questions, suggestions about this Any of you who have questions, suggestions about this column, or programming hints you'd like to share should column, or programming hints you'd like to share should write to me; Richard Herring, P.O. Box 1544, Tallahas-write to me: Richard Herring, P.O. Box 1544, TaUahassee, FL 32302. This column-for that matter, this whole see, FL 32302. This column-for that matter, this whole magazine-is designed to meet your needs. magazine-is designed to meet your needs.

To be honest, it's also fun for me when you write. In To be honest, it's also fun for me when you write. In a couple of previous articles I've encouraged you to write me about specific topics. Whether your letters were from me about specific topics. Whether your letters were from beginners or advanced programmers or from elementary beginners or advanced programmers or from elementary school students or retired businessmen, it has been great school students or retired businessmen, it has been great to correspond with you. A couple of us have even become friends. Let me know what you think.  $\Box$ 

> **AHOY! 73 AHOY! 73** C-www.commodore.co

### **Art Gallery Disk Sale**

**Art Gallery Disk Sale**<br>The images on these pages are now available on a monthly disk. Multicolor images are supplied in Koala format, while high-resolution images are in *DOODLE!* format. Included are a slide show for easy viewing, along with a bit map dump for your 1525 printer or properly interfaced equivalent. Annual your 1525 printer or properly interfaced equivalent. Annual (12 month) subscriptions are \$89. Individual disks are \$12 per month. A sample *Art Gallery* disk with slide show and printer dumps is \$10; or send a stamped and self-addressed envelope dumps is \$10; or send a stamped and self-addressed envelope (business size) for a listing of available *Art Gallery* collection disks. Prices shown are for US and Canada. All others add \$3 per disk. New York State residents please add appropriate \$3 per disk. New York State residents please add appropriate sales taxes. Disks may be ordered from Morton Kevelson, P.O. Box 260, Homecrest Station, Brooklyn, NY 11229. Box 260, Homecrest Station, Brooklyn, NY 11229.

## **Contribute to Ahoy!'s Art Gallery**<br>The *Ahoy! Art Gallery* offers the opportunity for fame and **Contribute to Ahoy!'s Art Gallery**

fortune to any and all aspiring Commodore artists. Simply send Morton (see address above) your work on disk indicating the Morton (see address above) your work on disk indicating the drawing package or file format of the images. AU graphics drawing package or file format of the images. AU graphics produced on the C-64/C-128 and Plus/4 computers are eligible. In exchange your work will receive the opportunity for display in these pages. All published works will receive royalties based on the monthly *An Gallery* disk sales. In addi-alties based on the monthly *Art Gallery* disk sales. In addition, both publisbed and unpublisbed images may be included tion, both published and unpublished images may be included on the various Art Gallery collection disks.

Note that the *Art Gallery* is not a contest. Published pic-**Externe** are selected in an arbitrary and capricious fashion by *Altoy!* Art Director based solely on the artistic merit of the *Ahoy!* Art Director<br>the individual images.

,

 $\overline{a}$ 

74 AHOY!

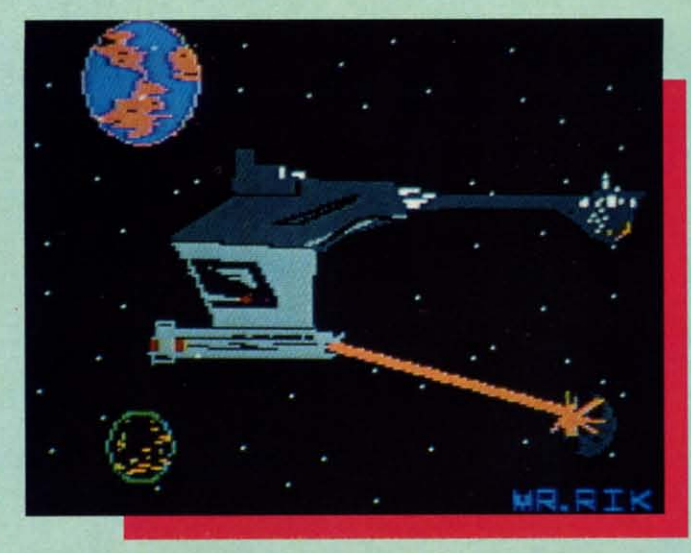

After a two-month cultural lag in the pages of Ahoy!, the Art Gallery returns this month with a trip to the final frontier, beginning with Klingon, above, rendered by **Rik Bowen on the Tech-Sketch Micro Illus**trator. Continuing clockwise we encounter **Alberto Valsecchi's Spaceman and Saturn.** This marks the fourth Art Gallery appearance for the Milano, Italy based artist's work, all created with Koala Painter on the Koala Pad. Next is Space Race by Jason Alan Franzen, age 15, of Omaha, NE. And finally, Iron Man, cast by 18-year-old Steven Distasio (Valhalla, NY) on DOODLE!

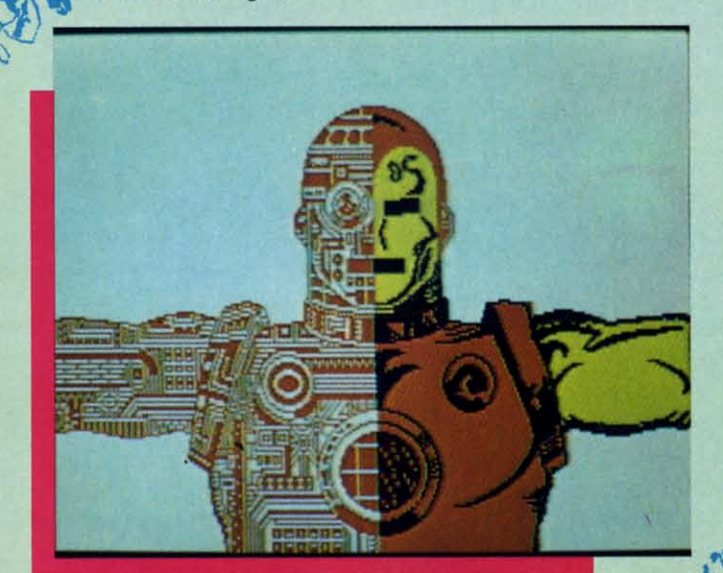

.UNE SMALITER

FUR CUMMUD

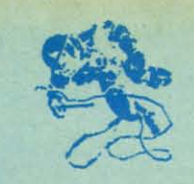

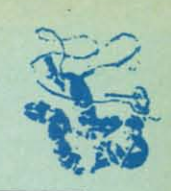

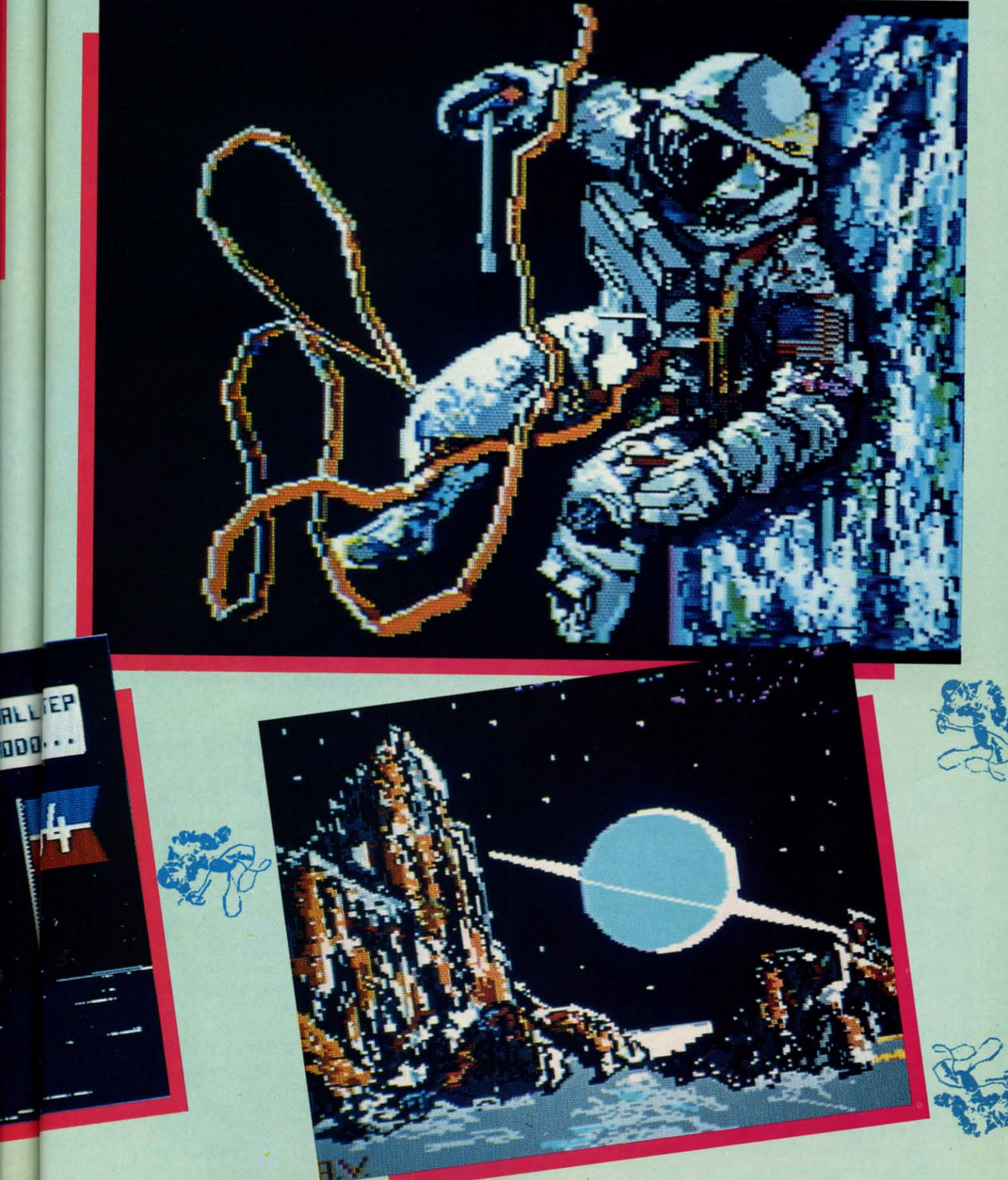

## I-DISK" "MAXI-DISK"<br>...*The New Adventure* ISK" *••• THE NEW ADVENTURE*

*INE NEW ADVENTUR*<br>"Programs by Users, for Users" THE NEW MONTHLY PUBLICATION ON DISK FOR YOUR C-64 AND C-128 THE NEW MONTHLY PUBLICATION ON DISK FOR YOUR C-64 AND C-128

*70 powerful and exciting programs for your Commodore computers not seen in any other publi-*10 powerful and exciting programs for your Commodore computers not seen in any other publi-<br>cation at a price hardly worth mentioning. Disk comes with a booklet with complete instructions *for all progroms. for all programs.* 

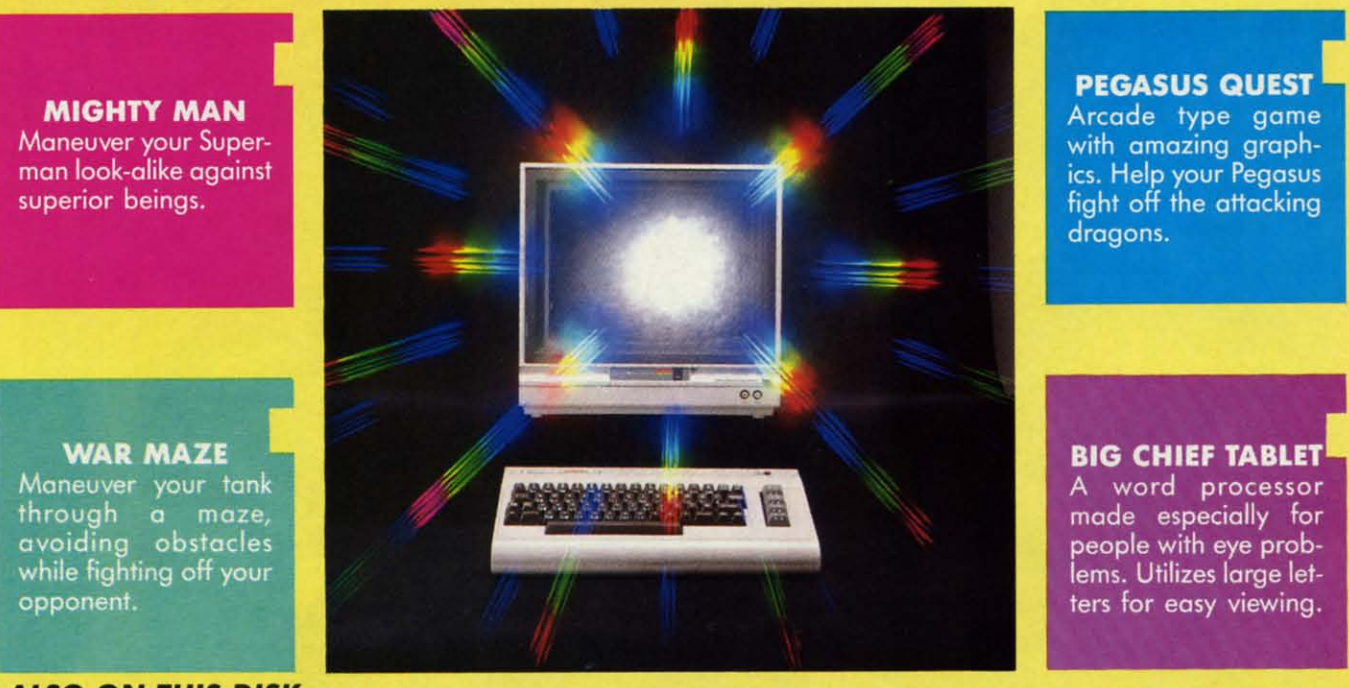

ALSO ON THIS DISK: **ALSO ON THIS DISK:**  ALSO ON THIS DISK:<br>Alpha Eater: Choose your words carefully here. 1541 Commander: Helps cure those DOS blues. SCHNATHING: Not your ordinary dice game. MINEFIELD: You'll need a lot of strategy here. **SCHNATHING: Not your ordinary dice game. MINEFIELD: You'll need a lot of strategy here.** 

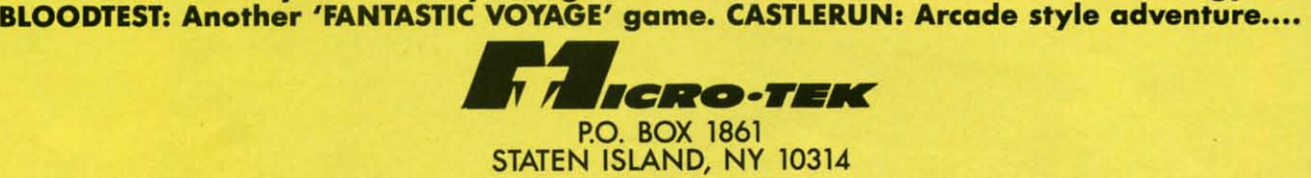

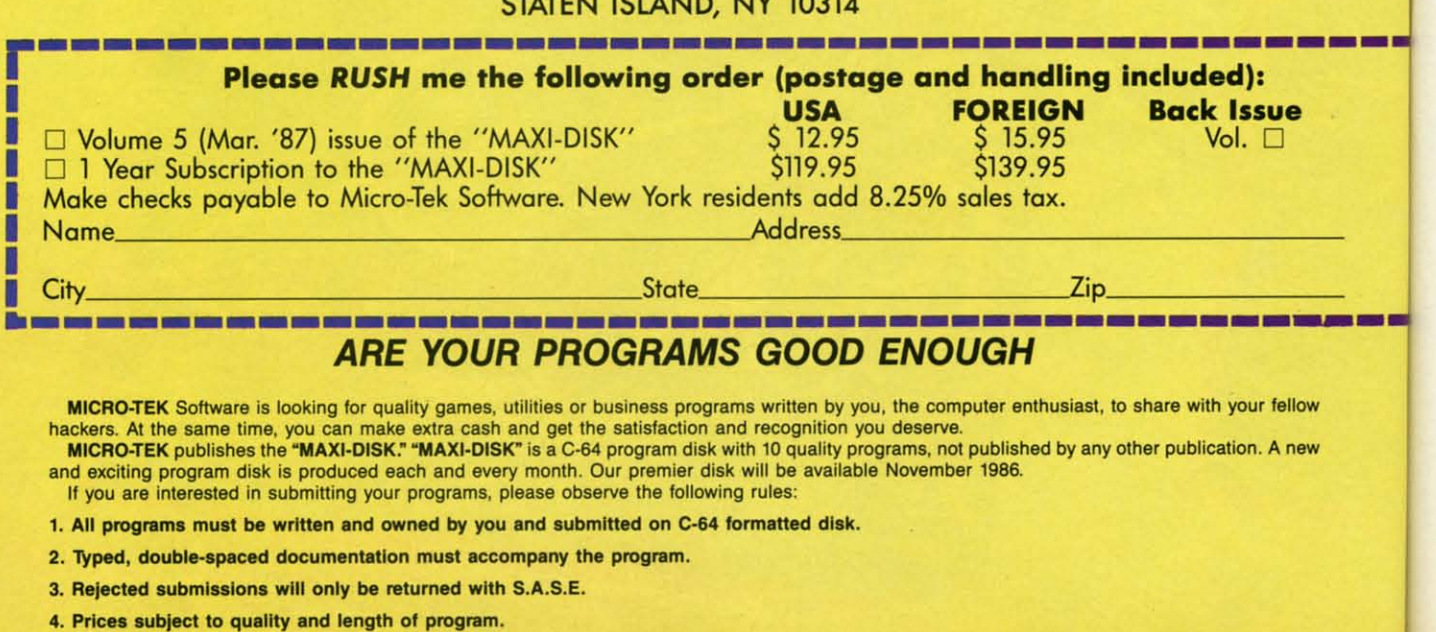

MICRO-TEK Software pays generous royalties to programmers based on the number of disks sold for as long as need to the distribution of  $\alpha$  re. Ca

5. Upon acceptance, you will be sent a contract to which you must sign and return.

# **By Buck Childress By Buck Childress RESCUE 128 128**

h, no! You just typed NEW and hit RETURN. Sure, you meant to type LIST, but your mind wandered for a split second. An incredible work of art has just been hurled into oblivion...or has it? Don't pull your hair out yet. TURN. Sure, you meant to type LIST, but your mind wandered for a plit second. An your mind wandered for a split second. An incredible work of art has just been hurled incredible work of art has just been hurled Call *Rescue* 128 to the rescue. *Rescue* 128 recovers that Call *Rescue* 128 to the rescue. *Rescue* 128 recovers that lost jewel from the Great Microchip in the Sky. lost jewel from the Great Microchip in the Sky.

Whenever you NEW a program, it isn't actually re-Whenever you NEW a program, it isn't actually removed from memory. The C-128 just resets a few pointers and gives the appearance of being vacuum packed ers and gives the appearance of being vacuum packed (empty). As long as you don't enter any new lines, load (empty). As long as you don't enter any new lines, load a different program, or tum the computer off, your crea-a different program, or tum the computer off, your tion can be rescued. All you have to do is change the tion can be rescued. All you have to do is change the pointers back to where they were before you typed NEW, pointers back to where they were before you typed NEW, It's simple enough to do, with *Rescue 128-* It's simple enough to do, with *Rescue 128* 

After you've entered and saved a copy of *Rescue 128,* After you've entered and saved a copy of *Rescue 128,*  run it. The loader POKEs the machine language data into run it. The loader POKEs the machine language data into an area of memory totally separate from BASIC RAM, an area of memory totally separate from BASIC RAM, then prepares to make a save to this data directly from then prepares to make a save to this data directly from memory. By saving the data in this manner, you'll have memory. By saving the data in this manner, you'll have a 100% machine language utility that loads directly into a 100 % mach ine language utility that loads directly into the area of memory it was saved from. Loading it won't the area of memory it was saved from. Loading it won't

**--**

disturb your soon-to-be-awakened masterpiece currentdisturb your soon-to-be-awakened masterpiece current-<br>ly hibernating in BASIC RAM. You'll be asked whether you want to have the machine language version saved to you want to have the machine language version saved to disk or tape. *Rescue* 128 then creates the machine disk or tape. *Rescue* 128 then creates the machine language utility "MLRESCUE". This is the program language utility "MLRESCUE". This is the program which you'll need to use whenever you have to perform which you'll need to use whenever you have to perform any rescues. any rescues.

Let's say you've accidentally NEWed your latest gem Let's say you've accidentally NEWed your latest gem and have calmed down enough to peel yourself off the and have calmed down enough to peel yourself off the ceiling. Take a deep breath and prepare to rescue your ceiling. Take a deep breath and prepare to rescue your pride and joy. If you're using a disk drive, type LOAD pride and joy. If you're using a disk drive, type LOAD "MLRESCUE",8,1 and press RETURN. For tape drive, "MLRESCUE",8,1 and press RETURN. For tape drive, type LOAD "MLRESCUE",1,1 and press RETURN. Be sure to type it as shown. When MLRESCUE has finsure to type it as shown. When MLRESCUE has fin-<br>ished loading, type NEW and press RETURN. Now just type SYS 6912, press RETURN, and list your program. type SYS 6912, press RETURN, and list your program. Bingo! You'll see your once-lost masterpiece in all its Bingo! You'll see your once-lost masterpiece in all its splendored glory. That's *all* there is to it. splendored glory. That's all there is to it.

For safety's sake, I strongly suggest you save your resur-For safety's sake, I strongly suggest you save your resurrected goodie before you do anything else. Unless, of rected goodie before you do anything else. Unless, of course, you want to tempt fate one more time.  $\Box$ 

*SEE PROGRAM USTING ON PAGE 113 SEE PROGRAM LISTING ON PAGE JJ3* 

#### **.... r------------------------------------------------------------------------------------- Qublc Qublc Sh'slm Shlslm Wizard Trap Wizard Trap Break the Ice Break the Ice Power Squares Penta Penta Master File Shipwreck Shipwre ck illusion Moster illusion Ma.ter Bingo Caller Bingo CaUer FOREIGN FOREIGN**  \$ 15.95 \$ 15.95 **Volume #3 Volume #3 Volume #4 Volume #4 Chemist Chemist Craps Craps Moondog Moondog Snowball Fight** Snow boll **Fight Buzzword Buzzword Nicknames Nicknames Autorun Autorun BBS System BBS Syste m Trilon Financial Sheet Program Packer Program Pocker Music 64 Music 64 Databa.. Mgt. Databa •• Mgr. Disk Jack.t Disk Jacke, Flndum FI"dum**  Window 64 Window 64 **Video Sld.klc.k Video Sld.klck Stalk.,. Stalke rs Leprechon'. Gold Leprechan'. Gold Disk Lock Disk Lock Volume #1 Volume #1 Volume #2 Volume #2 5 Corel Poker 5 Card Poker Journey Journey Cro.. R.ferenc. Cron R. f. re nce Sprite RI,. Sprite Rite Superbowt Help \$uperbowl Help file Copy fll. Copy Converter Converte r 1541 Disk Monitor 1541 Disk Monitor Obsesssion Lost Sword Lo.t Sword Please RUSH me the following BACK ISSUES.... USA Please RUSH me the following BACK ISSUES.... USA**  \$ 12.95 \$ 12.95 **MAXI DISK•••8ACK ISSUES DISK ••• RACK ISSUES** Nome' Address' \_ **BACK ISSUE SPECIAL...Buy THREE and get 1 FREE. r----------------------------------------------------------------------------------.--..•**   $N_{\text{d}}$

Volume 1  $\Box$  Volume 2  $\Box$  Volume 3  $\Box$  Volume 4  $\Box$  Volume Special (1-4)  $\Box$ 

City,  $\frac{1}{2}$ ,  $\frac{1}{2}$ ,  $\frac{1}{2$ 

City, \_\_\_\_\_\_\_\_\_\_\_\_\_\_\_\_\_\_\_ State Zip, \_\_\_\_ \_

USA \$38.85 Foreign \$47.85 USA \$38 .85 Foreign \$47.85

C-www.commodore.ca

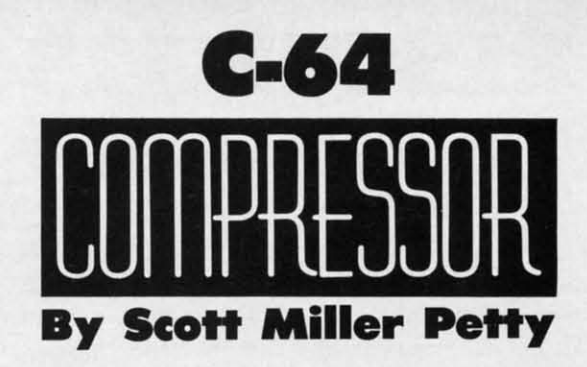

ow many times have you realized the limitations of your disk drive—namely the lack of space that the 1541 allows on each disk for storage? 664 blocks of disk space are very few indeed when you are storing large files such tions of your disk drive-namely the lack of space that the 1541 allows on each disk for space that the 1541 allows on each disk for storage? 664 blocks of disk space are very storage? 664 blocks of disk space are very few indeed when you are storing large files such as high-<br>resolution screens, lengthy sequential files, or simply big programs. How many times have you drawn intricate and beautiful high-resolution screens with your drawing utility, and been unable to effIciently use those drawings in ity, and been unable to efficiently use those drawings in your programs? your programs? ow many times have you realized the limita-

The utilities that accompany this article will put an The utilities that accompany this article will put an end to these frustrations. With the machine language subend to these frustrations. With the machine language sub-<br>routine *Compressor* you will now be able to compress any area of RAM, including the RAM under the BASIC any area of RAM, including the RAM under the BASIC and Kernal ROMs! After saving the compressed fIle to and Kemal ROMs! After saving the compressed file to your disk, decompression is just a SYS call away by using *Decompressor,* the other ML program accompanyyour disk, decompression is just a SYS call away by using *Decompressor*, the other ML program accompanying this article. Additionally, two short BASIC programs are *included-Picmasher* and *Decomp Demo-wh.ich* will are *included-Picmasher* and *Decomp Demo-which* will convert *Koala Painter*, Micro-Illustrator, and various other multicolor hi-res pictures into a common, compressed multicolor hi-res pictures iflto a common, compressed format that can be easily and efficiently loaded and viewed within BASIC programs. viewed within BASIC programs.

So many advanlages can be oblained by using ftIes So many advantages can be obtained by using files compressed by *Compressor:* compressed by *Compressor:* 

1. Saved storage space: for example, the high-res pic-1. Saved storage space: for example, the high-res picture PIC.GIRL that comes with the Tech Sketch *Micro-II*lustrator drawing package normally occupies 40 blocks of disk space. After compression, PIC.GIRL takes up only 12 blocks of disk space. only 12 blocks of disk space.

2. Smaller files load faster: PIC.GIRL, before compression, loads in 28 seconds on an unmodified 1541 disk pression, loads in 28 seconds on an unmodified 1541 disk drive. Following compression, PIC.GIRL loads in a quick 10 econds. 10 seconds.

3. Decompression by *Decompressor* is nearly instantaneous: *Decompressor* is able to 'uncrunch' a 10K file in less than one second. in less than one second.

4. Load most hi-res pictures with the ease of a few SYS calls: By using the program *Picmasher,* most com-SYS calls: By using the program *Picmasher*, most com-<br>mercial (and private) multicolor high-resolution pictures can be converted into a common, shortened format. Be-can be converted into a common, shortened format. Before writing *Picmasher,* I had only two options when fore writing *Picmasher,* I had only two options when loading hi-res pictures into my programs. One method, loading hi-res pictures into my programs. One method. the method supplied by *Micro-Illustrator* and *Koala Paint-*<br>er, involved loading the 10K picture into an area of free *er,* involved loading the 10K picture into an area of free RAM and then relocating that picture with ML subrou-<br>tines. Unfortunately, the programmer must leave a 10K tines. Unfortunately, the programmer must leave a  $10K$ buffer within his or her program so that the picture can buffer within his or her program so that the picture can be loaded into this buffer prior to relocation. And the

location of this buffer is often not *ideal* - *Micro-Illustra*tor files load from 6364 to 16384, leaving a scant 4K of RAM in bank 0 in which a BASIC program can reside. The second method involves the splitting of each 40 block picture file into three parts and resaving these "picparts" to your disk. The largest part, a 32-block, 8K section of the picture, contains the data for the bit-map, which determines whether each of the 8000 pixels on your TV or monitor screen is on (lights up) or off. The your TV or monitor screen is on (lights up) or off. The other two parts, both requiring 1K of memory (four blocks of disk space), determine the colors of those 8000 pixof disk space), determine the colors of those 8000 pix-<br>els. After splitting the picture files into these components, each component can be directly loaded into its appropriate each component can be directly loaded into its appropriate RAM location. As you can see, loading, splitting, resaving, and reloading each picture can make for big headaches and still shares some major drawbacks with the first option: both options still take up 40 blocks of prefirst option: both options still take up 40 blocks of precious disk space, and both options still require the time associated with loading 10K of data into your computer's memory. *Picmasher* will transform these cumbersome, 40 block long picture files into smaller, faster loading files-most of these files will load in under the BASIC or Kernal ROMs, without occupying a single byte of free RAM! free RAM! The second method involves the splitting of each 40-block picture file into three parts and resaving these "pic-<br>parts" to your disk. The largest part, a 32-block, 8K sec-<br>tion of the picture, contains the data for the bit RAM location. As you can see, loading, splitting, resaving, and reloading each picture can make for big head-<br>aches and still shares some major drawbacks with the ter's memory. *Picmasher* will transform these cumber-<br>some, 40 block long picture files into smaller, faster load-<br>ing files-most of these files will load in under the BASIC

#### **USING COMPRISSOR USING COMPRISSOR**

*Compressor* is a 417-byte ML subroutine that lakes any *Compressor* is a 417-byte ML subroutine that takes any area of RAM, including the RAM under the BASIC area of RAM, including the RAM under the BASIC ROM (40960-49151) and the RAM under the Kernal ROM (40960-49151) and the RAM under the Kernal ROM (57344-65535), and through a series of calculations ROM (57344-65535), and through a series of calculations compresses that area of memory. The compressed data can again be placed in any area of RAM in the C-64. can again be placed in any area of RAM in the C-64. A short save routine is built into *Compressor* and can A short save routine is built into *Compressor* and can be used to save the compressed data. To compress an area of RAM, use the following format:

SYS CP, SA, PA, RA

CP slands for the slarting address of the ML program CP stands for the starting address of the ML program *Compressor*, which, as written, is equal to 49152 (however, *Compressor* can be relocated with *Relocafor-*see ever, *Compressor* can be relocated with *Relocator-* see below). SA denotes the starting address of the area of RAM which you want to crunch. PA stands for the start-RAM which you want to crunch. PA stands for the start-<br>ing address, in RAM, where *Compressor* should place the compressed data. Finally, RA stands for the number of bytes, starting at SA, which should be compressed. of bytes, starting at SA, which should be compressed. Thus, if you want to compress the memory from 10000 Thus, if you want to compress the memory from 10000 to 19000 (which is 9000 bytes of memory) and place the to 19000 (which is 9000 bytes of memory) and place the compressed data starting at 20000 (with the ML for *Com-*compressed data starting at 20000 (with the ML for *Com-*

C-www.commodore.ca

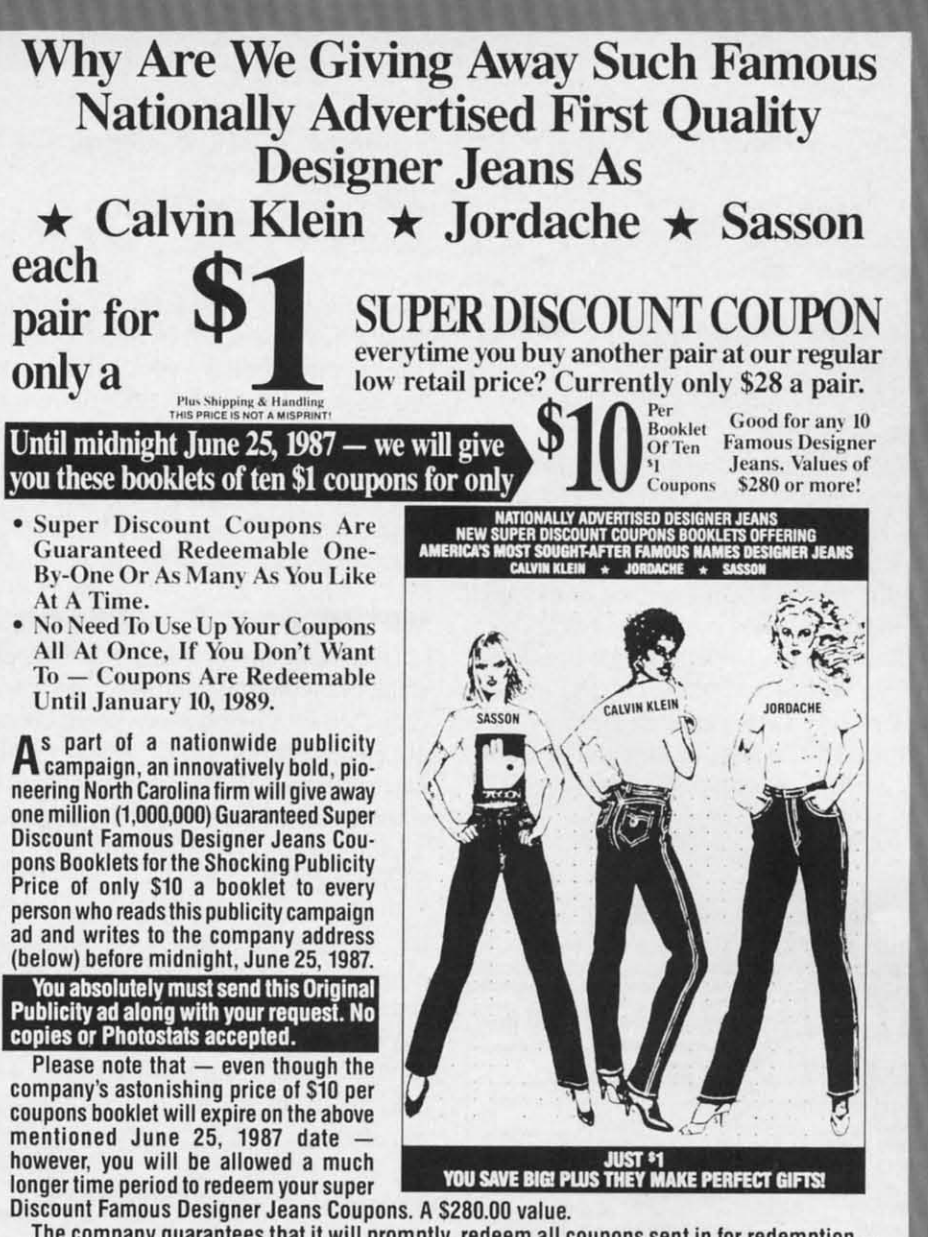

The company guarantees that it will promptly, redeem all coupons sent in for redemption --<br>all the way up until January 10, 1989. That's plenty of time for you to use up all your coupons. Also you are permitted to transfer your coupons to someone else to redeem, if you wish. These Super Discount Coupons make excellent gifts too.

Each Super Discount Coupons Booklet contains 10 coupons, which can be redeemed for 10 pairs of the famous nationally advertised Calvin Klein, Jordache and Sasson Designer Jeans. No<br>seconds, or irregulars. All are new first quality designer jeans that sell for up to \$40 or more at many local stores.

These are the same popular, nationally advertised Designer Jeans Super Discount Coupons Booklets you may have already heard about.

Now, you can own all the fashionable, designer name jeans, that you want. You too can enjoy the fabulous savings that Super Discount Coupons bring.

Don't risk missing out by responding too late! These are the fastest selling, and most soughtafter Super Discount famous Designer Jeans Coupons ever sold by this most enterprising North Carolina firm.

These popular, Nationally Advertised Super Discount Jeans Coupons will not be sold at this price by the company in any store. There is a limit of just Two (2) booklets per address at this price, but if your request is sent early enough (before June 10) you are allowed to request up to 5. Each booklet is strongly backed by the company's full one-year money-back guarantee.

To order your Guaranteed Famous Designer Jeans Super Discount Coupons mail this entire original publicity ad (no copies or photostats accepted) along with your name and address and \$10 for each Coupons booklet. Add only \$1 shipping per booklet ordered (North Carolina residents add sales tax.) Allow up to 3 to 5 weeks for shipment. Make check payable to Designer **Jeans Clearinghouse.** 

Mail to Designer Jeans Coupons Booklets, Dept. AM-1, 110 West 5th Street, Winston-Salem, North Carolina 27101.

Don't forget - This Amazing Low Price Offer Expires June 25, 1987 To Readers Of This Publication. Just try finding such famous nationally advertised Designer Jeans in any store anywhere — at the astonishingly low price of only \$1 each! Just a mere \$10 for a booklet that's redeemable for 10 pairs of famous Designer Jeans ... a value of \$280 or more!

Reader Service No. 259

*pressor* at 49152), you would type *pressor* at 49152), you would type

SYS 49152, 10000, 20000, 9000

To save the compressed data: To save the compressed data:

OPEN2,8,2,"filename of compressed file,P OPEN2 , <sup>8</sup> , 2,"filename of compressed file ,P <sup>t</sup> W" **<sup>t</sup> W"**  SYS CP+324, SA, EA, LA:CLOSE2 SYS CP+324, SA , EA, LA:CLOSE2

Here, CP+324 is the starting address of *Compressor* + Here, CP+ 324 is the starting address of *Compressor* + 324 (if *Compressor* resides at 49152, CP+324 would 324 (if *Compressor* resides at 49152, CP+ 324 would equal 49476). SA denotes the starting address of the data equal 49476). SA denotes the starting address of the data to be saved, EA denotes the ending address of that data, to be saved, EA denotes the ending address of that data, and LA stands for the desired loading address of the saved and LA stands for the desired loading address of the saved ftle. Thus to save the compressed data created in the lines ftle. Thus to save the compressed data created in the lines above we know the starting address (20000) but do not above we know the starting address (20000) but do not yet know the ending address of that data. The last address POKEd by *Compressor* is stored in memory locations 253 and 254 and can be calculated with the following line: yet know the ending address of that data. The last dress POKEd by *Compressor* is stored in memory lotions 253 and 254 and can be calculated with the folling line:

EA=PEEK(253)+256\*PEEK(254) EA=PEEK(253)+256\*PEEK(254)

Thus with  $SA = 20000$ ,  $EA = value$  calculated above, and  $LA =$  any value we choose (let's say  $40960$  – under

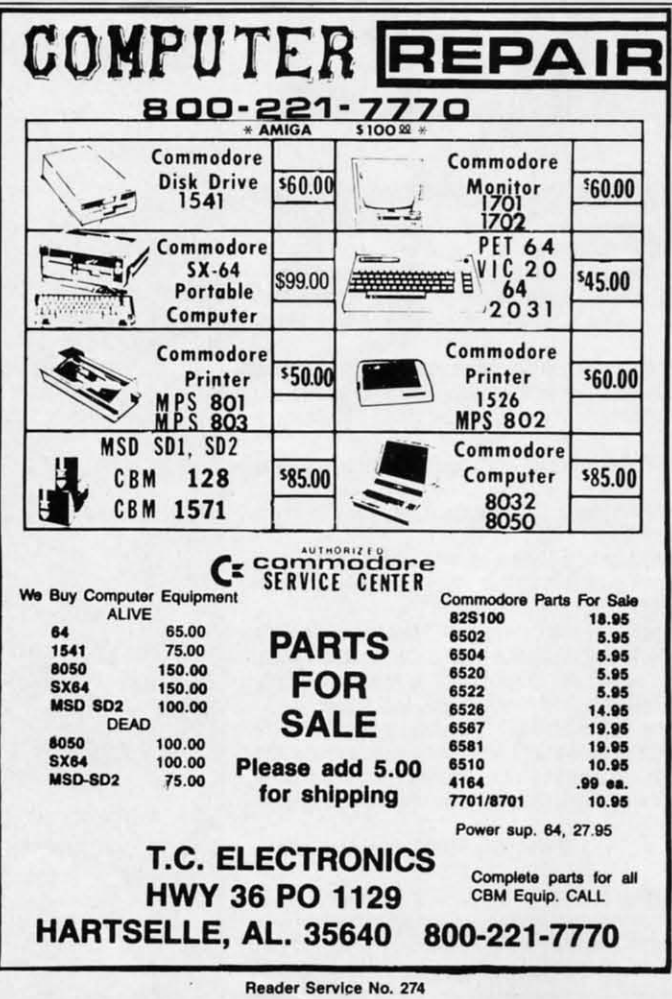

80 AHOY! **80 AHOY!** 

the BASIC ROM), to save our flle: the BASIC ROM), to save our file:

OPEN2,8,2,"compressed file,P,W" OPEN2 , 8 , 2, " compressed file,P,W" SYSCP+324, 20000, EA, 40960:CLOSE2

The new, compressed file COMPRESSED DATA will The new, compressed file COMPRESSED DATA will load at 40960 and can be decompressed with *Decompres-*load at 40960 and can be decompressed with *sor* as shown below. Notice that by specifying the loadsor as shown below. Notice that by specifying the loading address LA to be 40960, no free RAM need be allocated for the compressed ftle to be loaded into your C-64. cated for the compressed ftle to be loaded into your C-64. Another locale that can be used as a buffer when load-Another locale that can be used as a buffer when loading in compressed files - one that also uses no free RAM - is under the Kernal ROM at locations 57344-65535. is under the Kernal ROM at locations 57344-65535. Now, let's find out how to decompress our crunched files. Now, let's find out how to decompress our crunched files.

#### **USING DI'COMPRI'SSOR USING .ECOMPRESSOR**

*Decompressor* is a 255-byte ML program which un-*Decompressor* is a 255-byte ML program which uncrunches compressed disk files or areas of memory crunched by *Compressor*. There are, again, two ways to use *Decompressor,* depending on whether or not you wish use *Decompressor,* depending on whether or not you wish *Decompressor* to load in a compressed file. To load in *Decompressor* to load in a compressed file. To load in a compressed file and to decompress that file: a compressed file and to decompress that file:

SYS DC, F\$, LA, DA SYS DC, F\$, LA, DA

DC stands for the start address of *Decompressor* which DC stands for the start address of *Decompressor* which is relocatable (with *Retocator)* and, as written, equals is relocatable (with *Relocatar)* and, as written, equals 49152. F\$ denotes the filename of the compressed file. 49152. F\$ denotes the filename of the compressed file. LA represents the load address of that file, while DA LA represents the load address of that file, while DA stands for the destination address of the decompressed stands for the destination address of the decompressed data. Thus, to reverse the compression that we carried data. Thus, to reverse the compression that we carried out above: out above:

SYS DC, "compressed data", 40960, 10000

It's that easy! The data from 10000-19000 is restored to It's that easy! The data from 10000-19000 is restored to its original state when we first created the file COMits original state when we first created the file COM-PRESSED DATA. Another method can be used if you do not wish to load in a compressed file (the compressed do not wish to load in a compressed file (the compressed data must be already resident somehere in RAM). The data must be already resident somehere in RAM). The format is as follows, with DC, LA, and DA having the format is as follows, with DC, LA, and DA having the same connotations: same connotations:

SYS DC+26 , LA, DA SYS DC+26 , LA, DA

Here LA represents the start of the area in memory to Here LA represents the start of the area in memory to be decompressed, not the loading address of a file. Finalbe decompressed, not the loading address of a file. Final-<br>ly, let's look at *Picmasher* and *Decomp Demo*, two short BASIC programs that reveal some of the applications BASIC programs that reveal some of the applications which *Compressor* and *Decompressor* can be used for. which *Compressor* and *Decompressor* can be used for.

#### **P'CMASHI'R PICMASHER**

This program converts multicolor high-resolution pic-This program converts multicolor high-resolution picture files, such as those created with *Micro-Illustrator* and *Koala Painter*, into a common, compressed format which loads in at any user-specified address. If you will which loads in at any user-specified address. If you will *Continued on page 1/4 COl1linlled* 011 *page 114* 

## **Compiled by Michael R. Davila Compiled by Michael R. Davila**

------,i~I)S J\I·IC~~!Ir-- \_ .---------,i ~I'S J\I·IC~~ **!\.----------,** 

**Compiled by M**<br>• Send your best short routines and hints to Tips<br>Ahoy!, c/o Ahoy! Magazine, Ion International Inc.,<br>45 West 34th Street-Suite 407, New York, NY Anoy:, co Anoy: magazine, ion international Inc.,<br>45 West 34th Street—Suite 407, New York, NY<br>10001, Resument is made to 45 West 34th Street—Suite 407, New Y<br>10001. Payment is made on acceptance **Send your best short routines and hints to Tips<br>Ahoy!, c/o Ahoy! Magazine, Ion International Inc.,** 

### **40 COLUMNS IN 80 COLUMN MODI 40 COLUMNS IN 80 COLUMN MODE**

Okay, I know what you're thinking: Why would some-Okay, I know what you're thinking: Why would someone want 40 colwnns on an 80 column capable compu-one want 40 columns on an 80 column capable computer? I have several good reasons. First of all, not every-ter? I have several good reasons. First of all, not everyone likes 80 columns. I myself think it's a nice feature, one likes 80 columns. I myself think it's a nice feature, though. If you wear glasses and can't see very well, this also applies. Secondly, for those of you who are pro-also applies. Secondly, for those of you who are programmers know what happens to the 40 column screen grammers know what happens to the 40 column screen when you enter FAST mode. (For those who don't, the screen blanks.) In 80 columns, FAST mode doesn't afscreen blanks.) In 80 columns, FAST mode doesn't affect the new 8563 VDC chip. Thirdly, those who have written programs for their 64s and are in the process of written programs for their 64s and are in the process of converting a 40 column program into an 80 column pro-converting a 40 column program into an 80 column program don't have to bother; just use my routine below. gram don't have to bother; just use my routine below. And my final reason: To switch from 80 to 40 columns, And my final reason: To switch from 80 to 40 columns, you first have to switch the mode on the monitor, press you first have to switch the mode on the monitor, press either ESC then X or press the 40/80 key, and then RUN either ESC then X or press the 40/80 key, and then RUN STOP and RESTORE. My routine totally eliminates this. STOP and RESTORE. My routine totally eliminates this. The program listing below must be carefully typed in, The program listing below must be carefully typed in, or a crash could occur. The program is written for a 1902 or a crash could occur. The program is written for a 1902 monitor (*not* a 1902A). Note there are changes after the program for those who own a 1902A type monitor. program for those who own a 1902A type monitor.

- '20 COLOR6,I:COLOR5,8:WINDOW0, 1,39,24,1 · 20 COLOR6,l :COLOR5,8 :WINDOW0 , l,39 , 24,l
- :30 FOR A~ITOI6 STEP2:READ B,C · 30 FOR A~lT016 STEP2 :READ B,C
- ·40 POKE 54784,B :POKE 54785,C: NEXT · 40 POKE 54784,B : POKE 54785,C: NEXT
- · 50 PRINT" YOU NOW HAVE A 40 COLUMN SCREE **N." N. tI**
- :60 DATA 1,40,2,116,6,24,8,11 · 60 DATA 1 , 40,2,116,6,24,8,11
- '70 DATA 13,79,22,136,25,80,27,40 ·70 DATA 13 ,79,22,136,25,80,27,40

#### **CHANGES FOR 1902A MONITOR CHANGES FOR 1902A MONItOR**

- ·30 FOR A~IT020 STEP2:READ B,C · 30 FOR A~lT020 STEP2 :READ B,C
- :60 DATA 1 ,40,2,116,6,24,7,31,8,11,9,232 · 60 DATA 1 ,40,2,116,6,24,7, 31 ,8,11 , 9,232

The program reprograms the synchronization of the The program reprograms the synchronization of the horizontal axis by changing several registers oriented with the display routine in the ROBI 80 column mode. Re-the display routine in the RGBI 80 column mode. Remember to save the program to disk for future reference. member to save the program to disk for future reference.

> - Robert 1. Tiess -Robert J. Tiess Middletown, NY Middletown, NY

#### **SPAITI LISTEA SPRITE LISTER**

One of the most useful features of the C-128 is the One of the most useful features of the C-128 is the SPRite DEFinition mode. The question is, once you've designed one, how do you preserve it for posterity or designed one, how do you preserve it for posterity or

future use (whichever comes first)? It can be saved to disk using the BSAVE command, but that doesn't do much on paper. on paper.

This routine, added to an existing program, asks for the sprite number, a starting line number, and a line increment. It then prints a DATA listing of the sprite and crement. It then prints a DATA listing of the sprite and a FOR-NEXT loop to save it in the appropriate place. a FOR-NEXT loop to save it in the appropriate place. The cursor is homed, and U RETURNs make the sprite The cursor is homed, and II RETURNs make the sprite a part of the program with no further effort. a part of the program with no further effort.

It may not be the perfect method, but it beats what-It may not be the perfect method, but it beats whatever's in second place. - Bob Renaud Pittsfield, MA Pittsfield, MA

- $-63000$  PUDEF" $0$ ": A\$="[4"#"]": B\$="[3"#"]."
- .63000 PUDEF"0": A\$="[4"#"]": B\$="[3"#"],"<br>.63010 INPUT"[CLEAR][DOWN][DOWN]SPRITE #  $(1 \, \text{T0} \, \text{8})$ "; N
- ·63020 IFN<10RN>8GOT063r)fJ0 · 63020 IFN( 10RN) 8GOT063000
- $-63030$  A=3584+(N-1)\*64:S=A:F=A+62
- .63040 INPUT"[DOWN]ENTER START LINE NUMBE  $R$ ";L
- · 63050 INPUT" [DOWN] ENTER LINE # INCREMENT **It;! ";!**
- $-63060$  PRINT" [CLEAR]"L"REM [3"\*"] SPRITE #"N #"N
- $-63070$  L=L+I: FORJ=1T09: PRINTL"DATA ";
- ·63080 FORK~IT07:PRINTUSINGB\$;PEEK(A); · 63080 FORK~IT07:PRINTU INGB\$;PEEK(A);
- $-63090$  A=A+1: NEXT: PRINT" [LEFT] ": L=L+I: NE XT XT
- .63100 PRINTL"FORJ=";:PRINTUSINGA\$;S;
- .63110 PRINT"TO";: PRINTUSINGA\$; F;
- ·6312r) PRINT": READD: POKEJ, D: NEXT": END · 6312(J PRINT" : READD: POKEJ , D: NEXT" : END

### **INSTANT FAil RAM CHECK INSTANT FREE RAM CHECK**

Using the FRE (dummy) command on the C-64 can Using the FRE (dummy) command on the C-64 can be a pain in the diode for two reasons. First of all, what be a pain in the diode for two reasons. First of all , what is the dummy for? It isn't used in the calculation. Couldn't is the dummy for? It isn't used in the calculation. Couldn't the command just have been FREE or FRE? Second, the command just have been FREE or FRE? Second, sometimes the number returned by the FRE (dummy) sometimes the number returned by the FRE (dummy) command is negative, and to find the real amount of memory remaining you have to add 65536 to the result memory remaining you have to add 65536 to the result of the command. of the command.

My program, *F-RAM Check*, abolishes this problem. *F-RAM Check* places an ML routine in memory (I place *F-RAM Check* places an ML routine in memory (I place it starting at location 679, but you can place it elsewhere it starting at location 679, but you can place it elsewhere by changing the value of S in line 10). My ML routine by changing the value of S in line 10). My ML routine uses built-in ROM subroutines to find the amount of free uses built-in ROM subroutines to find the amount of free memory. For the calculation, the routine calculates the memory. For the calculation, the routine calculates the difference between the end of BASIC arrays (also the end difference between the end of BASIC arrays (also the end of BASIC variables) and the end of BASIC memory of BASIC variables) and the end of BASIC memory space. The end of arrays is stored as the normal low byte, space. The end of arrays is stored as the normal low byte, high byte standard at locations 49 and 50. The end of high byte standard at locations 49 and 50. The end of BASIC memory space is in locations 55 and 56, also in BASIC memory space is in locations 55 and 56, also in low byte, high byte standard. low byte, high byte standard.

 $\cdot$ 10 FAST

To use *F-RAM Check,* type in and RUN the program. To use *F-RAM Check,* type in and RUN the program. If you are infonned of an error, check your DATA tate-If you are informed of an error, check your DATA slatements. If everything is as it should be, you will be told what location to SYS. For a test, run the program and SYS the right location. Surprise! Don't worry, everything SYS the right location. Surprise! Don't worry, everything is intact. Now, use the old FRE (dummy) command to compare. There may be a difference of a few bytes be-compare. There may be a difference of a few bytes between the two results occasionally, but *F-RAM Check* is more accurate. For a quick. easy. accurate. and familiar more accurate. For a quick, easy, accurate, and familiar display of the amount of remaining BASIC bytes free, just SYS the routine at any time. You can even use it just SYS the routine at any time. You can even use it in a program! -Charles Batson III Bolingbrook, IL Bolingbrook, lL

- -10 S=679:CK=0:FORI=STOS+34:READB:POKEI,B ·10 S=679 :CK=0 :FORI=STOS+34 :READB :POKEI ,B :CK=CK+B:NEXT
- .20 IFCK=4169THENPRINT"DATA OK. SYS"S"TO CHECK # OF FREE":PRINT"BYTES.":END
- .30 PRINT"ERROR IN DATA STATEMENTS.":POKE  $S, G: END$
- -40 DATAI65,49,164,50,32,8,164,169,115,16 -40 DATA165 ,49 , 164 , 50 , 32 ,8,164 ,169 , 115 ,16 0,228,32,30,171,165,55,56,229,49,170
- -50 DATAI65,56,229,50,32,205,189,169,96,1 50 DATA165,56 , 229,50 , 32 , 205 ,189 ,169,96 ,l 60,228,32,30,171,96 60 ,228,32,30,171,96

#### **HACKING AND SIPPING HACKING AND SIPPING**

In days of olde it WdS my habit, after a hard day's work, In days of olde it was my habit, after a hard day's work,

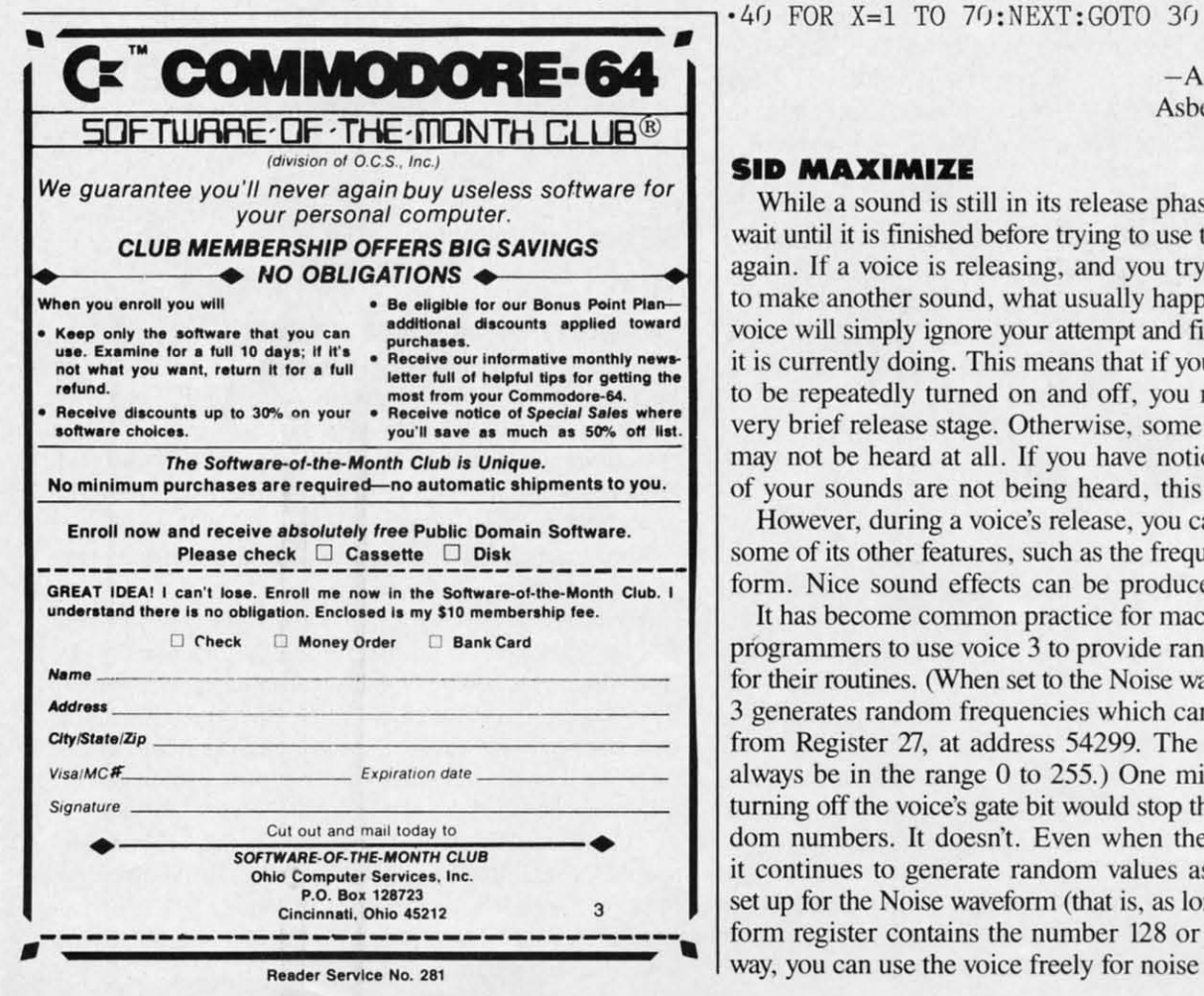

to place myself in front of a TV screen and do in a six to place myself in front of a TV screen and do in a six pack during the course of an evening. Now that computing has become my hobby, I prefer my monitor over my ing has become my hobby, I prefer my monitor over my TV. **It** soon became apparent. however. that after just TV. It soon became apparent, however. that after just a few beers I no longer had the concentration necessary a few beers I no longer had the concentration necessary for serious programming. I solved this problem by switch-for serious programming. 1 solved this problem by ing to one of the new low alcohol brews. Now I can hack and sip as long as I like.  $-Ed$  Horgan Coate ville. PA Coatesville. PA

#### **SIMPLE SCROLL SIMPLE SCROLL**

While playing around with the M1D\$ command on my While playing around with the MJD\$ command on my C-64, I made a little routine which acts as a great attention-getter as a program subroutine, or all on its own. Simply RUN it, type in your message, and respond to the VIEWING AREA? prompt with the number of the VIEWfNG AREA? prompt with the number of characters of your message that you want displayed at characters of your message that you want displayed at a time. Your message will be automatically centered, and a time, Your message will be automatically centered, and will start to scroll across your screen.

- .10 INPUT"MESSAGE"; M\$: INPUT"VIEWING AREA" ;VA:PRINT"[CLEAR]":B\$=H\$+"[3"."]"  $; VA: PRINT" [CLEAR] "B$=M$+" [3"."]"$ <br>  $\cdot$ 20 A=18-(LEN(M\$)/2):IF VA<LEN(M\$) THEN A
- $=20-(V_A/2)$
- ·30 8\$=RIGHT\$(B\$,LEN(B\$)-I)+LEFT\$(B\$,I):C · 30 B\$=RIGHT\$(B\$,LEN(B\$)-I)+LEFT\$(B\$ , I):C \$=LEFT\$(B\$, VA): PRINT"[HOME][DOWN]"TAB(A) C\$ C\$
- 

-Andrew Millen - Andrew Millen Asbestos, Quebec Asbestos, Quebec

Cwww.commodore.ca

 $\frac{1}{r}$ !

p a 8 I, b s n b s fi

1 J.

**SP** I a

1 r f 1

 $\frac{1}{2}$ 

g I, t s n b

P 1 g tl g fi n n d d

g fi

P 1 g

.J I K )  $\frac{1}{2}$ t I

. I I i )  $\frac{1}{2}$ 

t I .<br>.<br>. ~ " E

#### **SID MAXIMIZE SID MAXIMIZE**

While a sound is still in its release phase, you should wait until it is finished before trying to use the same voice again. If a voice is releasing, and you try turning it on again. If a voice is releasing. and you try turning it on to make another sound, what usually happens is that the voice will simply ignore your attempt and fInish the sound voice will simply ignore your attempt and fInish the sound it is currently doing. This means that if you want a voice it is currently doing. This means that if you want a voice to be repeatedly turned on and off. you must give it a to be repeatedly turned on and off, you must give it a very brief release stage. Otherwise, some of the sounds very brief release slage. Otherwise, some of the sounds may not be heard at all. If you have noticed that some of your sounds are not being heard. this may be why. of your sounds are not being heard, this may be why.

However, during a voice's release. you can still change However, during a voice's release, you can still change some of its other features, such as the frequency or wave-<br>form. Nice sound effects can be produced this way. form. Nice sound effects can be produced this way.

It has become common practice for machine language It has become common practice for machine language programmers to use voice 3 to provide random numbers programmers to use voice 3 to provide random numbers for their routines. (When set to the Noise waveform, Voice for their routines. (When set to the Noise waveform, Voice 3 generates random frequencies which can then be read 3 generates random frequencies which can then be read from Register 27, at address 54299. The numbers will always be in the range 0 to 255.) One might think that always be in the range 0 to 255.) One might think that turning off the voice's gate bit would stop the flow of random numbers. It doesn't. Even when the voice is off, it continues to generate random values as long as it is it continues to generate random values as long as it is set up for the Noise waveform (that is, as long as its waveset up for the Noise waveform (that is, as long as its waveform register contains the number 128 or higher). This way. you can use the voice freely for noise sound effects, way, you can use the voice freely for noise sound effects,

and for random numbers at the same time. Just be sure that when the sound is turned off, it's done by storing the number 128 (not 0) in the waveform register. Of course, you could silence the voice by turning on bit 7 of Register 24, but then the voice would end abruptly, and you could not hear its release phase.

It's known that a voice's frequency registers control the pitch of its sound. But did you know that when Voice 3 is used for random number generation, its frequency also controls how *quickly* the numbers will be produced? The higher the pitch, the more often the random values change. This means that if the frequency is very low, the numbers read from Register 27 will remain the same for long periods of time before a new number appears. Since machine language is very fast, you must provide high frequency for the voice, to ensure that the numbers will keep pace with the program. -Robert Masters Central Square, NY

#### **APPENDING PROGRAMS ON THE C-128**

This short utility makes it easy to combine BASIC programs on the C-128. The program takes advantage of the 128's programmable function keys and its ability to create windows. The program redefines the fl and f4 keys. prints instructions in a window on the screen, and ends.

Run the program. When the READY prompt appears, load the first program. Hit the fl key and then load the program you wish to append. If more than two programs are to be combined, hit fl again and load the next program. Continue until all programs to be combined are loaded. Hitting the f4 key clears the screen and combines the programs. If any of the line numbers are the same, renumber the new program before saving and running it. It couldn't be easier! You don't have to remember anything. The directions are protected in a window, so you won't lose them. Reset the computer to return the function keys to normal, after saving the new program.

Here's how it works. Line one redefines the fl key to print commands on the screen and then execute them. The commands calculate the ending address of the program in memory and moves the start of BASIC up to this location. The commands are printed in the background color so they can not be seen. Line two redefines the f4 key to move the BASIC pointers back to normal and clear the screen. The remaining lines print the directions onscreen and create the window.

- $\cdot$ 1 KEY 1, CHR\$(151)+" A = PEEK(4624)+PEEK( 4625)\*256-2: C=INT(A/256): B=A-C\*256: PO KE 45, B: POKE 46, C"+ CHR\$(153) + CHR\$(13
- .2 KEY 4, CHR\$(151)+" POKE 45, 1: POKE 46, 2 8: WINDOW 0,0,39,24,1"+CHR\$(153) + CHR\$(  $13)$
- .3 PRINT CHR\$(147)+CHR\$(17)"[3" "]TO APPE ND.. FOLLOW THESE STEPS": PRINT CHR\$(17) "1 LOAD FIRST PROGRAM": PRINT"2 HIT F1 K F.Y"

## **COMMODORE 128 OWNERS** THE REVISED CLONE ENDS THE **SOFTWARE BACK-UP BLUES!**

Available from

RIBUTING INC

**1342B Route 23** 

Butler, N.J. 07405

CALL: (201) 838-9027

\$10 UPGRADE for all

registered 1571 CLONE

**MACHINE Owners** 

VISA - MASTERCARD

**DEALER & DIST INQUIRES** 

The complete update to the 1571 Clone is now being shipped. Our new manual is almost 50 pages long and explains all aspects. We improved the GCR & Nibble copiers and added a MFM Copy (back up IBM disks on Commodore?). The expansion section has over 50 files. Included is a block editor, auto boot maker, single or 2 side copy, copy to alt. sides, track analysis (sync marks, density, block size, GCR data, Hex data), bulk erase, format, copy & combine files, plus more. Over 25 selections from menus. Use with a 1 or 2 1571 drive system. STILL ONLY \$49.95

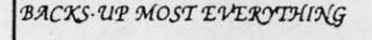

WE\*LL STILL GIVE YOU \$10 TRADE **IFOR YOUR OBSOLETE COPY DISK** 

Reader Service No. 279

**Transfer Your Data From Commodore** C64/128 to IBM-PC/RS 232 or Vice Versa

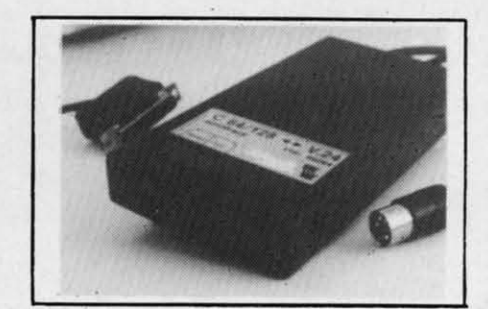

**Brief Description:** 

or call

- $\blacktriangleright$  Baudrate 225 to 57600 selectable
- $\blacktriangleright$  Hardware or XON/XOFF Handshake
- EEPROM No Dil Switches
- Selectable Device Address
- ► 64 KByte Buffer Capacity

Price: Only \$149 (Part-Nº: 98064)

(CA residents add tax 6.5%, Shipping/Handling (USA) add \$4 on all orders, Item subject to availability and price change without notice, Send check or money order)

We carry interfaces and cables for most major computers and printers. TecTrans - Guertzgen, 6925 Rosemead Blvd., San Gabriel, CA 91775  $(818) 285 - 3121$ 

(818) 282-1114 **CommodorLand** (213) 268-2811 2894 W. Valley Blvd., Alhambra, CA 91803 IBM-PC/XT/AT are trademarks of International Business Machines CBM/ C64/128 are trademarks of Commodore Business Machines

AHOY!

C-www.commodore.ca

83

Reader Service No. 280

**BUSSSSSSS** w *W*  PI PI PI, Pn p" To P" ro PI PI Ge Go

I

I

r. Te, Ax ill, Co Co Ep Ep

M, M,

- Ep' E:'
- Jur<br>Lec<br>MP<br>MP **OK OK**
- End Hit Inv Lea Spe<br>Trir Zor
- $3 ir$ Pro Coll

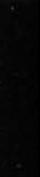

 $\overline{ }$ **71 10**

- ·4 PRINT"3 LOAD PROGRAM TO BE APPENDED": ·4 PRINT"3 LOAD PROGRAM TO BE APPENDED": PRINT"4 HIT F4"
- PRINT"4 HIT F4"<br>5 PRINT"5 RENUMBER AND SAVE NEW PROGRAM" :PRINT"6 RESET COMPUTER":WINDOW 1,10,39,<br>24,1 24,1

-Earl Caid - Earl Caid Jackson, MO Jackson, MO

#### **AMIGALIKE 128 RESOLUTION AMIGALIKE 128 RESOLUTION**

Many of you out there who are the happy owners of Many of you out there who are the happy owners of one of Commodore's latest computers, the I2S, may have one of Commodore's latest computers, the 128, may have noticed the great attention given to their other new invemion, the AMIOA. The I2S is the only computer in vention, the AMIGA . The 128 is the only computer in the Commodore family that has SO columns. The reso-the Commodore family that has 80 columns. The resolution in SO-column mode is good. However, it can be lution in 80-column mode is good. However, it can be improved. Those of you that are not quite familiar with the innards of the I2S might not be aware of the new, the innards of the 128 might not be aware of the new, powerful 8564 VDC chip. This chip is dedicated the 128's SO-column mode. With a little experimentation, 1 have 80-column mode. With a little experimentation, I have discovered one of the registers that controls the vcnical discovered one of the registers that controls the vertical resolution of the 80-column text screen. The register contains the value for the number of raster lines per characresolution of the 80-column text screen. The register contains the value for the number of raster lines per character. So logically if you increase the value, you will get a crisper image. Before I show you this rather simple trick, 1 find it necessary to explain the routine of access-trick, I find it necessary to explain the routine of ing the VDC chip. The chip contains only two registers. ing the VDC chip. The chip contains only two registers.

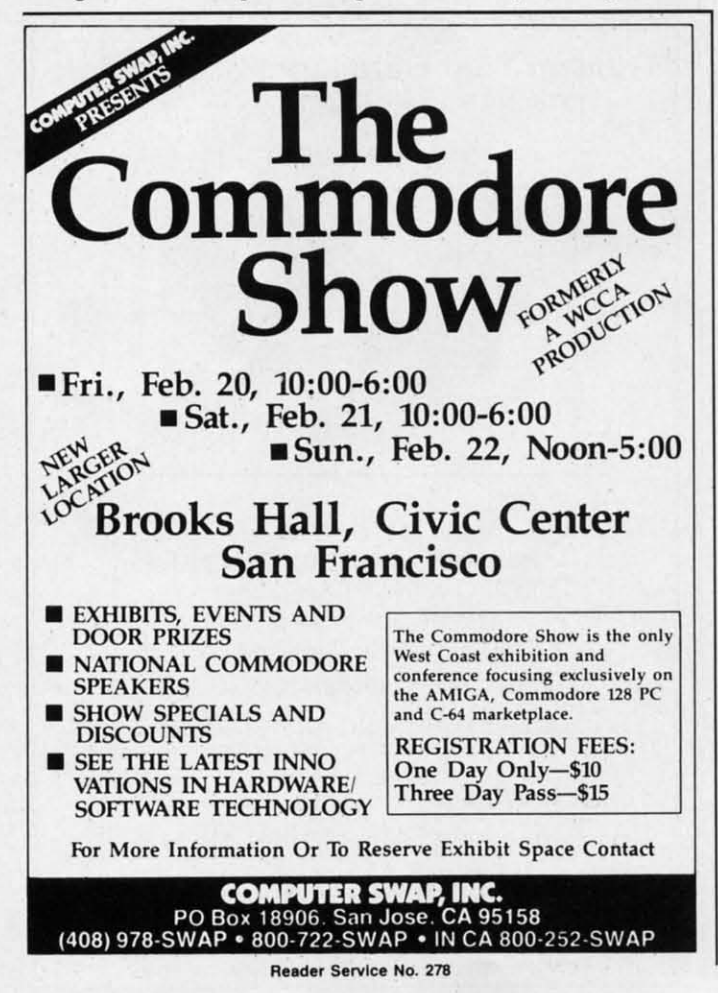

The first register is the register you wish to PEEK or POKE. The second register is the actual PEEK/POKE value. The two registers are below: value. The two registers are below:

POKE 54784,9 : POKE 54785,233 <RETURN> POKE 54784 ,9 : POKE 54785 , 233 <RETURN >

I must also mention that it is extremely necessary to type the two POKE values in on one line, not separately. It the two POKE values in on one line, not separately. It is also wonhy of note that to achieve this trick you must is also worthy of note that to achieve this trick you must own a COMMODORE 1902A RGB MONITOR (not the 1902), though I do not know why, 1902), though I do not know why.

To restore the screen back to normal, you have two To restore the screen back to normal, you have two options. The first is the customary pressing of the RUN STOP and RESTORE keys, or by typing in:

POKE 54784,9 : POKE 54785,231 <RETURN> POKE 54784 ,9 : POKE 54785 , 231 <RETURN>

-Robert J. Tiess Middletown, NY Middletown, NY

#### **READY CHANGER READY CHANGER**

Wouldn't it be nice if you could change the "READY" prompt on the Commodore 64 to any word you desired? prompt on the Commodore 64 to any word you desired? Maybe even change it to your name, or to useful words Maybe even change it to your name, or to useful words like LIST, RUN, SAVE, LOAD, etc., to reduce the like LIST, RUN, SAVE, LOAD, ctc., to reduce the amount of typing it takes to create a program? amount of typing it takes to create a program?

Now you can with *Ready Changer*. Simply type in and SAVE the following program. When you RUN it, you SAVE the following program. When you RUN it, you will be prompted to enter a word up to 6 letters long. After typing it in and hitting the RETURN key, your word After typing it in and hitting the RETURN key, your word will replace the "READY" prompt in a split second!

Some things to remember about *Ready Changer* are: Some things to remember about *Ready Changer* are: (1) Be sure to type in the program exactly as it is shown or it will not work. (2) There can be no punctuation, or it will not work. (2) There can be no punctuation, spaces, or characters other than the letters A thru Z in spaces, or characters other than the letters A thru Z in your word. (3) Lf you must do a RUN STOP/RESTORE, your word. (3) If you must do a RUN STOP/RESTORE, just execute a POKE 1,54 and your word will be restored. just execute a POKE 1,54 and your word will be restored.

- '5 FORX=88T096:READY:POKEX,Y:NEXT:SYS4191 ' 5 FORX=88T096 :READY : POKEX ,Y:NEXT :SYS4191 9:POKE 1,54 9:POKE 1,54<br>10 DATA 0,192,0,192,0,0,0,0,160
- 
- $\cdot 15$  X=41848: Y=1136: Z=160
- *• 2(j* PRINT" [CLEAR ]THE WORD <sup>I</sup> READY.' CAN BE '15 X=4 <sup>1848</sup> :Y=1136 :Z=160 ·2(J PRINT"[CLEAR]THE WORD 'READY . ' CAN BE REPLACED BY ANY WORD UP TO 6 LETTERS LO NG."
- NG."<br>25 INPUT"WHAT WORD DO YOU WANT IT TO BE" ;A\$
- ; A\$<br>•30 IF PEEK(1142) <> 32 THEN PRINT"[3"[DO WN]"]TOO MANY LETTERS": FORD=1T02000: NEXT D:GOTOI5 D:GOTO15<br>
.35 L=PEEK(Y):IFL=32 THEN FOR X=XT041853:
- POKE X,Z: NEXTX:END
- POKE X,Z: NEXTX:END<br>•40 POKE X,L+64:X=X+1:Y=Y+1:IF Y=1142 THE N END N END<br>•45 GOTO 35
- 

- David S. Krause -David S. Krause Grissom ArB, IN Grissom AFB, IN

Cwww.commodore.ca

# OUR PRICES WON'T BYTE

29.95

#### **ABACUS**

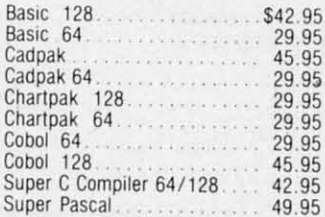

#### **BRODERBUND**

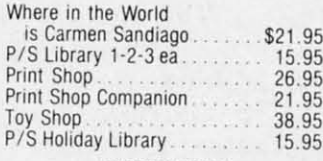

#### **MICROLEAGUE**

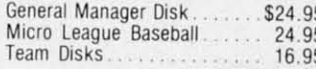

#### RIBBON

 $195$ 

 $95$ 

.95

 $95$ 

.75

.75

.95

 $.75$ 

.25

25

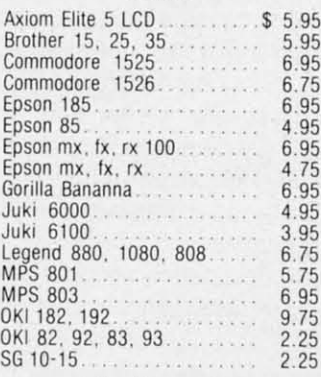

(Min. 6 per order)

#### **INFOCOM**

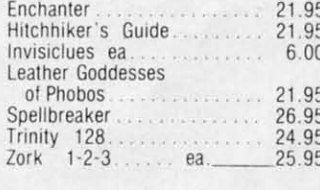

#### **LANCE HAFFNER**

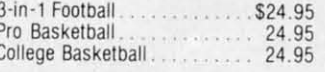

#### **PRECISION**

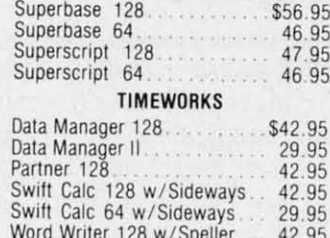

#### DIGITAL SOLUTIONS

Word Writer 64 w/Speller.

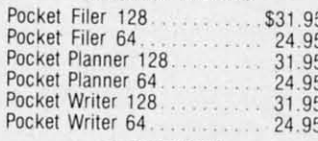

#### **MICROPROSE**

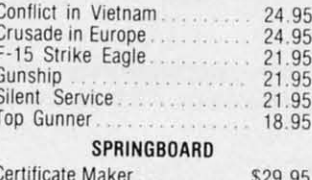

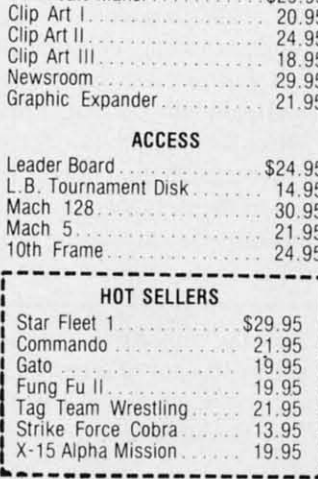

#### **DATASOFT**

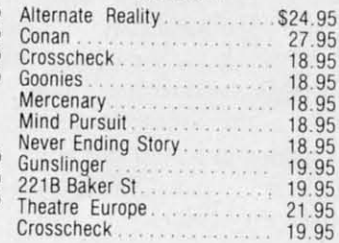

#### **ACCESSORIES** WICO Boss Joystick.....\$11.50 WICO Bat Handle 15.50 Joystick WICO Three Way Joystick. 18 95 Xetek Graphic Interface. 54.95 Xeket Graphic Jr. . . . . . . 34.95 RS 232 Interface...... 34.95 Master Moderm 34.95 Flexidraw Light Pen . . . . . 74.95 Disk Notcher<br>AICP Disks (10).  $\frac{5.95}{7.95}$ Drive Cleaner 7.95 Disk Storage Case (50)... 7.95 **ELA** Bard's Tale. \$24.95 Chessmaster 2000<br>Lords of Conquest 26.95 24.95 Marble Madness............ 21.95 Mind Mirror.................. Moebius. 26.95 Movie Maker 24.95 Ultima IV 26.95 39.95 Ultimate Wizard............. 22.95 Bard's Tale II. . . . . . . . 27.95 Auto Duel................. 34.95 Scrabble. 22.95 Scrabble<br>America's Cup 22.95 MINDSCAPE Bop and Wrestle............\$18.95 Dolphins Rune............... 18.95 Fairlight 18.95 High Roller. 18.95 High Roller................<br>Indoor Sports............... 18.95 Infiltrator<br>Halley Project 18.95 18.95 Lords of Midnight 17.95 Quake 1.<br>Luscher Profile. 17.95 18.95 **BERKELEY SOFTWARE** GEOS . . . . . . . . . . . \$36.95 GEOS Fontpak 1<br>GEOS Desk Pack<br>22.95<br>21.05 Writer Work Shop.<br>Geodex 24.95 **AVALON HILL** Superbowl Sunday........ \$19.95 Team Disk..................... 12.95 **SOLID STATE SOFTWARE**

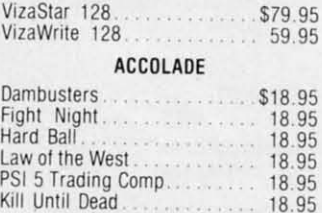

 $\mathbf{o}$ 

R

D

E

R

#### Mindshadow. 19.95 Murder on the Mississippi 21.95 Rocky Horrow Show 18.95 Shanghai............ 21.95 Spindizzy 18.95 Transformers ... 21.95 Tass Times in Tonetown..... 21.95 Gamemaker................ 24.95 Gamemaker Sci/Ficition..... 14.95 Gamemaker Sports......... 14.95 Hacker II. . . . . . . . . . . . . . . . . . 21.95 Music Studio 21 95 Aliens<br>Labyrinth 21.95 21.95 Howard the Duck............ 21.95 25.95 EPYX Fast Load<br>Multiplan 64/128<br>President 0.05 40.95 Programmers Toll Kit........ 27.95 Vorpal 21.95

**ACTIVISION** 

Cross Country Road Race

\$29.95

19.95

Alter Ego

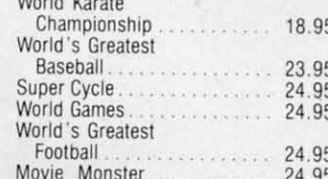

#### **FIREBIRD**

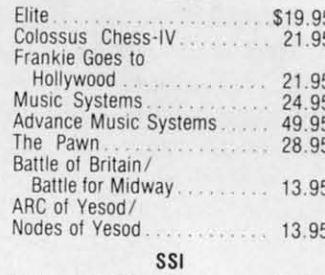

#### Battle of Antietam........... \$29.95

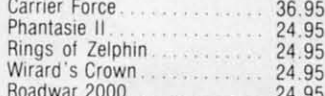

#### **SUBLOGIC**

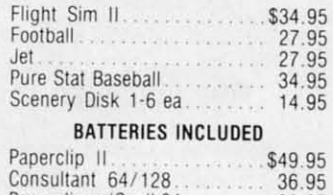

Paperclip w/Spell 64. . . . . . . . .

# **Orders** UUE R

**Customer Service** 718-351-1864 2 10AM to 6PM E.S.T.

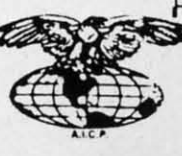

AMERICAN INTERNATIONAL COMPUTER PRODUCTS

> P.O. Box 1758 Staten Island, N.Y. 10314 Reader Service No. 282

stock items shipped within 24 hrs for prepaid orders (cert. check, visa In stock items shipped within 24 first, for prepaid orders (cert, check, visa,<br>
on the cost items shops that the conduct  $C$ . O. D. Orders accepted, please at disk 400, must be cash or cert, check<br>
count for cash, cert ch

## C www.commodore.c

36.95

28.95

# **By** Dale Rupert **By Dale Rupert**

COMMCIDARIES

**COMMODARES** 

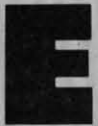

ach month, we'll present several challenges designed to stimulate your synapses and toggle the bits in your cerebral random access memory. We invite you to send your solutions to:<br>Commodares, c/o Ahoy! stimulate your synapses and toggle the bits in your cerebral random access memory. We invite you to send your solutions to: solutions to: ach month, we'll present several challenges designed to stimulate your synapses and toggle the bits in your cerebral random access memory. We invite you to send your solutions to:<br>Commodares, c/o Ahoy! bral random access memory. We invite you to send your

*Commodares, clo Ahoyl Commodares, clo Ahoy!*  P.O. Box 723 P.O. Box 723 Bethel, cr <sup>06801</sup> Bethel, cr 06801

We will print and discuss the cleverest, simplest, shortest, most We will print and discuss the cleverest, simplest, shonest, most interesting and/or most unusual solutions. Be sure to identify the **interesting and/or mOsl unusual solutions. Be sure to identify the**  *name* and *number* of the problems you are solving. Also show *name* and *number* of the problems you are solving. Also show sample runs if possible. Be sure to tell what makes your solutions unique or interesting, if they are. **unique or interesting, if they are.** 

Programs on diskette (1541 format only) are welcome, but they must be accompanied by listings. You must enclose a stamped, self-addressed envelope if you want any of your materials returned. Solutions received by the middle of the month shown on the magazine cover are most likely to be discussed, bul you may send azine cover are most likely to be discussed, but you may send solutions and comments any time. Your original programming solutions and comments any time. Your original programming problems, suggestions, and ideas are equally welcome. The best problems, suggestions, and ideas are equally welcome. The best ones will become *Commodares!* **ones will become** *Commodares!* 

#### **PR08UM #39·'1 IXPOII.II"'AL POWIR PRO.LlM #39·.: IXPONINFlAl POWIR**

Here is a problem sent by Nolan Whitaker (Jefferson-Here is a problem sent by Nolan Whitaker (Jefferson-<br>ville, KY) which was given at a high school computer team competition. The EXP(X) function in BASIC calteam competition. The EXP(X) function in BASIC calculates the transcendental number e (approximately 2.71828) raised to the Xth power. EXP(X) can be approx-2.71828) raised to the Xth power. EXP(X) can be approximated by the expression:

 $1 + (X^*1/1!) + (X^*2/2!) + (X^*3/3!) + \ldots +$  $(X^N/N!)$ 

where N! (N factorial) =  $1 * 2 * 3 ... * N$  and X  $\dagger N$ means X raised to the Nth power. means X raised to the Nth power.

The user enters values for X and N. For example, if The user enters values for X and N. For example, if  $X=1$  and  $N=2$ , the program displays:

E TO THE POWER OF I IS APPROXIMATELY 2.5 E TO THE POWER OF 1 IS APPROXIMATELY 2.5

### **PROBLEM #39-2: ELECTRIC POWER**

Here's one for novices and experts alike submitted by Here's one for novices and experts alike submitted by Steven Steckler (Columbia, MD). The power company's Steven Steckler (Columbia, MD). The power company's rate schedule looks like this:

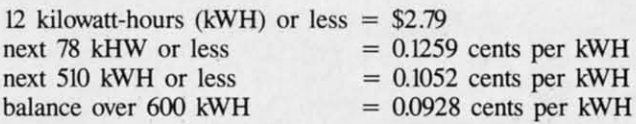

Write a program which asks the user to input his current and previous meter readings (in kWH). The prorent and previous meter readings (in kWH). The program then calculates and displays the amount due the gram then calculates and displays the amount due the power company. power company.

**PROBLEM #39-3: BINARY POWER** 

This is based on a program sent by Dr. Curryfavor's This is based on a program sent by Dr. Curry favor's alter ego Eddie Johnson (Albuquerque, NM). The user alter ego Eddie Johnson (Albuquerque, NM). The user enters an integer value from 0 to 255. The computer disenters an integer value from 0 to 255. The computer dis-<br>plays 1) the binary (base-2) equivalent of that number, 2) the binary "mirror image" of that number, and 3) the 2) the binary "mirror image" of that number, and 3) the decimal value of this "mirror image" number. The mirror image is formed by taking the bits of the first numdecimal value of this "mirror image" number. The mirror image is formed by taking the bits of the first number and putting them in reverse order. For example, if the user enters 130, the computer displays the three results 10000010, 01000001, and 65. Dr. Curryfavor uses sults 10000010, 01000001, and 65. Dr. Curryfavor uses his routine to create a backwards character set. Perhaps his routine to create a backwards character set. Perhaps you advanced programmers might try the same. you advanced programmers might try the same.

3 , **Filt** 10<br>p •<br>•<br>• بو<br>11 •<br>•<br>• • •

3 f,  $\frac{3}{5}$ , • • • •

I

4<br>N W R • • بن<br>16 m<br>te<br>di e<br>B • 5.<br>M<br>In **\*** = ¤ es<br>To es as **H 225** • SS<sub>5</sub> 6.<br>V u u<br>R<br>ot e<br>•<br>•<br>• ot<br>ble bi le le in in in<br>in<br>in in<br>in<br>in in<br>in 1.

, 4<br>N R , • • • •

• • • • •

22 • • u

**U** R ot ble in in in in

,.

I'n u, • •

IF THE PHE SE SE

"

" 8.<br>INC<br>EA

8.<br>INEA<br>"be

tion<br>All<br>bot eqi<br>pac 9.<br>M/<br>A n A n<br>car sm<br>afte<br>ite<br>ea:

Thi<br>"be<br>pos<br>tior All<br>bot eqı<br>pac 9.<br>M/

10.<br>BIC<br>An<br>and

810<br>An 10.<br>
BIC<br>
An anc<br>
if this he<br>
you

m<br>A rar<br>sm aft<br>ite, eas

if th<br>Thi<br>sho yoi<br>'

C-www.commodore.ca

### **PROBLEM #39-4: ROOT POWER**

We all know that every number is equal to the square We all know that every number is equal to the square root of its square. Three equals the square root of nine. Four equals the square root of sixteen. Unfortunately the Four equals the square root of sixteen. Unfortunately the computer can only approximate the square root function, computer can only approximate the square root function, and it will tell you that  $SQR(3 + 2)$  does not equal 3. It will even tell you that SQR(3\*3) does not equal three.

Write a program to display only those numbers for Write a program to display only those numbers for which the SQR function of the square of the number is which the SQR function of the square of the number is equal to the number. Try both exponentiation and multiplication for calculating the square and compare your equal to the number. Try both exponentiation and tiplication for calculating the square and compare your results. Send your conclusions. results. Send your conclusions.

Stop the presses! Don't print those schedules for the next five seasons of intermural underwater volleyball yet. next five seasons of intermural underwater volleyball yet. You must make two changes to the solution of *Problem* You must make two changes to the solution of *Problem #32-3: Round Robin (Comnwdares,* November 1986) be-*#32-3: Round Robin (Commodores,* November 1986) before it will work properly for all teams. In lines 150 and fore it will work properly for all teams. In lines 150 and 160, change  $T\{(K+N/2)\}$  to  $T\{(N - K - 1)\}$ .

Many thanks to Charles Kluepfel (Bloomfield, NJ) for Many thanks to Charles K1uepfel (Bloomfield, NJ) for being the first to send this correction. Thanks to all others being the first to send this correction. Thanks to all others who called and wrote about it. If you find your team stuck at the bottom of the pool against the same team for thirty games in a row, tell the coach to change those two ty games in a row, tell the coach to change those two lines in his scheduling program (but not if you're win-<br>ning, of course). ning, of course).

Here are a couple of items before we look at *Commo-*Here are a couple of items before we look at *Commodores* from November 1986. Paul Sobolik (Pittsburgh, *dares* from November 1986. Paul Sobolik (Pittsburgh, PA) pointed out that it is possible to compress numeric data for storage on disk. The integer 125 would normal-data for storage on disk. The integer 125 would normally take up six bytes if you used  $X\% = 125$  : PRINT#8, $X\%$ (see *Tons ofData* in the November 1986 *Rupen Repon).* (see *Tons of Data* in the November 1986 *Rupen Repon).*  Paul suggested this encoding scheme so that unsigned integers from 0 to 65,535 could be stored in two bytes: integers from 0 to 65,535 could be stored in two bytes:

X=125 : XH=INT(X/256) : XL=X-XH\*256 X=125 : XH=INT(X/256) : XL=X- XH\*256 PRINT#8,CHR\$(XH)CHR\$(XL); PRINT#8,CHR\$(XH)CHR\$(XL);

## 15 SUCCESS MANUALS that could solve your money problems once and for all! **FASTEST, EASIEST ... PROVEN PROFITABLE BUSINESSES YOU CAN QUICKLY START<br>AND OPÉRATE FROM HOME WITH LOW OR NO CAPITAL...PART TIME OR FULL TIME...** No experience required ... Nothing complicated to study ... Strictly legal and honest..

Each beginners Success Manual is Guaranteed to teach you everything you need to know to succeed fast! The perfect answer for ambitious men and women.

1. FIFTY QUICK, EASY AND MOST UNUSUAL WAYS TO **POCKET "GIANT DOLLARS!"** Here's your chance to discover how so many folks miss

reres you trainer to use over now so many lones in the but<br>out on numerous opportunities to pull in some big, fast<br>cash. A most unique money opportunity book which<br>quickly shows you how just ordinary men and women<br>from all time fortunes; plus home businesses, money secrets wealth-building methods, out-of-the-ordinary odd blue prints to success, plus more. (only \$6.95)

#### 2. HOW TO STACK UP HUGE MAIL ORDER PROFITS -HAND OVER FIST WITHOUT BREAKING YOUR BACK<br>(OR RISKING AN ARM OR A LEG)

(OH HISKING AN ARM OR A LEG)<br>Shows you how to immediately set up — and get your<br>Shows you how to immediately set up — and get your<br>operation off to a smooth flying start. Quickly teaches<br>you short cut mail order "tricks o

## 3. HOW TO SEW YOUR WAY TO PRETTY PROFITS<br>FAST!

It's a fact that millions of women (and men, too) own their own sewing machines ... and truly enjoy sewing. This peculiarly profitable book clearly demonstrates to them<br>how to, virtually, turn their sewing machines into money making machines ... and take fast and full advantage<br>of today's most promising market conditions. Especially<br>— considering the present sky-high prices. (only \$6.95)

## 4. HOW TO TURN YOUR TELEPHONE INTO A<br>MONEY MAKING MACHINE:

Right now your phone is only costing you money but if you knew how to make it work for you, it could be<br>making you money. Many people have heard about<br>men and women making handsome incomes, via their<br>telephone. But only a few people know exactly how it's<br>done. Complete

#### 5. HOW TO EARN A FISTFUL OF MONEY WITH **NEWPAPER CLIPPINGS:**

Imagine, earning good money by clipping articles from<br>newspapers? This unusual book instructs you in straightto-the-point, how-to-information. Fast starting operation<br>by mail on a tiny shoestring capital. Unusual way to earn \$50, \$100, \$300 or more, weekly. Ideal for ambitious<br>Homeworkers, spare-time or full. (only \$6.95)

#### 6. HOW REAL ESTATE CAN MAKE YOU A FORTUNE... **USING OTHER "FOLKS MONEY:"**

Real estate has produced more millionaires than any<br>other field. The plans inside this amazing fast, fortune building book tells why and how, in easy ABC fashion;<br>building book tells why and how, in easy ABC fashion;<br>learn how to let other folks money work for you; speculate<br>in raw land and get back \$5 for every \$1 you put in; ra investment. (only \$6.95)

### 7. WORK-AT-HOME SUCCESS GUIDE

(For Men and Women)<br>Time and time again — successful spare time and full time businesses are made with out-of-the-ordinary<br>methods; off beat money making ideas, prosperous home<br>enterprises. Shows how plain every day folks from all walks of life can stack up good money. Here's your<br>opportunity to go after incredible wealth. (only \$6.95)

#### AMAZING MONEY MAKING TREASURY OF 1 & 2 INGREDIENT FORMULAS THAT COULD PUT YOU ON **EASY STREET**

This startling opportunity book places the little The starting "persider with finy capital in a most profitable<br>position to manufacture sellable products. All prepara-<br>tions require no more than two chemicals, many just one.<br>All represent a popular best-seller kind of pro both genuine merit and wide sales appeal. No expensive<br>equipment or facilities required. You can almost always pack everything from your kitchen. (only \$6.95)

## 9. WORLD'S EASIEST MOST PROFITABLE

MAIL ORDER BUSINESS ...<br>A relatively uncrowded business that any man or woman<br>can enter regardless of age. Book shows you how to start small, with 'piggy bank' capital and grow prosperous year<br>after year. Reveals the surest, most profitable and safest<br>items to sell by mail. Crammed with all the precious, easy-to-understand details. (only \$6.95)

#### 10. TWELVE SIMPLE LITTLE-KNOWN WAYS TO MAKE **BIG MONEY FAST!**

An amazing book that clearly reveals a dozen ways men and women could pocket some real fast cash profits if they only knew the right wealth building moves to make<br>This book quickly teaches you all the necessary moves,<br>Shows you exactly how and what to do to help assure your success. (only \$6.95)

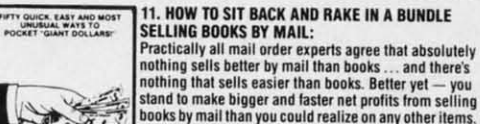

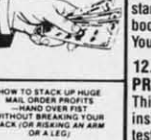

**HEA** 

HOW TO SEW YOUR WAY TO

 $\sqrt{2}$ 

HOW TO TURN YOUR<br>TELEPHONE INTO A MONEY

OW TO EARN A FISTFU<br>OF MONEY WITH

 $T = 0$ 

 $\mathbf{A}$ 

 $\mathbf{v}$ 

 $\sum_{i=1}^n \frac{1}{i} \sum_{i=1}^n \frac{1}{i} \sum_{i=1}^n \frac{1}{i} \sum_{i=1}^n \frac{1}{i} \sum_{i=1}^n \frac{1}{i} \sum_{i=1}^n \frac{1}{i} \sum_{i=1}^n \frac{1}{i} \sum_{i=1}^n \frac{1}{i} \sum_{i=1}^n \frac{1}{i} \sum_{i=1}^n \frac{1}{i} \sum_{i=1}^n \frac{1}{i} \sum_{i=1}^n \frac{1}{i} \sum_{i=1}^n \frac{1}{i} \sum_{i=1}^n \frac{$ 

16 m

WELVE SHIPLE LITTLE KN<br>WAYS TO MAKE

AMATING MONEY MAKING<br>THEASURY OF 18.2<br>INGREDIENT FORMULAS<br>THAT COULD PUT YOU ON<br>EASY STREET

λ¥

#### books by mail than you could realize on any other items<br>You will be shown everything from A to Z. (only \$6.95) 12. HOW TO WIN BIG CASH AND VALUABLE **PRIZES CONTESTS:**

This unique book quickly shows you all the important inside tricks. Opportunity to win national and local con-<br>tests again and again. Cash, cars, homes, appliances,<br>furs and vacations ... No other publication on the market exactly like it. (only \$6.95)

#### 13. BIG FAST FULL TIME AND PART TIME **PROFITS FOR WOMEN:**

This book is a remarkable treasury of unique but common sense, easy to operate Little "big" money making<br>businesses for many millions of today's serious and enterprising women interested in fabulous earnings,<br>independence and security. Little or no investment and<br>fast starting full- and part-time income increasing activities. (only \$6.95)

**14. EASIEST AND FASTEST WAY TO START A SUC-CESSFUL MAIL ORDER BUSINESS ON A SHOESTRING:**<br>Simple, and most effective, step-by-step mail order startup and operating instructions written especially for<br>beginners. Crammed with vital facts ... Covers every<br>aspect of this exciting big money field. (only \$6.95) **Covers every** 

15. HOW TO SEE THE WORLD TRAVEL AND GET PAID WELL FOR IT-**TRAVEL AND GET PAID WELL FOR IT:**<br>Everyone enjoys traveling. But most people cannot<br>afford to travel to those far away places they dreamed<br>of visiting. Here's your chance to take in the wonderful<br>sights throughout the wor

# Fifteen Ways For You To Have Bulging Bank Accounts,<br>Beautiful Homes, Expensive Clothes, Jewelry, Exotic<br>Vacations . . . The Very Best Colleges For Your Kids . . .<br>Plus, Keep A Steady Income Flowing In!

Everyone of the 15 Manuals' home-based businesses, can be successfully operated, by a single person, retirees, unemployed<br>people — most ideal for husband/wife teams — and can be, almost,<br>instantly turned into an enterprising family operated business, kids can help too. With everyone pitching in . . . your business could suddenly take off, and profits could increase fast!

# More Businesses You Operate . . . More Money You<br>Make . . . Guarantees You Riches Beyond Your<br>Wildest Dreams!

So, be sure to keep in mind that: Even though, it's true - some good money could be made with just a single one of these start-up success manuals working for you . . . but, much better than<br>that, you could give yourself a greater opportunity to make your onal, you could give you see the predict popertuinty to make<br>profits multiply much faster, by simply putting together a<br>super powerful profitable combination of five, ten, or more of<br>these fifteen — fastest, easiest ..., p operating, and bringing in big hefty profits for you, at the same<br>time! But you must send your order in right away. Supplies are extemely limited at these special introductory low prices!

## FREE The More Success Manuals You Order<br>FREE The More FREE Limited Editions You Get

Buy Any 2 to 5 SUCCESS MANUALS And Get Free! Any One Of The Three LIMITED EDITIONS Below, or Buy Any 6 to 10 SUCCESS MANUALS And Get Free! Any Two Of The Three Below, or Buy Any 11 to 15 SUCCESS **MANUALS And Get Free! All Three Below.** 

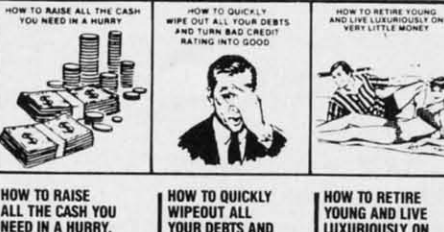

**VERY LITTLE MONEY.** Finally --- It's possible<br>for you to say"goodbye"<br>and "good riddance" to<br>that old out-dated idea

that you must remain on

a boring nickel and din<br>wage slave, time-clock

punching job until you

reach 65

**ALL THE CASH YOU<br>NEED IN A HURRY.**<br>If you need \$5,000, \$20,000,<br>\$100,000 or more to help WIPEOUT ALL<br>Your debts and **TURN BAD CREDIT<br>RATING INTO GOOD!** get your new business off<br>the ground — then, you'll<br>most certainly want to read<br>this book. Even if you've Now with this amazing book -- you can stop bill<br>collectors cold in their tracks. Here's your golder already been turned down<br>by banks ... and finance<br>companies. opportunity to get out of<br>debt without borrowing.

Reader Service No. 260

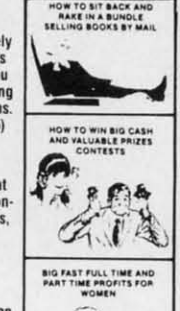

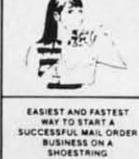

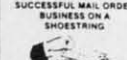

 $\mathcal{L}$ 

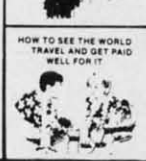

## **FINALLY-A REAL OPPORTUNITY TO<br>ENJOY A RICHER . . . BETTER LIFE**

**FINALLY-A REALLY CONFIDINTITY TO BETAIN OPPORTUNITY OF REALLY AND CHERE Our organization — Successful Business Publishers,** offers what is perhaps the largest Collection of Unique vertal order at home businesses Beginner

**Our No-Risk<br>Success Guarantee To You** 

For the absolutely, positively, and totally<br>convinced that the actual money making<br>convinced that the actual money making<br>success profitability of each manual is real<br>— and may quickly increase sour income<br>or you may retur for a prompt no hassle refund.

Remember, those who snooze will certainly lose. However, those who choose right now, to begin — can win, and right now, while there's still time, is the best time to begin. You'll be making a very wise and highly profitabl

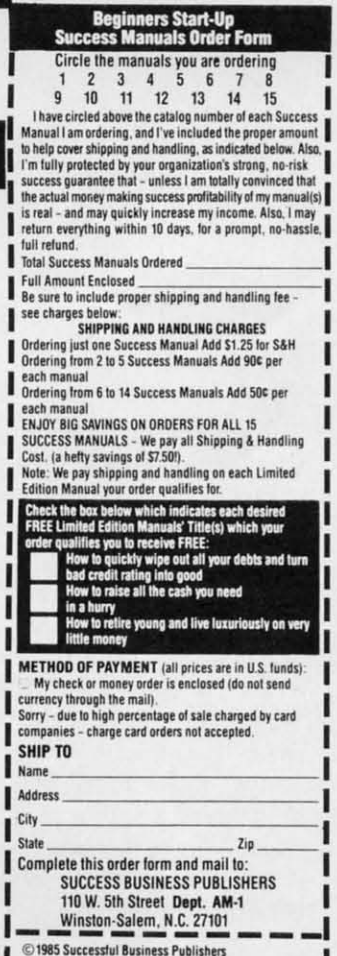

To retrieve the data. use this: To retrieve the data. use this:

 $GET#8$ , XH\$, XL\$ : X=ASC(XH\$+CHR\$(0))\*256 + ASC(XL\$+CHR\$(0))

Of course your program must properly OPEN and Of course your progrdm must properly OPEN and CLOSE the data file. A BASIC bug causes the ASC function of a null string to give an "lIIegal Quantity Error" tion of a null string to give an "Illegal Quantity Error" on the C-64. The CHR\$(0)'s bypass the bug and are not needed for the C-128. needed for the C-128.

With a similar method, unsigned integers up to 16.777,216 (2 to the 24th power) could be stored in only 16.777,216 (2 to the 24th power) could be stored in only three bytes, and integers from 0 to 15 take only a nibble three bytes, and integers from 0 to 15 take only a nibble apiece. apiece.

Necah Buyukdura (Ankara, Turkey) suggested the following solution to October 1986's #34-3: Digit Decomposition.

·1 REM COMMODARES PROBLEM #34-3: ·2 REM DIGIT DECOMPOSITION · 2 REM DIGIT DECmlPOSITION '3 REM SOLUTION BY ' 3 REM SOLUTION BY ·4 REM NECAH BUYUKDURA · 4 REM NECAH BUYUKDURA  $-5$  REM ·10 CT=208 : BF=842 :REM C-128 KBD BUFFER '1 0 Cr=208 : BF=842 : REM C-128 KBD BUFFER .20 IF DS\$="" THEN CT=198 : BF=631 :REM C-64 KBD BUFFER  $\cdot$  30 POKE CT,  $0:$  WAIT CT, 1 ·40 D=PEEK(BF)-48 : PRINT 0; : S=S+D · 40 D=PEEK(BF)-48 : PRINT D; : S=S+D  $\cdot$  50 POKE CT,  $0$  : WAIT CT,  $1$  $\cdot$  60 IF PEEK(BF) < $>13$  THEN PRINT "+";: GOTO 4(; MJ  $\cdot$  7() PRINT  $"=" \leq"$ 

Several readers mentioned last month used a similar Several readers mentioned last month used a similar method of reading each keystroke directly from the key-method of reading each keystroke directly from the keyboard buffer. The problem was to display each digit of board buffer. The problem was to display each digit of a number separated by a plus sign with the sum of the a number separated by a plus sign with the sum of the digits displayed after the RETURN key is pressed. For digits displayed after the RETURN key is pressed. For example, the number 1234 is displayed as example, the number 1234 is displayed as

 $1 + 2 + 3 + 4 = 10$ 

Lines 10 and 20 choose the proper values for the key-Lines 10 and 20 choose the proper values for the key-<br>board buffer. A count of characters waiting in the buffer is kept in memory location 208 of the C-128 and 198 of is kept in memory location 208 of the C-128 and 198 of the C-64. The actual keystroke characters go into a mem-the C-64. The actual keystroke characters go into a memory buffer starting at address 842 (C-128) and 631 (C-64). ory buffer starting at address 842 (C-128) and 631 (C-64). *DS\$* is a special disk status variable for the C-128. On DS\$ is a special disk status variable for the C-128. On the C-64 it is an ordinary, undefined null string. Therefore DS\$=" " is true only for the C-64, and the keyboard fore DS\$=" " is true only for the C-64, and the keyboard buffer parameters are redefined. buffer parameters are redefined.

Now for a look at the best solutions to the *Commodares* from the November 1986 issue. *Problem #35-1: dares* from the November 1986 issue. *Problem 1135-1:*  Round About from Bill Sinclair Jr. (Hurlock, MD) brought some very sophisticated solutions. The problem brought some very sophisticated solutions. The problem was to scroll a message counterclockwise around the out-<br>er perimeter of the screen in a marquee fashion. Daryl er perimeter of the screen in a marquee fashion. Daryl Bruner (Hartselle. AL) and Fred Simon (Gibbsboro, NJ) Bruner (Hartselle, AL) and Fred Simon (Gibbsboro, NJ)

accepted the advanced programmer's challenge of writ-accepted the advanced programmer's challenge of writing this as a machine language interrupt routine so the message can be displayed even while another program message can be displayed even while another program is running. Fred's solution for the C-64 is listed below. is running. Fred's solution for the C-64 is listed below.

·1 REM COMMODARES PROBLEM #35-1:

- 2 REM ROUND ABOUT
- ·3.REM SOLUTION BY ' 3 REM SOLUTION BY
- ·4 REM FRED SIMON · 4 REM FRED SIMON
- .5 REM \*\*\* FOR C-64 \*\*\*
- '9 REM === FOR CCW MOTION: 9 REM === FOR CCW HOTION :
- ·10 REM \*REMOVE REM FROM LINES 150
- $\cdot 15$  REM AND 220
- .20 REM \*ADD REM TO START OF LINES 140
- 25 REM AND 210
- .25 REM AND 210<br>.30 REM \*CHANGE CC=22481 IN LINE 40
- ·35 REM TO CC=22587 · 35 REM TO CC=22587
- $\cdot$ 40 CC=22481
- $\cdot$  50 INPUT"ENTER STRING:";W\$:W\$=CHR\$(32)+W \$+CHR\$(32) \$+CHR\$(32)
- $-60$  SP=20 :REM # OF  $1/60$ TH SECOND DELAYS BETWEEN INTERRUPTS
- ·70 FOR AD=49152 TO 49311:READ X:POKE AD, ' 70 FOR AD=49152 TO 49311 : READ X: POKE AD , X :CK=CK+X:NEXT X :CK=CK+X: NEXT
- · 80 IF CK<>CC THEN PRINT "ERROR IN DATA STATEMENTS" : END STATEMENTS" : END
- ·90 POKE 49284,LEN(W\$):FOR 1=1 TO LEN(W\$) · 9(J POKE 49284 , LEN(W\$) : FOR 1=1 TO LEN(W\$) :POKE 49311+I, ASC(MID\$(W\$, I, 1)): NEXT
- 'l <sup>f</sup>*y;* POKE 792,0:POKE 793,192:POKE 56589,1 ·100 POKE 792 ,0 : POKE 793 ,1 92 : POKE 56589 ,1 27: POKE 56589, 130: POKE 56580, 26
- .110 POKE 56581, 20: POKE 56590, 17: POKE 565 B2,SP:POKE 56583,O 82 , SP: POKE 56583 , (J
- .120 PRINT CHR\$(14)CHR\$(147):POKE 56591,8 I:END 1 : END
- $\cdot$ 130 DATA 72,138,72,152,72,160,0,185,0,0, 153,0,193,200,208,247,132,251,173,159 153 , 0 ,1 93 , 200 , 208 , 247,132 , 251,173 ,159
- 140 DATA 192, 201, 126, 144, 5, 169, 0, 141, 159 ,192,133,252,165,252,41,127 ,192 , 133 , 252 ,1 65 , 252 , 41, 127
- '150 REM DATA 192,234,234,16,5,169,125,14 '150 REM DATA 192 , 234 , 234,16, 5 ,169 ,1 25 ,14 1,159,192,133,252,165,252,41,127
- $\cdot$  160 DATA 201,40,176,9,133,211,169,0,133, 214,76,110,192,233,39,201,25,176,9,133 214,76,110,192 , 233 , 39 , 201, 25 ,176 , 9 , 133
- $\cdot$ 170 DATA 214,169,39,133,211,76,110,192,2 33,24,201,40,176,15,133,250,169,40 33 , 24 , 201,40,176 ,1 5,133 , 250 , 169 , 40
- ·180 DATA 229,250,133,211,169,24,133,214, ·180 DATA 229 , 250,133 , 211,169 , 24 ,1 33 , 214, 76,110,192,233,39,201,24,144,7,230 76,110,192, 233 , 39 , 201,24,144,7, 230
- ·190 DATA 252,230,252,76,32,192,133,250,1 ·190 DATA 252 , 230 , 252 , 76 , 32 ,1 92 ,1 33 , 250 ,1 69,25,229,250,133,214,169,0,133,211 69 , 25 , 229 , 250 ,133 , 214,169 ,0,133 , 211
- $\cdot$  200 DATA 32, 108, 229, 174, 158, 192, 164, 251, 185,160,192,168,32,24,234,230,252
- .210 DATA 230, 251, 165, 251, 201, 13, 176, 3, 76 ,32,192,238,159,192,160,0,185 , 32 ,1 92 , 238 , 159 ,192 ,1 60 , 0 , 185
- .220 REM DATA 230, 251, 165, 251, 201, 13, 176, 3,76,32,192,206,159,192,160,0,185 3 , 76 , 32 ,192 , 206,159 , 192 ,1 60 ,0, 185
- .230 DATA 0,193,153,0,0,200,208,247,172,1 3,221,76,94,254,1,0 3 , 221,76 , 94 , 254 ,1, 0

Fred's program has a clockwise/counterclockwise op-Fred's program has a clockwise/counterclockwise op-

Gwww.commodore.ca

tion. As written, the program asks for the string to be displayed, and it scrolls the string clockwise around the screen. The speed of the motion is determined by the value of SP in line 60. When SP is 0, the string really flies. The larger the value, the slower the movement. The string must be less than 124 characters and should be entered in the upper/lower case mode (after pressing SHIFT-COMMODORE). To stop the program, either press the RUN STOP key or use POKE 56591,80 directly or from your program.

To make the string move counterclockwise, remove the REMs from lines 150 and 220 and add REMs at the beginning of lines 140 and 210. Also change the checksum total CC in line 40 to 22587. C-128 users should run this program in C-64 mode. As always, save this program before running it the first time. If there is an error in a DATA statement, line 80 will advise you of the fact. Check those numbers carefully.

Jim Speers (Niles, MI) and Ron Weiner (Levittown, PA) both created an array of the addresses around the perimeter of the screen, then sequentially POKEd the string values into those addresses. See the solution to Centipede Scroller in the December 1986 Commodares for an example of this method. Thanks also to Michael Drinkwater (Berwyn, IL) for his solution to this problem.

The solutions to Problem #35-2: Series Sequence suggested by James Bickers (Shepherdsville, KY) ranged in length from three lines to forty lines. The shortest solution came from Keith Kushner (Brooklyn, NY) and is listed below.

- ·1 REM COMMODARES PROBLEM #35-2:
- $-2$  REM **SERIES SEQUENCE**
- ·3 REM SOLUTION BY
- $-4$  REM KEITH KUSHNER
- $-5$  REM

5

- $\cdot$  10 Y=7:X=INT(Y/2)+1:Z=2[UPARROW]Y-1:FORT  $=0$ TOZ: B\$="": W=0: C=T: FORV=1TOY: B=C: B=B/2:  $C=INT(B)$
- $-20$  C\$=STR\$(B>C):B\$=RIGHT\$(C\$,1)+B\$:W=W-( B>C):NEXTV:ON-(W=X)GOSUB30:NEXTT:END
- $-30$  W=0: FORU=1TOY: Q=VAL(MID\$(B\$, U, 1)): PRI NTCHR\$(- $(W \le X) * (76+11 * Q)$ );:  $W=W+Q: NEXTU: PR$ INT: RETURN

Keith explained that the loop in lines 10 and 20 creates 2 to the Yth power binary strings from 0 to Z. The number of all possible wins and losses for Y games is 2 to the Yth power. W counts the number of wins which are 1's in each string. The  $ON-(W=X)$  statement selects all strings which have exactly X wins.

In line 30, W counts the wins and the CHR\$ expression prints W or L, depending upon the value of Q. If  $X=$ W the series is over and the CHR\$ value is 0. Change Y in line 10 to be the maximum number of games played. If Y is even, the series winner must win by two games. Be sure to use abbreviations on the C-64 to type line 30. There are 35 possible world series sequences, 20 of which

are the full seven games long.

Congratulations to Howard G. Reiser (Joliet, IL), Karen Middaugh (San Diego, CA), Jim Speers (Niles, MI), David Hoffner (Brooklyn, NY), David Brouse and Troy Shoap (Shippensburg, PA), Paul Vaughan (San Jose, CA), and Ellis Hormats (Maitland, FL) for their solutions to this problem. Ellis mentioned that he lost a night's sleep on this problem. He thought of the algorithm just as he was dozing off, and he couldn't get back to sleep until he had worked out the program. Hopefully the world-renown of having your name published will make up for the lost sleep, Ellis. Thanks for writing.

Problem #35-3: Time Converter from Jim Speers (Niles, MI) brought quite a few solutions. The problem was to enter a number of hours in decimal format and have the computer convert it to hours: minutes: seconds format. The shortest solution was this COMAL program from Paul Sisul (St. Louis, MO):

 $0001$  // commodares problem #35-3:  $0002$  // time converter  $0003$  // solution by  $004$  // paul sisul  $0005$  // comal solution  $0006$  t:=6.42135; h:=int(t); i:=3600\*(t m) od h); m:=i div 60; s:=int((i mod 60)+.5  $\mathcal{E}$ 

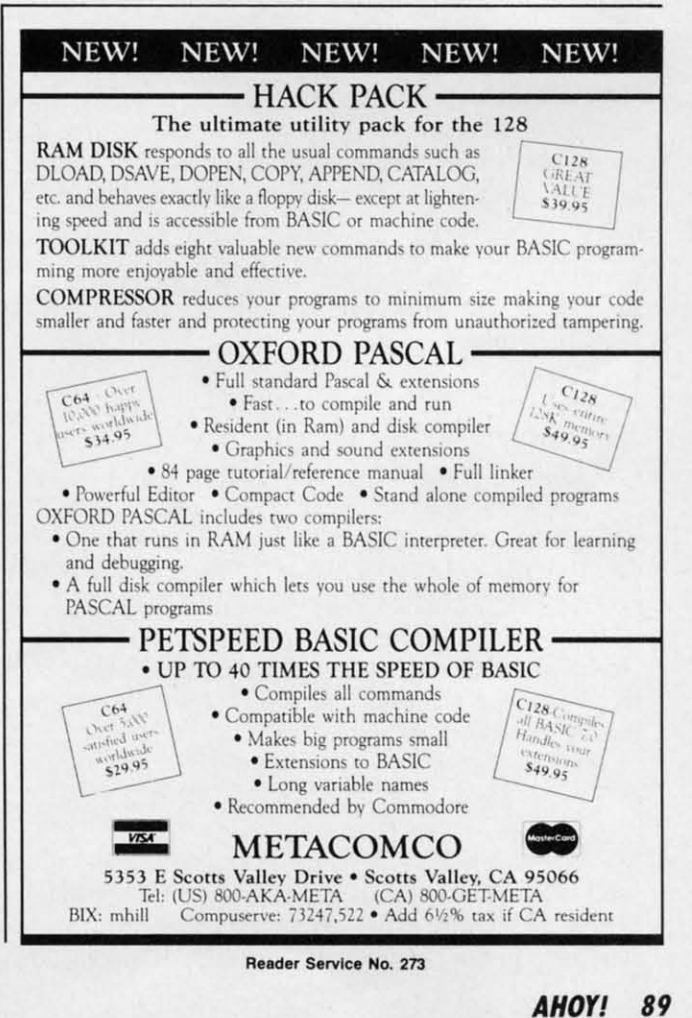

C-www.commodore.ca

**(IJ(J7 print h,":",m,":",s (IJ(J7 print h, ":" ,ID, ":" ,s** 

Paul's solution uses the integer operators MOD and Paul's solution uses the integer operators MOD and DIY to easily get the number of seconds and minutes Drv to easily get the number of seconds and minutes from the fractional number of hours. T stores the deci-<br>mal number of hours. mal number of hours.

Howard Reiser (Joliet, IL), Leo Brenneman (Erie, PA), and Karen Middaugh (San Diego, CA) all discussed the and Karen Middaugh (San Diego, CA) all discussed the rounding problem when the decimal value of hours is 4.33333 for example. If the fraction is converted to min-4.33333 for example. If the fraction is converted to minutes and then to seconds, the result may be 4:19:60 instead of the standard 4:20:00. Howard's solution to this stead of the standard 4:20:00. Howard's solution to this problem is to convert fractional hours to seconds and then problem is to convert fractional hours to seconds and then to calculate the number of minutes, both with proper to calculate the number of minutes, both with proper rounding as shown in lines 30 and 40 of his program: rounding as shown in lines 30 and 40 of his program:

'1 REM COMMODARES PROBLEM #35-3: '1 REM COMMODARES PROBLEM #35-3 :

·2 REM TIME CONVERTER '2 REM TIME CONVERTER '

- '3 REM SOLUTION BY
- ·4 REM HOWARD G. REISER 3 REM SOLUTION BY ·4 REM HOWARD G. REISER '
- ·5 REM 5 REM
- .10 INPUT"NUMBER OF HOURS IN DECIMAL FORM  $"$ ; HX
- $\cdot$  20 H\$=STR\$(INT(HX)
- $-30$  S=3600\*(HX-INT(HX))+.5
- $.46$  M=INT(S)/60:M\$=" :"+STR\$(INT(M)
- $-50$  S\$=" :"+STR\$(INT((M-INT(M))\*60+.5)
- $-60$  PRINT HX;" HOURS = "; H\$; M\$; S\$

Karen's and Leo's solutions simply calculated integer Karen's and Leo's solutions simply calculated integer values of minutes and seconds, then tested to see if the values of minutes and seconds, then tested to see if the number of seconds was 60. If so, it was set to zero and number of seconds was 60. If so, it was set to zero and the number of minutes was incremented. Leo's solution below is interesting in its use of integer values H%, M%, below is interesting in its use of integer values H %, M %, and S%. and S%.

- ·1 REM COMMODARES PROBLEM #35-3: '1 REM COMMODARES PROBLEM #35- 3:
- ·2 REM TIME CONVERTER ·3 REM SOLUTION BY ·2 REM TIME CONVERTER · 3 REM SOLUTION BY
- 
- ·4 REM LEO BRENNEMAN ·4 REM LEO BRENNEMAN '
- '5 REM 5 REM
- '1() INPUT"TIME IN DECIMAL HOURS";H
- •10 INPUT"TIME IN DECIMAL HOURS";H<br>•20 H%=H : M=H-H% :M=M\*60 : M%=M : S=M-M% S=S\*60 : S%=S : IF S=>.5 THEN S%=S+1
- ·30 IF S%=>60 THEN M%=M%+1 : S%=0 '30 IF S%=)60 THEN M%=M%+1 : S%=0
- ·40 IF M%=>60 THEN H%=R%+1 : M%=0 : S%=0 ·40 IF M%=)60 THEN H%=H%+1 : M%=0 : S%=0 '
- '50 PRINT H% CHR\$(58) M% CHR\$(58) S% 50 PRINT H% CHR\$(58) M% CHR\$(58) S%

Notice that  $H% = H$  in line 20 automatically performs the conversion from floating point form to integer. Try the conversion from floating point form to integer. Try this to see how it works: this to see how it works:

X=1.4 : X%=X : Y%=X+X : PRINT X,X%,Y% X=1.4 : X%=X : Y%=X+X : PRINT X,X%,Y%

X% is 1 and Y% is 2. When a positive floating point X% is I and Y% is 2. When a positive floating point value is assigned to an integer variable, the decimal portion of the floating point number is chopped off (truncated). In general a floating point value is always convalue is assigned to an integer variable, the decimal tion of the floating point number is chopped off (t cated). In general a floating point value is always

**90 AHOY! 90 AHOY!** 

verted to the next smaller integer. Change  $1.4$  to  $-1.4$ to see that  $X\%$  is now  $-2$  and  $Y\%$  is  $-3$ .

Some of the *Time Convener* solutions added AM or Some of the *7ime Converter* solutions added AM or PM if the decimal number of hours was less than or great-PM if the decimal number of hours was less than or greater than 12. Paul Mather (Warminster, ONT) used the C-128's PRINT USING statement to easily display the C-12S's PRINT USING statement to easily display the output this way: output this way:

#### PRINT USING"##:##:##";H;M;S

Dwight Jones (NASB, ME) added that the time-conver-Dwight Jones (NASB, ME) added that the time-conversion routine is useful for astronomers and others doing sion routine is useful for astronomers and others doing angle conversions since degrees, minutes, and seconds angle conversions since degrees, minutes, and seconds are in the same ratio as hours, minutes, and seconds. are in the same ratio as hours, minutes, and seconds.

Thanks also to Wallace Leeker (Lemay, MO), John Thanks also to Wallace Leeker (Lemay, MO), John Czupowski (Wheeling, IL), Wayne Jorgensen (Monona, Czupowski (Wheeling, lL), Wayne Jorgensen (Monona, Wl), and Jon Schoenfeld (East Chicago, IL) for their WI) , and Jon Schoenfeld (East Chicago, lL) for their work on this problem. work on this problem.

Karen Middaugh (San Diego, CA) used her *Dare Dirry* Karen Middaugh (San Diego, CA) used her *Date Ditty*  program discussed last month to solve *Problem #35-4:* program discussed last month to solve *Problem #35-4:*  Bad Luck. Her program asks for the current date. It then calculates the next occurrence of Friday the 13th. calculates the next occurrence of Friday the 13th.

- '1 REM COMMODARES PROBLEM #35-4:
- <sup>2</sup> REM BAD LUCK
- 
- \*3 REM SOLUTION BY<br>\*4 REM KAREN MIDDAUGH ·4 REM KAREN MIDDAUGH
- '5 REM 5 REM
- '10 DIM P(12) : FOR J=1 TO 12 : READ P(J) '10 DIM P(12) : FOR J=1 TO 12 : READ P(J) : NEXT :NEXT
- .20 INPUT"YEAR: 19"; Y: INPUT "MONTH (1-12 ): n;M:INPUT "DAY: ";D:IF D>12 THEN 7() ): ";M:INPUT "DAY: "; D:IF D) 12 THEN 7()
- $\cdot$  30 L=INT((Y+3)/4):DA=6+Y+L+P(M)+13: IF I  $NT(Y/4)=Y/4$  AND M $>2$  THEN DA=DA+1
- $\cdot$  40 DA=INT((DA/7-INT(DA/7))\*7+.5)
- •5() IF DA=5 THEN PRINT"THE NEXT FRIDAY TH 5() IF DA=5 THEN PRINT"THE NEXT FRIDAY TH E 13TH IS"M"/13/"Y :END
- $-60$  D=13
- ·70 M=M+1:IF M>12 THEN M=1:Y=Y+1 ·70 M=M+1 :IF M) 12 THEN M=1:Y=Y+1 . 8() GOTO 3f)
- 8() GOTO 3()
- ·90 DATA 0,3,3,6,1,4,6,2,5,7,3,5 ' 90 DATA 0,3,3,6,1,4 ,6,2,5,7, 3,5

Jim Speers (Niles, MI) went a step further and calcula-Jim Speers (Niles, Ml) went a step further and calculated all Friday the 13th's in the twentieth century. You can modify the program above to do the same thing. Remove modify the program above to do the same thing. Remove the END statement at the end of line 50. Then run the the END statement at the end of line 50. Then run the program and enter 0, I, and I for the year (l9OO), month, progranl and enter 0, I, and I for the year (1900), month, and date respectively. Stop the program when the year and date respectively. Stop the program when the year passes 1999. Jim said that there are 170 such Fridays this century. Thanks also to Paul Mather (Warminster, ONT) for his olution. for his solution.

You might enjoy modifying this program further to per-You might enjoy modifying this program further to perform other types of calendar analysis. Could there be a year without Friday the 13th? Could any year have more a year without Friday the 13th? Could any year have more than three of them? What are the longest and shortest periods of time between these notorious days? Have fun periods of time between these notorious days? Have fun with this month's challenges. And...watch out for black with this month's challenges. And .. . watch out for black cats.  $\Box$ 

hi  $k$ sl S)  $d$ al a,  $_{0}$ C C

S

in  $\overline{\mathbf{n}}$ V S  $\mathbf b$  $\left[ \right]$ y  $\mathbf{C}$ 

> II II , \,

 $\overline{\phantom{a}}$ [  $[$  $\overline{[}$  :  $\lceil$  $[1]$  $[$   $\Omega$  $\mathfrak{\tilde{L}}$  $[1]$  $[$   $\mathbf{F}$  $[$   $F$  $[$  l  $[$   $]$  $[$  I  $[$   $[$   $]$ 

 $\Box$  $\overline{1}$  $[$ 

**DIRCGRAM I.ISTINGG** 

Attention new Ahoy! readers! You must read the following information very carefully prior to typing in programs listed in Ahoy! Certain Commodore characters, commands, and strings of characters and commands will appear in a special format. Follow the instructions and listing guide on this page.

n the following pages you'll find several programs that you can enter on your Commodore computer. But before doing so, read this entire page carefully.

To insure clear reproductions, Ahoy!'s program listings are generated on a daisy wheel printer, incapable of printing the commands and graphic characters used in Commodore programs. These are therefore represented by various codes enclosed in brackets []. For example: the SHIFT CLR/HOME command is represented onscreen The code we use in our listings is by a heart [CLEAR]. The chart below lists all such codes which you'll encounter in our listings, except for one other special case.

The other special case is the COMMODORE and SHIFT characters. On the front of most keys are two symbols. The symbol on the left is obtained by pressing that key while holding down the COMMODORE key; the symbol on the right, by pressing that key while holding down the SHIFT key. COMMODORE and SHIFT characters are represented in our listings by a lower-case "s" or "c" followed by the symbol of the key you must hit. COMMODORE J, for example, is represented by [c J],

Ή

and SHIFT  $J$  by  $[s, J]$ .

Additionally, any character that occurs more than two times in a row will be displayed by a coded listing. For example, [3 "[LEFT]"] would be 3 CuRSoR left commands in a row, [5 "[s EP]"] would be 5 SHIFTed English Pounds, and so on. Multiple blank spaces will be noted in similar fashion: e.g., 22 spaces as [22 ""].

Sometimes you'll find a program line that's too long for the computer to accept (C-64 lines are a maximum of 80 characters, or 2 screen lines long; VIC 20 lines, a maximum of 88 characters, or 4 screen lines). To enter these lines, refer to the BASIC Command Abbreviations Appendix in your User Manual.

On the next page you'll find our Bug Repellent programs for the C-128 and C-64. The version appropriate for your machine will help you proofread our programs after you type them. (Please note: the Bug Repel*lent* line codes that follow each program line, in the whited-out area, should not be typed in. See the instructions preceding each program.)

Also on the following page you wil' find Flankspeed, our ML entry program, and instructions on its use.  $\Box$ Call Ahoy! at 212-239-0855 with any problems.

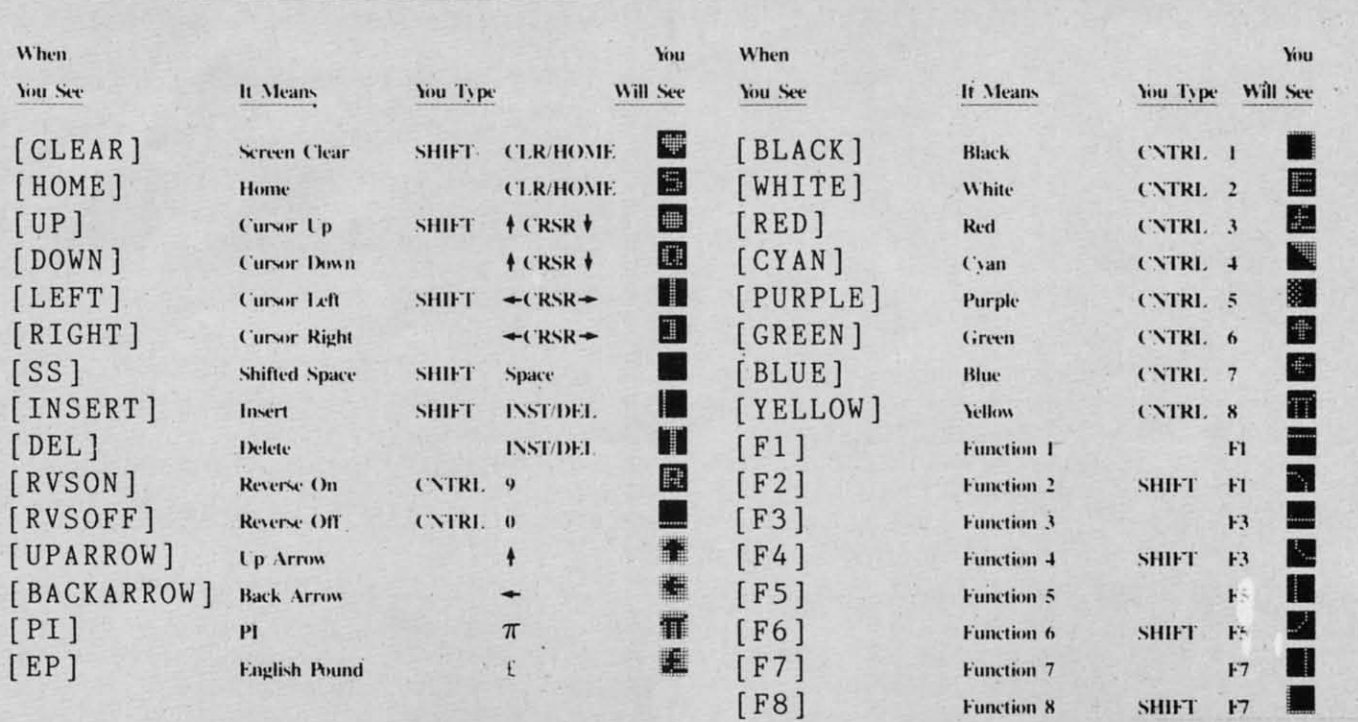

**AHOY!** 91 C-www.commodore.ca

#### **BUG REPELLENT By MICHAEL KLEINERT and DAVID BARRON**

Bug Repellent is a checksum program used for proofreading BASIC listings typed in from Ahoy! magazine. For each program line you enter, Bug Repellent will produce a two-letter code that should match the code listed beside that line in the magazine.

Type in, save, and run the Bug Repellent. (If you have a C-64, type in the C-64 version. If you have a C-128, you will need to type in the C-64 version for use with C-64 programs, and the C-128 version for use with C-128 programs.) If you have typed in Bug Repellent properly, you will get the message BUG REPELLENT INSTALLED; otherwise you will get an error message. If you get an error message, double check the Bug Repellent program for typing mistakes. Type NEW and hit RETURN. Then type in and save, or load, the Ahoy! program you wish to check. Type in SYS 49152 for the C-64 version or SYS 3072 for the C-128 version and hit RETURN (this will begin execution of Bug Repellent). You will see the prompt SCREEN OR PRINTER ? Hit S if you want the codes listed on the screen, or P if you want them listed on the printer. To pause the listing depress and hold the SHIFT key.

Compare the codes your machine generates to those listed to the right of the corresponding program lines. If you spot a difference, that line contains an error. Write down the numbers of the lines where the contradictions occur. LIST each line, locate the errors, and correct them.

 $AB$ 

EA

ID

DB

OF

KN

CA

**CE** 

**CL** 

**NB** 

EP

**GH** 

AN

N<sub>G</sub>

BF

EP

P.J

FK

FL

 $CL$ 

GC

NN

NH

**IM** 

KC

DC

ML

GN

**JK** 

NA

**DM** 

**JA** 

FM

PA

#### **COMMODORE 64 VERSION**

- $\cdot 100$  FOR X = 49152 TO 49488: READY: S=S+Y
- .110 IF Y<0 OR Y>255 THEN 130
- $-120$  POKE X, Y:NEXT:GOTO140
- .130 PRINT" [CLEAR] [ DOWN ] \*\* ERROR \*\* ": PRINT" [ DOWN
- ]PLEASE CHECK LINE"PEEK(64)\*256+PEEK(63):END ID .140 IF S<>44677 THEN PRINT"[CLEAR][DOWN] \*\* ERR
- OR\*\*": PRINT" [DOWN ] PLEASE CHECK DATA LINES 170  $-500"$ : END HJ
- .150 PRINT"[CLEAR]": POKE53280, 0: POKE53281, 6: PO  $NP$ KE646,1
- .160 PRINT"[RVSON][6" "]C-64 BUG REPELLENT INS TALLED[6" "]" LF
- $-170$  DATA32, 161, 192, 165, 43, 133, 251, 165, 44, 133 DL  $-186$  DATA252, 160, 0, 132, 254, 32, 37, 193, 234, 177  $-190$  DATA251, 208, 3, 76, 138, 192, 230, 251, 208, 2  $-200$  DATA230, 252, 76, 43, 192, 76, 73, 78, 69, 32  $.210$  DATA35, 32, 0, 169, 35, 160, 192, 32, 30, 171  $-220$  DATA160, 0, 177, 251, 170, 230, 251, 208, 2, 230 .230 DATA252, 177, 251, 32, 205, 189, 169, 58, 32, 210 **JE**  $-240$  DATA255, 169, 0, 133, 253, 230, 254, 32, 37, 193  $-250$  DATA234, 165, 253, 160, 0, 76, 13, 193, 133, 253 .260 DATA177, 251, 208, 237, 165, 253, 41, 240, 74, 74 **MB**  $-270$  DATA74, 74, 24, 105, 65, 32, 210, 255, 165, 253  $-280$  DATA 41, 15, 24, 105, 65, 32, 210, 255, 169, 13  $-290$  DATA32, 220, 192, 230, 63, 208, 2, 230, 64, 230  $.300$  DATA251, 208, 2, 230, 252, 76, 11, 192, 169, 153  $.310$  DATA160, 192, 32, 30, 171, 166, 63, 165, 64, 76
- .320 DATA231, 192, 96, 76, 73, 78, 69, 83, 58, 32 .330 DATA0, 169, 247, 160, 192, 32, 30, 171, 169, 3 .340 DATA133, 254, 32, 228, 255, 201, 83, 240, 6, 201
- .350 DATA80, 208, 245, 230, 254, 32, 210, 255, 169, 4 .360 DATA166, 254, 160, 255, 32, 186, 255, 169, 0, 133
- .370 DATA63, 133, 64, 133, 2, 32, 189, 255, 32, 192 .380 DATA255, 166, 254, 32, 201, 255, 76, 73, 193, 96
- $-390$  DATA32, 210, 255, 173, 141, 2, 41, 1, 208, 249 .400 DATA96, 32, 205, 189, 169, 13, 32, 210, 255, 32
- .410 DATA204, 255, 169, 4, 76, 195, 255, 147, 83, 67  $-420$  DATA82, 69, 69, 78, 32, 79, 82, 32, 80, 82  $-430$  DATA 73, 78, 84, 69, 82, 32, 63, 32, 0, 76
- -440 DATA44, 193, 234, 177, 251, 201, 32, 240, 6, 138 .450 DATA113, 251, 69, 254, 170, 138, 76, 88, 192, 0 +460 DATA0, 0, 0, 230, 251, 208, 2, 230, 252, 96  $.470$  DATA170, 177, 251, 201, 34, 208, 6, 165, 2, 73
- $-480$  DATA255, 133, 2, 165, 2, 208, 218, 177, 251, 201
- $.490$  DATA32, 208, 212, 198, 254, 76, 29, 193, 0, 169  $-500$  DATA13, 76, 210, 255, 0, 0, 0

#### **COMMODORE 128 VERSION**

- $-100$  FAST: FOR X = 3072 TO 3520: READ Y: POKE X, Y :S=S+Y:TRAP110:NEXT:SLOW IH .110 SLOW:IF S<>49057 THEN PRINT"[CLEAR][DOWN]
- \*\*ERROR\*\*": PRINT"[DOWN]PLEASE CHECK DATA LINE S 140-390": END **JA**
- .120 PRINT"[CLEAR][DOWN] C-128 BUG REPELLENT INSTALLED" II .130 PRINT"[4" "]TYPE SYS 3072 TO ACTIVATE" IN ·140 DATA 32, 161, 12, 165, 45, 133, 251, 165, 46, 133, OF 252, 160, 0, 132, 254, 32, 37 ·150 DATA 13, 234, 177, 251, 208, 3, 76, 138, 12, 230, 2 51, 208, 2, 230, 252, 76, 43 NC .160 DATA 12,76,73,78,69,32,35,32,0,169,35,160  $,12,32,80,13,160,0,177$  $O<sub>L</sub>$ ·170 DATA 251, 170, 230, 251, 208, 2, 230, 252, 177, 25 1, 32, 89, 13, 169, 58, 32, 98 EF ·180 DATA 13, 169, 0, 133, 253, 230, 254, 32, 37, 13, 23 4, 165, 253, 160, 0, 76, 13 J<sub>0</sub> ·190 DATA 13, 133, 253, 177, 251, 208, 237, 165, 253, 4 1, 240, 74, 74, 74, 74, 24 LC .200 DATA 105, 65, 32, 98, 13, 165, 253, 41, 15, 24, 105 , 65, 32, 98, 13, 169, 13, 32 DE  $-210$  DATA 220, 12, 230, 65, 208, 2, 230, 66, 230, 251, 2  $(98, 2, 230, 252, 76, 11, 12)$ **GM** .220 DATA 169, 153, 160, 12, 32, 80, 13, 166, 65, 165, 6 6, 76, 231, 12, 96, 76, 73, 78  $CP$ .230 DATA 69,83,58,32,0,169,247,160,12,32,80,1 3, 169, 3, 133, 254, 32, 107 HC .240 DATA 13, 201, 83, 240, 6, 201, 80, 208, 245, 230, 2 54, 32, 98, 13, 169, 4, 166 **GK**  $-250$  DATA 254, 160, 255, 32, 116, 13, 169, 0, 133, 65, 1 33, 66, 133, 250, 32, 125, 13  $LB$ .260 DATA 32, 134, 13, 166, 254, 32, 143, 13, 76, 73, 13 , 96, 32, 98, 13, 165, 211 **JF**  $-270$  DATA  $234, 41, 1, 208, 249, 96, 32, 89, 13, 169, 13$ , 32, 98, 13, 32, 152, 13, 169, 4 GD  $.280$  DATA 76, 161, 13, 147, 83, 67, 82, 69, 69, 78, 32, 7 9, 82, 32, 80, 82, 73, 78, 84, 69 PL .290 DATA 82, 32, 63, 32, 0, 76, 44, 13, 234, 177, 251, 2 01, 32, 240, 6, 138, 113, 251, 69 OK .300 DATA 254,170,138,76,88,12,0,0,0,0,230,251 , 208, 2, 230, 252, 96, 170, 177 FJ .310 DATA 251, 201, 34, 208, 6, 165, 250, 73, 255, 133, 250, 165, 250, 208, 218, 177 GA .320 DATA 251, 201, 32, 208, 212, 198, 254, 76, 29, 13, 0, 169, 13, 76, 98, 13, 0, 0, 32 FI .330 DATA 170, 13, 32, 226, 85, 76, 180, 13, 32, 170, 13 , 32, 50, 142, 76, 180, 13, 32 OF .340 DATA 170, 13, 32, 210, 255, 76, 180, 13, 32, 170, 1 3, 32, 228, 255, 76, 180, 13, 32 AK .350 DATA 170, 13, 32, 186, 255, 76, 180, 13, 32, 170, 1 3, 32, 189, 255 **BP** .360 DATA 76,180,13,32,170,13,32,192,255,76,18 FP
- $0, 13, 32, 170, 13$ .370 DATA 32, 201, 255, 76, 180, 13, 32, 170, 13, 32, 20 4, 255, 76, 180, 13, 32, 170 ID
- .380 DATA 13,32,195,255,76,180,13,133,67,169,0 , 141, 0, 255, 165, 67, 96 B.I
- .390 DATA 133,67,169,0,141,1,255,165,67,96,0,0  $, 0$ TF

Gwww.commodore.ca

in

re

To

m

fl

f3 f5

f7

f7

 $\cdot$ 100

 $-105$ 

 $\cdot$ 110

 $.115$ 

 $-120$ 

 $-125$ 

 $-130$ 

KE5

 $.135$ 

 $-140$ 

 $.145$ 

 $.150$ 

 $.155$ 

 $-160$ 

 $.165$  $-170$ 

 $.175$ 

 $.180$ 

 $.185$ 

 $-190$ 

 $.195$ 

 $-200$ 

 $.205$ 

 $.210$ 

 $-215$ 

 $-220$ 

 $-225$  $.230$ 

 $.235$ 

 $-240$ 

 $.245$ 

 $.250$ 

 $.255$ 

 $-260$ 

 $.265$ 

 $-270$ 

 $.275$ 

 $-280$ 

 $.285$  $.290$ 

 $-295$ 

 $-300$ 

 $.305$ 

 $-310$ 

 $-315$ 

 $-320$ 

 $.325$ 

 $.330$ 

 $.335$ 

 $-340$ 

 $-345$  $-350$ 

 $.355$ 

 $-360$ 

 $.365$ 

 $.370$ 

 $.375$  $-380$ 

 $-385$ 

 $\overline{13}$ 

## FLANKSPEED FOR THE C-64 By GORDON F. WHEAT

Flankspeed will allow you to enter machine language Ahoy! programs without any mistakes. Once you have typed the program in, save it for future use. While entering an ML program with Flankspeed there is no need to enter spaces or hit the carriage return. This is all done automatically. If you make an error in a line a bell will ring and you will be asked to enter it again. To LOAD in a program Saved with Flankspeed use LOAD "name",1,1 for tape, or LOAD "name",8,1 for disk. The function keys may be used after the starting and ending addresses have been entered.

fl -SAVEs what you have entered so far.

ent ion

UG

iis-YS

you

an

 $\rm II$ 

IN

0F

N<sub>C</sub>

OL

EF

JO

LC

DE

GM

CP

Ю

GK

,B

JF

O. ı

X

IJ

A I f3-LOADs in a program worked on previously.

f5-To continue on a line you stopped on after LOADing in the previous saved work.

f7—Scans through the program to locate a particular line, or to find out where you stopped the last time you entered the program. f7 temporarily freezes the output as well.

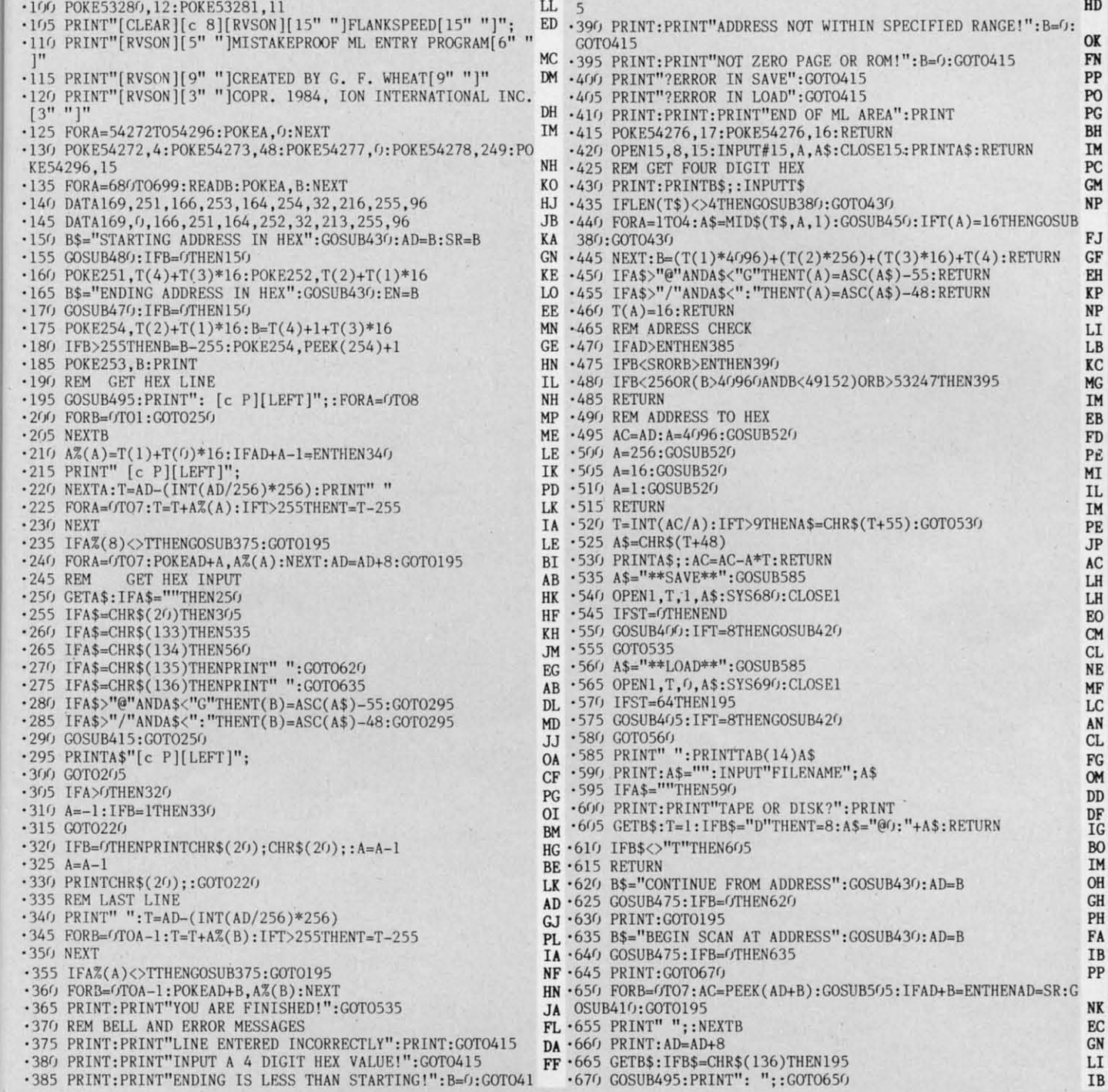

**AHOY!** 93

IMPORTANT! Letters on white background are Bug Repellent line codes. Do not enter them! Pages 91 and 92 explain these codes

## LIGHTS OUT! **FROM PAGE 22**

 $-4$  REM **JD** ·5 REM LIGHTS OUT! HM .6 REM BY WALTER E. MEYERS **GB** ·7 REM 403 CARRIAGE LANE LB .8 REM CARY, N.C. 27511 MK  $-9$  REM **JD**  $\cdot$ 10 GOTO 600  $CC$  $\cdot$  20 POKE 198,0:WAIT 198,1:II=PEEK(631):PO KE 198, O: RETURN **OP** .30 POKE S+5,136:POKE S+6,240:POKE S+1,20 :POKE S+4,33:RETURN  $CF$  $\cdot$  40 POKE SC, 11: POKE BO, 11: PRINT" [CLEAR]" :FOR I=0TO22: PRINT" [RVSON][BLACK]" M\$( I):NEXT:RETURN **HE**  $.50$  POKE 781,  $L(R)$ : POKE 782,  $C(R)$ : POKE 783,  $0:SYS$  65520: PRINT LI\$(L): LI(R)=L A<sub>O</sub> .60 POKE LC+R, L:RETURN GC .70 FOR CL=S TO S+24: POKE CL.0:NEXT: POKE  $S+24$ , 15: RETURN AA .80 POKE S+6, 240: POKE S+1, 40: POKE S+4, 17: FOR T=1TO3:NEXT:POKE S+4,16:RETURN **OE** .90 POKE 781, LN: POKE 782, CO: POKE 783, 0: SY S 65520: RETURN **CH**  $-99:$ DI  $\cdot 100$  SC=53281:B0=53280:BN=56576:LC=49244:  $V=53248$ : POKE  $V+21$ , 0: S=54272: GOSUB 70  $CJ$  $-110$  PO=300: FORI=0TO9: READ C(I), L(I), HO(I ),  $VE(I)$ ,  $VS(I)$ :  $LI(I) = 0$ :  $NEXT$ : POKE 785, 104  $DC$  $\cdot$ 120 POKE786,192:FORI=1TO5:READ GH(I):NEX T:FOR I=OTO7:READ A:POKE 52216+I, A:NEXT <sup>OP</sup>  $\cdot$ 130 FOR I=39TO46:READ A:POKE V+I, A:NEXT: FOR I=4TO16:READ A:POKE V+I, A:NEXT AA  $-140$  FOR I=49256TO49275:READ A:POKE I,A:N EXT:POKE V+23,1:POKE V+27,2:POKE V+29,0 PM  $\cdot$ 150 GS=15:GM=1:POKE V+21,4:GOSUB 500:TM= **TI** LN  $\cdot 160$  K=1:GR(0)=0:GC=1:PR=0:G=0 **CM**  $\cdot$ 170 N=INT(RND(1)\*9+1):GR(K)=N:FOR I=OTOK  $-1:IF$  GR(K)=GR(I)THEN 170 JA  $\cdot$ 180 NEXT:K=K+1:IF K<10 THEN 170 HE  $\cdot$ 190 POKE V, HO(PR): POKE V+1, VE(PR): POKE V +16,  $VS$ (PR): POKE LC, 1: POKE  $V+21$ , 5 OK  $·199:$ DI • 200 JOY=PEEK (56320) AND15: FIRE=PEEK (56320) )AND16 **BA** .210 IF JOY=11 THEN IF PR<>3ANDPR<>6ANDPR  $\langle$ >9 THEN PR=PR+1:POKE 52216,4:GOTO 260 ΟI .220 IF JOY=14 THEN IF PR<7 THEN PR=PR+3: GOTO 260 NP .230 IF JOY=13 THEN IF PR>3 THEN PR=PR-3: GOTO 260 OD

.240 IF JOY=7 THEN IF PR<>7ANDPR<>4ANDPR< >1 THEN PR=PR-1:POKE 52216,3:GOTO 260 LN .250 IF FIRE=0 THEN IF PR>0 THEN R=PR:L=1 :GOSUB 50:GOSUB 80 ND  $-260$  WIN=USR(0):IF WIN=1 THEN POKE V+21,5 :GOTO 400 AA .270 GOSUB 300: FOR T=1TO40: NEXT: POKE V, HO  $(\text{PR}): \text{POKE}$  V+1, VE(PR): POKE V+16, VS(PR)  $CP$ •280 GOTO 200 B<sub>O</sub>  $.299:$  $\overline{D}I$ · 300 GC=GC+1:IF GC<GS THEN RETURN **IH**  $-310$  GC=1:G=G+1:IF G=10 THEN G=1 LJ  $-320$  POKE V+2, HO(GR(G)): POKE V+3, VE(GR(G)  $)+14:$  POKE V+21, 7: R=GR(G) MP .330 L=0:GOSUB 50:GOSUB 30:RETURN G<sub>O</sub>  $.399:$ DI .400 GM=GM+1:IF GM>5 THEN 430 IC  $-410$  GS=GS-2:POKE V+40, GH(GM):POKE SC, GH( GM): POKE BO, GH(GM): FOR I=1TO10: NEXT HK  $-420$  POKE SC, 11: POKE BO, 11: L= $0$ : FOR R=1TO9 :GOSUB 50:NEXT:GOTO 160  $CN$  $-429:$ DI  $-430$  Pl=(TI-TM)/60:P2=INT(P1/60):P3=INT(P 1-(P2\*60)):LN=21:CO=5:GOSUB 90 FK .440 POKE 52216,5: PRINT"[WHITE]YOUR TIME: " P2 "MIN.," P3 "SEC.": IF P1<P0 THEN PO= P<sub>1</sub> JL •450 B2=INT(PO/60):B3=INT(PO-(B2\*60)):LN= 22:CO=5:GOSUB 90:PRINT"[WHITE]BEST TIME:  $"$ : PK .460 PRINT B2 "MIN.," B3 "SEC.":LN=23:CO= 2: GOSUB 90: PRINT"HIT Q TO QUIT, "; MI .470 PRINT"ANY OTHER KEY TO PLAY.": GOSUB 20:POKE V+21, 0:IF II=81 THEN 490 **BB** · 480 GOTO 150  $_{\rm CG}$ .490 POKE 648, 4: POKE 53272, 21: POKE BN, 199 :POKE SC, 6: POKE BO, 14: PRINT" [CLEAR]  $[c 7]$  $"$ : END LA  $.499:$ DI .500 PRINT"[CLEAR]": POKE BN, PEEK(BN)AND 2 52:POKE 648, 200: GOSUB 40: POKE V+24, 44 KK  $-510$  FOR T=1TO2000:NEXT:R=9:L=0:POKE S+5, 6: POKE S+6, 255: POKE S+4, 23: VO=15 **HE**  $-520$  FORK=1TO5: F1=20: POKE S+24, 2: F1=20: PO KE S+24, 2: FOR J=1T06: POKE S+24, VO: F2=20 LG  $-530$  POKE S+1, F1: FOR I=1TO4: POKE S+15, F2: F2=F2\*1.02:NEXT:F1=F1\*1.2:VO=VO-2:NEXT MB .540 GOSUB 50:POKE V+21,6:POKE V+2, HO(R): POKE V+3, VE(R)+14: R=R-1: POKE S+24, 15 AJ  $-550$  FOR J=1TO8:F2=20:POKE S+1,F1:FOR I=1 TO3:POKE S+15, F2: F2=F2/1.2: NEXT BJ .570 F1=F1/1.5:NEXT:VO=15:IF R>OTHENGOSUB  $50:$  POKEV+2, HO(R): POKEV+3, VE(R)+14: R=R-1 MH  $-580$  NEXT:POKE S+6,15:GOSUB 70:POKE V+21, 254: FOR K=1T030: FOR J=6T014STEP2 AM

 $.59$  $\mathbf E$  $-50$ 

EI

 $-60$ 

 $H^*$ 

 $\mathbf{I}$ 

 $\cdot 61$ 

 $2<sup>0</sup>$ 

 $\cdot 62$ 

KE

 $\cdot 63$ 

 $\cdot 64$ 

 $.65$ 

 $:$ 

 $\cdot 66$ 

 $E$ 

 $.69$ 

 $.70$ 

 $\mathbb{I}$ 

 $$($ 

 $.71$ 

- 72

 $\cdot$  73

L<sub>C</sub>

Ш

 $.74$ 

LA

 $F$ 

 $\mathbf{u}$ 

 $\lceil$  C

 $-75$ 

LA

 $F$  $\mathbf{H}$ 

[F

 $J<sub>1</sub>$ 

 $-76$ 

FF

יו

 $\lceil$  3

 $\mathbf{u}$ 

 $.77$ 

Н

 $\mathbb{I}^{\prime}$ 

 $.78$ 

 $|c|$ 

G

 $H$ 

**Gwww.commodore.ca** 

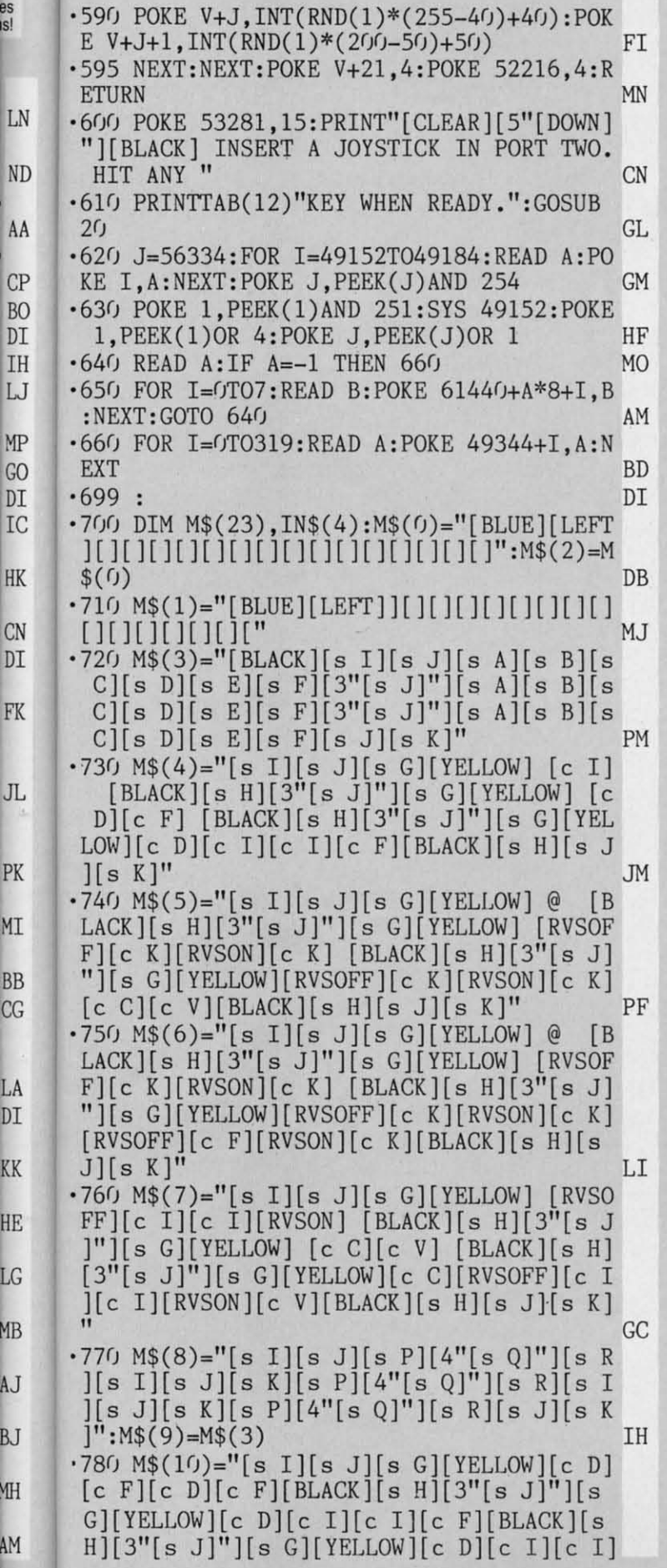

 $\mathcal{C}$ 

D

 $\overline{C}$ 

D.

 $[c \ F][\text{BLACK}][\text{s H}][\text{s J}][\text{s K}]$ " **BB**  $\cdot$ 790 M\$(11)="[s I][s J][s G][YELLOW][RVSO  $FF$ ][c K][c C][c V][RVSON][c K][BLACK][s H][3"[s J]"][s G][YELLOW] [RVSOFF][c K][ RVSON][c K] [BLACK][s H][3"[s J]"][s G][ YELLOW][RVSOFF][c K][c C][RVSON][c I][c  $F[[\text{BLACK}][s\text{ H}][s\text{ J}][s\text{ K}]$ " F<sub>O</sub>  $.800$  M\$(12)="[s I][s J][s G][YELLOW][RVSO]  $FF$ ][c K][RVSON][c K][RVSOFF][c K][RVSON]  $[c K][\text{BLACK}][s H][3" [s J]"] [s G][\text{YELLOW}]$ [RVSOFF][c K][RVSON][c K] [BLACK][s H][ 3"[s J]"][s G][YELLOW] [RVSOFF][c K][RV  $SON$ ][c K][BLACK][s H][s J][s K]" **OD**  $.810 M$(13) = "[s I][s J][s G][YELLOW][c C]$  $[c \text{ V}][c \text{ C}][c \text{ V}][\text{BLACK}][s \text{ H}][3"[\text{s J}]"]$ G][YELLOW]  $[c C][c V]$  [BLACK][s H][3"[s J]"][s G][YELLOW][c C][RVSOFF][c I][c I]  $[\text{RVSON}][c V][\text{BLACK}][s H][s J][s K]$ AI  $-820$  M\$(14)="[s I][s J][s P][4"[s Q]"][s R][s I][s J][s K][s P][4"[s Q]"][s R][s I][s J][s K][s P][4"[s Q]"][s R][s J][s K][BLUE][][][][][]" JH  $-830$  M\$(15)="[BLACK][s I][s J][s A][s B][ s C][s D][s E][s F][3"[s J]"][s A][s B][. s C][s D][s E][s F][3"[s J]"][s A][s B][ s C][s D][s E][s F][s J][s K][BLUE]][][]  $[1]$  $FG$  $-840$  M\$(16)="[s I][s J][s G][YELLOW][c D]  $[c] [c] [c] [c] [BLACK] [s] [3" [s] ]<sup>n</sup>][s]$  $G[TELLOW][c D][c F][c D][c F][BLACK][s]$  $H$ ][3"[s J]"][s G][YELLOW][c D][c I][c I]  $[c F][\text{BLACK}][s H][s J][s K][s U][s V][RV]$ SOFF]  $[RVSON][s W][s X][s H]''$ **BC**  $-850$  M\$(17)="[s I][s J][s G][YELLOW][RVSO FF][c K][RVSON][c K][RVSOFF][c K][RVSON]  $[c K][\text{BLACK}][s H][3" [s J]"] [s G][\text{YELLOW}]$  $[\text{RVSOFF}][c K][\text{RVSON}][c K][\text{RVSOFF}][c K][R]$ VSON][c K][BLACK][s H][3"[s J]"][s G][YE LLOW] [RVSOFF][c K][RVSON][c K] [BLACK][ s H][s J][s K][RVSOFF][6" "][RVSON][s H] HP  $-860$  M\$(18)=M\$(17):M\$(19)="[s I][s J][s G ][YELLOW][c C][RVSOFF][c I][c I][RVSON][ c V][BLACK][s H][3"[s J]"][s G][YELLOW][ c C][RVSOFF][c I][c I][RVSON][c V][BLACK  $\left[\begin{bmatrix} s & H \end{bmatrix}\begin{bmatrix} 3'' & s & J \end{bmatrix}\right]$ " $\left[\begin{bmatrix} s & G \end{bmatrix}\begin{bmatrix} YELLOW \end{bmatrix}\begin{bmatrix} c & C \end{bmatrix}\begin{bmatrix} c & V \end{bmatrix}\right]$ [BLACK][s H][s J][s K][RVSOFF][6" "][RV  $SON$   $[s$   $H$ <sup>"</sup> **ML**  $-870$  M\$(20)=M\$(8)+"[6"[s S]"][s H]":M\$(21  $)=$ "[s I][26"[s J]"][s K][6"[s T]"][s H]" GO  $.880$  M\$(22)="[s I][26"[s J]"][s K]"+"[7"  $"$ ][c U]" OG .890 L\$="[][][DOWN][4"[LEFT]"]<><>[DOWN][ 4"[LEFT]"][][][DOWN][4"[LEFT]"]<><>":LI\$  $(0) = "[RVSOFF][BLACK] "+L$:LL$(1) = "[RVSON]$ [YELLOW]"+L\$:GOTO100 LD  $.899:$ DI .900 DATA 169,0,133,251,133,253,169,208,1 **AHOY!** 95

**C** www.commodore.c

33, 252, 169, 240, 133, 254, 162, 16, 160 KK .901 DATA 0,177,251,145,253,136,208,249,2 30, 252, 230, 254, 202, 208, 240, 96  $CG$  $-907:$ DI  $\cdot1000$  DATA  $0, 255, 255, 255, 255, 255, 255, 255$ 255 MH  $\cdot 1001$  DATA 27, 255, 128, 128, 128, 128, 128, 128  $,128$ EG  $-1002$  DATA 29, 255, 1, 1, 1, 1, 1, 1, 1, 1 MN  $\cdot$ 1003 DATA 60,128,128,128,128,128,128,128 ,128 LA  $-1004$  DATA  $62, 1, 1, 1, 1, 1, 1, 1, 1$ KG  $-1005$  DATA  $128, 0, 0, 0, 0, 0, 0, 0, 0$ EF  $\cdot$ 1006 DATA 155,0,127,127,127,127,127,127, 127 HC  $\cdot$ 1007 DATA 157,0,254,254,254,254,254,254, 254  $CF$ .1008 DATA 158,255,231,195,129,231,231,23 1,103 ML  $\cdot$ 1009 DATA 188, 127, 127, 127, 127, 127, 127, 12 7,127 ΙH  $\cdot$ 1010 DATA 190, 254, 254, 254, 254, 254, 254, 25 4,254 ĮΕ  $\cdot$ 1011 DATA 193, 0, 255, 14, 240, 199, 159, 62, 0 GP  $\cdot$ 1012 DATA 194, 15, 240, 7, 254, 252, 0, 127, 0 L<sub>0</sub>  $\cdot$ 1013 DATA 195, 128, 60, 249, 3, 243, 121, 28, 0 JK  $\cdot$ 1014 DATA 196, 1, 60, 159, 192, 207, 158, 56, 0 **EJ**  $-1015$  DATA 197, 240, 15, 224, 127, 63, 0, 254, 0 **OA**  $\cdot$ 1016 DATA 198,0,255,112,15,227,249,124,0DL  $\cdot$ 1017 DATA 199, 140, 206, 134, 150, 146, 154, 15 2,156  $CP$  $\cdot$ 1018 DATA 200,49,115,97,105,73,89,25,57 HL  $\cdot$ 1019 DATA 201,0,127,0,255,255,255,255,25 5 JJ  $\cdot$ 1020 DATA 202,0,255,0,255,255,255,255,25 5 IΚ  $\cdot$ 1021 DATA 203,0,254,0,255,255,255,255,25 5 HI  $\cdot$ 1022 DATA 208,0,63,159,192,255,255,255,2 55 AB  $\cdot$ 1023 DATA 209,0,255,255,0,255,255,255,25 5 **OH**  $-1024$  DATA  $210, 0, 252, 249, 3, 255, 255, 255, 25$ 5 OA  $\cdot$ 1025 DATA 211, 255, 255, 255, 60, 60, 24, 60, 60 MM  $\cdot$ 1026 DATA 212, 126, 126, 126, 60, 60, 24, 60, 25 5 PE  $\cdot$ 1027 DATA 213, 255, 135, 156, 176, 224, 240, 24  $0,224$ DJ  $\cdot$ 1028 DATA 214,254,128,0,0,0,0,0,0,0 PP  $\cdot$ 1029 DATA 215, 127, 1, 0, 0, 0, 0, 0, 0 DA  $\cdot 1030$  DATA 216,255,225,57,13,7,15,15,7 GO  $\cdot 1031$  DATA  $-1$ OE  $·1099$  : DI  $0.1100$  DATA  $0, 0, 0, 0, 0, 0, 0, 0, 0$ **JH**  $0.1101$  DATA  $0, 0, 0, 0, 0, 0, 0, 0, 0$ **JH**  $0.1102$  DATA  $0, 0, 0, 0, 0, 0, 0, 0, 0$ **JH**  $\cdot$ 1103 DATA 0,0,0,1,255,192,3,255,224  $CB$ 

 $-1104$  DATA 3, 255, 240, 1, 255, 192, 1, 254, 0 DI  $\cdot$ 1105 DATA 7,255,192,15,255,224,15,255,24  $\epsilon$ **FN**  $\cdot$ 1106 DATA 15,255,240,7,255,240,3,255,224  $, 0$ LJ  $\cdot$ 1109:  $DI$  $0.1110$  DATA  $0, 0, 0, 0, 0, 0, 0, 0, 0$ JH  $\cdot$ 1111 DATA 0,0,0,0,0,0,0,0,0,0 JH  $-1112$  DATA  $0,0,0,0,0,0,0,0,0$ **JH**  $-1113$  DATA  $0, 0, 0, 3, 255, 128, 7, 255, 192$ EM  $\cdot$ 1114 DATA 15,255,192,3,255,128,0,127,128 MN  $\cdot$ 1115 DATA 3,255,224,7,255,240,15,255,240 BI .1116 DATA 15,255,240,15,255,224,7,255,19  $2, 0$ AC  $\cdot$ 1119 :  $DI$  $0.1120$  DATA  $0,0,0,0,0,0,0,0,0$ JH  $-1121$  DATA  $0, 0, 0, 0, 0, 0, 0, 254, 0$ PP  $-1122$  DATA 1,255,0,15,165,240,62,0,124 **CK**  $-1123$  DATA  $120, 0, 30, 248, 255, 31, 249, 255, 15$ 9 G<sub>O</sub>  $\cdot$ 1124 DATA 253,255,191,124,255,62,62,126, 124 FL  $\cdot$ 1125 DATA 63, 255, 252, 31, 255, 248, 15, 255, 2  $4<sub>0</sub>$ MP  $\cdot$ 1126 DATA 15,255,240,15,255,240,7,255,22  $4,0$ GI  $\cdot$ 1129 : DI  $\cdot$ 1130 DATA 0,126,0,1,255,128,7,255,224 MA  $\cdot$ 1131 DATA 15, 255, 240, 28, 24, 56, 30, 24, 120 **KK**  $\cdot$ 1132 DATA 31,153,248,25,255,152,28,126,5 6 FC  $\cdot$ 1133 DATA 30,0,120,31,0,248,15,129,240 **GL**  $\cdot$ 1134 DATA 15,231,240,7,255,224,7,255,224 PE  $-1135$  DATA 3, 255, 192, 3, 255, 192, 1, 255, 128  $DH$  $\cdot$ 1136 DATA  $(1, 255, 0, 0, 126, 0, 0, 24, 0, 0)$ AG  $\cdot$ 1139: DI  $\cdot$ 1140 DATA 1,255,128,7,255,224,31,255,248 HN .1141 DATA 63, 255, 252, 127, 255, 254, 127, 255 ,254 HG  $\cdot$ 1142 DATA 255,255,255,255,255,255,255,25 5,255 NΙ .1143 DATA 255, 255, 255, 255, 255, 255, 127, 25 5,254 **ND**  $-1144$  DATA 127, 255, 254, 63, 255, 252, 31, 255, 248 EO  $\cdot$ 1145 DATA 7,255,224,1,255,128,0,0,0,0 LK  $0.1146$  DATA  $0,0,0,0,0,0,0,0,0,0$ N<sub>C</sub>  $\cdot$ 1199: DI  $\cdot$ 1200 DATA 30, 16, 16, 169, 5, 23, 16, 213, 169, 4, 14, 16, 140, 169, 4, 5, 16, 67, 169, 4 PF  $\cdot$ 1201 DATA 23, 10, 213, 121, 4, 14, 10, 140, 121  $,4, 5,10,67,121,4, 23,4,213,73,4$ LD  $-1202$  DATA  $14, 4, 140, 73, 4, 5, 4, 67, 73, 4$ **FL**  $\cdot 1209$ :  $\overline{D}I$  $\cdot$ 1210 DATA 3, 10, 13, 14, 1, 6, 6, 7, 6, 6, 6, 6, 6, 0, 0  $,3,15,8,10,14,13,7$ NC  $\cdot$ 1219 : DI  $\cdot$ 1220 DATA 60,65,12,65,60,60,140,121,140,

 $12$ 

 $\cdot$ 12

 $\cdot$ 12

2,

 $.49$ 

 $.5<sub>0</sub>$ 

 $C +$ 

 $-50$ 

ES

 $.5<sub>6</sub>$ 

 $.5<sub>0</sub>$ 

 $.50$ 

 $-50$ 

NE

 $.5<sub>0</sub>$ 

 $: C$ 

 $-5<sub>0</sub>$ 

 $(3)$ 

 $-50$ 

 $.50$ 

 $-51$ 

 $.51$ 

 $\cdot$  51

 $\cdot$  51

 $.51$ 

 $-51$ 

 $-51$ 

N

 $\cdot$  51

 $\mathbb{L}$ 

96 **AHOY!** 

C-www.commodore.ca

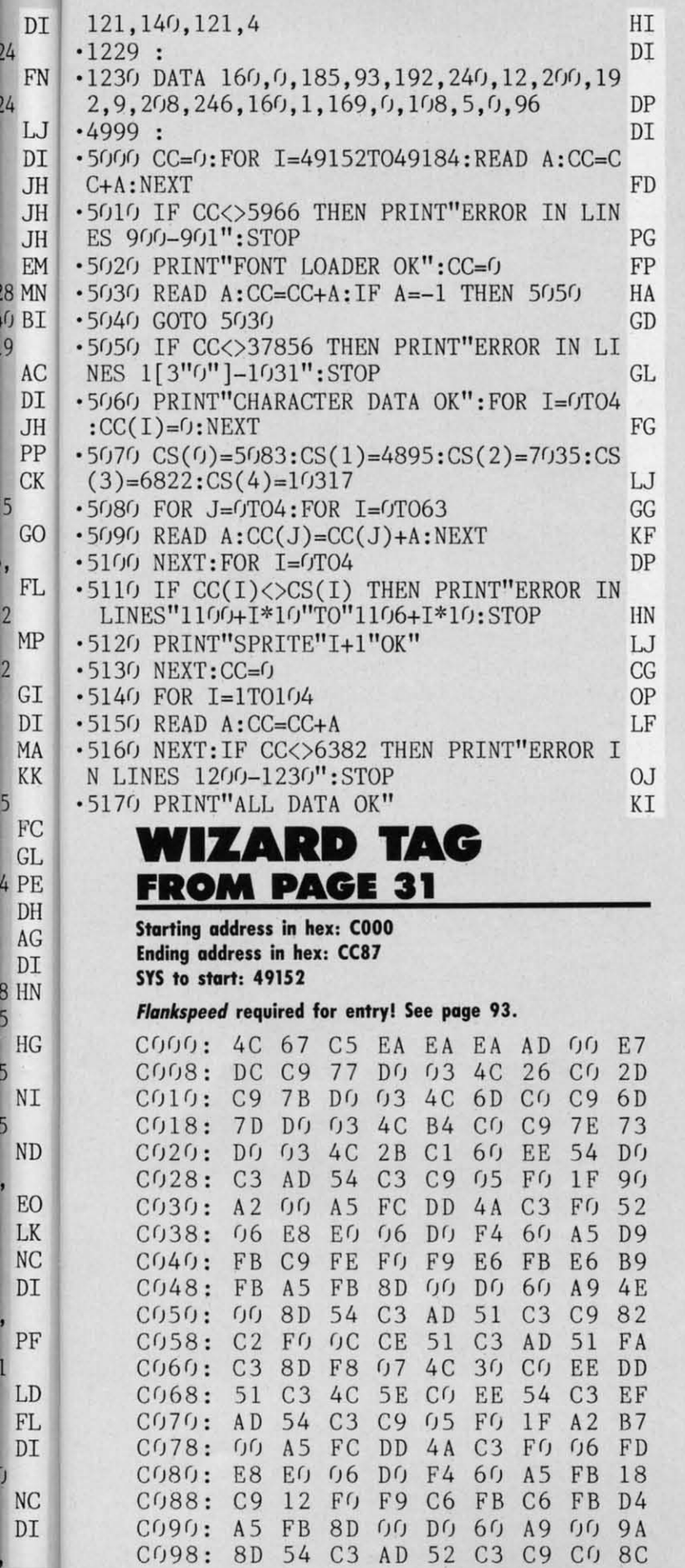

24

 $\frac{2}{4}$ 

9

5

5

 $\overline{A}$ 

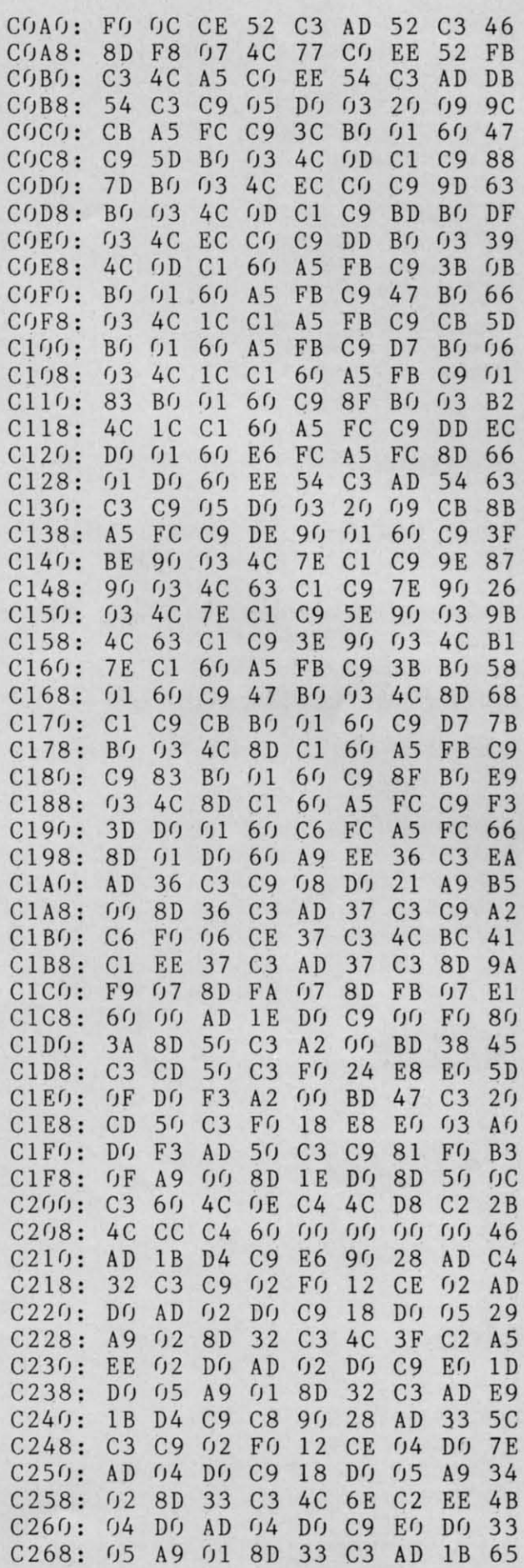

**AHOY!** 97

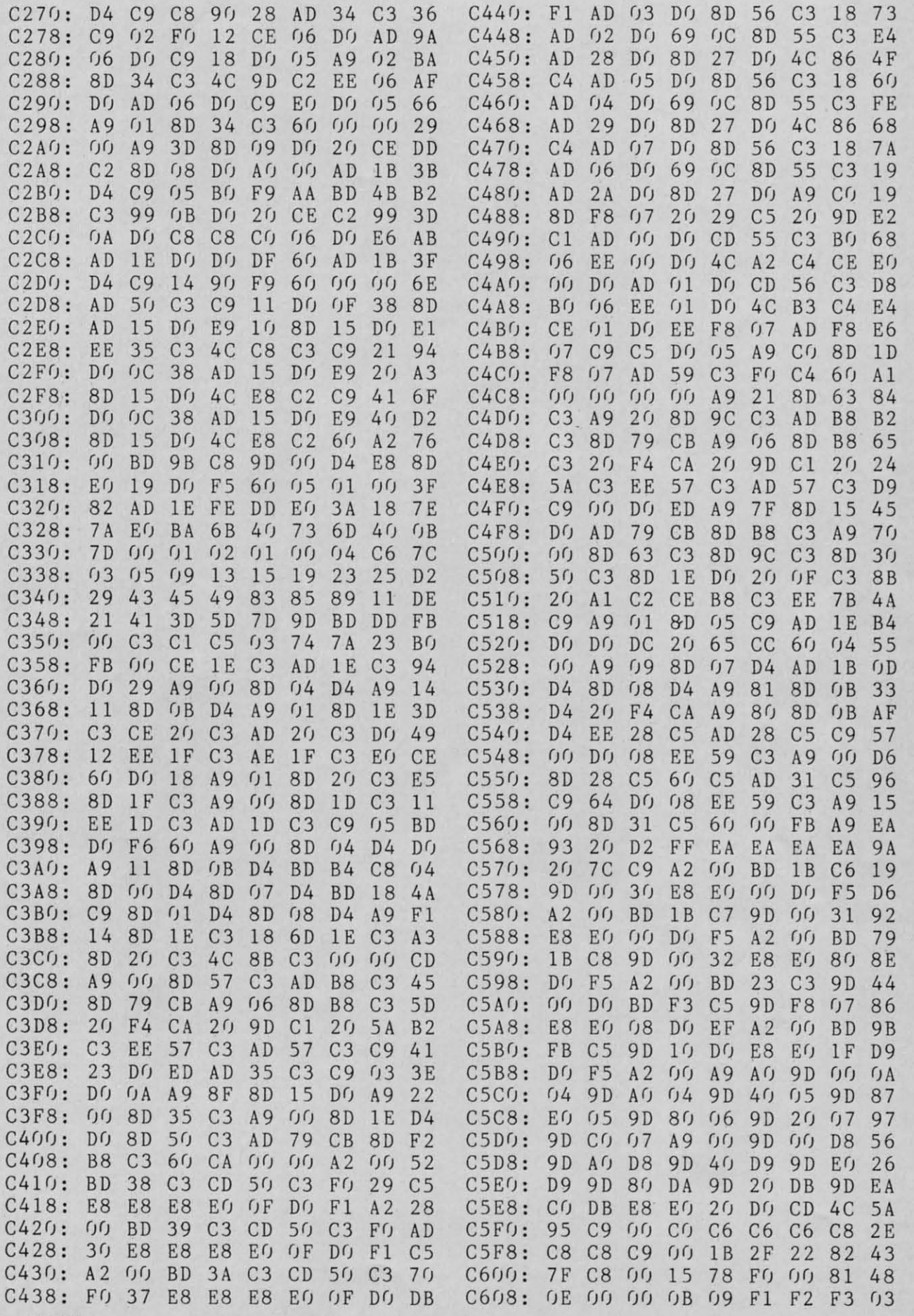

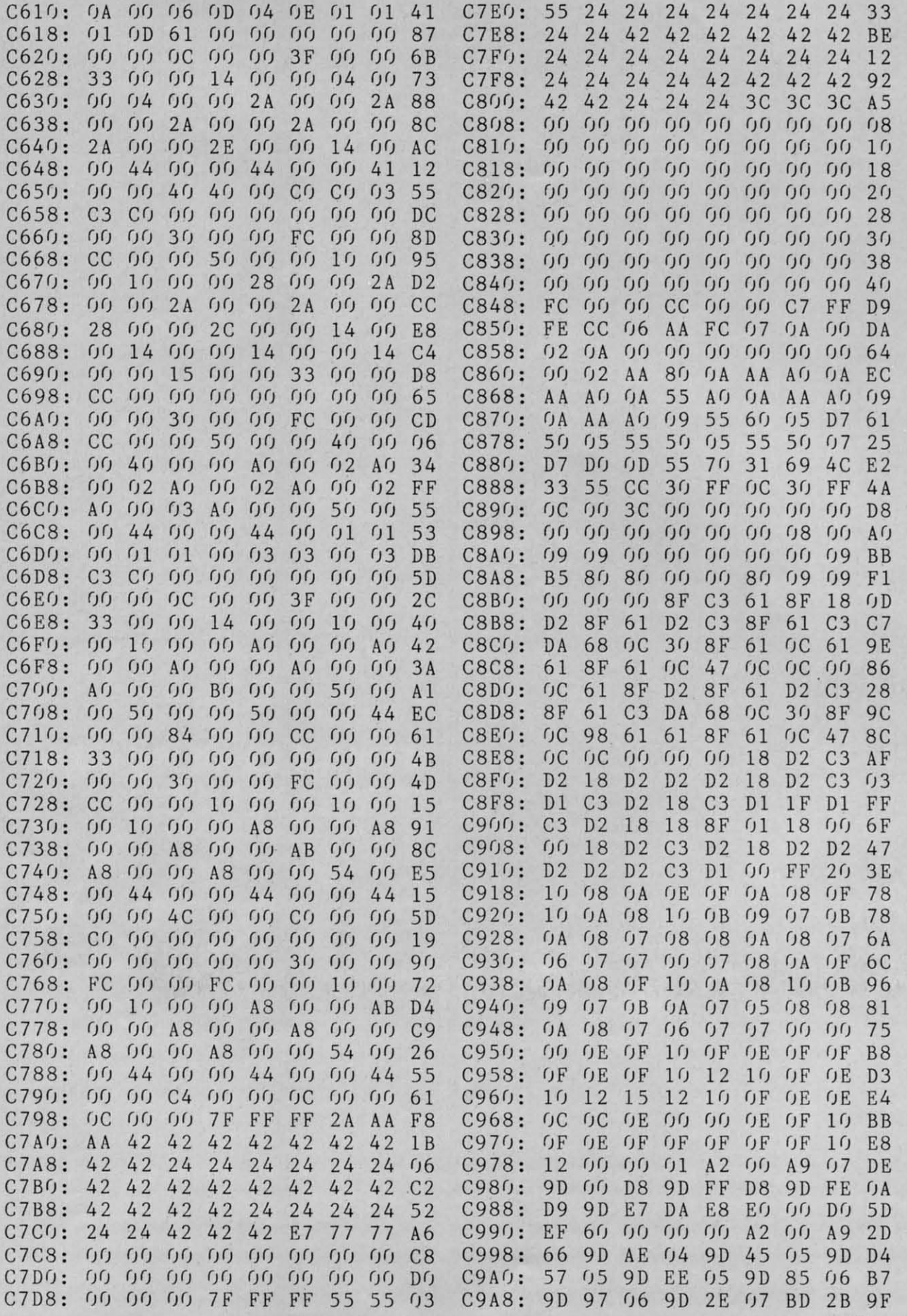

**AHOY! 99 AHOY! 99** 

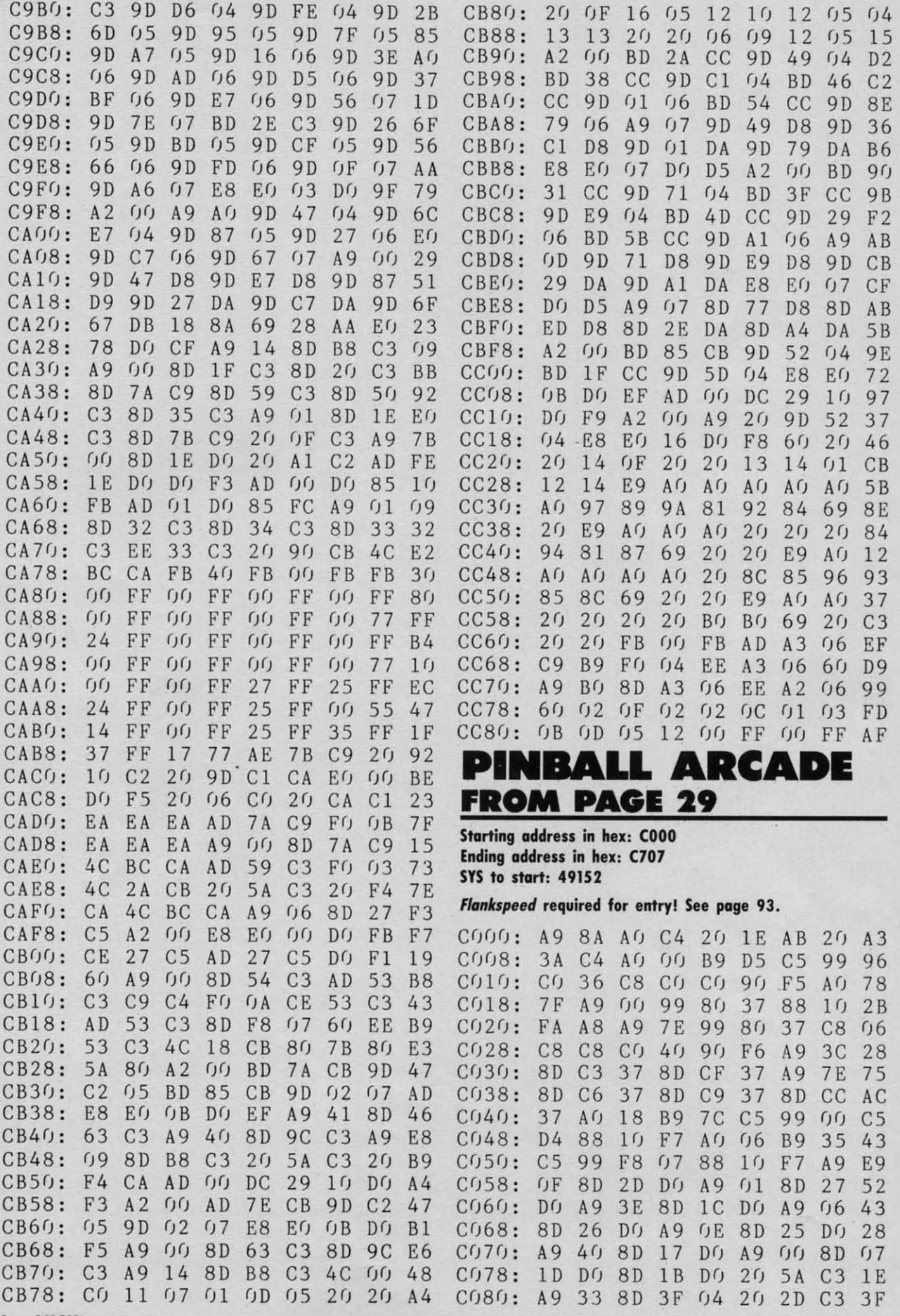

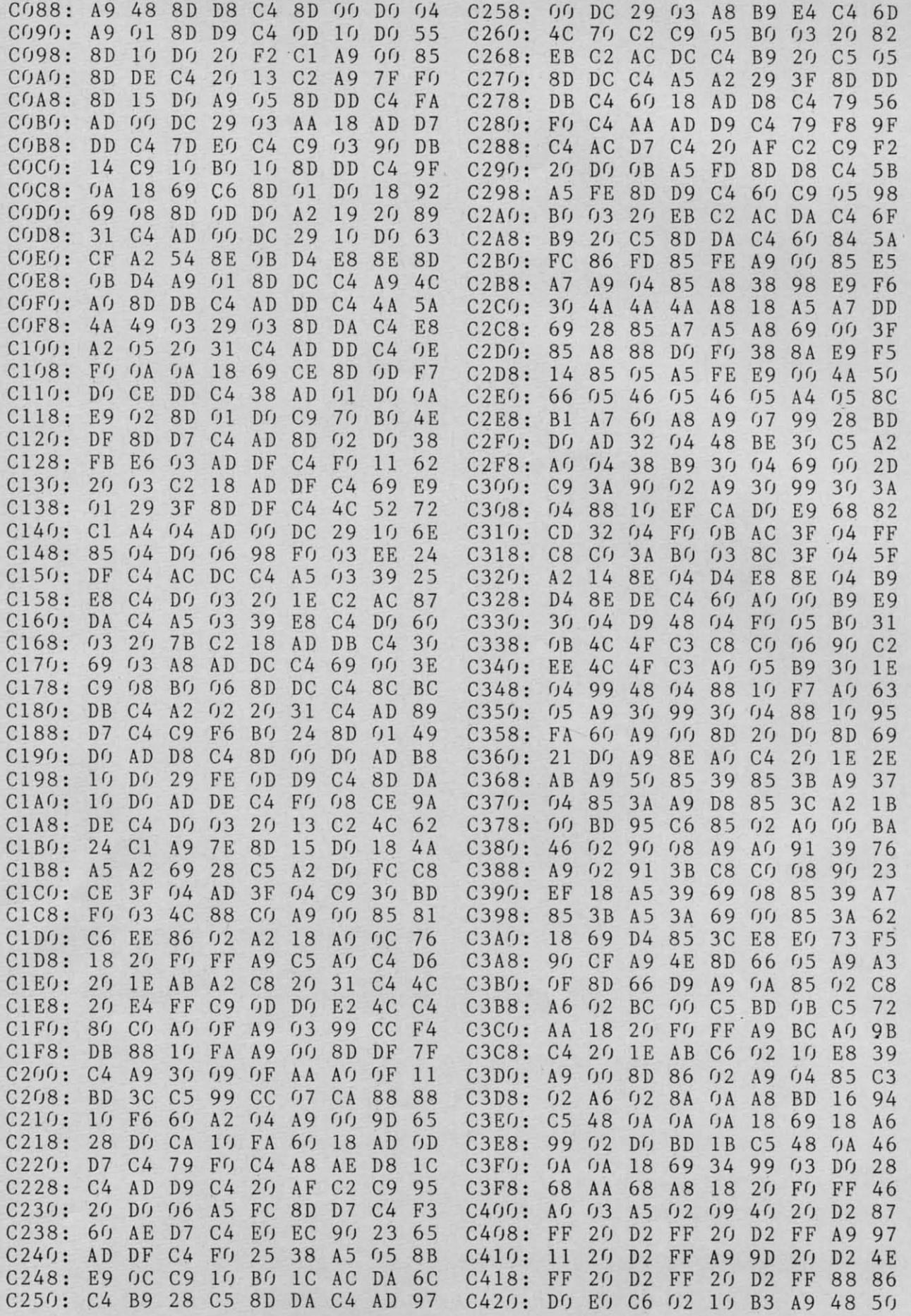

**AHOY! 101** 

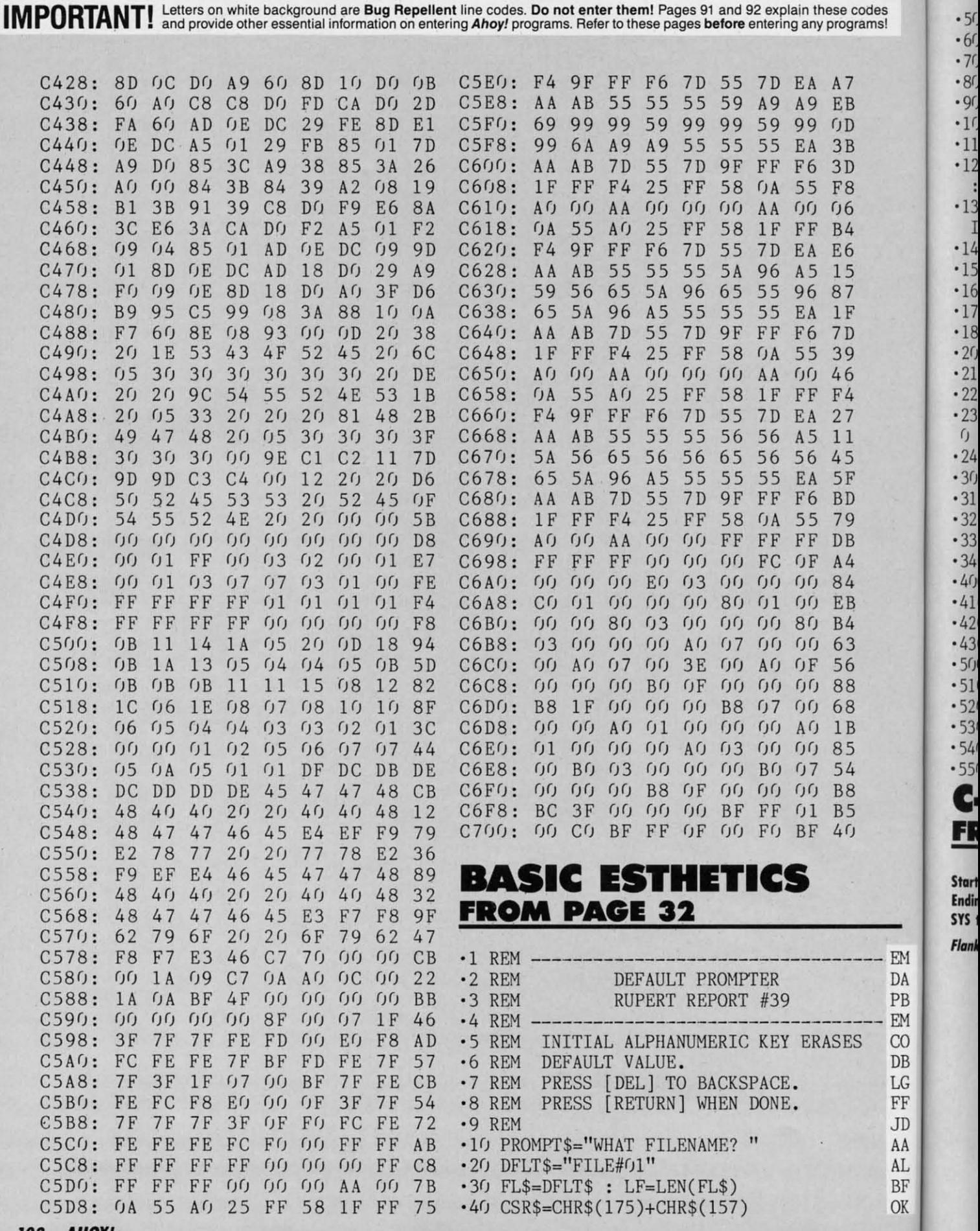

Gwww.commodore.ca

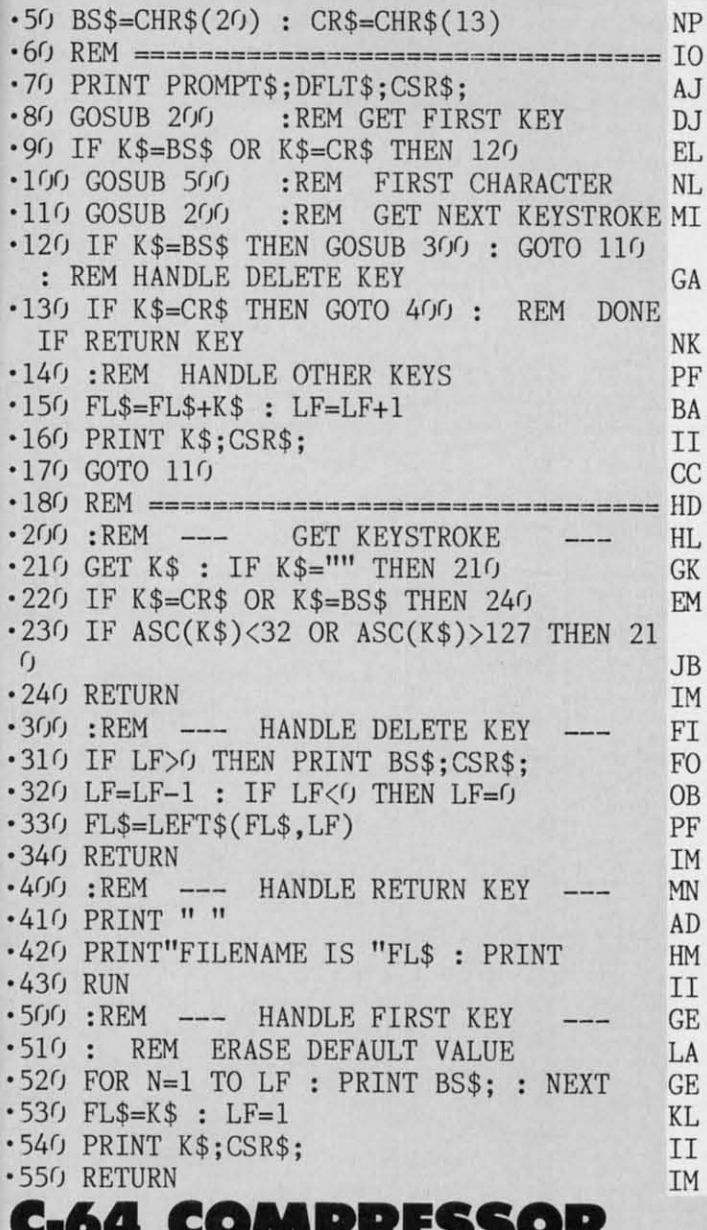

**FROM PAGE 78** 

**Starting address in hex: C000 Ending address in hex: CIA3** 

**COMPRESSOR.O** 

Flankspeed required for entry! See page 93.

SYS to start: 49152

**EM** 

DA

PB

EM

 $CO$ 

DB

LG

FF

**JD** 

AA

AL.

BF

OK

COOO: 20 38 C1 85 FB A5 64 85 2B C008: FC 20 38 C1 85 FD A 5 64 AC 85 CO10: 85 FE 20 38 C1 F9 A5 D3 C018: 64 85 FA A5 FC  $C9$   $DQ$  $9<sub>0</sub>$  $CA$  $C020: 0A$ 78 A5 01 29  $FD$ 85  $01$ F6  $C/128:4C$ 31  $Cf$  A5  $01$ 29 FE 85 **BA**  $C(130: 01 A9)$  $0085$  $0<sub>2</sub>$  $2<sub>0</sub>$ 53  $C(f)$ 96 C038: A2 07 A0 00 CA EO  $0<sup>0</sup>$  $F()$  $1F$  $C(140:0A A9)$ 7B 91 **FD**  $2r$  $C1$  $0F$ EF  $C<sub>048</sub>: 4C$ 3C CO A5  $0<sub>1</sub>$  $09$  $\eta$ 3 85  $C<sub>9</sub>$ C050: 01 58 60 A0 00 B1 FB  $C922$ C058: 7B F0 2E 8D FC 03 A2 04 27

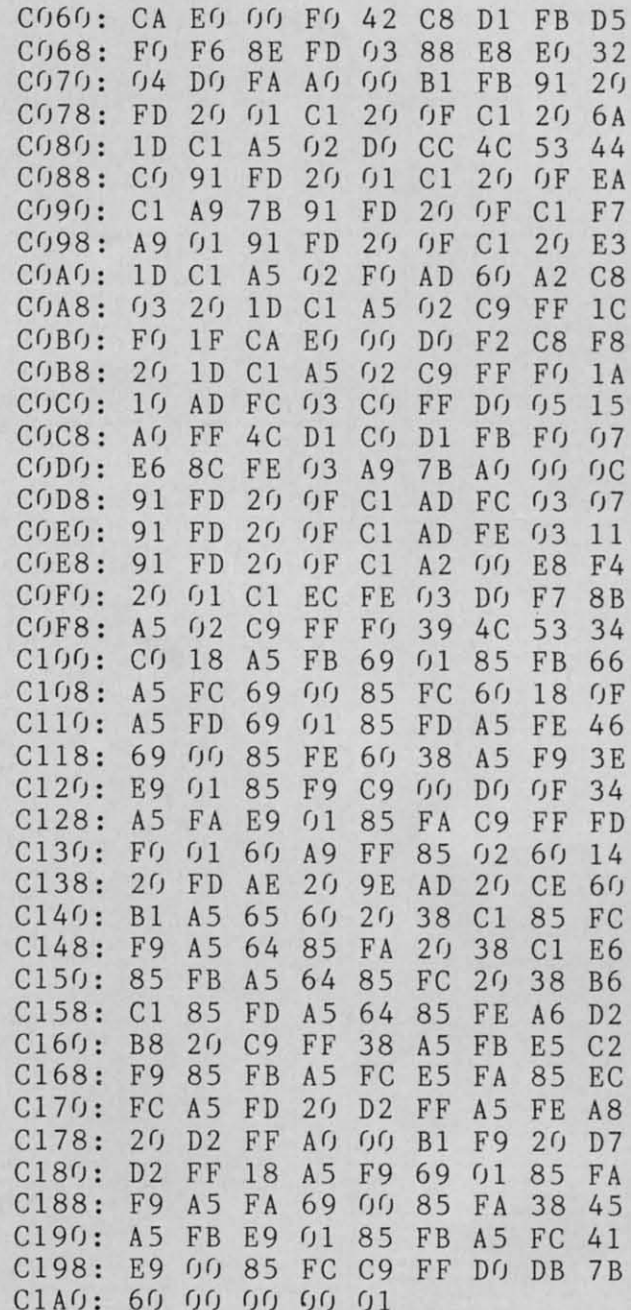

#### **DECOMPRESSOR.O**

**Starting address in hex: C000 Ending address in hex: COFF** SYS to start: 49152

#### Flankspeed required for entry! See page 93.

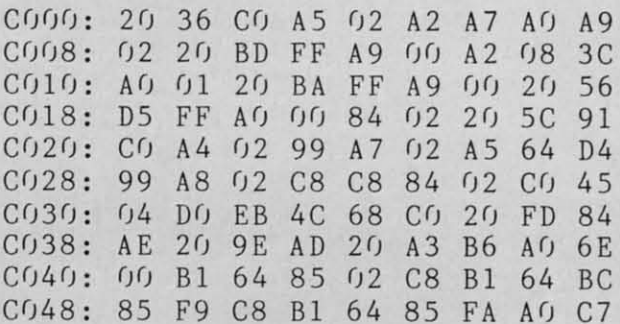

**AHOY! 103** 

C-www.commodore.da

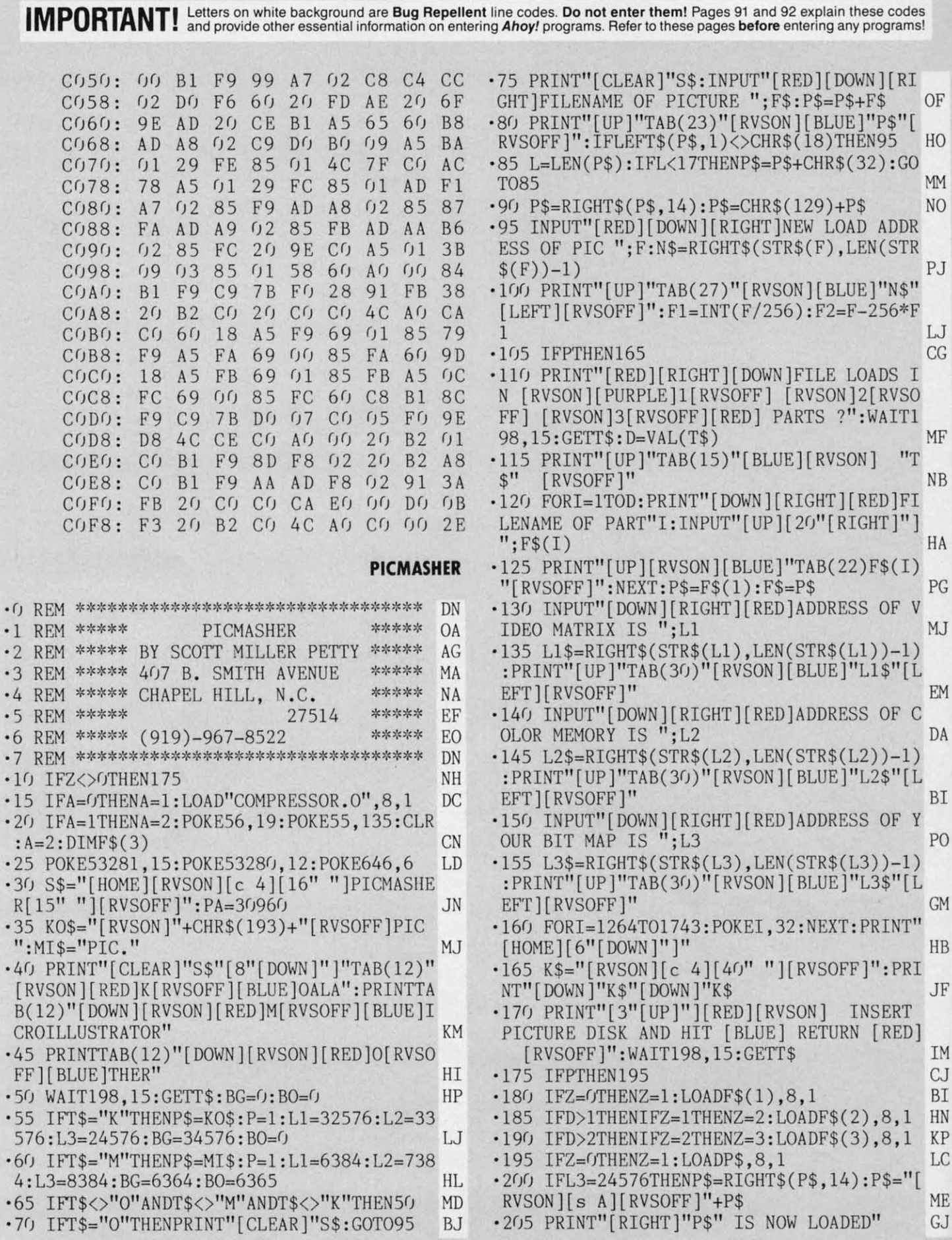

AHOY! 104

CWww.commodore.ca

,

 $-1$   $-1$   $-1$   $-1$   $-2$   $-2$   $-2$   $-3$   $-5$   $-1$   $-4$   $+1$   $-4$   $-5$   $-5$   $-1$
OF OF HO HO MM MM NO NO PJ PJ W W  $CG$ MF flF NB NB HA HA PG PG MJ MJ EM EM DA DA BI BI PO PO GM GM HB HB JF JF 1M 1M CJ CJ .210 PRINT" [DOWN] "K\$" [DOWN] "K\$: BG=PEEK (BG ):BO=PEEK(BO) OB ) : BO=PEEK(BO) OB ·215 PR1NT"[3"[UP]"][RED][RVSON]INSERT DE -215 PRINT" [3 " [UP]"][RED][RVSON]INSERT DE ST1NATION DISK AND HIT [BLUE] RETURN [RV STINATION DISK AND HIT [BLUE] RETURN [RV SOFF]": WAITl98, 15: GETT\$ MO SOFF]" :WAITl98 , 15:GETT\$ MO ·220 CP=49152:SV=CP+324 AL - 220 CP=49152 :SV=CP+324 AL '225 IFL1>29960ANDL1<40960THENPA=50(fJ DA -225 IFLl >29960ANDLl <40960THENPA=5000 DA ·230 IFL2>29960ANDL2<4096(JTHENPA=5000 KA - 230 IFL2>29960ANDL2<4096rJTHENPA=5000 KA ·235 IFL3>29960ANDL3<40960THENPA=50(f) DA - 235 IFL3>2996r)ANDL3<4r)96r)THENPA=srhr) DA .240 SYSCP, L1, PA, 1000 IC '245 RA=PEEK(253)+256\*PEEK(254) IA •25() SYSCP, L2, RA, F)(fJ LH - 245 RA=PEEK(253)+256\*PEEK(254) IA ·255 RA=PEEK(253)+256\*PEEK(254) 1A - 255 RA=PEEK(253)+256\*PEEK(254) IA . 260 SYSCP, L3, RA, 8000 LL '265 RA=PEEK(253)+256\*PEEK(254) IA -265 RA=PEEK(253)+256\*PEEK(254) IA '270 IFL3=24576THENF\$=RIGHT\$(F\$,LEN(F\$)-2 -27r) IFL3=24576THENF\$=RIGHT\$( F\$ , LEN( f\$)-2 ) and  $K$ M .275 OPEN2, 8, 2, F\$+CHR\$(160)+N\$+", P, W": SYS SV,PA,RA,F:PRINT#2,CHR\$(BG)CHR\$(BO) DP SV,PA,RA,F:PRINT#2 ,CHR\$(BG)CHR\$(BO) DP ·28(J CLOSE2: SYS65484: PRINTTAB(6)" [DOWN] [B -28r) CLOSE2 : SYS65484 : PRINTTAB( 6)" [DOWN] [B  $LUEJOLD$  FILE LENGTH = 1[4" $0$ "] BYTES" LK '285 PR1NTTAB(6)"NEW FILE LENGTH ="; :RA=R -285 PRINTTAB( 6) "NEW fILE LENGTH =";: RA=R A-PA: PRINTRA "BYTES": SA=10000-RA BF '29() PRINTTAB(6)"[RED][29"[s \*]"][BLUE]" MG '295 PRINTTAB(6)"MEMORY SAVED[4" "]="SA"B YTES":PRINTTAB(13)"[DOWN][RED][RVSON] HI T ANY KEY [UP][RVSOFF]" KC T ANY KEY [UP][RVSOFF] " KC '300 WAIT198,15:GETT\$ CI -300 WAITI98 ,1 5:GETT\$ CI .305 PRINT"[CLEAR]"S\$"[3"[DOWN]"][RED] AN OTHER FILE (Y/N)[BLUE]":WAIT198,15:GETT\$ PN OTHER fILE (Y/N)[BLUE] ":WAITl98 ,1 5 :GETT\$ PN .310 IFT\$="Y"THENZ=0:OPEN15,8,15:PRINT#15 ,"F): ":CLOSE15:GOT025 GH ,"F): ":CLOSEI5 :GOT025 GH **DECOMPRESSOR DEMO DECOMPRESSOR DEMO**  ·0 REM \*\*\*\*\*\*\*\*\*\*\*\*\*\*\*\*\*\*\*\*\*\*\*\*\*\*\*\*\*\*\*\*\* DN -0 REM \*\*\*\*\*\*\*\*\*\*\*\*\*\*\*\*\*\*\*\*\*\*\*\*\*\*\*\*\*\*\*\*\* DN •1 REM \*\*\*\*\* DECOMPRESSOR DEMO \*\*\*\*\* CH ·2 REM \*\*\*\*\*\*\*\*\*\*\*\*\*\*\*\*\*\*\*\*\*\*\*\*\*\*\*\*\*\*\*\*\* DN - 2 REM \*\*\*\*\*\*\*\*\*\*\*\*\*\*\*\*\*\*\*\*\*\*\*\*\*\*\*\*\*\*\*\*\* DN ·10 IFA>OTHEN25 LI .15 POKE53280, 12: POKE53281, 15: PRINT" [ BLUE ]":POKE56, 126:POKE55,244:CLR AP ]" : POKE56 ,126 : POKE55 , 244 : CLR AP .20 IFA=0THENA=1:PRINT" [CLEAR]": LOAD"DECO MPRESSOR. 0", 8,1 KH .25 T\$="[HOME][RVSON][c 4][12" "]DECOMPRE SSOR DEMO[ 11" "]": PRINTT\$ FB SSOR DEMO[ 11" "]": PRINTT\$ FB ·30 IFA=lTHENA=2:POKE53265,PEEK(53265)OR1 -30 IFA=lTHENA=2:POKE53265,PEEK(53265)ORI 6:INPUT"[DOWN][RIGHT][BLUE]FILENAME OF P ICTURE "; F\$ LD ICTURE "; f\$ LD '35 INPUT"[DOWN][RIGHT][BLUE]LOAD ADDRESS -35 INPUT" [DOWN ][RIGHT][ BLUE]LOAD ADDRESS OF PIC ";LA BM -245 RA=PEEK(253)+256\*PEEK(254) IA<br>-250 SYSCP, L2, RA, 1000  $)$  KM - 29r) PRINTTAB(6)"[RED][29" [s \*] "][ BLUE] " MG -295 PRINTTAB(6)"MEMORY SAVED[4" " ]="SA "B

.s lSI

es<sub>.</sub> **Is1** 

[

[

l

l )

)

I I

 $\mathbf{R}$  $\mathbf{R}$ 

[ ) I

r

[ I

I

B1 BI

.4() PRINT" [DOWN ][DOWN ][3" "][RVSON][ c 4] *-M)* PRINT"[DOWN][DOWN][3" "][ RVSON][c 4] HIT + KEY TO CHANGE BORDER COLOR." NJ HIT + KEY TO CHANGE BORDER COLOR \_" NJ  $\cdot$ 45 PRINT" [RVSON][c 4] HIT - KEY TO CHAN

HN HN KP KP LC LC GE BACKGROUND COLOR." JJ

- .50 PRINT"[3" "][RVSON][c 4] HIT ANY OTHE R KEY TO EXIT HIRES. ":FORI=OTO1OOO:NEXT CP
- ME ME GJ GJ •55 PRINT" [DOWN][ BLUE][ 9" "][ RVSON 1 HIT R -55 PRINT" [DOWN] [BLUE] [9" "] [RVSON] HIT R UN/STOP TO END [RVSOFF]" MB UN/STOP TO END [RVSOfF]" MB
- $\cdot$  60 GOSUB115: GOSUB100: POKE53265, PEEK (5326 5)OR16:D1=49152:D2=D1+26 PI 5)OR16 :Dl=49152 : D2=Dl+26 PI ·65 SYSD1,F\$,LA,52224:R1=PEEK(249)+256\*PE -65 SYSDl , F\$ , LA , 52224:Rl=PEEK(249)+256\*PE  $EK(250)+6$  MP ·70 SYSD2,R1,55296:R2=PEEK(249)+256\*PEEK( -70 SYSD2 ,Rl , 55296 :R2=PEEK(249)+256\*PEEK( 250)+6:SYSD2,R2,57344 BF 250)+6 :SYSD2 ,R2 , 57344 Bf ·75 R3=PEEK(249)+256\*PEEK(250)+6:POKE5328 -75 R3=PEEK(249)+256\*PEEK(250)+6 :POKE5328 1, PEEK(R3+1): POKE53280, PEEK(R3+2) CP .80 WAIT198, 15: GETT\$: IFT\$="+"THENBO=BO+1: IFBO>15THENBO=0 IH IfBO>15THENBO=0 IH .85 IFT\$="-"THENBG=BG+1:IFBG>15THENBG=0 NG .90 IFT\$="+"ORT\$="-"THENPOKE53281, BG: POKE 53280, BO: GOTO80 JE .95 GOSUB115: WAIT198, 15: GETT\$: GOSUB100: GO T080 HI '100 REM \*\*\*\*\*\*\* CHANGE BANKS \*\*\*\*\*\*\*\*\* CN -100 REM \*\*\*\*\*\*\* CHANGE BANKS \*\*\*\*\*\*\*\*\* CN ·105 POKE53272,56:POKE53265,PEEK(53265)OR -105 POKE53272 , 56 :POKE53265,PEEK(53265)OR 32:POKE53270,PEEK(53270)OR16 LA 32 :POKE53270,PEEK(53270)ORI6 LA ·110 POKE56578,PEEK(56578)OR3:POKE56576,( -110 POKE56578 , PEEK(56578)OR3:POKE56576,( PEEK(56576)AND252)ORO:RETURN IN '115 REM \*\*\*\*\*\* NORMAL SCREEN \*\*\*\*\*\*\*\* MP -lIS REM \*\*\*\*\*\* NORMAL SCREEN \*\*\*\*\*\*\*\* MP '120 POKE53272,21:POKE53265,PEEK(53265)AN -1 20 POKE53272,21 : POKE53265 , PEEK(53265)AN D223:POKE53270,PEEK(53270)AND239 JK D223:POKE53270 , PEEK(53270)AND239 JK T080 HI
- ·125 POKE56578,PEEK(56578)OR3:POKE56576,( -1 25 POKE56578 , PEEK(56578)OR3:POKE56576 , ( PEEK(56576)AND252)OR3:RETURN JM PEEK(56576)AND252)OR3:RETURN JM

## **RELOCATOR RELOCATOR**

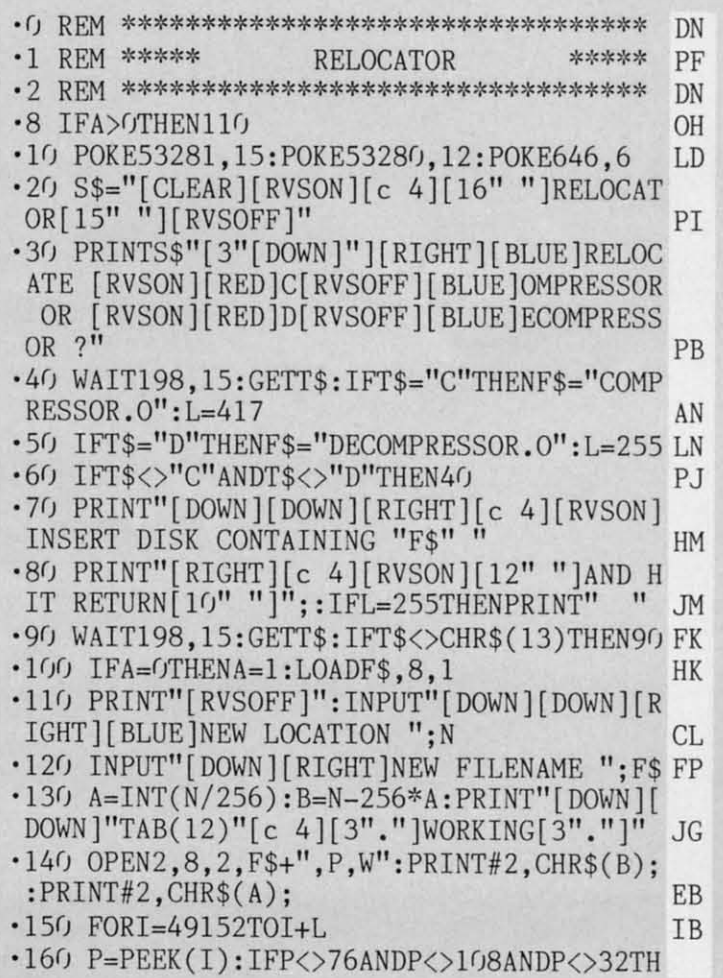

**AHOrt 105 AHOY! 105** C-www.commodore.c IMPORTANT! Letters on white background are Bug Repellent line codes. Do not enter them! Pages 91 and 92 explain these codes (a) and provide other essential information on entering Ahoy! programs. Refer to these pages befor

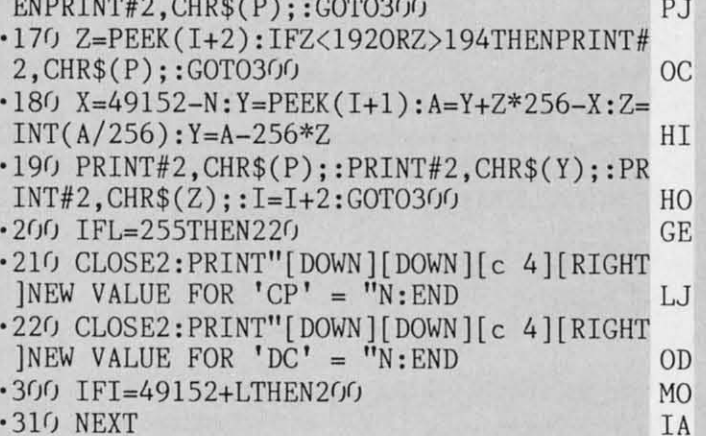

## **STOW AWAY FROM PAGE 62**

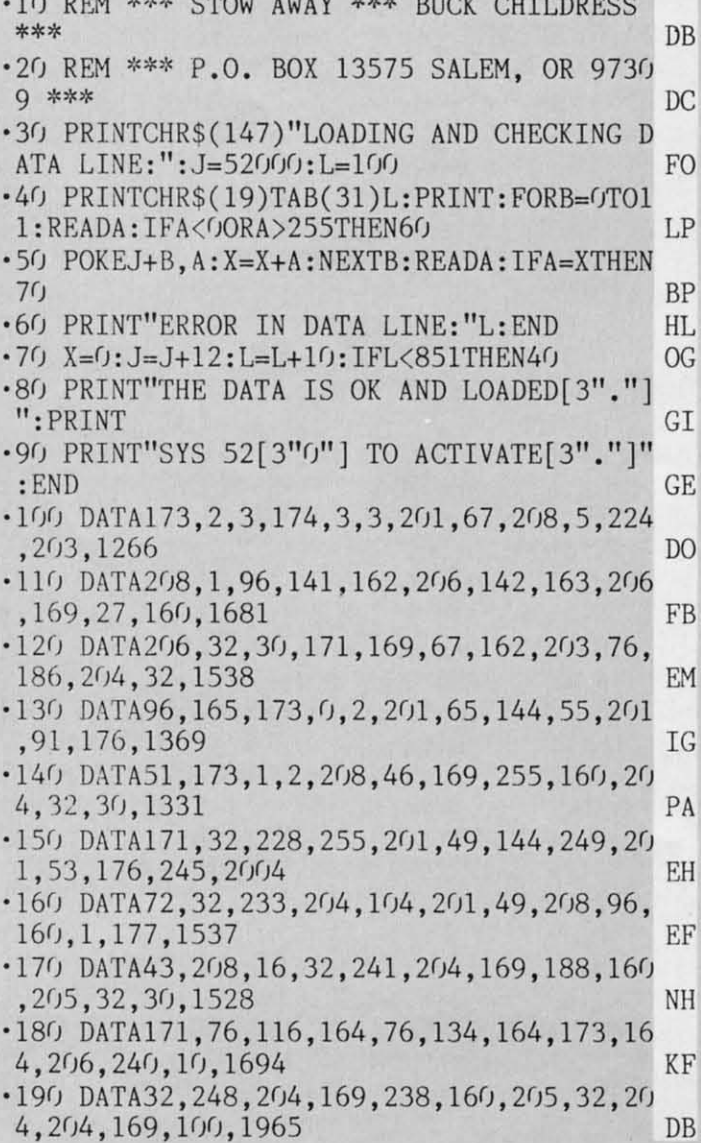

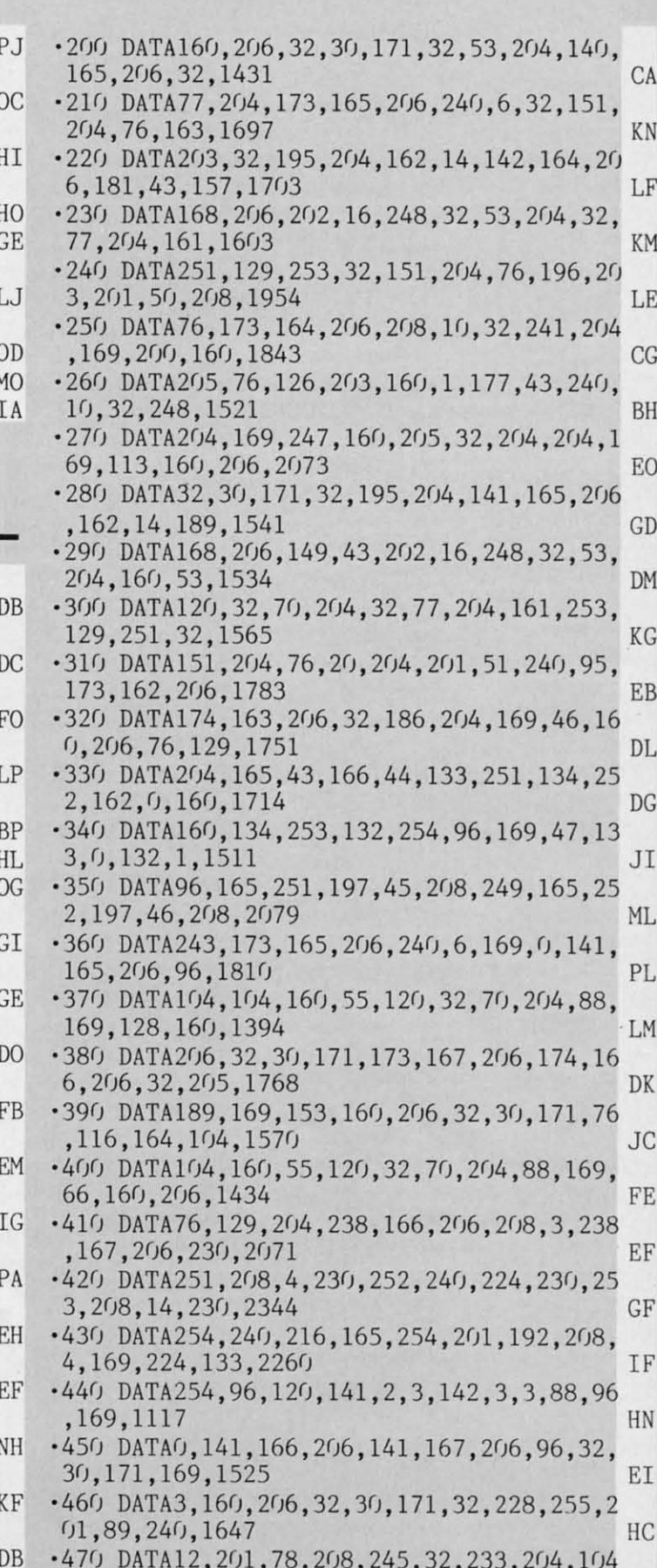

Cwww.commodore.ca

 $\cdot$ 

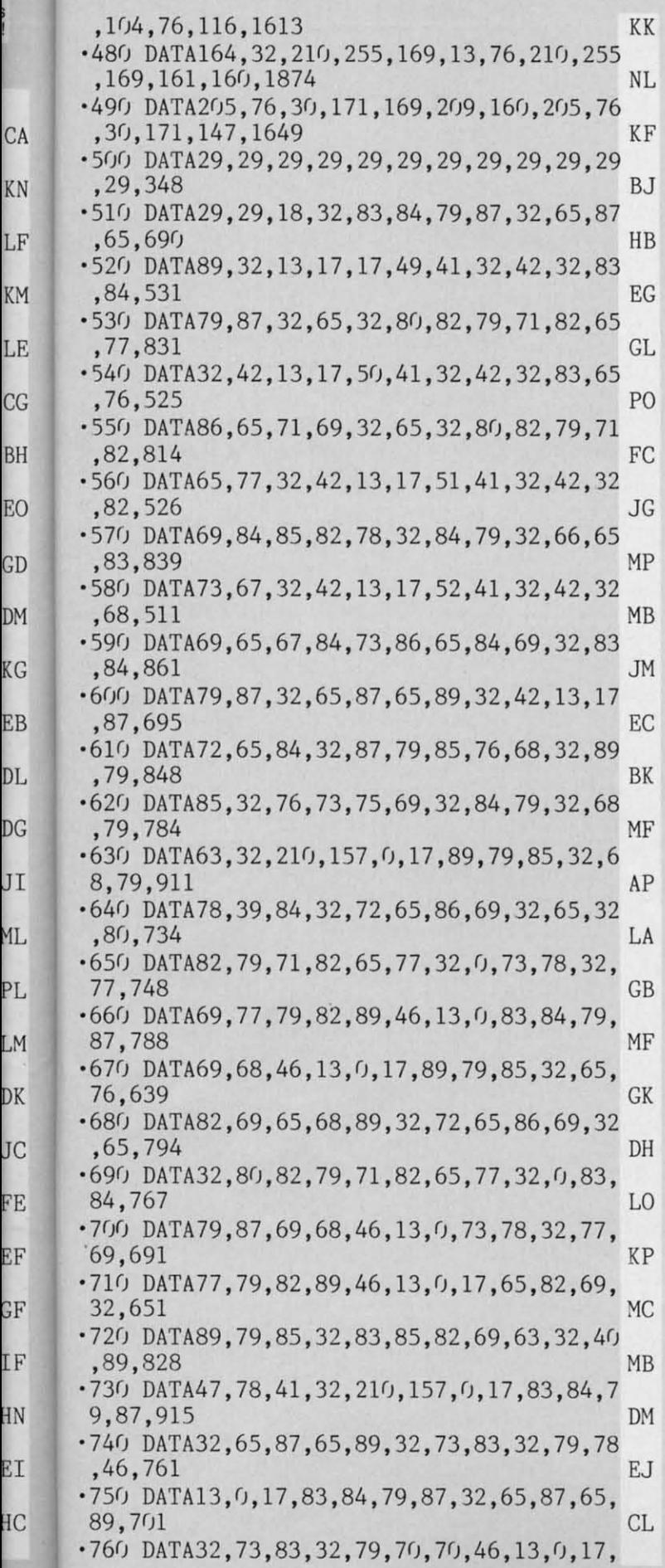

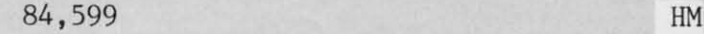

- ·770 DATA72,69,32,76,69,78,71,84,72,32,69 ·770 DATA72 ,69 , <sup>32</sup> ,76,69 ,78,71, <sup>84</sup> ,72,32,69 ,88,812 CK ,88,812 CK
- ·780 DATA67,69,69,68,83,32,49,54,51,56,52 · 780 DATA67 ,69 ,69 , <sup>68</sup> , <sup>83</sup> , <sup>32</sup> ,49, <sup>54</sup> ,51,56,52 ,32 , 682 BA ,32,682 BA
- '790 DATA66,89,84,69,83,46,13,0,17,83,84, ' 790 DATA66 ,89 , 84 , 69 , 83 ,46,13,0,17, 83 ,84, 79,713 PD 79 ,713 PD
- *·8rft)* DATA87,73,78,71,46,46,46,13,0,17,83, · 800 DATA87,73 ,78,71,46,46 , 46,13 ,0,17,83, 65,625 PD 65 ,625 PD
- '810 DATA76,86,65,71,73,78,71,46,46,46,13 ·810 DATA76,86,65,71,73,78,71,46,46,46 ,13 ,0,671 DN ,0, 671 DN
- '820 DATA17,68.79,78,69,46,46,46,13,17,84 ' 820 DATAI7,68 , 79 , 78 ,69 ,46,46,46,13,17,84 ,72,635 AH  $,72,635$  AH
- '830 DATA69,32,76,69,78,71,84,72,32,73,83 ,32,771 NO 830 DATA69,32,76,69,78,71,84,72,32,73,83<br>32,771 NO
- '840 DATA0,32,66,89,84,69,83,46,13,0,66,6 ·840 DATA0 ,32 , 66 , 89 ,84 , 69 ,83 ,46,13,0,66,6 7,615 FO 7,615 FO
- ·850 DATA0,0,80,67,10,0,0,0,0,0,0,0,157 NL ·850 DATA0 ,0,80 ,67,10 ,0 ,0,0,0 ,0,0, 0,157 NL

## **CAVERN OF GEEHONK CAYERN OF GEEHONK FROM PAGE 26 FROM PAGE 26**

#### **BOOTER BOOTER**

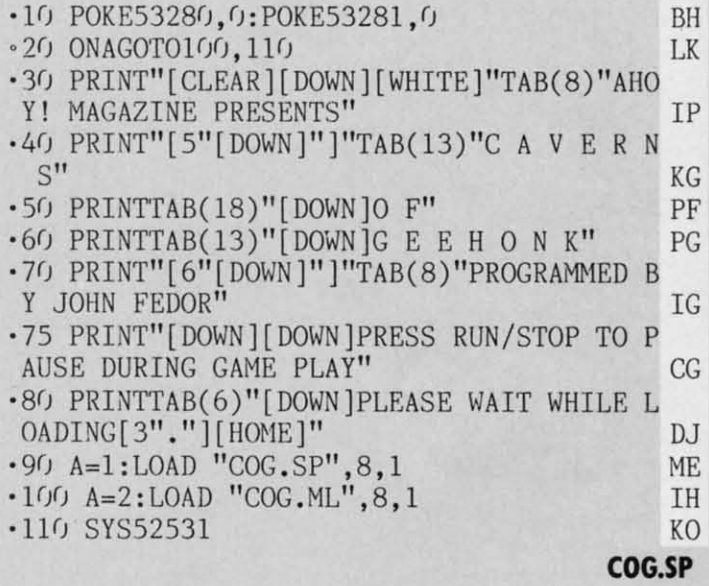

#### **Starting ocIdress in hel: 3100** Starting address in hel: 3800 **Ending address in hex: 4007**

## **Flankspeed** required for entry! See page 93.

3B00: 00 00 00 00 00 00 00 00 00 00 00 00 00 00 00 00 00<br>3C 00 00 38 00 00 1C 00 3B10: 3C 00 00 38 00 00 1C 00 AO 3B18: 00 3C 00 00 3C 00 0C 2C C8 3B20: 30 04 FF 10 0C FE 30 0B AA 3B28: DF FO OF BD BO OF OO FO 76 3B30: 00 00 00 00 00 00 00 00 30 3B38: 00 00 00 00 00 00 00 FF 38 3B40: 00 00 00 00 00 00 00 00 40 3B48: 00 00 00 00 00 2C 00 00 74 3B50: 30 00 00 00 00 00 00 0C 00 8C 3B58: 00 34 00 10 2F 04 00 8C 5C  $3B(98:$ 3B20: 30 04 FF 10 OC FE  $000$  $\sqrt{0.8}$  $1C$   $00$   $A<sub>0</sub>$ (JC 2C C8  $30$   $0B$   $AA$ (JC FG 76 (J(J (J(J 3(J (J(J FF 38  $(10, 10, 40)$ (J(J (J(J 74 (JC (J(J 8C (J(J 8C 5C

**AHOYI 107 AHOYI 107** 

C-www.commodore.ca

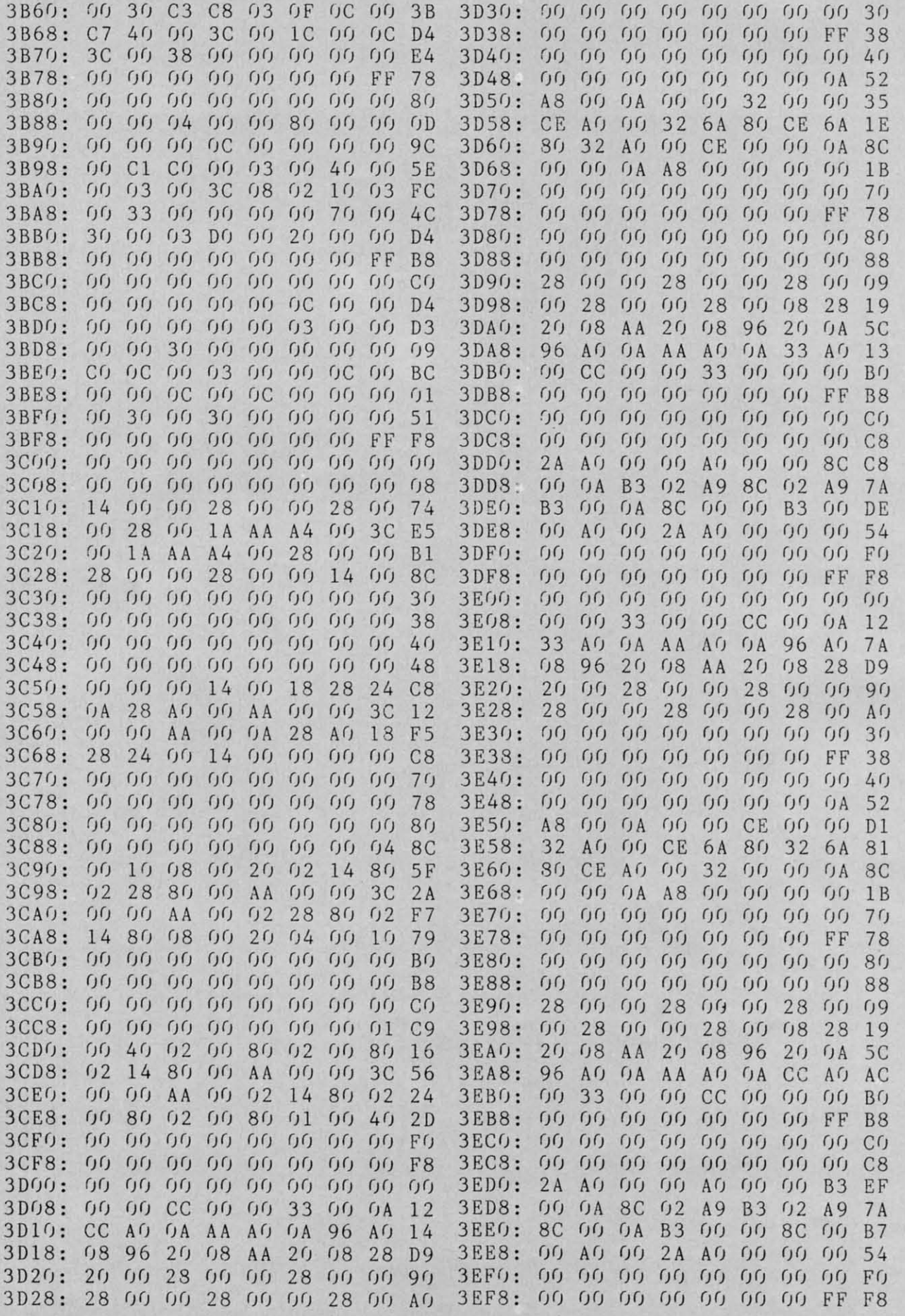

I

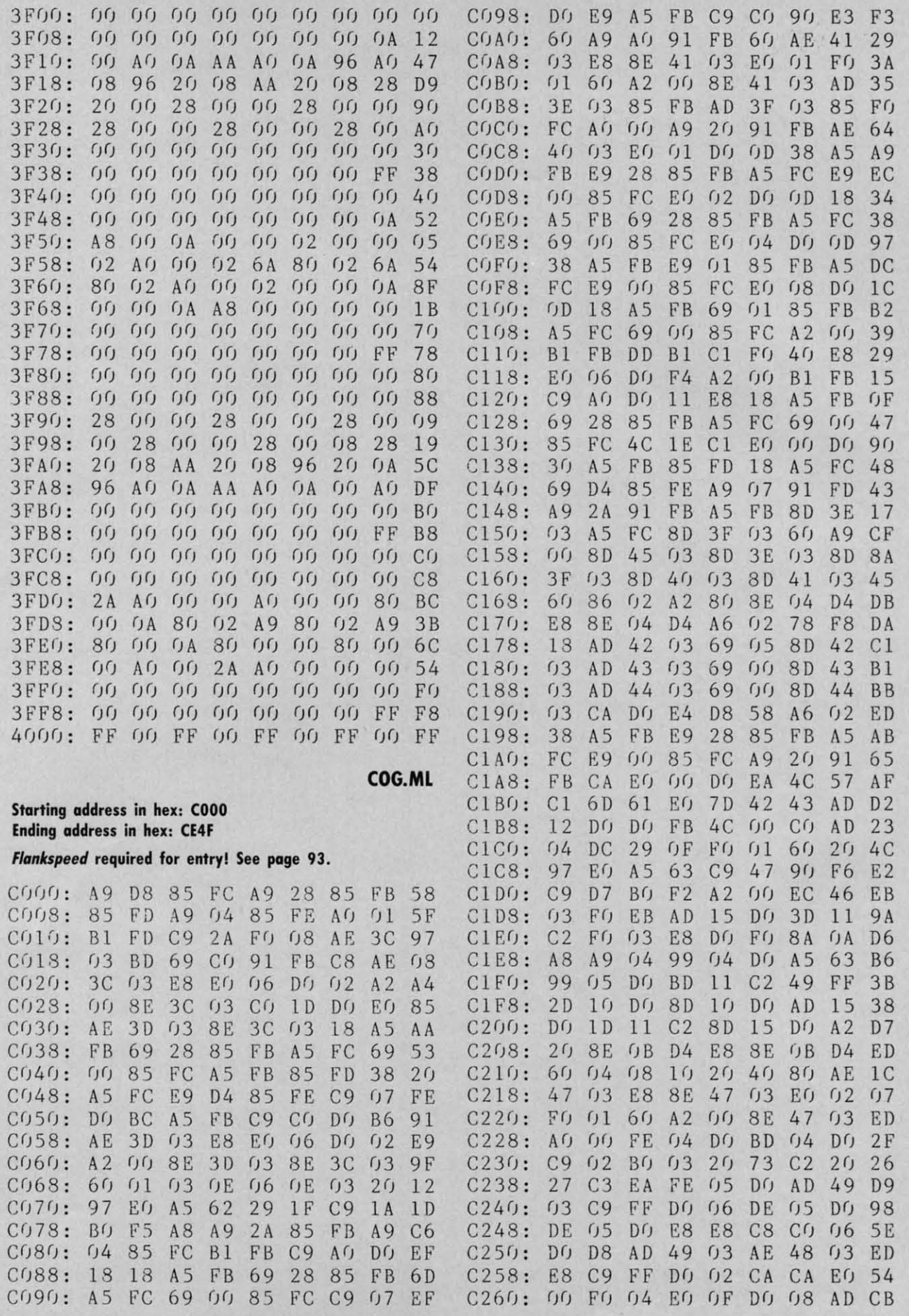

**AHOY! 109 AHOY! 109** 

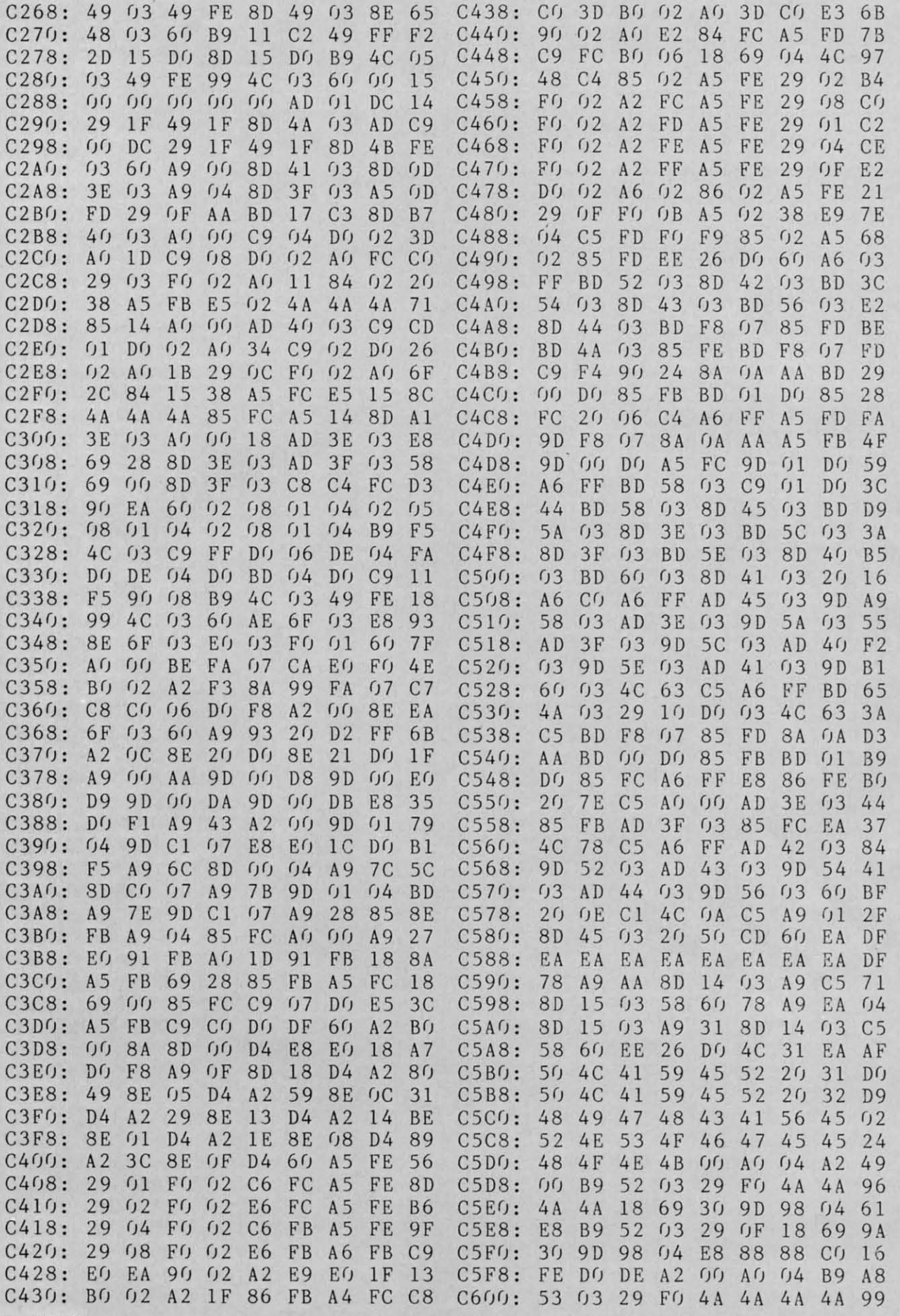

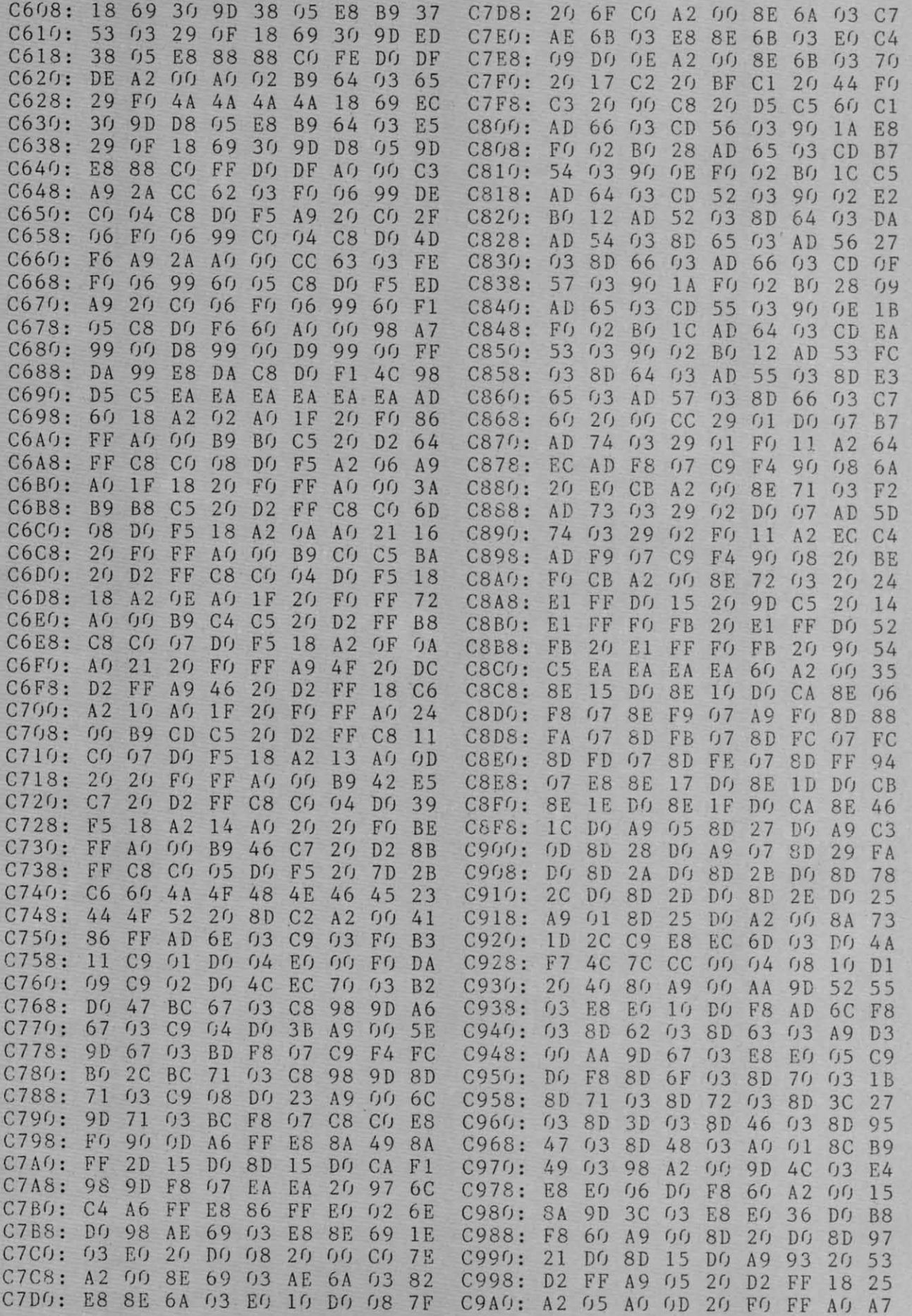

**AHOY!** 111

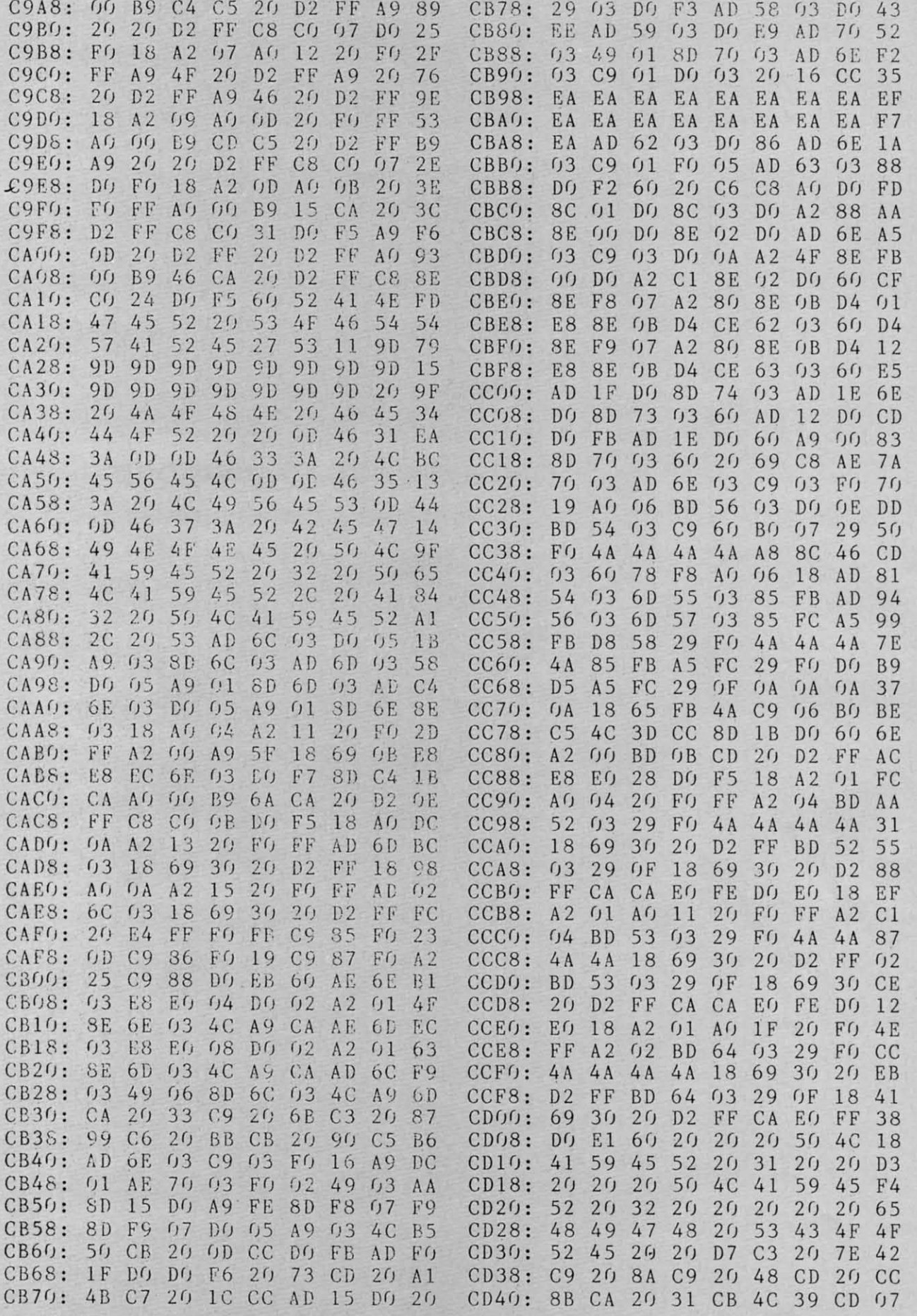

IMPORTANT! Letters on white background are Bug Repellent line codes. Do not enter them! Pages 91 and 92 explain these codes (a) and provide other essential information on entering Ahoy! programs. Refer to these pages befor

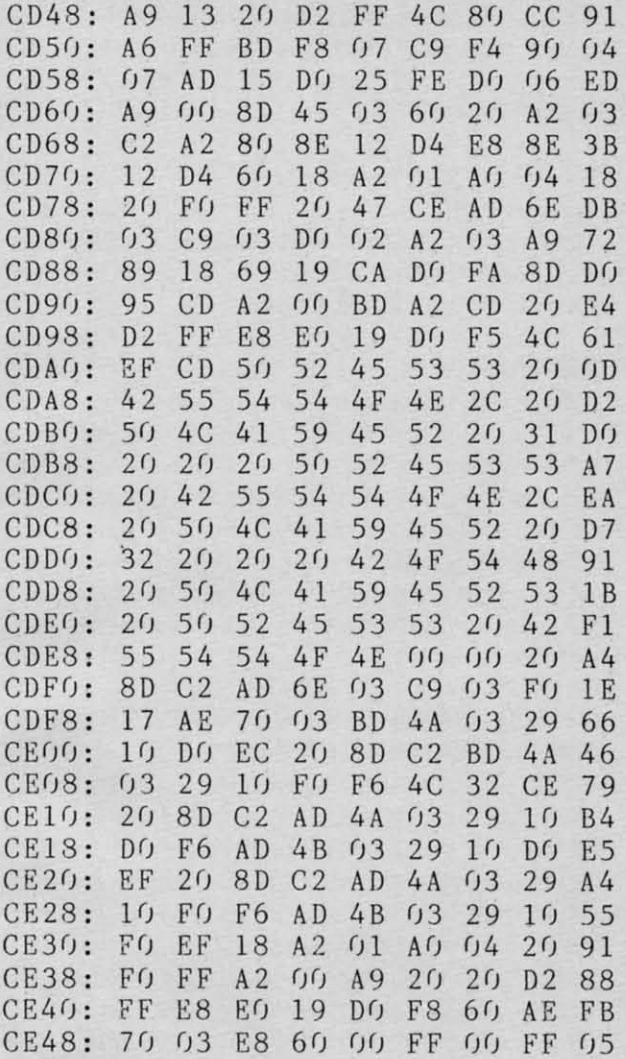

# **RESCUE 128 FROM PAGE 77**

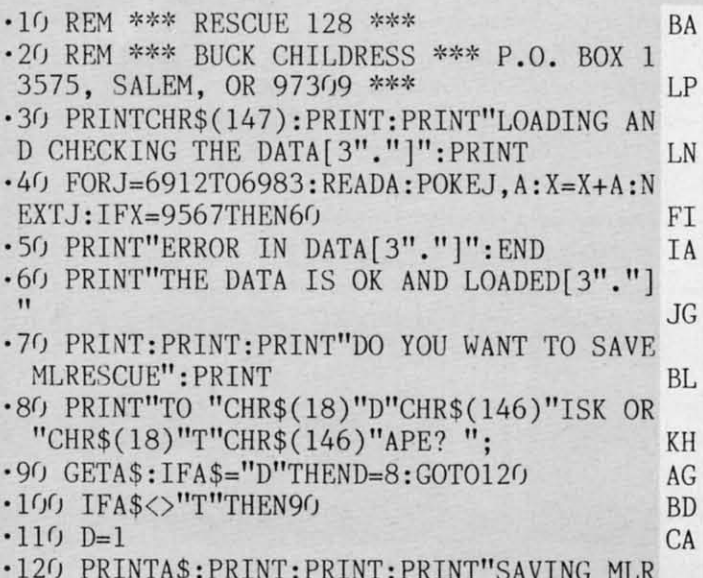

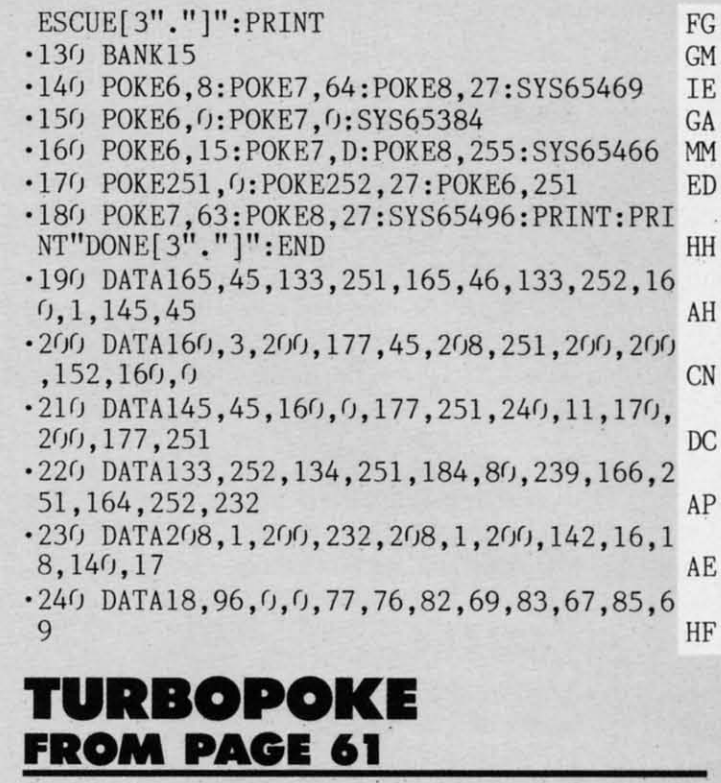

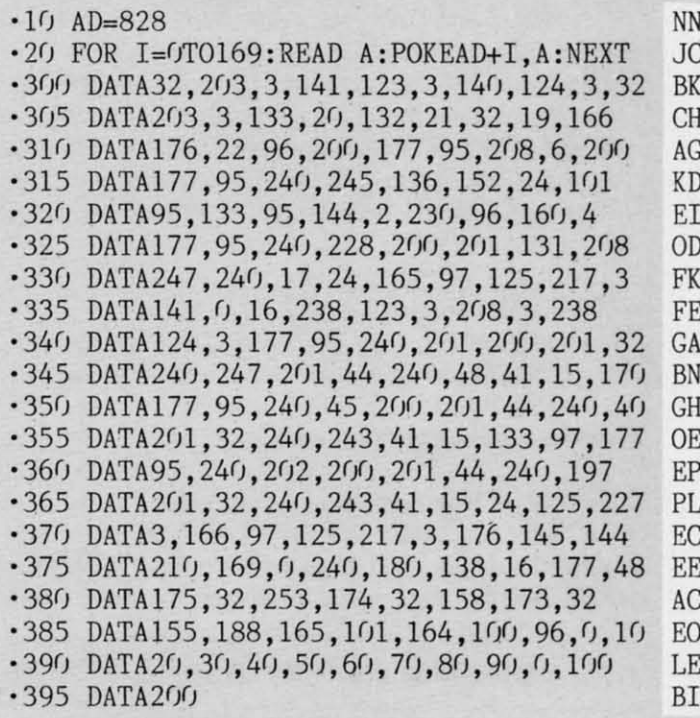

## **PROGRAMS NEEDED**

Send your best Commodore 64 or 128 utilities, games, productivity, or miscellaneous programs on disk to: Ahoy! Program Submissions Department, Ion International Inc., 45 West 34th Street-Suite 407, New York, NY 10001. Include a printout, introductory article, and a stamped, self-addressed envelope.

**AHOY! 113** 

C-www.commodore.ca

## **C-64 COMPRESSOR C-64 COMPRESSOR**

#### *Continued from page 80 Continued from page 80*

-

be compressing *Micro-[lfustraror* or Koaln *Painter* files, be compressing *Micro-lllusrralOr* or Koala *Painter* files, *Picmasher* should need no explanation-just run the pro-*Picmasher* should need no explanation -just run the program and follow the onscreen prompts. Those who use gram and follow the onscreen prompts. Those who use another commercial drawing program, or those program-another commercial drawing program, or those programmers who use their own format for storing multicolor mers who use their own format for storing multicolor hi-res pictures, can still try to use *Picmnsher.* There is hi-res pictures, can still try to use *Picmasher.* There is one limitation and a few pieces of information which you one limitation and a few pieces of information which you must supply to Picmasher. Limitation: Picmasher can compress hi-res files that load in up to but not greater compress hi-res files that load in up to but not greater than three pans. As for the information you must upply: than three parts. As for the information you must supply:

- 1. The filename(s) of the file(s) which compose your picture. picture.
- 2. The address of the video matrix data within the file(s) that make up your picture. This is the data that occupies the screen memory portion of your that occupies the screen memory portion of your hi-res drawing. This section of data will be 1000 hi-res drawing. This section of data will be 1000 bytes long and is used to assign color to each pixel bytes long and is used to assign color to each pixel on your TV or monitor screen. on your TV or monitor screen.
- 3. The address of the color data within your file(s). 3. The address of the color data within your file(s). Again, this will be 1000 bytes long and, again, this Again, this will be 1000 bytes long and, again, this data helps determine the colors of the pixels on your data helps determine the colors of the pixels on your screen. screen.
- 4. The address of the bit-map data within your file(s). This area of data will be SOOO bytes long and is This area of data will be 8000 bytes long and is used to determine the on/off status of each of your display's SOOO pixels. display's 8000 pixels.

Supply these bits of information (no pun intended), and Supply these bits of information (no pun intended), and *Picmasher* should be able to successfully compress your *Picmasher* should be able to successfully compress your drawing. Note: *Picmasher,* for your reference, will write drawing. Note: *Picmasher,* for your reference, will write the loading address of your compressed picture after the the loading address of your compressed picture after the filename. This number should not be used when loading the compressed flle- it is for your information only. the compressed file- it is for your information only.

#### **DECOMP DEMO DECOMP DEMO**

*Decomp Demo* is easy to use, and requires only the *Decomp Demo* is easy to use, and requires only the filename and the loading address of the compressed file. filename and the loading address of the compressed file. One point of interest within the program: Lines 65-70 demonstrate the decompression of serially compressed demonstrate the decompression of serially compressed files. Picmasher first compresses the video matrix, then the color memory, and finally the hit-map data. Each the color memory, and finally the bit-map data. Each of the three sections is followed by a spacer which con-of the three sections is followed by a spacer which consists of the number 123 repeated six times. Thus, when sists of the number 123 repeated six times. Thus, when decompressing the single compressed file (which con- decompressing the single compressed file (which con-

tains three separate compressions), the spacer must be tains three separate compressions), the spacer must be skipped. Memory locations 249 and 250 hold the last skipped. Memory locations 249 and 250 hold the last byte of memory PEEKed by *Decompressor.* To skip to byte of memory PEEKed by *Decompressor.* To skip to the next section of compressed data, the following cal-the next section of compressed data, the following calculation is used: culation is used:

R(l or 2)=PEEK(249)+256\*PEEK(250)+6 R(l or 2)=PEEK(249)+256\*PEEK(250)+6

Any time that you need to find the last data location (of Any time that you need to find the last data location (of the compressed data) PEEKed by *Decompressor,* simply the compressed data) PEEKed by *Decompressor,* simply use the above equation. use the above equation.

### **RElOCATOR RIlOCATOR**

*Relocaror* will relocate *Compressor* or *Decompressor ReLocalOr* will relocate *Compressor* or *Decompressor*  to any area of free RAM, save the relocated file, and will then note, onscreen, the new SYS locations for the relocated ML. Just type in *Relocaror,* run it, and follow relocated ML. Just type in *Re/ocalOr,* run it, and follow the instructions given on your screen. If you use a relo-<br>cated version of *Compressor* or *Decompressor* with *Pic*cated version of *Compressor* or *Decompressor* with *Picmnsher* or *Decomp Demo,* be sure to change the appro-*masher* or *Decomp Demo,* be sure to change the appropriate lines within the latter two programs (lines 220 and 60 respectively). 60 respectively).

#### **OTHER USES FOR COMPRESSOR OTHER USES FOR COMPRESSOR AND DECOMPRESSOR AND DECOMPRESSOR**

Well, here is where your imagination is the limit. You Well , here is where your imagination is the limit. You could save a block of low-res screens, and decompress could save a block of low-res screens, and decompress the screen you need to the current active displayed screen, the screen you need to the current active displayed screen, toggling between screens with SYS calls to *Decompres-*toggling between screens with SYS calls to *Decompressor.* How about your larger programs- save disk space *sor.* How about your larger programs-save disk space and load time by compressing these files. Sequential files could also be compressed by loading the old sequential could also be compressed by loading the old sequential file into memory, compressing that file, and saving that file into memory, compressing that file, and saving that file as a sequential file by using the buill-in save routine file as a sequential file by using the built-in save routine in *Compressor:* in *Compressor:* 

OPEN2,8,2,"compressed seq file, S, W" SYS CP+324, SA, EA, LA:CLOSE2 SYS CP+324, SA, EA , LA :CLOSE2

Anything, as long as it resides or can be loaded into the Anything, as long as it resides or can be loaded into the C-64's RAM, can be compressed and decompressed using C-64's RAM, can be compressed and decompressed using *Compressor* and *Decompressor,* and the benefits are *Compressor* and *Decompressor,* and the benefits are many: smaller files make for faster loading, increased many: smaller files make for faster loading, increased disk space, and fewer headaches.  $\Box$ 

*SEE PROGRAM USTING ON PAGE 103 SEE PROGRAM LISTING ON PAGE 103* 

**C-www.commodore.co** 

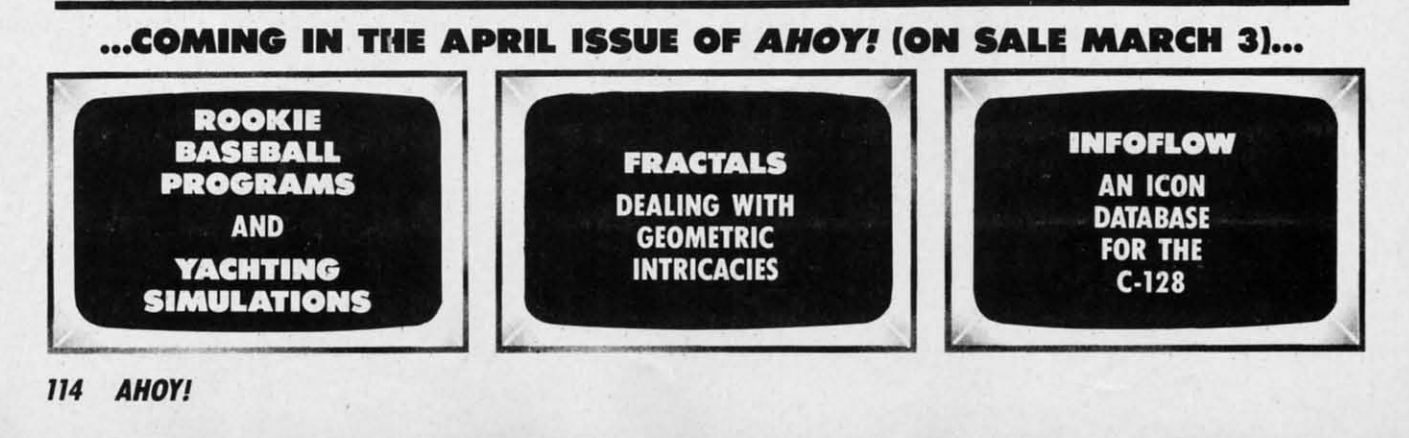

# The very first commercially available, full graphics, modem game

nter into the world of fast-action espionage. You are an agent for the government and you have a simple mission to perform. That mission? Save the world.

The fate of the free world hangs in balance as you face the challenge of executing Operation Terminal.

To thwart your opponent, you will be forced to make critical, split second decisions. Only your ingenuity and superior intelligence can save the world from destructive enemy forces.

The challenge is just a phone call away.

# Call Your Adversary and Share the Adventure of

be

ast to

al-

of ly

 $\overline{or}$ 

ıd

e

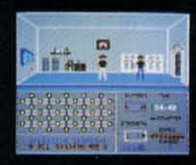

- Two player with modem One player option without modem
- Full color graphics
- The most inexpensive, practical and enjoyable way<br>to use your modem with no monthly service charge
- No long distance telephone bills (if played locally)
- FREE bulletin board service gives you access to other players in your area
- Instruction manual included
- Requires Commodore™ 64/128 disk drive and joystick, modem optional
- Operation Terminal is compatible with most modem brands

Available on disk for suggested retail price of \$39.95. Order by phone with Visa or MasterCard by calling (312) 672.4247 or 672.4248

For mail orders, send check or money order plus \$2.50 for shipping and handling. Illinois residents add 7% sales tax. To:

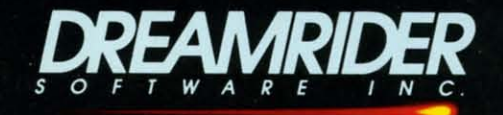

970 North Main Street, Crete, Illinois 60417

Reader Service No. 236

C www.commodore.ca

# THE STANDARDS by which the others are judged...

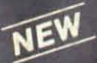

#### **HE EXECUTIVE DISK #1**

Two new 18 hole courses for use<br>with LEADER BOARD. Trees,<br>sand traps, rough, water hazards. \$19.95 C64/128 ONLY

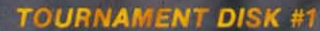

Our new 18 hole courses for<br>use with LEADER BOARD. **\$19.95 C64/128, AMIGA<br>ATARI ST, ATARI(48K)** 

> **LEADER BOARD**<br>Pro Golf Simulator **\$39.95 C64/128, AMIGA,<br>ATARI ST, ATARI(48K)**

"This game is simply amazing-there's no other word for it!"<br>COMPUTE'S GAZETTE ...the next best thing to a sunny day on the fairways..."<br>AHOY MAGAZINE "...the sports simulation of the year, if not the decade!"<br>ZZAP! 64 (U.K.)

杂

TOU K<br>DISK

**ACC** 

**MACH** 

Increase the power of your C64 and<br>1541 drive. Loads programs up to<br>500% faster. Adds easy-to-use DOS commands

\$34.95 C64

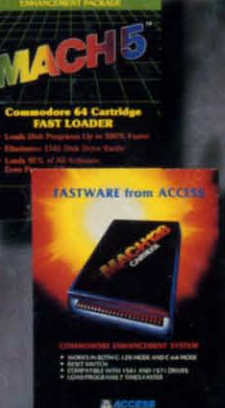

**ACH 128** 

All the power of MACH 5 for the C128 and C64. Features 64 and 128<br>select switch, warp drive and more! \$49.95 C64 and C128

AMIGA SCREENS

 $F$  $PAC$ **BEACHHEAD, BEACHHEAD II**<br>RAID OVER MOSCOW

Three best selling, award winning<br>classics! All for one incredible low

\$19.95 C64/128, APPLE2+/E/C,<br>ATARI 48K

**10TH** FRAME

CCESS

TRIPLE PACK 一起

**Pro Bowling Simulator** 

The look and 'feel' of real bowling.<br>Up to eight players including league play.

> COMMODORE **SCREENS**

\$39.95 C64/C128<br>(Coming soon for ATARI ST<br>and AMIGA)

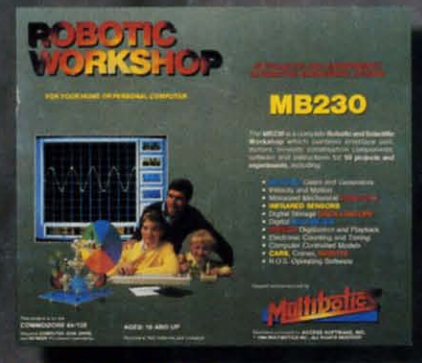

#### **ROBOTIC WORKSHOP**

The ultimate high-tec construction set. Discover<br>how easy it is to build hundreds of Robotic<br>projects and control them with your home computer.

\$149.95 C64/128<br>(Coming for Apple,Atarl,IBM)

#### **Attention Dealers!**

If you wish to be included on our dealer list for new product information and special promotional material, please call 1-(800) 824-2549

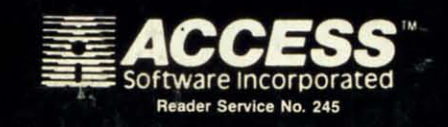

price.

If you can't find our products at your local dealer, you can order direct.

For mail orders, enclose check or money order, plus 1.00 shipping and handling, and specify machine<br>version desired. Order by phone on VISA, Master<br>charge or C.O.D. by calling (801) 298-9077.<br>ACCESS SOFTWARE, INC. 2561 South 1560 West

e.ta